# 数式計算/ドキュメント作成ソフト 数式/文書/作図/表/関数グラフ/TeX/HTML変換

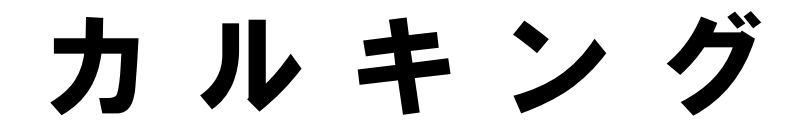

# ( サンプル集 )

Windows8.x/7/Vista対応(32/64bit) 科学/技術計算/教育/統計

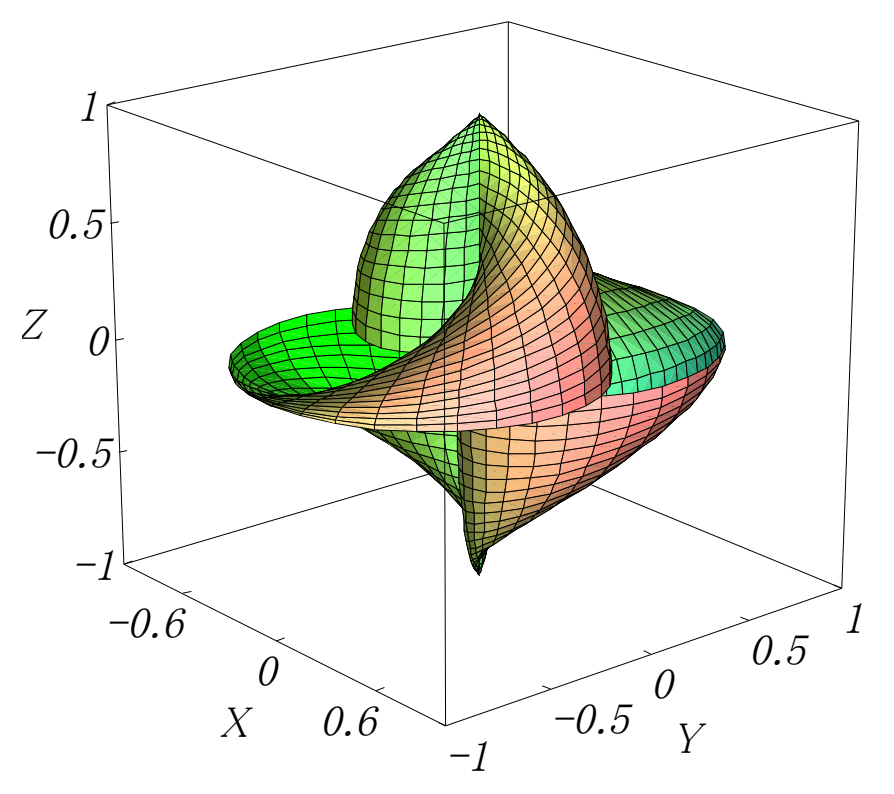

このサンプル集は、すべて「カルキング」で 作成・計算・貼り付け・編集・印刷されたものです。

株式会社 シンプレックス http://www.simplex-soft.com

上記HPより無料体験版がダウンロードできます。

# 目 次

ワ-プロ編集機能・カルキングの計算及び印刷例 計算式の作成方法・自動単位計算(SI国際単位系に準拠)

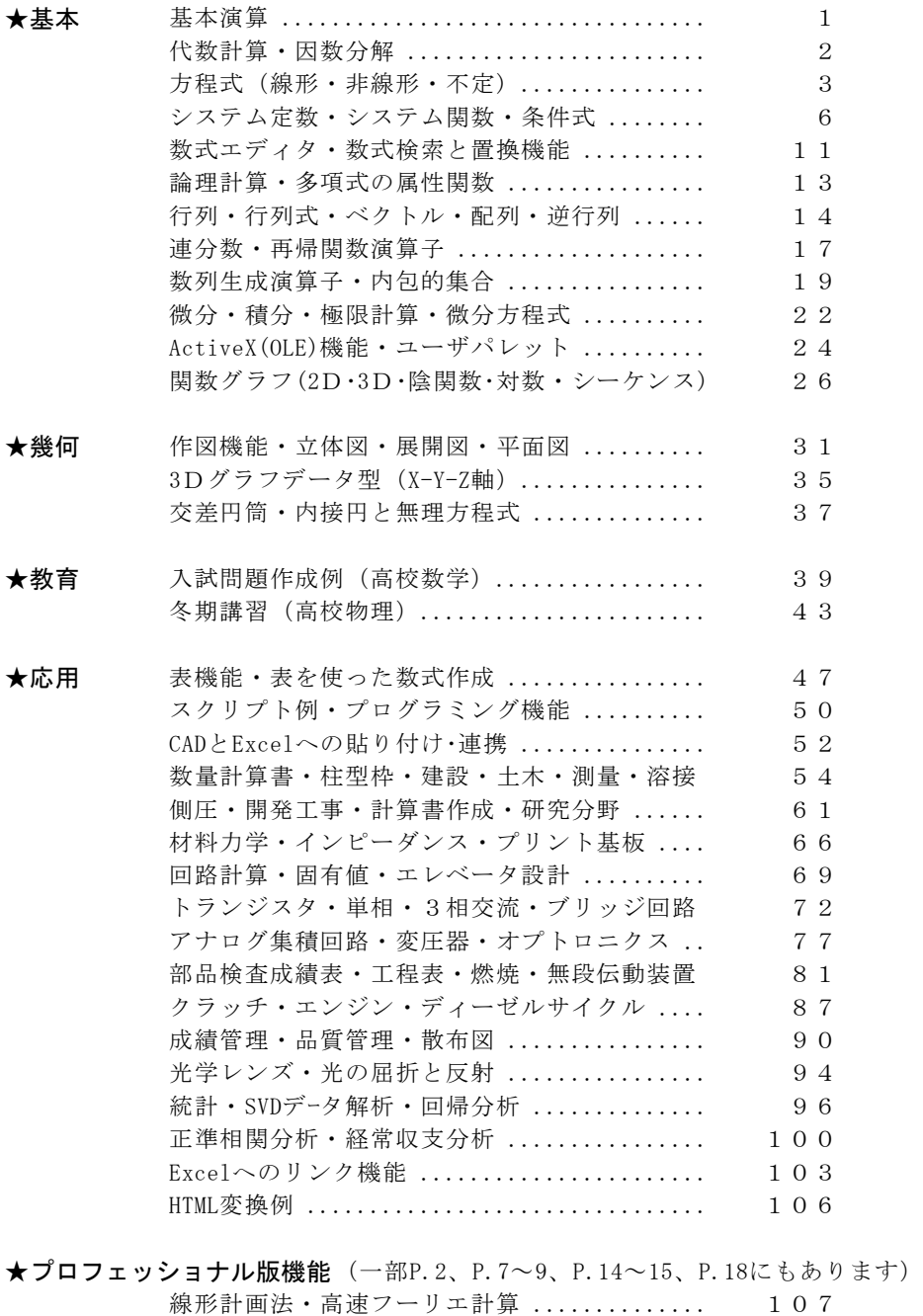

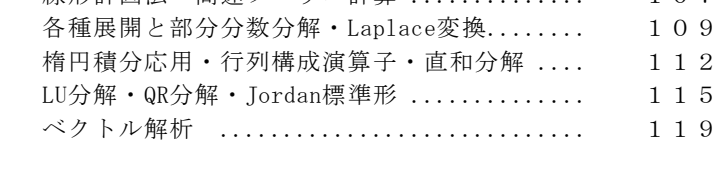

**★その他** LaTeXソースファイルへの変換例 ............... 123

# 「カルキング」のワープロ編集機能

●グリッド単位でマウスクリック可能

●可変括弧の中でも改行接続が可能

 $A = \left\{ \frac{1}{2} \right\}$  $\frac{1}{2}, \frac{1}{3}$  $\frac{1}{3}$ ,  $\left(\frac{1}{4}\right)$  $\frac{1}{4}, \frac{1}{5}$  $\frac{1}{5}, \frac{1}{6}$  $\frac{1}{6}$ ,  $\frac{1}{7}$  $\frac{1}{7}, \frac{1}{8}$  $\frac{1}{8}, \frac{1}{9}$  $\frac{1}{9}, \frac{1}{10}$  $\left.\frac{1}{10}\right\}$  改行接続で  $A = \left\{\left[\frac{1}{2}\right.$  $\frac{1}{2}, \frac{1}{3}$  $\frac{1}{3}$ ,  $\left(\frac{1}{4}\right)$  $\frac{1}{4}, \frac{1}{5}$  $\frac{1}{5}, \frac{1}{6}$ 改行接続で  $A=\left\{\left(\frac{1}{2},\frac{1}{3}\right), \left(\frac{1}{4},\frac{1}{5},\frac{1}{6}\right),\right\}$ 7  $\frac{1}{7}, \frac{1}{8}$  $\frac{1}{8}, \frac{1}{9}$  $\frac{1}{9}, \frac{1}{10}$ 1

●行間隔の制御、指定した文字数での自動折り返し(ページ境界折り返しも含む) 表のセル内でも自動折り返し機能が使用可能

k  $\frac{1}{k} = \frac{1}{1}$  $\frac{1}{1} + \frac{1}{2}$  $\frac{1}{2} + \frac{1}{3}$  $\frac{1}{3} + \frac{1}{4}$  $\frac{1}{4} + \frac{1}{5}$  $\frac{1}{5} + \frac{1}{6}$  $\frac{1}{6} + \frac{1}{7}$  $\frac{1}{7} + \frac{1}{8}$  $\frac{1}{8} + \frac{1}{9}$  $\frac{1}{9} + \frac{1}{10}$  $\frac{1}{10} + \frac{1}{11}$  $\frac{1}{11} + \frac{1}{12}$  $\frac{1}{12} + \frac{1}{13}$  $\frac{1}{13} + \frac{1}{14}$  $\frac{1}{14} + \frac{1}{15}$  $\frac{1}{15} + \frac{1}{16}$  $\frac{1}{16} + \frac{1}{17}$  $\frac{1}{17} + \frac{1}{18}$  $\frac{1}{18} + \frac{1}{19}$  $\sum_{k=1}^{25}\frac{1}{k}=\frac{1}{1}+\frac{1}{2}+\frac{1}{3}+\frac{1}{4}+\frac{1}{5}+\frac{1}{6}+\frac{1}{7}+\frac{1}{8}+\frac{1}{9}+\frac{1}{10}+\frac{1}{11}+\frac{1}{12}+\frac{1}{13}+\frac{1}{14}+\frac{1}{15}+\frac{1}{16}+\frac{1}{17}+\frac{1}{18}+\frac{1}{19}+\frac{1}{19}+\frac{1}{19}+\frac{1}{19}+\frac{1}{19}+\frac{1}{10}+\frac{1}{10}+\frac{1}{10}+\frac{1$ 20  $\frac{1}{20} + \frac{1}{21}$  $\frac{1}{21} + \frac{1}{22}$  $\frac{1}{22} + \frac{1}{23}$  $\frac{1}{23} + \frac{1}{24}$  $\frac{1}{24} + \frac{1}{25}$ 1 25 (行間隔が広い) k  $\frac{1}{k} = \frac{1}{1}$  $\frac{1}{1} + \frac{1}{2}$  $\frac{1}{2} + \frac{1}{3}$  $\frac{1}{3} + \frac{1}{4}$  $\frac{1}{4} + \frac{1}{5}$  $\frac{1}{5} + \frac{1}{6}$  $\frac{1}{6} + \frac{1}{7}$  $\frac{1}{7} + \frac{1}{8}$  $\frac{1}{8} + \frac{1}{9}$  $\frac{1}{9} + \frac{1}{10}$  $\frac{1}{10} + \frac{1}{11}$  $\frac{1}{11} + \frac{1}{12}$  $\frac{1}{12} + \frac{1}{13}$  $\frac{1}{13} + \frac{1}{14}$  $\frac{1}{14} + \frac{1}{15}$  $\frac{1}{15} + \frac{1}{16}$  $\frac{1}{16} + \frac{1}{17}$  $\frac{1}{17} + \frac{1}{18}$  $\frac{1}{18} + \frac{1}{19}$  $\sum_{k=1}^{25}\frac{1}{k}=\frac{1}{1}+\frac{1}{2}+\frac{1}{3}+\frac{1}{4}+\frac{1}{5}+\frac{1}{6}+\frac{1}{7}+\frac{1}{8}+\frac{1}{9}+\frac{1}{10}+\frac{1}{11}+\frac{1}{12}+\frac{1}{13}+\frac{1}{14}+\frac{1}{15}+\frac{1}{16}+\frac{1}{17}+\frac{1}{18}+\frac{1}{19}+\frac{1}{19}+\frac{1}{19}+\frac{1}{19}+\frac{1}{19}+\frac{1}{19}+\frac{1}{19}+\frac{1}{10}+\frac{1$ 20  $\frac{1}{20} + \frac{1}{21}$  $\frac{1}{21} + \frac{1}{22}$  $\frac{1}{22} + \frac{1}{23}$  $\frac{1}{23} + \frac{1}{24}$  $\frac{1}{24} + \frac{1}{25}$ 1 25 (行間隔が狭い) ●可変のアンダーライン、オーバーライン、円弧、ベクトル記述ができる  $\frac{mn}{AB}$   $\frac{under}{AB}$  $\overline{\phantom{a}}$ over  $\frac{1}{2}$ OA  $\rightarrow$ AB 0A vector  $\longrightarrow$ 

●1/4角文字のサポートでより表現に富んだ数値が記述できる

#### $10.589^{0.034}_{-0.34}$  $-0.34$

●柔軟性に富んだ部分選択領域の微調整機能のサポート abcdefghijklmn 微調整機能を実行すると abcd efghij klmn ●作成した式をそろえる位置合わせ機能

 $x^2+y^2=r^2$   $x^2+y^2=r^2$   $\int_{-\infty}^{\infty} r e^{-5x} dr = 0.04$  9!!=945  $\int_{0}^{\infty} x e^{-5x} dx = 0.04$  $\int 0$  $\int_{0}^{\infty} x e$  $\Rightarrow$   $x+y-r$   $\int_{0}^{\infty}xe^{-5x}dx$  $2x-5y=a$   $2x-5y=a$ ⇓ 中心をそろえる 左端をそろえる  $\int_{0}^{\infty} x e^{-5x} dx = 0.04$  $\int 0$  $\int_{0}^{\infty} x e^{-5x} dx = 0.04$  9!!=945

# 「カルキング」の計算及び印刷例 Windows 8.x/7/Vista対応(32/64bit)

ActiveX(コンテナ/サーバ対応)

### 単位計算・表計算・プログラミング機能・2D/3Dグラフ・HTML/Texへ変換可能・CAD等双方向貼付可能

#### 分数でも小数でも自由自在 大きい数もOK! 複素数計算

8 7 帯分数表示  $3.12949846 \times 2.58641157 = 8.09417102524118$  $3.12949846 \times 2.58641157 = 8.09$ 小数(小数点以下2桁で四捨五入)  $16\times16=256=(100)_{16}=(400)$ 2 1 abcosq=33.517 12,456,700×1.03=12,830,401 (3桁区切り) (3<sup>x</sup> +5 -11 +3)÷(3 -1)= +2 -3 x ベクトル演算  $a\times b = (-23, 29, 4)$ 

# $\overline{3} \times \sqrt{2} + \sqrt{6}$

 $\overline{3} \times \sqrt{2} + \sqrt{6^3} = 17.146$  近似表示  $\prod_{1}^{5} k=120$   $\binom{10}{5} = 252$ 

```
sum(10, 20, 30)=60 average(90, 85, 78, 65, 92) =82
```
 $J_2(0.5)=0.030604$   $\Gamma(10.5)=1133278.38894884$ 

k=1

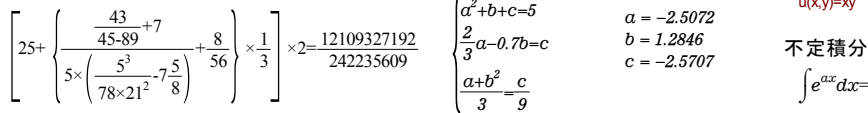

 $f(\frac{1}{3})$ 

 $f(\sqrt{3})=3$ 

 $\frac{1}{3}$ )=0.57735 表

北陸

```
3. デビルチ 2次元関数グラフ アンディング・コンドリー アジャンプ 2次元関数グラフ
運動エネルギーを求める
m_0 = 5 kg
\frac{1}{2}m<sub>0</sub>v<sup>2</sup>=22.50<sub>J</sub>
```
#### $f(x)$ =  $(x<0)$  $x \quad (0 \leq x < 1)$  $x^2$  (1 $\leq$ x) 2

#### 数学関数

$$
\sum_{k=1}^{n} k^{5} = \frac{1}{12} n^{2} + \frac{5}{12} n^{4} + \frac{1}{2} n^{5} + \frac{1}{6} n^{6} \quad (\text{f(x)} + \text{f(x)} + \
$$

$$
\sum_{i=1}^{n} a_{i,j} x_i = a_{1,j} x_1 + a_{2,j} x_2 + a_{3,j} x_3 + a_{4,j} x_4 \quad (\text{Rm} + \text{m})
$$

 $\sin^{-1}(3+2i)=0.96465850440760279204541105$ 9499532355519777372507331652713258 + 1.9686379257930962917886650952454981 8952073101268201057384281 i (高精度計算)

定積分

$$
\int_{0}^{1} \int_{0}^{\frac{\pi}{2}} \frac{\sin^2(x+y)}{\sqrt{1+x^2+y^2}} dx dy = 0.774978
$$
  

$$
\int_{0}^{\sqrt{3}} x^2 dx = \sqrt{3}
$$
 (f(x) + f(x))

 $\frac{7}{5} \times 5^2$ 

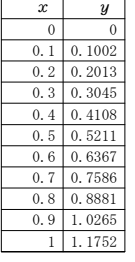

3.1 × 2.5 ÷ 2 =3 $\frac{3}{6}$  # $\frac{4^{500}}{10715086071862673209484250490600018}$   $\sqrt{6}$  × $\sqrt{2}$  = 3.46410161513775 1056140481170553360744375038837035105112 4936122493198378815695858127594672917553 小数(表示精度15桁) 1468251871452856923140435984577574698574 ( $\sqrt{7}$ <sup>\*+123</sup> 高精度の複素数計算 8039345677748242309854210746050623711418 7795418215304647498358194126739876755916 16×16=256=(100)<sub>16</sub>=(400)<sub>8</sub> (基数表現) 5543946077062914571196477686542167660429 代 数計算<br>a=(5,3,7) b=(7,5,4) θ=30°45′ 831652624386837205668069400 831652624386837205668069400

#### 方程式 あんごう あいしゃ 因数分解

 $0.55x^{4}+0.3x^{2}-0.52x=-0.4x^{3}+1$  $x = -0.39191 + 1.2335i$  $\prod_{k=1}^{5} k=120$   $\binom{10}{5} = 252$   $\det\begin{pmatrix} 3.0 & 5.1 \\ 5.6 & 8.9 \end{pmatrix} \det\begin{pmatrix} 3.0 & 5.1 \\ 5.6 & 8.9 \end{pmatrix}^{-1} = 1$   $\qquad x = -1.0139$   $\qquad x = -0.20101$   $\qquad 1.22253$   $\qquad \qquad d$  $x = -0.39191 - 1.2335i$ <br> $x = 1.0705$ 複雑な分数式 (連立方程式) 偏微分 <sub>*∂*u<u>x</u><br> *dα*+*b*+c=5 <sup>u(x,y)=xy *∂x*</sub></sup>

 $\alpha = -2.5072$  $b = 1.2846$  $a^2 + b + c = 5$ 3  $\frac{2}{2}a - 0.7b = c$ 3  $a+b^2$ = ್ c  $c = -2.5707$ 

自動単位計算 b>0 条件をつけられる

 $v=3_{m/s}$  (4)  $e^a$ -cosb=6 (5) 160

 $newton((4),(5),a=0,b=1)$ 

条件式  $f(-2)=2$  求まった解  $a=1.91084482173435$ 

#### b=5.57385213050846

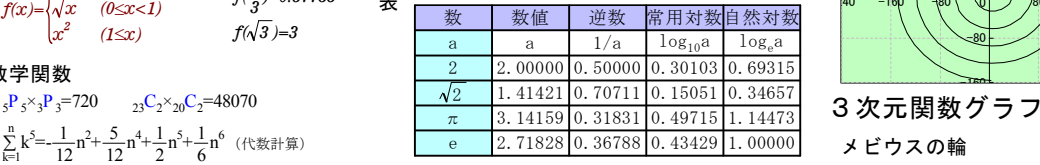

(表中の数値はカルキングの表計算機能により算出) x(u,v)=cosu+vcos(u÷2)cosu

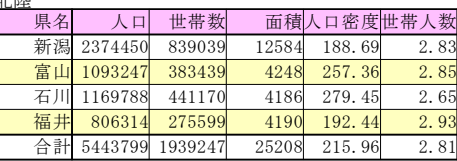

(合計はカルキングの表集計機能により算出した結果です)

基本的なワープロ機能付 素因数分解 すいのの 常微分方程式の数値解法 、コメッカ<br><sub>10511043200=2<sup>7</sup>×5<sup>2</sup>×7×19×24697 作図機能/Excelへのリンク機能 スクリプト機能 <sub>素数列挙プログラム</sub></sub> <sup>行列計算</sup> そのおりのはないからの配列による柔軟なデータ構造

$$
\begin{array}{|c|c|c|c|c|c|c|c|} \hline 0&0&\cr \hline 0.1002&0&\cr\hline 0.2013&0&\cr 0.3045&0&\cr \hline 0.4108&0&\cr \hline 0.5367&0&\cr \hline 0.53681&0&\cr \hline 0.7586&0&\cr \hline 0.88831&0&\cr \hline 0.2028&0&\cr \hline 0.2045&0&\cr \hline 0.2045&0&\cr \hline 0.20
$$

 $(1+i)^2 = 2i$  $j^2 = -1$ =-0.644902121935772854970261462753 - 0.764265171993816266846186278155 i  $(\sqrt{7})^{4.123i}$ 

 $(A+B-C)(A-B+C)=A^2-B^2+2BC-C^2$  $3+5x^2-11x+3$   $\div(3x-1)=x^2$ 

=7 $\sqrt{6}$  厳密表示 (一元多項式) 5x<sup>3</sup>+5x<sup>2</sup>y+10x<sup>2</sup>+xy+y<sup>2</sup>-x+y-2=(x+y+2)(5x<sup>2</sup>+y-1  $\cos^3\theta - \sin^3\theta = (\cos\theta - \sin\theta) (\cos^2\theta + \cos\theta\sin\theta + \sin^2\theta$ 

$$
\frac{d}{dx}\operatorname{sinc}=\cos x \quad \frac{d^2}{dx^2}x^5=20x^3 \quad (e^x)=e^x
$$
\n
$$
\lim_{x \to 0} \left(1 + \frac{1}{e^x}\right) = e^x
$$

$$
u(x,y)=xy \t\t \frac{\partial u(x,y)}{\partial x}=y \t\t \frac{\partial u(x,y)}{\partial y}=x
$$

$$
\int e^{ax} dx = \frac{1}{a} e^{ax} \qquad \int \sinh x \cosh x dx = \frac{1}{2} \cosh^2 x
$$

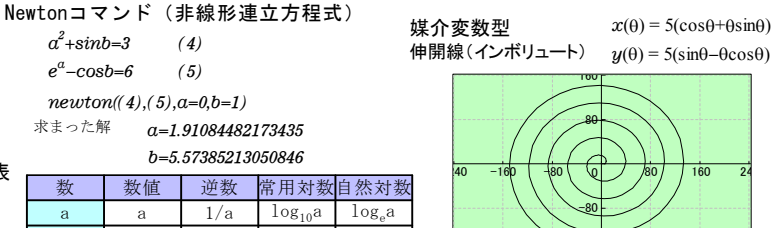

 $y(u,v)$ =sinu+vcos(u÷2)sinu  $z(u,v) = v \sin(u+2)$  $(0 < u < 2\pi, -0.3 < v < 0.3)$ 

-160

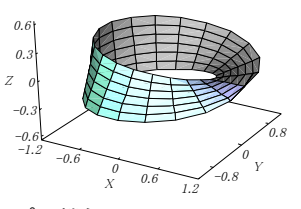

Prime( x ) var m  $\sqrt{1}$  (for  $k = 2$  to x step 1)  $\|m=k$ <br>break  $[x \div k] \times k = x$ return m  $A_{1..100} = 0$  c=2 j=1  $\sqrt{\pi}$  ( for k = 1 to 500 step 1 )  $d=Prime(c)$  $A_j = c$  $\bigcup$ =j+1  $c = d$  $\begin{vmatrix} c = c + 1 \\ b$  $i>100$ 

# カルキングの計算式の作成方法

例として  $\frac{1}{2a}$  $-b \pm \sqrt{b^2-4ac}$ を作成します。ここではファンクションキーを併用します。  $\pm\sqrt{b^2}$ 

手順 まんじょう こうしん 画面で表示される様子 (カーソルの表示は省略)

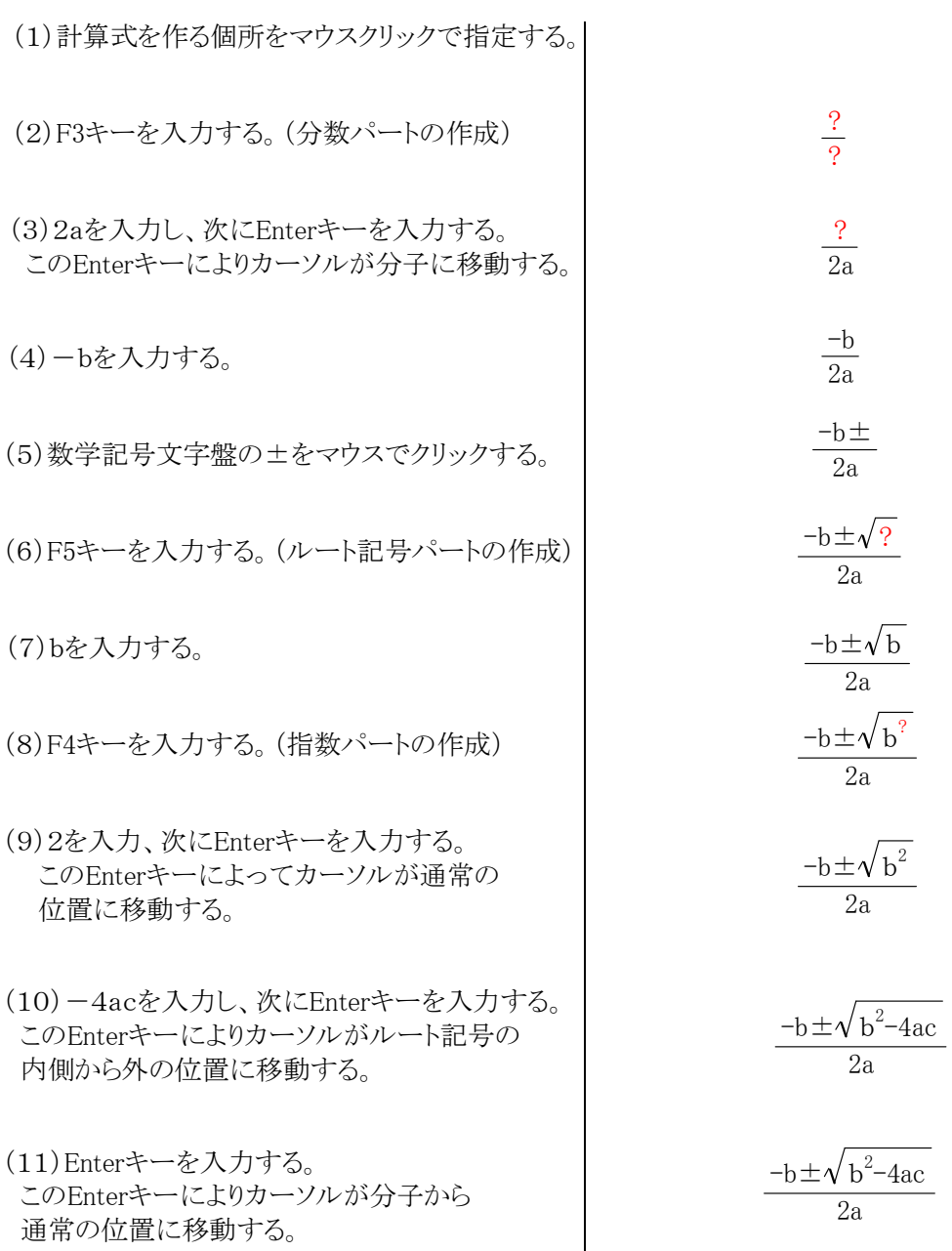

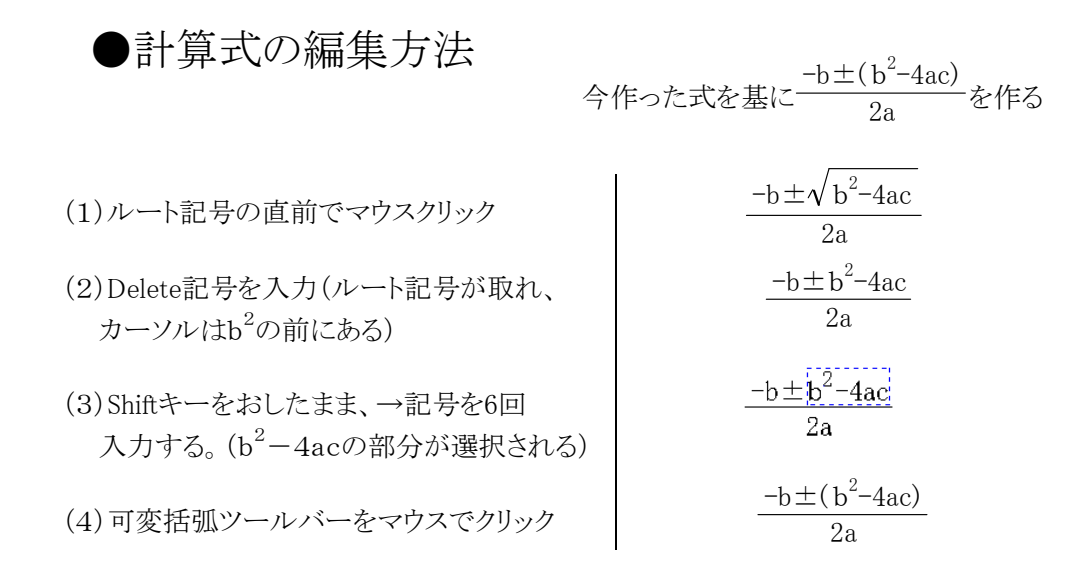

●積分の作成方法

ó  $J_1$  $\overline{c}$ 2

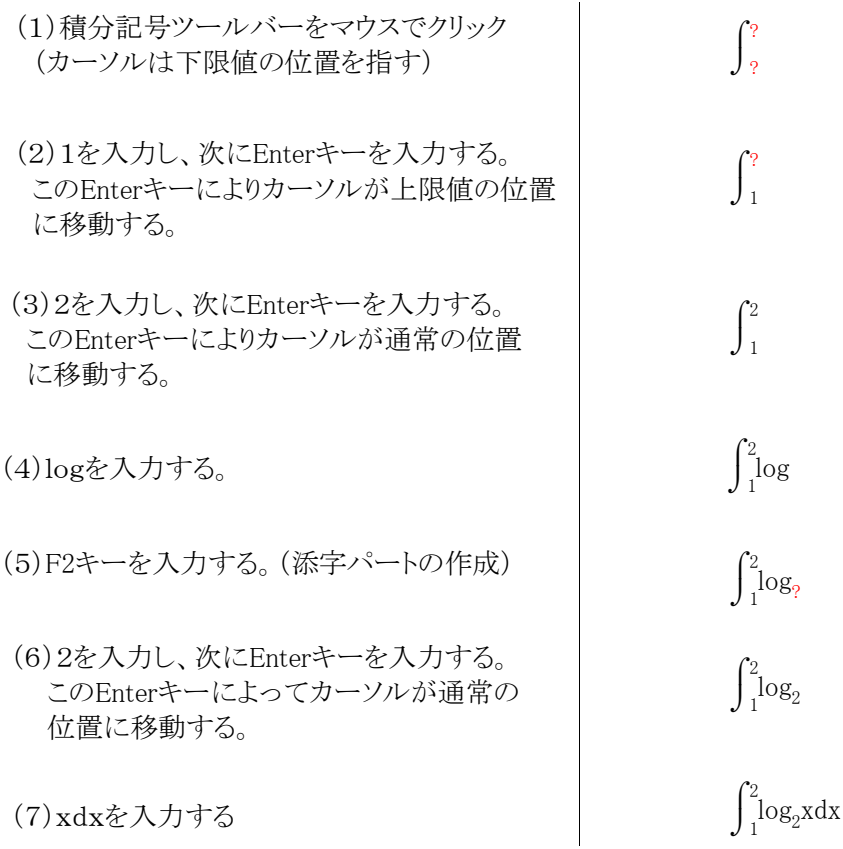

## 自動単位計算 (SI国際単位系に準拠)

☆特徴

(1)カルキングは自動的に単位計算ができます。

- (2)単位の記述法は次の3通りを実現しています。
	- (a)添字型  $100_{kg}$
	- (b)かぎ括弧表記 100[ kg]

(c)直接表記 100kg (この表記では単位部分は青色表示されます。) (3)単位記号と変数の名前の重複が可能です。

メートルでmという記号を使用していても、mという変数を混在して使用できます。 (4)ユーザ独自の単位を登録できます。漢字の単位も登録できます。

☆計算例

★自動計算結果  $10_{k_m}$ +200<sub>m</sub>=10<sub>km</sub> 200<sub>m</sub>

$$
0.45_{\rm km} + 400_{\rm m} + 20.5_{\rm m} = 870.5_{\rm m}
$$

特定の単位を指定した時の計算結果

 $0.45_{\rm km}$ +400 $_{\rm m}^{ }$ = このように計算結果の単位を指定して計算すると  $0.45_{\rm km}$ +400 $_{\rm m}^{ }$ =85000 $_{\rm cm}$ ★変数および置き換え計算機能

間口=12.5<sub>m</sub> 奥行き=20.4<sub>m</sub>

面積=間口×奥行き=12.5 $_{\rm m}$ ×20.4 $_{\rm m}$ =255 $_{\rm m^2}$ 

★特殊な単位計算

120  $\sin^{-1}$ 0.475=28°21′33.66″  $\frac{85}{120}$ =70.83<sub>%</sub>

★物理の複雑な単位計算例

 $m_0 = 5.6$ <sub>kg</sub>  $v = 3.9$ <sub>m/s</sub>  $E=\frac{1}{2}$  $\frac{1}{2}$  m<sub>0</sub> $v^2 = \frac{1}{2}$  $10^{-2}e^{-\frac{1}{2}} \times 5.6$ <sub>kg</sub>  $\times (3.9)$ <sub>m/s</sub> $)^2$ =42.588  $kg'$  ( $\cdots$ <sub>m/s</sub> 2 J

★単位換算例(ここではかぎ括弧表示で示す)

$$
1[\,\ell] = 1000[\text{cm}^3] = 0.001[\text{m}^3]
$$

$$
1[ [H] ] = 1.818 [ m] = 0.59994 [ \pm ]
$$

$$
1[ \text{ nm}] = 10^{-9} [ \text{ m}] = 0.000001 [ \text{ mm}]
$$

$$
1[~t] = 1000[~kg] = 10^6[~g]
$$

1[l.y.]=9.46053×10<sup>12</sup>[km] (1光年の距離)

1[ ft] =30.48[ cm] =0.3048[ m]

 $1$ [ ha] =100[ a] =10000[m<sup>2</sup>]

 $1\left[\mu\text{ m}\right] = 0.00001\left[\text{ dm}\right] = 0.001\left[\text{ mm}\right]$ 

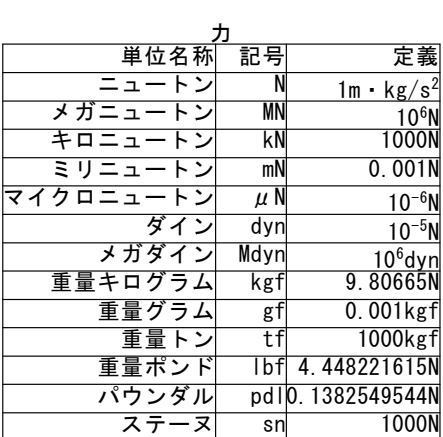

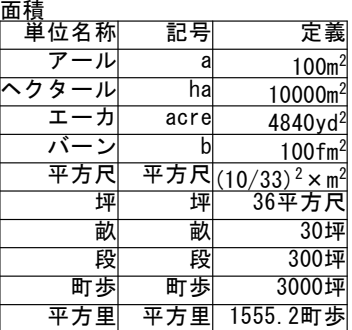

# 1.単位について (SI国際単位系に準拠)

カルキングでは,単位付きの自動計算をサポートしています。 この例で単位部分は青色表示されます。

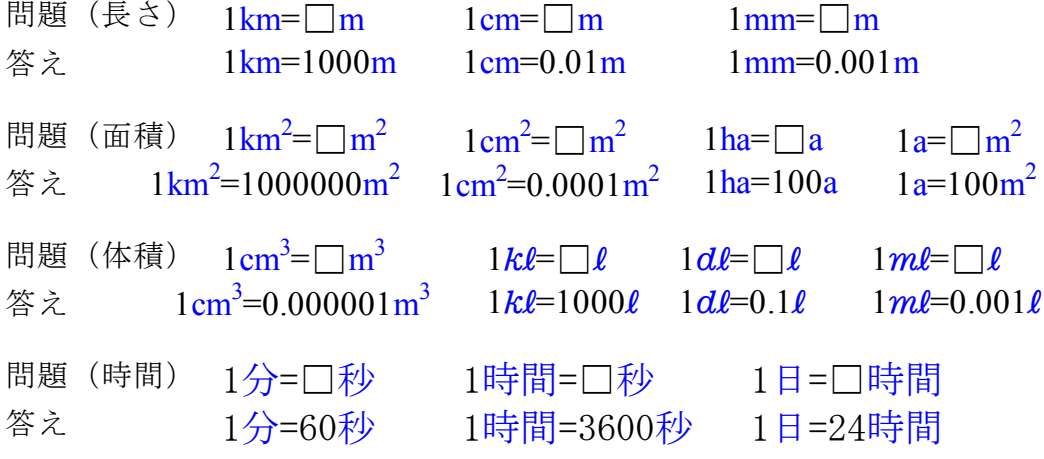

# 2.かけ算記号について

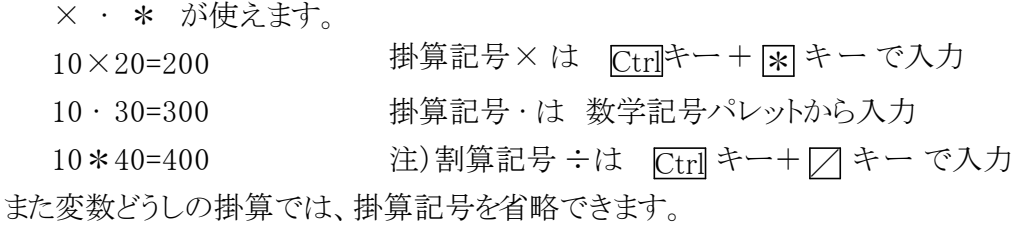

$$
(ab+cd)^2 = a^2b^2 + 2abcd + c^2d^2
$$

· はベクトル演算の場合には内積となり、×(外積)と区別されます。

 $(1, 2) \cdot (3, 4) = 11$   $(1, 2) \times (3, 4) = (2, -2)$ 

# 3. 虚数 について

虚数 i は数学記号パレットから入力します。虚数として j を使うこともできます。 数学記号パレットから入力します。

# 4. 円周率 π について

円周率 πについては P.6 の「システム定数」をご覧ください。

<基本演算>

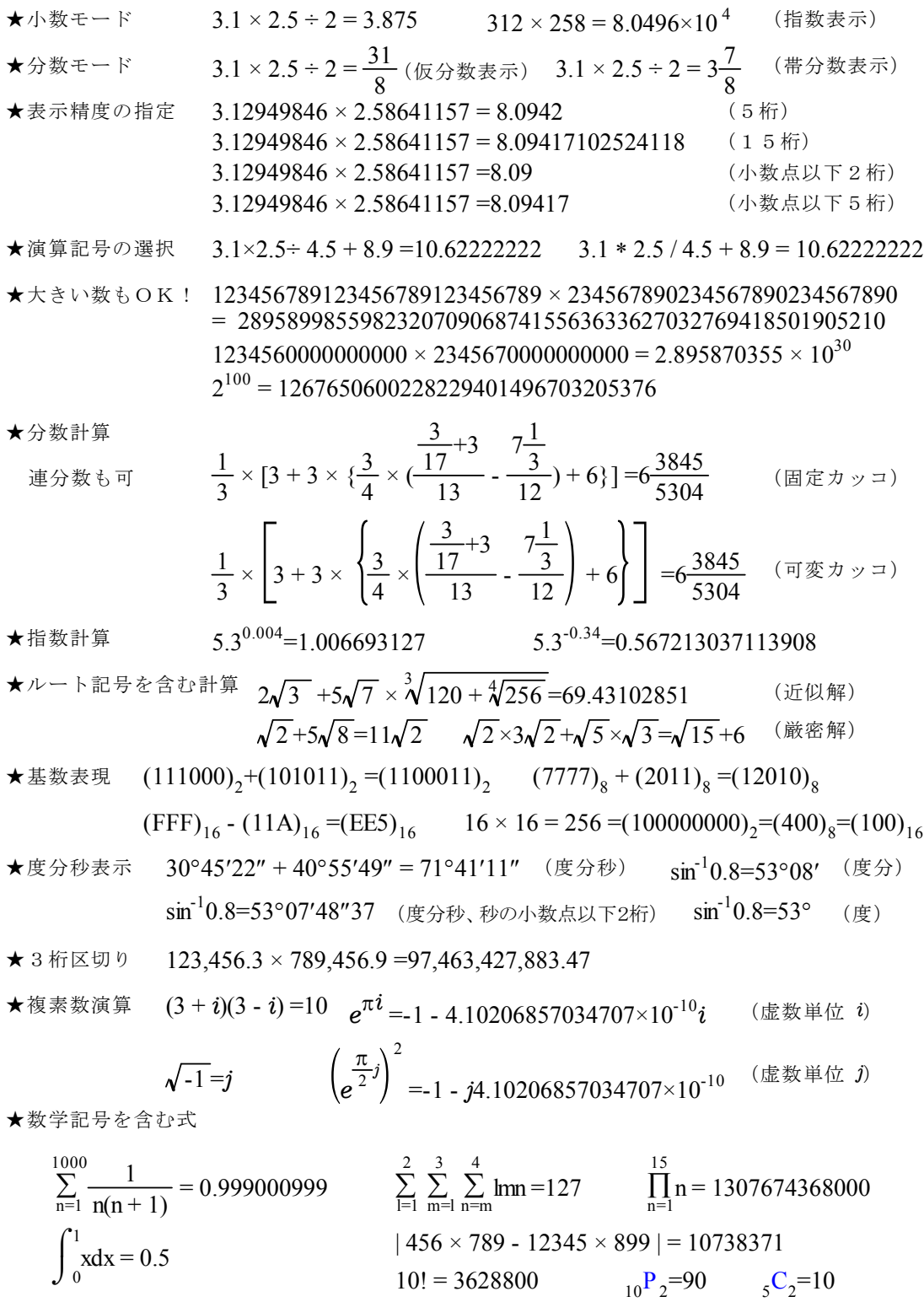

★素因数分解 120 =  $2^3 \times 3 \times 5$  60 × 2 =  $2^3 \times 3 \times 5$  1024000 =  $2^{13} \times 5^3$ 

# <代数計算・因数分解>

★代数計算

☆基本演算

a- <del>1</del><br>a+1 2  $\frac{a+2}{2}$  =1+ $\frac{2}{a-1}$ 2  $+5x+4$  $\frac{-5x+6}{x}$  ÷  $2x^2 + 3x + 1$  $\frac{-4x+3}{2} \times$  $2x^2 - 3x - 2$  $\frac{+3x-4}{2}$  =1  $x^2$ +5 $x$  $x^2$ - 5x  $x^2+3x$  $x^2$ -4x  $x^2$ -3x  $x^2$ + 3x  $(\cos y + \sin x)^2 = \cos^2 y + 2\cos y \sin x + \sin^2 x$   $(a_1 + 2a_2 + 1)(a_1 - 3a_2 + 1) = a_1^2 - a_1a_2 + 2a_1 - 6a_2^2 - a_2 + 1$ ☆行列・行列式・ベクトル a b a b  $\begin{pmatrix} -1 & 1 \\ -1 & -1 \end{pmatrix}$  (d -b)  $\begin{pmatrix} a_1 & b_1 \\ c_1 & d_1 \end{pmatrix}$   $\times \begin{pmatrix} a_2 & b_2 \\ c_2 & d_2 \end{pmatrix}$  =  $\begin{pmatrix} a_1a_2+b_1c_2 & a_1b_2+b_1a_2 \\ a_2c_1+c_2d_1 & b_2c_1+d_1d_2 \end{pmatrix}$  a b  $\begin{pmatrix} a & b \\ c & d \end{pmatrix}$  + 2 = ad-bc+2 1 d -b -c a  $^{-1}$  1 (d -b)  $\left( a_{1} \right)$  b  $\begin{pmatrix} a_1 & b_1 \\ c_1 & d_1 \end{pmatrix} \times \begin{pmatrix} a_2 & b_1 \\ c_2 & d_1 \end{pmatrix}$  $\begin{pmatrix} a_2 & b_2 \ c_2 & d_2 \end{pmatrix} = \begin{pmatrix} a_1a_2 + b_1c_2 & a_1b_2 + b_1d_2 \ a_2c_1 + c_2d_1 & b_2c_1 + d_1d_2 \end{pmatrix}$  $\begin{pmatrix} 1 & 0 \\ 0 & 1 \end{pmatrix}$  x  $\begin{pmatrix} a_2 & b_2 \\ c_2 & d_2 \end{pmatrix}$  =  $\begin{pmatrix} a_1a_2b_1c_2 & a_1b_2b_1d_2 \\ a_2c_1+c_2d_1 & b_2c_1+d_1d_2 \end{pmatrix}$ 1 1 2 2 2 2  $1^{\alpha_2 \cdot \alpha_1 \cdot \alpha_2}$   $\alpha_1 \cdot \alpha_2 \cdot \alpha_1 \cdot \alpha_2$  $2^{2}$ 1  $2^{2}$   $1$   $2^{2}$   $1$   $2^{1}$   $1^{1}$  $(a_1,b_1,c_1)(a_2,b_2,c_2) = a_1a_2 + b_1b_2 + c_1c_2$  $(a_1, b_1, c_1) \times (a_2, b_2, c_2) = (b_1 c_2 - b_2 c_1, -a_1 c_2 + a_2 c_1, a_1 b_2 - a_2 b_1)$ ☆シグマ関数の展開 k(k+1)  $\frac{1}{(1+1)} = \frac{1}{(1+1)}$  $\frac{1}{+1}$  +  $\frac{1}{2(1+2)}$  $\frac{1}{1+2}$  +  $\frac{1}{3(1+3)}$  $\frac{1}{1+3}$  +  $\frac{1}{4(1+4)}$  $\frac{1}{1+4}$  +  $\frac{1}{5(1+5)}$  $\frac{1}{1+5}$  +  $\frac{1}{6(1+6)}$  $\frac{1}{1+6}$  +  $\frac{1}{7(1+7)}$  $\frac{1}{1+7}$  +  $\frac{1}{8(1+8)}$  $\frac{1}{1+8}$  +  $\frac{1}{9(1+9)}$  $\sum_{k=1}^{9} \frac{1}{k(k+1)} = \frac{1}{(1+1)} + \frac{1}{2(1+2)} + \frac{1}{3(1+3)} + \frac{1}{4(1+4)} + \frac{1}{5(1+5)} + \frac{1}{6(1+6)} + \frac{1}{7(1+7)} + \frac{1}{8(1+8)} + \frac{1}{9(1+7)}$ 9 ☆多変数最大公約数(GCD) gcd(2000376a $^5$ x $^2$ -1746360a $^5$ x+381024a $^5$ -5000940a $^4$ bx $^3$ -4365900a $^4$ bx $^2$ +6670440a $^4$ bx-1663200a $^4$ b  $+21829500$ a $^3$ b $^2$ x $^3$ -4765950a $^3$ b $^2$ x $^2$ -8318750a $^3$ b $^2$ x $+2722200$ a $^3$ b $^2$ -35728875a $^2$ b $^3$ x $^3$ +20796875a $^2$ b $^3$ x $^2$  $+2269500a^2b^3$ x-1980000a $^2b^3$ +25987500ab $^4$ x $^3$ -19852500ab $^4$ x $^2$ +2475000ab $^4$ x+540000ab $^4$  $-7087500$ b $^5$ x $^3$ +6187500b $^5$ x $^2$ -1350000b $^5$ x,-7087500b $^5$ x $^3$ +6187500b $^5$ x $^2$ -1350000b $^5$ x)  $=63x^2 - 55x + 12$  プロフェッショナル版限定機能 ★因数分解 a<sup>3</sup>(b-c)+b<sup>3</sup>(c-a)+c<sup>3</sup>(a-b) =(a-c)(b-c)(a-b)(a+b+c)  $x^{8}+2x^{7}+7x^{6}+16x^{5} \cdot x^{4}+10x^{3} \cdot 35x^{2} \cdot 100x+100 = (x-1)^{2}(x+2)^{2}(x^{2}+5)^{2}$  $\mathsf{sin}^2 x$ +2 $\mathsf{sin} x$ cos $y$ + $\mathsf{cos}^2 y$  =( $\mathsf{cos} y$ + $\mathsf{sin} x$ ) $^2$ 4  $\frac{1}{4}x^2 - \frac{1}{3}$  $\frac{1}{3}xy + \frac{1}{9}$  $\frac{1}{9}y^2 = \frac{1}{36}$  $x^2-\frac{1}{3}xy+\frac{1}{9}y^2=\frac{1}{36}(3x-2y)^2$  sin<sup>2</sup>x+2sinxcosy+cos<sup>2</sup>y =(cosy+sinx)<sup>2</sup> <sub>システム関数を含んだ式</sub>  $(a_1+a_2+1)(a_1-2a_2+1)-4a_2^2 = (a_1+2a_2+1)(a_1-3a_2+1)$  $\mathrm{x}^{6}$ +4ux $^{4}$ +4yzx $^{4}$ +2u $^{3} \mathrm{x}^{3}$ +3u $^{2} \mathrm{x}^{3}$ +3wyzx $^{3}$ +2y $^{3} \mathrm{x}^{3}$ +2z $^{3} \mathrm{x}^{3}$ +4u $^{4} \mathrm{x}$ +12u $^{3} \mathrm{x}$ +4u $^{3} \mathrm{y}$ zx+12u $^{2} \mathrm{y}$ zx+4uw $^{3} \mathrm{x}$ +12uwyzx +4uy<sup>3</sup>x+4uz<sup>3</sup>x+4w<sup>3</sup>yzx+12wy<sup>2</sup>z<sup>2</sup>x+4y<sup>4</sup>zx+4yz<sup>4</sup>x+u<sup>6</sup>+3u<sup>5</sup>+2u<sup>3</sup>w<sup>3</sup>+3u<sup>3</sup>wyz+2u<sup>3</sup>y<sup>3</sup>+2u<sup>3</sup>z<sup>3</sup>+3u<sup>2</sup>y<sup>3</sup>+3u<sup>2</sup>z<sup>3</sup>  $+w^6$ +3w<sup>4</sup>yz+2w $^3$ y $^3$ +2w $^3$ z $^3$ +3wy $^4$ z+3wyz $^4$ +y $^6$ +2y $^3$ z $^3$ +z $^6$  $=(x^3 + u^3 + 3u^2 + w^3 + 3wyz + y^3 + z^3)(x^3 + 4ux + 4yzx + u^3 + w^3 + y^3 + z^3)$  プロフェッショナル版限定機能 ★式番号を用いた等式操作  $x^4$ + $y^4$ =( $x^2$ sin<sup>2</sup> $\theta$ + $y^2$ cos<sup>2</sup> $\theta$ ) (1) 式番号(1)の式 (1) を代数計算すると→  $\sqrt{x^4}{+}y^4$  = $\sqrt{x^2}{\sf sin}^2$ θ+ $y^2{\sf cos}^2θ$  $e^{(1)}$  を代数計算すると→  $e^{x^4+y^4}$ = $e^{x^2\text{sin}^2\theta+y^2\text{cos}^2\theta}$ 2x+5y=12 (2) 式番号(2)の式  $7x-3y=24$  (3) 式番号(3)の式

**7×(2)-2×(3)** を代数計算すると→ 41y=36 xが消去されます

# < 方 程 式 >

★一元多項方程式

- $x = -1$   $x = 1$ 1)  $x^2-1=0$
- 2)虚数解(複素数モードで解く) x = 0.4335529413 + 1.088845248i  $x = -0.9564729399$  $x^4$ -6 $x^3$ -2x-8=0  $x = 0.4335529413 - 1.088845248i$  $x = 6.089367057$
- 3)厳密解(分数表示・ルート表示 ) 4次以下の方程式で可能 6  $\frac{7}{6}x^2 + \frac{7}{3}$  $\frac{7}{3}x+\frac{3}{4}$  $x^2 + \frac{7}{3}x + \frac{3}{4} = 0$   $x = -1 + \frac{1}{14}$  $x = -1 + \frac{1}{14}\sqrt{70}$   $x = -1 - \frac{1}{14}$  $x = -1 - \frac{1}{14}\sqrt{70}$  $x = \sqrt[3]{5}$  $x^3 - 5 = 0$  $x = \frac{1}{2}$  $rac{3}{2}$   $\left(-\sqrt[3]{5}\right)i+\left(-\frac{\sqrt[3]{5}}{2}\right)$  $\frac{3}{5}$ <sub>3</sub>  $\left(\frac{\sqrt[3]{5}}{\sqrt[3]{5}}\right)$  $x = \left(-\frac{\sqrt{2}}{2}\right)$  $\left(\frac{5}{2}\right)-\frac{\sqrt{3}}{2}$  $\frac{3}{2}$   $\left(-\sqrt[3]{5}\right)i$  $\sqrt[3]{5}$   $\sqrt{3}$   $\sqrt{3}$ 4)記号解(記号表示) 2次以下の方程式で可能。未知数を指定して解く
	- $-b + \sqrt{-4ac + b^2}$  $-b-\sqrt{-4ac+b^2}$

 $ax^2+bx+c=0$   $x = \frac{-0+\sqrt{-4}}{2a}$  $x = \frac{c}{2a}$ 

★連立方程式 一次の場合は小数解、分数解のどちらも求められます。

1)  $a+b+c+d=0$   $a = 9.552$   $a =$ 29 277  $a = 9.552$  $a+2b+3c+4d=5$ 2a-4b-16c-8d=32  $-a+3b-6c+9d=10$  $b = -16.638$  $b = -\frac{500}{58}$ 965  $c = -0.379$  $d = 7.466$  $c = -\frac{11}{29}$ 11 b c d  $1 \mid 1 \mid 1 \mid 0$  $1 \quad 2 \quad 3 \quad 4 \quad 5$ 2 -4 -16 -8 32  $\frac{1}{9}$  10 係数を表にセットして 解くこともできます。 58 433  $=\frac{-3a-2a}{ca-2}$  $x = \frac{-5a-2b}{2}$ ☆記号解も求められます  $\int x\text{-}ay$ =b cx-2y=-5  $y = \frac{-bc-3}{ca-2}$  $y = \frac{-bc-5}{2}$ 

☆複素数係数でも計算できます(プロパティを複素数モードにして解きます)

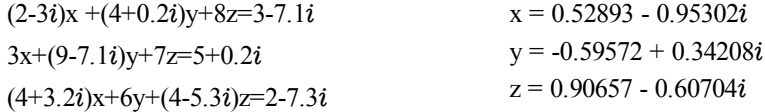

2) 添字つきの未知数も解けます

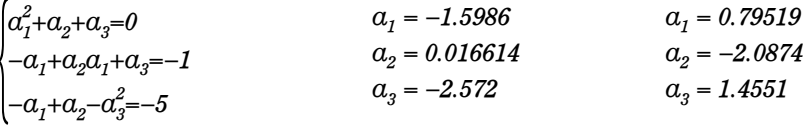

★条件のついた方程式

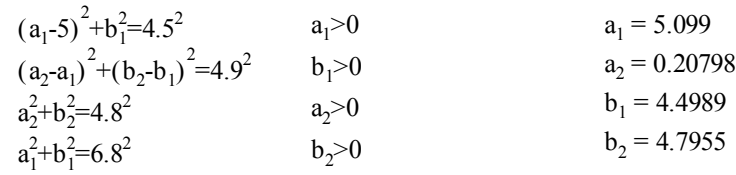

★ニュートン法による解法

sint+cost=0 ・グラフ表示機能により解のおおよその見当をつけ初期値を入力

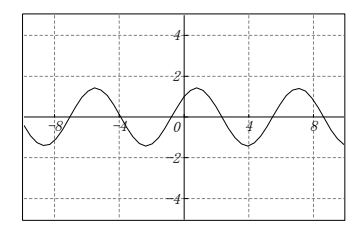

(左は、グラフ機能で作成、 貼り付けたグラフです)

•1回の実行で1つの解が求まる。 t = 2.356194 t = 5.497787 t = 8.63938 (3回実行した結果)

・度分秒表示で解を求められます(プロパティを設定し保存できます)  $t = -405^{\circ}$   $t = -45^{\circ}$   $t = 315^{\circ}$   $t = -225^{\circ}$   $t = 135^{\circ}$   $t = 495^{\circ}$ (6回実行した結果)

★ 区間指定法による解法

- $t = -7.068583$ 1)  $\sin t + \cos t = 0$  -10  $\lt t \lt 10$   $\text{cm} \lt \approx 10$   $\text{cm} \lt \approx 10$   $\text{cm} \lt \approx 10$   $\text{cm} \lt 10$   $\text{cm} \lt \approx 10$ ・グラフ表示機能により、 解のおおよその見当をつけて 区間を設定すると、区間内の全ての解が求まる。  $t = -0.7853982$  $t = 2.356195$  $t = 5.497787$
- 2)  $\sum_{k=1}^{3} a_k t^k = 10$   $a = \{1,2,3\}$   $\quad \quad \pm \neq 5$   $\quad t = 1.23822641389967$   $t = 8.63938$  $\sum_{i=1}^{3} a_k t^k = 10$   $a = \{1,2,3\}$  とする t = 1.23822641389967
- 3)  $\int_0^x (-t^2 + \sin t) dt = 0$  $x^2$  $x = 1.300229986$
- 角度 = -405° 4)未知数が漢字変数の例 角度 = -225° sin角度+cos角度=0 角度 <sup>=</sup> -45° ・プロパティを度表示にして、-10~10 の範囲で解くと (範囲の指定はラジアン値になります)  $4E$  唐 =  $135^{\circ}$ 角度 = 315° 角度 = 495°

★ 不定方程式

2x+3y-4z=1 2式を選択して [実行] - [方程式関連] - [特異方程式] コマンド 5x+6y-7z=8 **https://www.frack.com/default/set/absoluter/** 放密解も求められます

 $55 - 15$ 

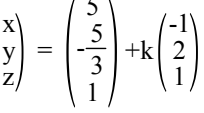

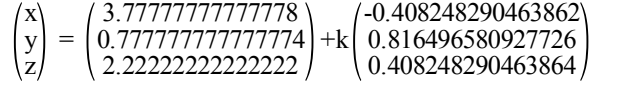

# <コマンドによる方程式> <sub>式番号を活用した記述</sub>

# 1) solveコマンド (一元多項式と連立一次方程式を解く時、条件も設定できる)  $b=-76$   $c=480$

 $x^3 + 9x^2 + bx - c = 0$  (10)  $x < 0$  (11) solve ((10), (11), x) 実行するとxに解が設定される **求まった解 x={-5, -12}** 

### 2) newtonコマンド (非線型方程式を解く時)

初期値と誤差範囲をコマンドのパラメータで指定  $\star$  sint+cost=0 (3)  $newton((3),\,t\small{=}\,0\,,\,\varepsilon\small{=}{10}^{-6})$ 実行するとtに解が設定される 求まった解 t=-0.7854 ★  $a^2$ +sinb=3 (4) 求まった解 a=1.91084482173435

 $e^a$ -cosb=6 (5) b=5.57385213050846  $newton((4),(5),a=0,b=1)$ 

# <システム関数を使った方程式>

★ 係数のみを配列で与えて解く(線形方程式の近似解と記号解のみです。)

 $x^2-3=0$ 

この一元多項方程式は次のように計算できます。計算操作で解を配列形式で表示します。 solve\_script({1,0,-3})={-1.732050808, 1.732050808} 近似解 solve\_script({"1","0","-3"})=  $\{ \sqrt{3}$ ", " $\sqrt{3}$ "  $\}$  記号解 記号解を求めるときは、係数を文字列で与えます。

 $x - 6y = 8$ 

3x-2y-7 =- 5 この連立方程式は次のように表せます。

solve script( $\{\{1,-6,-8\},\{3,-2,-2\}\}$ )={-0.25, -1.375}

★ 方程式と未知数を文字列の引数として、関数に渡します。 スクリプト等で、場合によって方程式が変更される場合に使います。 A="3x<sup>2</sup>y-5xy+6y<sup>3</sup>-2xy=156" B="4x<sup>2</sup>-3xy<sup>2</sup>-7xy+9y<sup>2</sup>=1"

変数名、解の精度の指定は次のようになります。

\n
$$
\begin{array}{r}\n \overline{\mathcal{L}}\mathcal{L} \\
 \downarrow\n \downarrow\n \end{array}
$$
\n solve\_sstring({{A,B},{'x", 'y", 0}})={{2, 5.24351700603434}, {3, 2.13399376655195}}\n \n  $\overline{\mathcal{L}}\mathcal{L}$ \n #\n  $\overline{\mathcal{L}}\mathcal{L}$ \n

# <システム定数>

### πについて

カルキングでは、πの入力は数学記号パレットから行います。 このπの値は、1000桁のシステム定数としてもっています。 これとは別に、任意の桁数の近似値のπをユーザがライブラリ定数として、 設定できます。このときの入力はギリシア文字で行います。

 $2\pi$ =6.283185307  $\sin \pi$ =0  $5^2 \pi$ -3<sup>2</sup> $\pi$ =50.26548246

システム定数のπは円周率としての意味を持ち、代数計算を使うと円周率と しての計算ができます。

置き換え計算の結果をπのままで表すこともできます。

sin $\pi$ +sin $\frac{\pi}{2}$ =1 代数計算  $\pi$ +sin $\frac{\pi}{2}$ =1 a=10 代入定義 sina+π=sin10+π 置き換え計算

# e について

自然数  $e$  の入力は数学記号パレットから行います。 この e の値は、1000桁のシステム定数としてもっています。

### e=2.71828182845905

極限計算・微分・不定積分等で、自然数 e を使いたいときは、 必ず数学記号パレットから入力してください。 キーボードから入力した e は a や b と同じ単なる変数となります。

$$
\lim_{x \to 0} \frac{e^{x} - 1}{x} = 1
$$
\n
$$
\lim_{x \to 0} \frac{e^{x} - 1}{x} = \ln e
$$
\n
$$
\int xe^{x} dx = xe^{x} - e^{x}
$$
\n
$$
\int xe^{x} dx = \frac{xe^{x} \ln e - e^{x}}{\ln^{2} e}
$$
\n
$$
\int xe^{x} dx = \frac{xe^{x} \ln e - e^{x}}{\ln^{2} e}
$$

# γについて

オイラー定数 γ の入力は数学記号パレットから行います。 この γ の値は、1000桁のシステム定数としてもっています。

γ=0.577215664901533

#### $\lt\bigtriangledown$ ンステム関数>  $\lim_{\nu\to\infty}$  khay  $\lambda$  the divideo the three states that the state of the states of the states of the states of the states of the states of the states of the states of the states of the states of the s  $\cos \frac{\pi}{6} = 0.86603$ 6 SIN45°=0.70711  $\tan 40°50'25''=0.8644$   $\sin(2-i5)=67.479 + 30.879i$  $\sin{30^\circ, 45^\circ, 60^\circ} = 0.5, 0.70711, 0.86603$   $\sec{45^\circ} = 1.4142$   $\csc{45^\circ} = 1.4142$   $\cot{45^\circ} = 1$ ◎べき乗、逆関数の記法  $\sin^{-1}0.2=11^{\circ}32'13$  $\sin^{-1}(2-3i)=0.57065 - 1.9834i$   $\cos^{-1}0.2=1.3694$  $\sin^2 \frac{\pi}{4} + \cos^2 \frac{\pi}{4} = 1$ ARCSIN0.2=0.20136  $\sin^{-1}{0.2, 0.3, 0.4} = {0.20136, 0.30469, 0.41152}$ ★双曲線関数  $sinh(0.5=0.5211$   $sech(0.5-2i)=1.0552 + 1.0655i$  TANH{0.5,0,6,0.7}={0.46212, 0.53705, 0.60437} ◎べき乗、逆関数の記法  $\sinh^2 0.5 = 0.27154$  arcsech $(0.5-2i) = 0.45718 + 1.4643i$  ${}^{2}$ 0.5=0.27154 arcsech(0.5-2*i*)=0.45718 + 1.4643*i* COTH<sup>-1</sup>{5,6,7}={0.20273, 0.16824, 0.14384} ★対数関数 常用対数 log1=0 log7*i*=0.8451 + 0.68219*i* LOG10=1 log{2,3,4}={0.30103, 0.47712, 0.60206} 自然対数 ln1=0 lnj5=1.6094 + 1.5708i LNe =1 ln {2,3,4}={0.69315, 1.0986, 1.3863} 底を指定 log 10=2.3026  $\log_2(3-4i) = 2.3219 - 1.3378i$   $\log_{\sqrt{2}}8=6$  $\log_{1.7} 8 = 6$  $log_{10}10=1$  $LOG_e e=1$ ★統計関数 ◎引数は1次元配列 A={460,468,477,459,472,426,441,426,442,494,476,457,458,463,428,400,318} ||A|| =17 <del>A</del>=445  $\overline{a}$ sum(A) =7565 min(A) =318 var(A) =1618.3 varp(A) =1523.1 stdev(A) =40.227 stdevp(A) =39.026 average(460,468,477,459,472)=467.2 {460,468,477,459,472}=467.2 median(460,468,477,459,472)=468 \_\_\_\_\_\_\_\_\_\_\_\_\_\_\_\_\_\_\_\_\_\_ 分布関数 (normdist,norminv,chi2inv,chi2dist,tdist,tinv,fdist,finv) 標本分散関連関数 (cov,covp,cov\_matrix,covp\_matrix,corr,corr\_matrix,var,varp) ★ベッセル関数  $J<sub>0</sub>(-0.5)=0.93847$  $J_0(0.5)=0.93847$   $J_0({5,6,7})={-0.1776, 0.15065, 0.30008}$  $J_1(1)=0.44005$  $Y_0(0.5) = -0.44452$   $Y_1(5) = 0.14786$  $J_2({7,8,9})$ ={-0.30142, -0.11299, 0.14485}  $Y_2(0.1)$ =-127.64 プロフェッショナル版限定機能  $J_0(-5i)=27.24$  $i$ )=27.24  $J_0({1,-2i,0.3})$  = {0.7652, 2.2796, 0.97763}  $H_2^{(1)}(1.55)=0.24453 - 0.89218i$   $H_3^{(1)}(1.5i)=1.1674$   $H_4^{(1)}(\{1,-2i\})=\{0.0024766 - 33.278i, 0.10146 - 1.398i\}$  $H_2^{(2)}(1.5i) = -0.67567 - 0.37157i$   $I_3(2-1.5i) = -0.24389 - 0.27486i$   $K_2({1.5, -2i}) = {0.58366, -0.96982 - 0.55423i}$ ★複素数演算関数  $\mathcal{R}(3-5i)=3$   $\mathcal{R}(2+j7)=2$   $\mathcal{I}(3-5i)=-5$   $\mathcal{I}(2+j7)=7$   $\arg(3-5i)=-1.0304$  $\frac{1}{3-5i} = 3 + 5i$  $i = 3 + 5i$  2+j7=2 - j7  $\mathcal{L}$ ★特殊関数  $\Gamma(0.5)=1.7725 \qquad \Gamma(1+0.5i)=0.80169 - 0.19964i \qquad \Gamma(\{2,3,4\})=\{1, 2, 6\}$ B(3,5)=0.0095238 B(3,5i)=-0.0079576 + 0.012202i B({2,3},{5,6.1})={0.033333, 0.0057011}  $P_2(5)=305$  $P_2(3-5i) = -24.5 - 45i$   $P_4({5,6,7}) = {2641, 5535.375, 10321}$   $H(0)=1$   $H({-1,0,1}) = {0, 1, 1}$  $erfc^{-1}({0.4795, 0.39614, 0.3222}) = {0.5, 0.6, 0.7}$ erf(0.8)=0.7421 erfc({0.5,0.6,0.7})={0.4795, 0.39614, 0.3222}

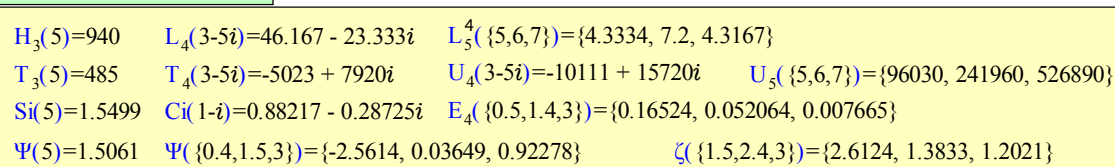

プロフェッショナル版限定機能

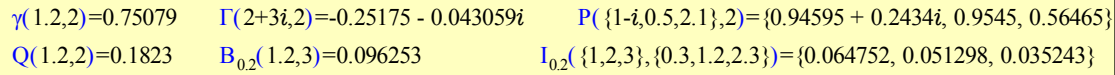

★楕円関数 フロフェッショナル版限定機能

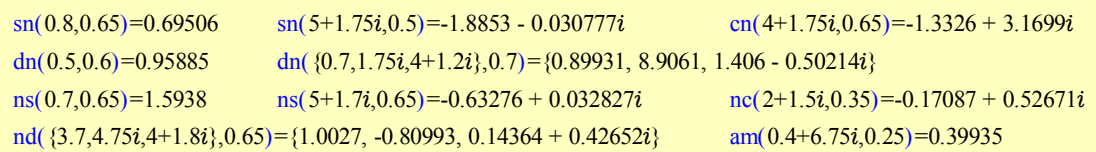

★楕円積分 → プロフェッショナル版限定機能

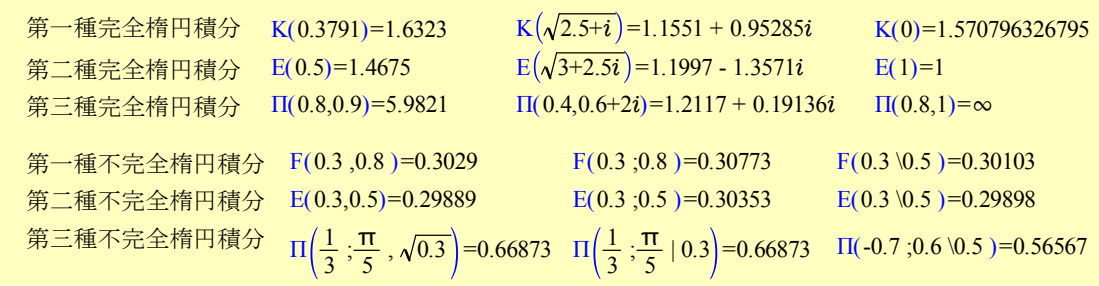

★その他のシステム関数  $\begin{bmatrix} 100.235 \end{bmatrix} = 101$   $\begin{bmatrix} -100.235 \end{bmatrix} = 100$   $\begin{bmatrix} 100.235 \end{bmatrix} = 100$   $\begin{bmatrix} -100.235 \end{bmatrix} = -101$ GCD(901, 1649, 1037) = 17 LCM(90, 16, 10) = 720 mod(10,9)=1 divmod(10,9)={1, 1} sort({901,1649,1037,200,4105,87,941}) ={87, 200, 901, 941, 1037, 1649, 4105} reverse( $\{901,1649,1037,200\}$ ) =  $\{200, 1037, 1649, 901\}$  delta $(1,2)$ =0 5 pow(2,0.5)=1.4142 sqrt(2)=1.4142 exp(2.0)=7.3891 sign(1)=1  ${}_{5}C_{3}=10$   ${}_{5}P_{4}=120$   $\left(\begin{array}{c} 3 \\ 3 \end{array}\right)=10$  $\sum_{i=1}^{\infty}\sum_{j=1}^{\infty}\delta_{i,j}p_{i,j}=15$  $\sum_{r=1}^{3} \sum_{j=1}^{3}$  $\sum_{i=1}^{3} \delta_{i,j} p_{i,j} = 15$   $\sum_{i=1}^{3} \sum_{j=1}^{3} sign(|i-j|) p_{i,j} = 30$  $\sum_{j=1}^{3} \sum_{j=1}^{3}$  $\sum_{i=1}^{3}$  sign(|*i*-*j*|) $p_{i,j}$ =30 det( $\begin{pmatrix} 3.0 & 5.1 \\ 5.6 & 8.9 \end{pmatrix}$ 5.6 8.9 det 3.0 5.1  $\begin{bmatrix} 3.0 & 5.1 \\ 5.6 & 8.9 \end{bmatrix}^{-1} = 1$ p= 1 2 3 4 5 6 7 8 9 ratio(1.2,2.4)={1, 2} ratio(12,15)={4, 5} enumerate\_prime\_number(1,5)={2, 3, 5, 7, 11}  $F_1(\frac{1}{2})$  $\frac{1}{2}, 1; \frac{3}{2}$  $\frac{1}{2^{\Gamma}\,1}\left(\frac{1}{2},1;\frac{3}{2};0.5\,\right)$ =1.24645048028047 超幾何級数 <mark>ブロフェッショナル版限定機能</mark>  $(2+3i)_5$ ポッホハマー記号 ★行列・配列・表関連の関数 create\_array(p)={{1, 2, 3}, {4, 5, 6}, {7, 8, 9}} create\_matrix({{1, 2}, {4, 5}})= $\begin{pmatrix} 1 & 2 \\ 4 & 5 \end{pmatrix}$ 4 5 B= 1 2 3 20 4 50 3 6 6 4 8 7 matrix\_column\_change(B,1,2)= 2 1 3 4 20 50 6 3 6 8 4 7 matrix\_row\_change(B,1,2)= 20 4 50 1 2 3 3 6 6 4 8 7 表の行数・列数の取得 Sheet5 table\_row(Sheet5)=3 table\_column(Sheet5)=4  $A^{\dagger}$ = -0.5667 -0.3333 -0.1000 0.1333 0.3667 -0.0667 -0.0333 0 0.0333 0.0667 0.4333 0.2667 0.1000 -0.0667 -0.2333 +  $A_{*}$ <sub>2</sub>= 2 3 4 5 6  $A = \begin{bmatrix} 3 & 4 & 5 \end{bmatrix}$   $A = \begin{bmatrix} 0.0007 & 0.0555 & 0.0006 & 0.0555 & 0.0006 \end{bmatrix}$   $A_{*,2}$ 1 2 3 2 3 4 3 4 5 4 5 6 5 6 7 / 一般逆行列操作 列ベクトルの取り出し

 $0_{3,5}$ = 0 0 0 0 0 0 0 0 0 0 0 0 0 0 0  $I_4 = \begin{bmatrix} 0 & 1 & 0 & 0 \\ 0 & 0 & 1 & 0 \end{bmatrix}$  we have  $\begin{bmatrix} 0 & 0 & 0 \\ 0 & 0 & 1 & 0 \end{bmatrix}$ 1 0 0 0 0 1 0 0 0 0 1 0 0 0 0 1 <sup>4</sup> 単位行列生成 零行列生成 <mark>rank(m,10<sup>-10</sup>)=3</mark> 行列のランク(第2引数は、ゼロ判定する基準値を指定) m= 3 4 2 1 -2 6 -1 -1 0 -1 0 0 -1 1 -1 0/ trace(m)=9 行列の対角和 m= 3 4 2 1 4 -2 6 -1 -1 5 0 -1 0 0 2 -1 1 -1 0 3 size(m)={4,5} 行列の行数と列数 ベクトル、行ベクトル、列ベクトルの要素数 dim( $(-2 \t 6 \t -1 \t -1 \t 5))=5$ dim 4 6  $\begin{bmatrix} 0 \\ -1 \end{bmatrix}$  =4 1  $dim((2,3,4))=3$ 行ベクトル、列ベクトルをベクトルに変換 | プロフェッショナル版限定機能 vector 4 6  $\begin{array}{c} \text{[1]} \\ \text{[1]} \end{array}$  =(4, 6, -1, 1) vector((-2 6 -1 -1 5))=(-2, 6, -1, -1, 5) 1 ★行列演算の関数  $m=$ 3 -2 2 4 -2 6 -1 1 2 -1 0 2 4 1 2 3 eigen(m)= $\{8.50525, 6.1563, -1, -1.66155\}$ 0.65461 0.14857 -0.44721 0.59111 -0.44844 0.84764 0 0.28358 0.32731 0.07428 0.89443 0.29555 0.51308 0.50391 0 -0.69486 (行列固有値関数) プロフェッショナル版限定機能 poly(m)=λ<sup>4</sup>-12λ<sup>3</sup>+15λ<sup>2</sup>+115λ+87 (行列の固有多項式)  $svd(m)=\{8.505, 6.156, 1.662, 1\},\$ -0.655 0.149 0.591 0.447 0.448 0.848 0.284 0 -0.327 0.074 0.296 -0.894 -0.513 0.504 -0.695 0 , -0.655 0.149 -0.591 -0.447 0.448 0.848 -0.284 0 -0.327 0.074 -0.296 0.894 -0.513 0.504 0.695 0 (特異値分解) M= 10 -3 6 1 2 4 5 3 1 0 0 0 3 5 6 8 プロフェッショナル版限定機能 LU(M)= $\{\{1, 3\}\}\,$ 1 0 0 0 2 1 0 0 10 -0.75 1 0 3 1.25 -0.025641026 1  $\begin{bmatrix} 0 \\ 0 \\ 0 \end{bmatrix}$ , 1 0 0 0  $0 \t4 \t5 \t3$ 0 0 9.75 3.25 0 0 0 4.3333333

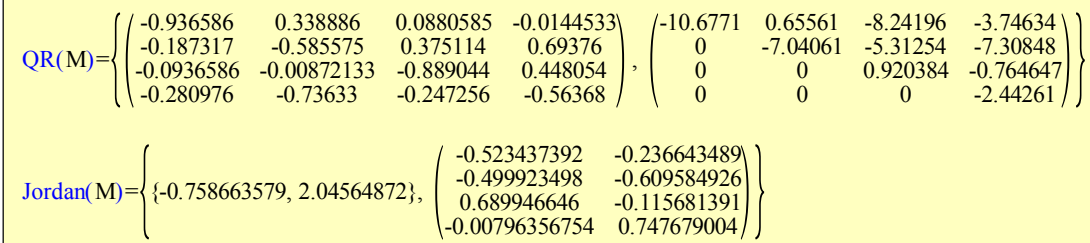

# <条 件 式>

条件付きの式を一般的な記法で記述し,計算することができます。

### ★基本的な条件式とグラフ ★漢字変数の使用

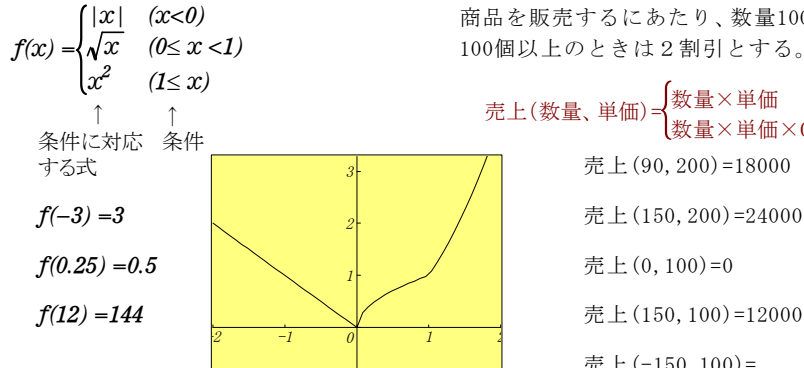

### ★条件式に論理記号を含んだ例 ★媒介変数型のグラフ

座標の逆計算 (測量)

基準側点(1)→測定測点(2)

 $x_1 = 459.800$   $x_2 = 469.960$   $y(0)$  sin40sin $\theta$   $2\pi \le \theta < 4\pi$ 

 $y_1 = 99.990$   $y_2 = 89.001$ 

 $\Delta x = x_2 - x_1 \qquad \Delta y = y_2 - y_1$ 

$$
\beta = \tan^{-1} \frac{|\Delta y|}{|\Delta x|}
$$
\n
$$
\delta = \begin{cases}\n\beta & \Delta x \geq 0 \land \Delta y \geq 0 \\
180^{\circ} - \beta & \Delta x < 0 \land \Delta y \geq 0 \\
180^{\circ} + \beta & \Delta x < 0 \land \Delta y < 0 \\
360^{\circ} - \beta & \Delta x \geq 0 \land \Delta y < 0\n\end{cases}
$$

計算結果 δ=312°45′19″ (方位角)

商品を販売するにあたり、数量100個未満のときは割引なし、 100個以上のときは2割引とする。

売上(数量、単価)= 数量×単価 0≦数量<100 数量×単価×0.8 数量≧100 売上(90,200)=18000

売上(-150,100)= ※エラー表示され計算しない

 $\sin 2\theta \cos \theta \quad 0 \le \theta < 2$  $x(\theta) = \begin{cases} \sin 2\theta \cos \theta & 0 \leq \theta < 2\pi \\ \sin 4\theta \cos \theta & 2\pi \leq \theta < 4 \end{cases}$  $\theta$ cos $\theta$  2 $\pi \leq \theta$  < 4 $\pi$ 

 $(\theta) = \begin{cases} \sin 2\theta \sin \theta & 0 \leq \theta < 2 \\ \sin 4\theta \sin \theta & 2\pi < \theta < \theta \end{cases}$  $y(\theta) = \begin{cases} \sin 2\theta \sin \theta & 0 \leq \theta < 2\pi \\ \sin 4\theta \sin \theta & 2\pi \leq \theta < 4 \end{cases}$ 

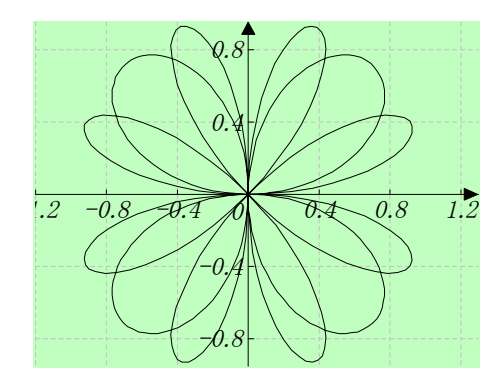

<ユーザー関数>

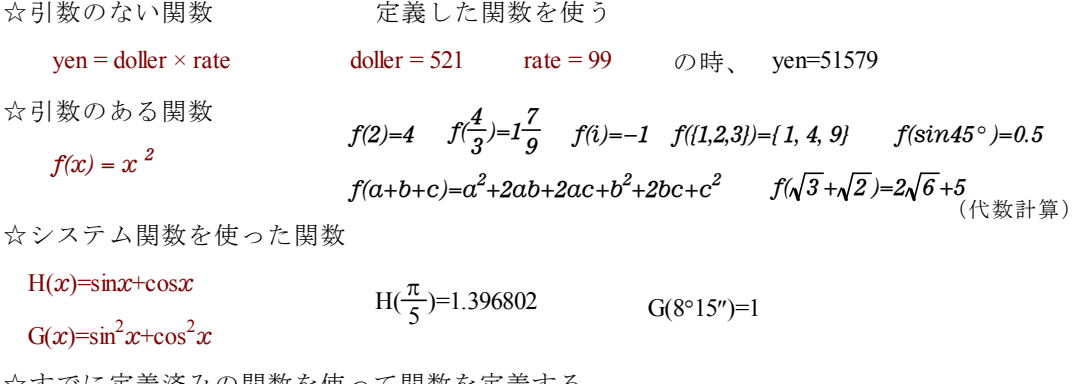

☆すでに定義済みの関数を使って関数を定義する。

☆引数のある関数

# <数式エディタ機能>

カルキングは,数式を数学などの表記法通りに記述し,計算をし,答を出すことができます。 しかしながら,一部の数式に関しては,まだ計算機能をサポートしていません。 ここでは記述のみが可能な数式(計算はできません)を含め、カルキングの数式エディタ(ワープロ) 機能を取り上げます。

(例1)

連立高階の線形偏微分方程式

(1)  $\sum\limits_{j=1}A_{ij}u_j\!\!=\!\!f_i(t,\!x)$ k  $i_j^{\mu_j = f_i(t, \mu)}$  (  $i=1,\dots, k$  )  $\hbar \mathcal{L}^{\mathcal{K}}\cup \qquad A_{ij} = \sum\limits_{|\mu|+\nu \,\leq\, m_{j}}^{\nu} a_{ij}^{(\mu,\nu)}(t,x) \bigg(\frac{\partial}{\partial x_{1}}\bigg)^{-} ... \bigg(\frac{\partial}{\partial x_{n}}\bigg)^{-} \bigg(\frac{\partial}{\partial t}\bigg)^{-},$ k ij (μ), v  $\partial x_i$  $\partial$   $\bigwedge^{\mu_1}$  $\cdots \left( \frac{\partial}{\partial x_n} \right)$  $\partial$   $\bigwedge^{\mu_n}$  $\partial$  $\partial$   $\big)$ <sup>v</sup>  $x=(x_1, \dots, x_n), (\mu)=(\mu_1, \dots, \mu_n), |\mu|= \mu_1 + \dots + \mu_n$ 

を考える。Petrowskiは(1)の特性方程式

(2) 
$$
\left| \sum_{|\mu|+v=m_j} a_{ij}^{(\mu\nu)} \lambda^v \xi_l^{\mu_1} \cdots \xi_n^{\mu_n} \right| = 0 \quad \text{OR } (\lambda \circ \text{H} \pm \text{H} \lambda \circ \text{H}) \quad \text{OR } (\lambda \circ \text{H}) \quad \text{OR } (\lambda \circ \
$$

(例2)

mとnが正整数(m≧n)のときは、(m͡ )は相異なる m個の物から n個とり出す組合せの個数に 等しく、これを<sub>m</sub>C<sub>n</sub>で表わすことが多い。二項係数はつぎの二項展開式の係数になっている。

$$
(a+b)^{m} = a^{m} + {m \choose 1} a^{m-1}b + {m \choose 2} a^{m-2}b^{2} + \cdots + {m \choose m-1} ab^{m-1} + b^{m} \qquad (\text{mは整数})
$$
\n
$$
(\text{pm } b)^{m} = a^{m} + {m \choose 1} a^{m-1}b + {m \choose m-1} a^{m-1}b^{m} + b^{m} \qquad (\text{mは整数})
$$

### (例3)

f(z)= $\sum\limits_{n=0}^{\infty}a_{n}z$ ¥ 正の収斂半径をもつ冪級数  $f(z)=\sum\limits_{n=0}^{\infty} a_n z^n$  に対し、  $_{\varphi(z)=\sum\limits_{n=0}^{\infty} \frac{a_n z^n}{n!}$  は整函数であって、  $a_{n}z$  $\phi(z)=\sum_{n=0}$  $\sum_{n=1}^{\infty} a_n^2$ n | $|z| < \rho$  において  $f(z) = \int_{0}^{\infty} e^{-t} \phi(zt) dt$  が成立する (Borelの定理)。  $e^{-t}$  $\phi$  $\sum_{n=0}a_nz$ ¥ この  $\phi(z)$  を、冪級数  $\sum_{n=0}^{\infty} a_n z^n$  または、級数に関するBorelの函数という。  $\sum\limits_{n=0}^{\infty} a$ ¥ 無限級数  $\sum\limits_{n \in \mathbb{Z}} a_n$  において、それに関するBorelの函数をφ(z) とするとき、  $\int_{0}^{\infty} e^{-t} \phi(z) dt = S$  であるか, または  $\int_{0}^{\infty} e^{-t} \phi(z) dt = S$  
(b)  $\int_{0}^{\infty} \cos \phi(z) dz$ ,  $\int_{0}^{\infty} \sin \phi(z) dz$ ,  $\int_{0}^{\infty} \sin \phi(z) dz$ ,  $\int_{0}^{\infty} \sin \phi(z) dz$ ,  $\int_{0}^{\infty} \cos \phi(z) dz$ ,  $\int_{0}^{\infty} \cos \phi(z) dz$ ,  $\int_{0}^{\infty} \cos \phi(z) dz$ ,  $\int_{0}^{\infty} \cos \phi(z) dz$ ,  $\int_{0}^{\infty} \cos \phi(z) dz$ ,  $\int$  $s_n x$  $\lim_{x\to +\infty}e^{-x}\sum_{n=0}^{\infty}\frac{s_n x}{n!}=S$  $\sum_{n=1}^{\infty} s_n$ n が存在するとき、級数 $\sum a_n$ はBorel総和可能であるといい、このことを  $\sum a_n$ =  $S$ ( $B$ ) と書き, Borelの和という。

# <数式の検索、置換機能>

カルキングの検索・置換機能は、単語や文章はもとより、数式にまで検索・置換が可能です。 様々な数式が混じった論文・レポートを作成されているときも安心です。 また、入力に時間がかかる添え字付き変数や数式等を、入力時に『A』、『B』などと入力し、 後でまとめて置換することにより、入力の手間を大幅に削減できます。

sin(A±B)=sinAcosB±cosAsinB 置換テーブル  $cos(A \pm B) = cosA cosB \mp sinAsinB$  A  $\qquad \qquad \theta$  $\mathbf{B}$   $\theta_2$ x y  $\mathrm{v}_{\mathrm{x}}^{\phantom{\mathrm{y}}}$ v y '**vx '=**  $x^2 + y^2$ **-x ×**  $\mathbf{x}^2 + \mathbf{y}^2$  $\frac{1}{\sqrt{2}}$   $v_y' =$  $x^2 + y^2$ **-y ×**  $\mathbf{x}^2 + \mathbf{y}^2$ **1** 置換結果  $\sin(\theta_1 \pm \theta_2) = \sin\theta_1 \cos\theta_2 \pm \cos\theta_1 \sin\theta_2$  $\cos(\theta_1 \pm \theta_2) = \cos\theta_1 \cos\theta_2 \mp \sin\theta_1 \sin\theta_2$  $\frac{dv_x}{dt}$  =  $x^2$ + $y^2$  $\frac{-x}{\sqrt{2}}$  $x^2$ + $y^2$ **1 dt**  $\frac{dv_y}{dt}$  =  $x^2$ + $y^2$ **-**y **×**  $x^2$ + $y^2$ **1**

1

dt  $\mathrm{dv}_{\mathrm{x}}$ 

> dt dv y

> > $\mathcal{X}$  $\boldsymbol{y}$

# <画像出力機能>

カルキング上の文章・数式・グラフ・表・作図オブジェクト等、あらゆるものを 画像(BMP、PNG)に出力する機能です。カルキングで作成された数式やオブジェクト等を、 簡単にwebや他のアプリケーションに移行できます。

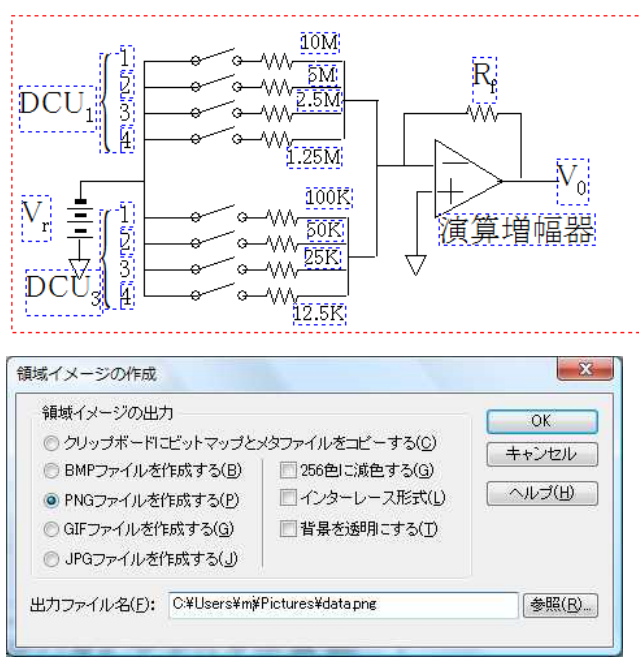

## ☆論理演算

 $P=$ 

論理積(∧), 論理和(∨), 同値(≡),論理包含(→), 否定(¬)の計算ができます。 真偽値はそれぞれ1と0で表します。

真理値表計算もサポートしました。

計算式やスクリプトでも使用できます。

a=1 【代入定義】 真理値表計算 b=0 【代入定義】

c=1 【代入定義】  $(a=b) \rightarrow c=1$  【計算】

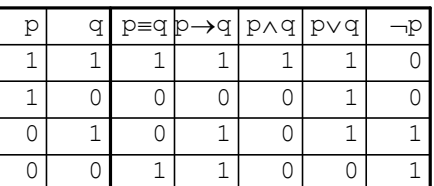

# ☆有理多項式の属性関数(特定次数、最高次数、分母、分子参照機能)

左のPの展開式は一つの大きな分数となるため、ページ折り返しができず 印刷できませんが、分母・分子を取り出すdenominator関数、numerator関数 を利用すると可能になります。  $(a+b)$  $(x+y)$  $\left( a+b\right) ^{20}$  $x+y)^{20}$ 

denominator(P)= $a^{20}+20a^{19}b+190a^{18}b^2+1140a^{17}b^3+4845a^{16}b^4+15504a^{15}b^5+38760a^{14}b^6+7$  $7520a^{13}b^7 + 125970a^{12}b^8 + 167960a^{11}b^9 + 184756a^{10}b^{10} + 167960a^9b^{11} + 125970a^8b^{12} + 77520a^7b^{10}$  $b^{13}+38760a^6b^{14}+15504a^5b^{15}+4845a^4b^{16}+1140a^3b^{17}+190a^2b^{18}+20ab^{19}+b^{20}$ 

numerator(P)= $x^{20}+20x^{19}y+190x^{18}y^2+1140x^{17}y^3+4845x^{16}y^4+15504x^{15}y^5+38760x^{14}y^6+7$  $7520 x^{13}y^7+125970 x^{12}y^8+167960 x^{11}y^9+184756 x^{10}y^{10}+167960 x^9y^{11}+125970 x^8y^{12}+77520$  $x^7y^{13} + 38760 x^6y^{14} + 15504 x^5y^{15} + 4845 x^4y^{16} + 1140 x^3y^{17} + 190 x^2y^{18} + 20xy^{19} + y^{20}$ 

 $\mathrm{Q}{=}\mathrm{x}^{20}{+}20\mathrm{x}^{19}\mathrm{y}{+}190\mathrm{x}^{18}\mathrm{y}^{2}{+}1140\mathrm{x}^{17}\mathrm{y}^{3}{+}4845\mathrm{x}^{16}\mathrm{y}^{4}{+}15504\mathrm{x}^{15}\mathrm{y}^{5}{+}38760\mathrm{x}^{14}\mathrm{y}^{6}{+}77520\mathrm{x}^{13}\mathrm{y}^{7}{+}$  $125970 x^{12} y^8 + 167960 x^{11} y^9 + 184756 x^{10} y^{10} + 167960 x^9 y^{11} + 125970 x^8 y^{12} + 77520 x^7 y^{13} + 3876$  $0x^6y^{14} + 15504x^5y^{15} + 4845x^4y^{16} + 1140x^3y^{17} + 190x^2y^{18} + 20xy^{19} + y^{20}$ 

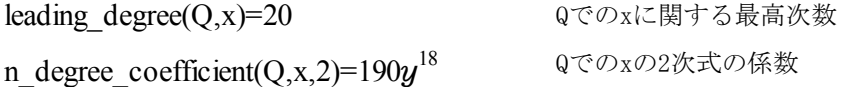

# ☆微分関数の数値計算における利用

【関数定義】  $f(x)=x^3+5x^2+2x+5$ 以下の f' や  $\displaystyle{\frac{d\textbf{f}}{d\textbf{x}}}$  は関数です。この関数の引数が5の時の値を求めています。 ここでの留意すべき点は、数値計算モードで計算できることです。 d f'( 5)=127 【計算】 引数は「関数のカッコ」でくくらなければなりません。 又は d

x  $\frac{d\mathsf{f}}{d\mathsf{x}}(5)$ =127 【計算】 aは数学記号パレットのdを使います

# <行列・行列式・ベクトル・配列>

★行列 ☆基本演算 1 2 4 1 3 9 1 4 1 + 2 4 8 3 9 7 4 6 4 - 2 4 8 3 9 7 4 1 6 = 7 24 26 13 47 40 6 23 39  $\begin{pmatrix} 2 & 4 & 8 \\ 2 & 3 & 5 \end{pmatrix}$   $\begin{pmatrix} 2 & 4 & 8 \\ 3 & 3 & 5 \end{pmatrix}$   $\begin{pmatrix} 7 & 24 & 26 \\ 13 & 45 & 49 \end{pmatrix}$   $\begin{pmatrix} 1 & 3 & 3 \\ 1 & 2 & 3 & 5 \end{pmatrix}$ 2 -1 0 3  $0 \t2 \t-1 \t3$ 2 -1 3 1 5 1 0 2 = 41 5 33 2 sin20 $\degree$  log10 d 5 9 2  $\frac{1}{2}$   $\sqrt{5}$  6.4  $0.7 \frac{4+6}{5 \times 6}$  $\frac{4+6+9}{5}$  5.234 = 1.74 2.80 38.49 3.42 12.79 227.92 14.31 19.05 234.29 °  $e \int_0^1$  $\int x \mathrm{d}x$ 3 2 ☆逆行列 ☆複素数 ☆転置行列 1 -1 2 0 1 1 0 0 1 = 1 1 -3 0 1 -1 0 0 1  $\begin{pmatrix} 1 & 1 & -3 \\ 0 & 1 & 1 \end{pmatrix}$   $\qquad (i, 0) \begin{pmatrix} 2 & (1, 0) \\ 0 & 1 \end{pmatrix}$   $\qquad \qquad (1, 2, 3, 4)$ 5 6 7 8 9 10 11 12 = 1 5 9 2 6 10 3 7 11 4 8 12  $0\Big)^2 - (-1 \quad 0)$   $\Big(\frac{1}{5} \quad \frac{2}{6} \quad \frac{3}{7} \quad \frac{4}{8}\Big)^T$  $\begin{pmatrix} i & 0 \\ 0 & -i \end{pmatrix}^2 = \begin{pmatrix} -1 & 0 \\ 0 & -1 \end{pmatrix}$  $0 -1$ i i 2  $A = \begin{pmatrix} 1 & 2 \\ 3 & 4 \end{pmatrix}$  $\begin{pmatrix} 1 & 2 \\ 3 & 4 \end{pmatrix}$   $\varphi \geq \xi$   $A^2 = \begin{pmatrix} 7 & 10 \\ 15 & 22 \end{pmatrix}$  $A^{-1} = \begin{pmatrix} 7 & 10 \\ 15 & 22 \end{pmatrix}$   $A^{-1} = \begin{pmatrix} -2 & 1 \\ 1.5 & -0 \end{pmatrix}$  $A^{T} = \begin{pmatrix} -2 & 1 \\ 1.5 & -0.5 \end{pmatrix}$   $A^{T} = \begin{pmatrix} 1 & 3 \\ 2 & 4 \end{pmatrix}$ のとき  $A^2 = \begin{pmatrix} 7 & 10 \\ 15 & 22 \end{pmatrix}$   $A^{-1} = \begin{pmatrix} -2 & 1 \\ 1.5 & -0.5 \end{pmatrix}$   $A^{T} = \begin{pmatrix} 1 & 3 \\ 2 & 4 \end{pmatrix}$ ☆応用(連立1次方程式の解法)  $\begin{pmatrix} 3 & -4 & 5 \\ 7 & 8 & -9 \end{pmatrix} \begin{pmatrix} x \\ y \end{pmatrix} = \begin{pmatrix} 4 \\ -4 \end{pmatrix}$   $\&$  #\ -7 8 -9 11 -5 6 = 4 -4 -3  $\mathcal{X}$  $\overline{y}$  $\begin{pmatrix} y \\ z \end{pmatrix} = \begin{pmatrix} -4 \\ -3 \end{pmatrix}$   $\begin{pmatrix} z \\ z \end{pmatrix} =$ 3 -4 5 -7 8 -9 11 -5 6 4 -4 -3 = -1 2 3  $\mathcal{X}$  $\boldsymbol{y}$ z -1

### ★行列式

☆基本演算

$$
\begin{vmatrix} 1 & 2 & 3 & 5 & 4 \ 1 & 2 & 5 & 9 & 0 \ 1 & 2 & 5 & 9 & 0 \ 1 & 2 & 5 & -7 & 1 \ 8 & 4 & 5 & 1 & 0 \ \end{vmatrix} = 15850
$$
  $\begin{vmatrix} \cos\theta & -\sin\theta \\ \sin\theta & \cos\theta \end{vmatrix} = 1$   $\theta = \pi$   $\begin{vmatrix} \sqrt{5} & 2.5647 & \frac{87}{97} & 10 \ 4 \times 8 + 7 & \log 10 & \sin 10 & \cos 30^{\circ} \\ 4 \times 8 + 7 & \log 10 & \sin 10 & \cos 30^{\circ} \\ -5375 & 0 & e^{2} & 2^{3} \\ 16000 & \sqrt[3]{5} & 13 & \begin{vmatrix} 1 & 2 \\ 4 & 5 \end{vmatrix} \end{vmatrix} = -1247171.152$ 

### ★ベクトル

☆基本演算

(10, 20, 30) + (30, 4, 50) - (15, 25, 35) = (25, -1, 45)  
\n(
$$
\sqrt{51}
$$
, 2.758,  $\frac{23}{57}$ ) + ( $\log_2 10$ ,  $e^2$ ,  $\sin 1$ ) = (10.463, 10.147, 1.245)  
\n $\vec{a} = (1, 2, 3)$   $\vec{b} = (1, 5, 7)$   $\emptyset \ge \check{a}$   $\vec{a} + \vec{b} = (2, 7, 10)$   $\vec{a} \cdot \vec{b} = 32$  ( $\vec{m}$ )  
\n $2\vec{a} = (2, 4, 6)$   $\vec{a} \times \vec{b} = (-1, -4, 3)$   $(\n\land \vec{m})$ 

☆ベクトルを行列の列ベクトルに変換できる。行列生成関数を使う。 → ┃ プロフェッショナル版限定機能  $M(10, 20, 30)$ = 10 20 30 Ma= 1 2 3  $\rightarrow$   $\begin{pmatrix} 1 \\ 2 \end{pmatrix}$   $\begin{pmatrix} 1 & 0 & 0 \\ 0 & 0 & 0 \end{pmatrix}$ 0  $\cos \frac{\pi}{2}$   $\sin \frac{\pi}{2}$ 0  $-\sin\frac{\pi}{2}$   $\cos\frac{\pi}{2}$ Ma= 1 3 -2  $\frac{\pi}{\epsilon}$  <sub>cin</sub> $\frac{\pi}{\epsilon}$  $\frac{\pi}{\cos \pi}$  $\rightarrow$ ベクトルの回転

#### ★配列

☆基本演算 {95,100,104,110,112,117}+{5,10,10,10,11,11}={100, 110, 114, 120, 123, 128}  $\{95,100,104,110,112\} \times 5 = \{475, 500, 520, 550, 560\}$   $\{\{95,14\},\{125,30\}\} \div 2 = \{\{47.5, 7\},\{62.5, 15\}\}$ ☆配列定義(範囲変数を添字とし初期値を与えて領域を確保する) (範囲変数を代入定義) <sup>n</sup> (配列定義) 要素の値を変えるには添え字をつけて代入する。  $A_{3} = 5$  (値の確認)  $A = \{0, 0, 5, 0, 0, 0, 0, 0, 0, 0\}$ ☆要素の参照 height={95,100,104,110,120,127} weight={13,14,17,19,22,26}  $height_1 = 95$  weight<sub>4</sub>-weight<sub>2</sub>=5 m=||height|| m  $\frac{1}{m} \sum_{k=1}^{m}$ height<sub>k</sub>=109.3333333 m k

<行列計算応用>

★ 行列

☆ 一般逆行列  $\begin{pmatrix} 2.3 & 4.5 \\ 6.7 & 8.9 \end{pmatrix}$  $\begin{bmatrix} 10.3 & 9.78 \end{bmatrix}$ = -0.2373 -0.1576 0.2526 0.2307 0.1835 -0.1709 +

☆ svd関数を利用した特異値分解やノルム計算 すいつコッショナル版限定機能

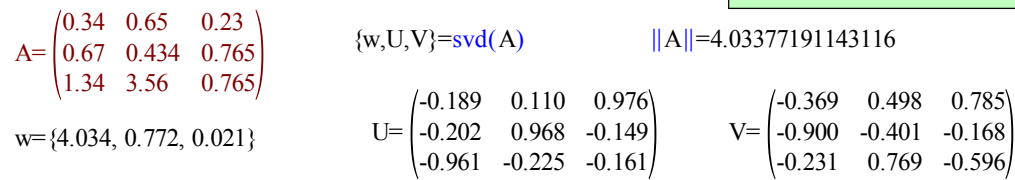

☆ eigen関数を利用した対称行列の固有値 すまった固有値及び固有ベクトル

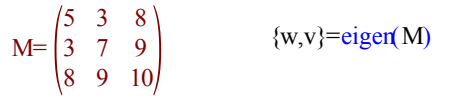

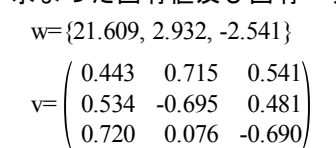

★ 強力な編集機能、プロパティ機能

行列、行列式、表から、別のオブジェクトを作成したり、貼り付けたりできる。 行列式から行列を作る例  $\frac{87}{27}$  10

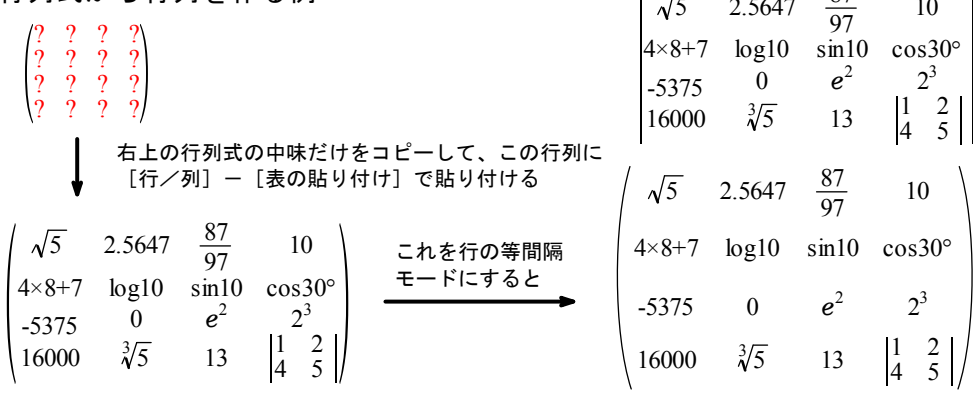

★行列から表を作成する例

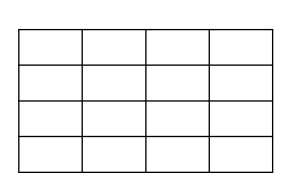

上の行列の中味だけをコピーして、 この表に [行/列] - [表の貼り付け] で貼り付ける

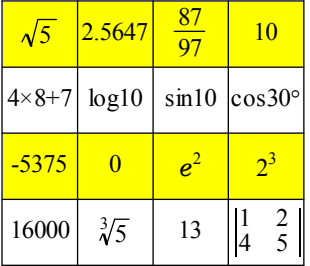

★行列の行、列の挿入削除操作例

上の行列に対して、最後の行を削除して列を追加する 操作を行うと

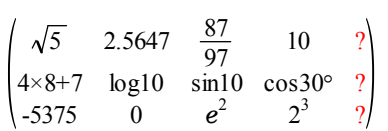

# <一般逆行列の応用>

次の表がデータです。このデータに対して、xとyの関係を近似する3次の多項式を 最小自乗法で求めます。これは、次の方程式で、係数c<sub>i</sub>(i=1~4)を求めることです。

 $y \approx c_1 + c_2 x + c_3 x^2 + c_4 x^3$  (1)

### ステップ1:配列の準備

表の第1行目を列の名前として登録します

- x=Data.x 代入定義:表データを配列に代入
- y=Data.y 代入定義:表データを配列に代入
- h=∥x∥ 代入定義:データ数を求める
- m=1..h 代入定義
- n=1..4 代入定義
- A=0<sub>h,4</sub> 代入定義:数学関数ツールバーの | Ø. | をクリックして、 h行4列の零行列を作成します。

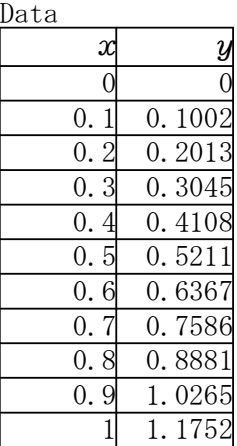

Y=(create\_matrix({y}))<sup>T</sup> 代入定義:配列を2次元にして行列に変換し、 転置して縦行列にします。 または  $Y=(M{y})^T$ 注:プロフェッショナル版限定機能

### ステップ2:行列の作成

スクリプトを用いて、行列に値を入れます

関数名の無いスクリプトです。 この場合、計算を実行すると 値がはいります。 ( for i = 1 to h step 1 )  $\leftarrow$ ( for  $j = 1$  to  $4$  step  $1$  )  $A_{i,j}=x_{i}^{j-1}$ 注:行列Aは計画行列と呼ばれるものです。

または  $A_{m,\,n} = x_m^{n-1}$  代入定義

### ステップ3:係数ベクトルを計算

式(1)は計画行列Aを用いて、次のように表現できます。

 $Y \approx Ac$ 

それゆえ、Aの一般逆行列 A<sup>+</sup>を用いて、c は次のように計算されます。

 $c = A^+$ 代入定義

 $c=$ -0.0001434 1.0045726 -0.0201107 0.1906954

# 連分数機能

数値データの正則連分数表示

 $\sqrt{3}$ を連数表示します。引数の10は連分数の段数です。 continued fract関数では分子が1になる表現の連分数表示を行います。

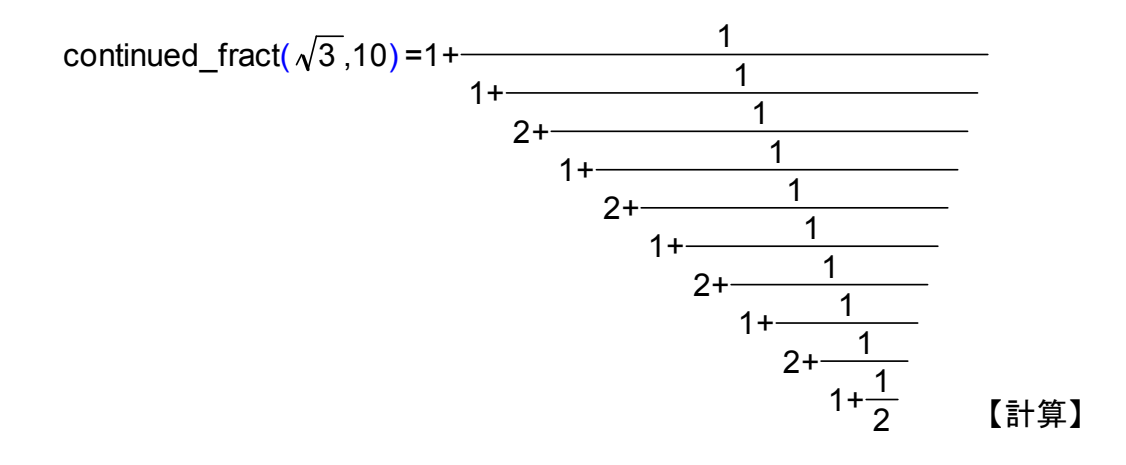

正則連分数の行テキスト表現

continued fractAは以下のような連分数の行テキスト表現を行います。

continued fractA( $\sqrt{3}$ ,10) =[ 1;1,2,1,2,1,2,1,2,1,2]

【計算】

連分数の行テキストに関しては以下のような操作も可能です。

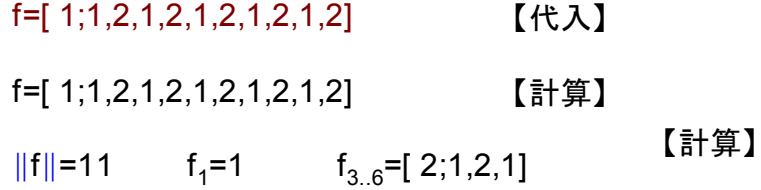

continued fractP関数を使えば、連分数の行テキストを連分数にできます。

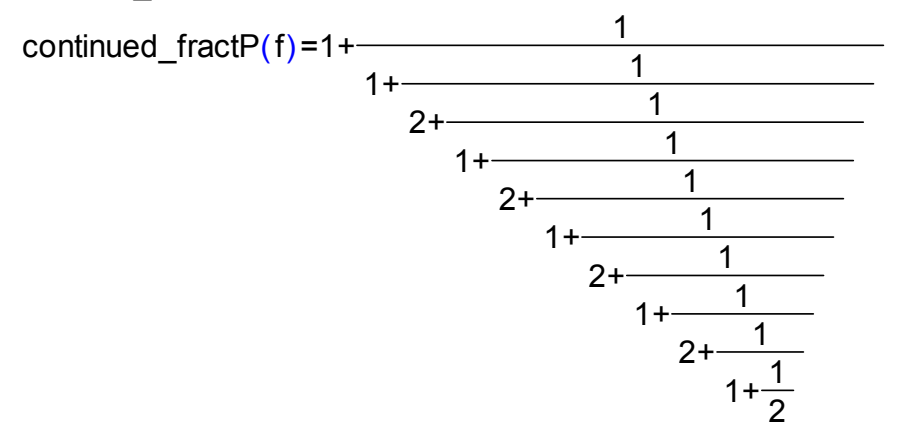

カルキング独自のK演算子機能

連分数の規則性を数式で表現して、これを連分数表現します。

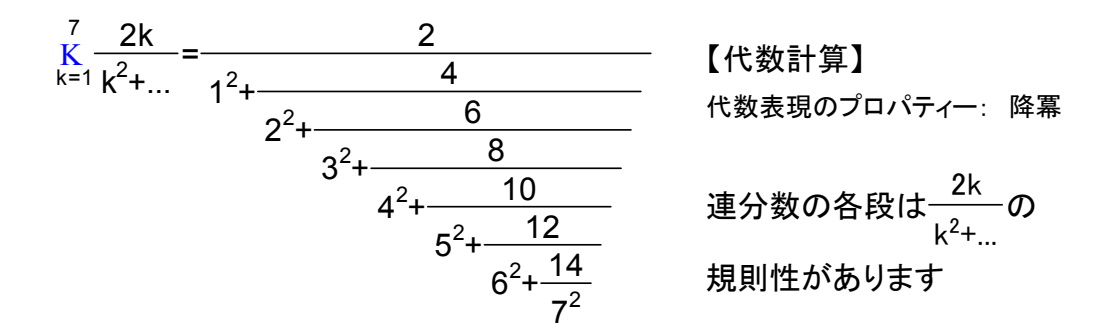

表示段数を∞にして計算すると、自動判定で収束する値を表示します。 k +...  $\overline{K}_{k=1}^{\infty} \frac{2k}{k^2+}$ =1.07325677972482  $^{\circ}$ <del>\_^</del>^=1.07325677972482 【計算】

プロパティー:小数モード

表示精度 希望の桁数を指定

分子側に...を記述 この形の数値計算はできません。

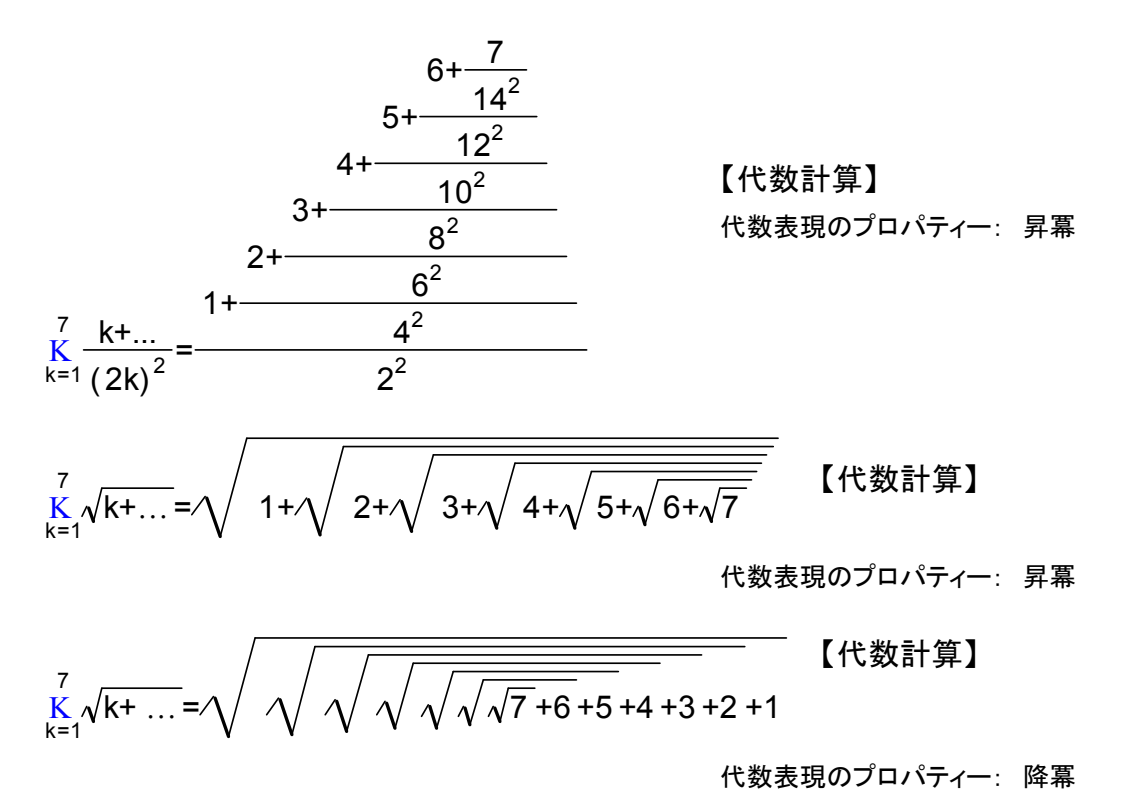

# <数列生成演算子>

数列(数値の配列)生成の機能があります。 ツールバーを使って入力します。

●1から9までの整数の数列<br>●1から9までの整数の数列

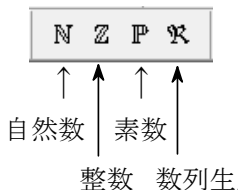

<sup>ℕ</sup> ={ 1, 2, 3, 4, 5, 6, 7, 8, 9} 1..9 または <sup>ℜ</sup> k={ 1, 2, 3, 4, 5, 6, 7, 8, 9} k=1

9

●数列を格納した配列変数を作る

 $a = N_{1.100}$ 

「実行」-「代入定義」

a={ 1, 2, 3, 4, 5, 6, 7, 8, 9, 10, 11, 12, 13, 14, 15, 16, 17, 18, 19, 20, 21, 22, 23, 24, 25, 26, 27, 28, 29, 30, 31, 32, 33, 34, 35, 36, 37, 38, 39, 40, 41, 42, 43, 44, 45, 46, 47, 48, 49, 50, 51, 52, 53, 54, 55, 56, 57, 58, 59, 60, 61, 62, 63, 64, 65, 66, 67, 68, 69, 70, 71, 72, 73, 74, 75, 76, 77, 78, 79, 80, 81, 82, 83, 84, 85, 86, 87, 88, 89, 90, 91, 92, 93, 94, 95, 96, 97, 98, 99, 100}

a={ ?} 「実行」-「代入定義」でメモリ解放

●3から5までを0.01刻みで格納した配列を作る

 $b = \left(\frac{1}{100}\right)$ b= $\frac{\mathsf{N}_{300..500}}{100}$  または内包的記法を使って b= $\left\{\frac{\mathsf{x}}{100} \mid \mathsf{x} \in \mathbb{N}_{300..500}\right\}$ N<sub>300..500</sub><br>100 または内包的記法を使って 「実行」-「代入定義」

計算で確認

b={ 3, 3.01, 3.02, 3.03, 3.04, 3.05, 3.06, 3.07, 3.08, 3.09, 3.1, 3.11, 3.12, ... , , ... , ... , 4.88, 4.89, 4.9, 4.91, 4.92, 4.93, 4.94, 4.95, 4.96, 4.97, 4.98, 4.99, 5}

\n- \n
$$
\mathbb{P}_{2.5} = \{-3, -2, -1, 0, 1, 2\}
$$
\n  $\mathbb{E}_{k=-3}^2$ \n
\n- \n $\mathbb{P}_{2.5} = \{3, 5, 7, 11, 13, 17\}$ \n
\n- \n $\mathbb{P}_{3.5} = \{3, 6, 9, 12, 15\}$ \n
\n- \n $\mathbb{E}_{k=1}^5$ \n
\n- \n $\mathbb{E}_{k=1}^5$ \n
\n- \n $\mathbb{E}_{k=1}^5$ \n
\n- \n $\mathbb{E}_{k=1}^5$ \n
\n- \n $\mathbb{E}_{k=1}^5$ \n
\n- \n $\mathbb{E}_{k=1}^5$ \n
\n- \n $\mathbb{E}_{k=1}^5$ \n
\n- \n $\mathbb{E}_{k=1}^5$ \n
\n- \n $\mathbb{E}_{k=1}^5$ \n
\n- \n $\mathbb{E}_{k=1}^5$ \n
\n- \n $\mathbb{E}_{k=1}^5$ \n
\n- \n $\mathbb{E}_{k=1}^5$ \n
\n- \n $\mathbb{E}_{k=1}^5$ \n
\n- \n $\mathbb{E}_{k=1}^5$ \n
\n- \n $\mathbb{E}_{k=1}^5$ \n
\n- \n $\mathbb{E}_{k=1}^5$ \n
\n- \n $\mathbb{E}_{k=1}^5$ \n
\n- \n $\mathbb{E}_{k=1}^5$ \n
\n- \n $\mathbb{E}_{k=1}^5$ \n
\n- \n $\mathbb{E}_{k=1}^5$ \n
\n- \n $\mathbb{E}_{k=1}^5$ \n
\n- \n $\mathbb$

●応用例

★5で割れば余りが4になり、3で割れば余りが2となる数はいくつか?

 $(5\%_{1..50}+4) \cap (3\%_{1..80}+2)$ 

={ 14, 29, 44, 59, 74, 89, 104, 119, 134, 149, 164, 179, 194, 209, 224, 239}

求まった配列は、カルキングの集合演算に活用できます。

またデータ部をコピーしてEXCELに貼り付けたり等、様々な活用が可能になります。

★上で作成した3から5までを0.01刻みで格納した配列を使って次のような計算ができます。

 $1 + \sinh^2 = \{ 1.1883, 1.1648, 1.1400, 1.1142, 1.0873, 1.0592, 1.0301, ... \}$ , ... , ... , 0.5133, 0.5777, 0.6408, 0.7025, 0.7625, 0.8208, 0.8772, 0.9315}

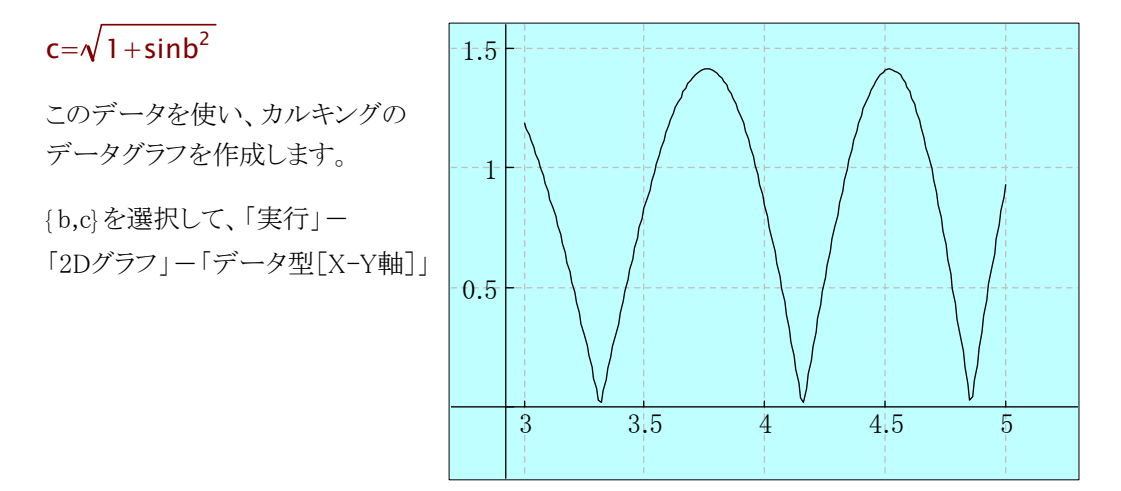

★カルキングの表にシリアル番号を付加する

 $A = \mathbb{N}_{1..table}$  row(Sheet1)-1

「実行」-「代入定義」

表の1列1行目のセルにAと入力し、

表の第一列を「選択」して、「計算」します

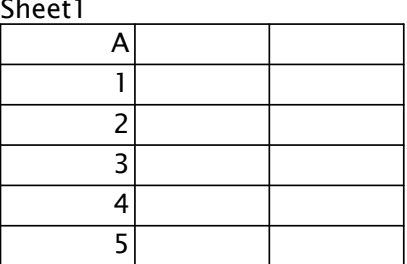

★数列生成の応用例

数値0に作用させると以下のような0で初期化された配列データを簡単に作成できます。

 $\mathcal{R}$   $\mathcal{R}$  0={{0, 0, 0}, {0, 0, 0}, {0, 0, 0}, {0, 0, 0}, {0, 0, 0}, {0, 0, 0}, {0, 0, 0}, {0, 0, 0}, {0, 0, 0}, {0, 0, 0}, {0, 0, 0}} 10 ℜ l=1 3

# <内包的集合定義>

数学で使用される内包的集合定義に類似した形式で、数列の生成や配列、文字列からの 検索等に便利に使えます。メニューから「入力」-「配列」-「内包的記法」で入力します。

 $\mathsf{k}^2$ +1 | k $\in$   $\mathbb{N}_{1..10}$   $\Bigl)$ ={2, 5, 10, 17, 26, 37, 50, 65, 82, 101}

 $\{K\}$  |k $\in\mathbb{N}_{1,10}$  }={{1}, {2}, {3}, {4}, {5}, {6}, {7}, {8}, {9}, {10}}

 $\{k,m\}$  | k $\in\mathbb{N}_1$ ,  $m \in \mathbb{N}_1$ ,  $\{3\}$  ={{1, 1}, {2, 1}, {1, 2}, {2, 2}, {1, 3}, {2, 3}, {1, 4}, {2, 4}}

 $\{0 \mid k \in \mathbb{N}_{1,10}\}$ ={0, 0, 0, 0, 0, 0, 0, 0, 0, 0}

●文字列 str の中で "f" と "g" の位置を求める例

str="1234dfdfd456fghjhk78fyuygtuf"

 $\{k \mid k \in \mathbb{N}_{1\text{ such that}}$ , str<sub>k</sub>="f"  $\vee$ str<sub>k</sub>="g"}={6, 8, 13, 14, 21, 25, 28}

 $\{k \mid k \in \mathbb{N}_{1... \| s t r \|}$  ,str<sub>k</sub>="f"  $\vee$ str<sub>k</sub>="g"}<sub>3</sub>={6, 8, 13}

●最も大きな真価を発揮するのは、集合から条件を指定して、複数のデータを検索するときです。

a={12,45,78,90,4,2,12,52,78,90,102,45,76,2,1,0,33,85,67,34,21,60,24}

 $\{{\sf a}_{\sf k}$  |k∈ℕ<sub>1..∥a∥</sub>, ${\sf a}_{\sf k}$ >25 ∧  ${\sf a}_{\sf k}$ <60} $_5$ ={45, 52, 45, 33, 34}

数学の内包的集合定義と異なる点は、生成するデータの個数を限定することができることです。 添字の形で個数(上記の場合は5)を指定します。

 $\{\{\mathsf a_k\!\!\,,\!\mathsf k\} \mid \!\mathsf k \!\in \!\mathbb N_{1..\|\mathsf a\|\!\!\},\mathsf a_{\mathsf k}\!\!> \!\!25\wedge \mathsf a_{\mathsf k}\!\!<\!\!60\}\mathfrak z\!\!=\!\!\{\{45,2\},\{52,8\},\{45,12\}\}$ 

 $\{k \mid k \in \mathbb{N}_{1 \text{ and } m} \text{ mod}( a_k, 5) = 3 \} = \{3, 9, 17\}$ 

●内包的集合定義のネストもできます。

k+1 |k $\in$   $\left\{ \mathsf{I}^2 \mathsf{\,|}\ \mathsf{I} \in {\mathbb{N}}_{1..3} \right\}$   $\big\}$ ={2, 5, 10}

●内包的集合定義の処理の実行中に、ある条件が発生すると、そこで処理を終了することも できます。 セミコロン;節で終了条件を記述します(カルキング独自形式)。

M= 4 2 0 0 10 3 6 1 3 0 0 8 2 0 0 5 代入定義

 $\{ \{x,x\} | x \in \mathbb{N}_{1..4}$  ,  $M_{x,x} \neq 0$ ;  $M_{x,x} = 0 \} = \{ \{ 1, 1 \}, \{ 2, 2 \} \}$ 

●条件を満たすデータが見つからないときは、{?} (空データ)を返します。

 $\left\{ \mathsf{a}_{\mathsf{k}} \left[ \mathsf{k} \in \mathbb{N}_{\mathsf{1..} \| \mathsf{a} \|}, \mathsf{a}_{\mathsf{k}} \mathsf{>150} \right] \mathsf{=} \right\}$ 

条件を満たすデータが見つからないときに決まった値を返すように指定できます。 コロン:節を使って指定します(カルキング独自形式)。

{a<sub>k</sub> : "over" |k∈ℕ<sub>1..∥a∥</sub>,a<sub>k</sub>>150}={"over"}

↑

★微分 <微分積分

☆基本の微分

$$
\frac{d}{dx}(x^3+2x^2-3x+6) = 3x^2+4x-3
$$
\n
$$
\frac{d}{dx}\csc x = \frac{-\cos x}{\sin^2 x}
$$
\n
$$
\frac{d}{dx}(\ln|x|) = \frac{1}{x}
$$
\n
$$
(x^5)' = 5.0000x^4
$$
\n
$$
(\sin x)' = \cos x
$$
\n
$$
(e^x)' = e^x
$$
\n
$$
(5^x)' = 5^x \ln 5
$$

(注)logの引数以外での絶対値を含む項、a $x^{bx+c}$ ,階乗などの項を含む項は微分できません。 ☆n次導関数  $\frac{d^2}{2}x^5=20$  $dx^2$  $d^2$  $x^5 = 20x^3$   $\frac{a}{a}$ sin $x = -\cos$  $dx^3$  $d^3$  $x = -\cos x$   $(x^5)' = 20x^3$ 

**×関数定義されたVる式の微分  
\n
$$
f(x) = \sin^2 x
$$
  $y = \log_a x$  (関数定義)  
\n $f'(x) = 2\cos x \sin x$   $\frac{d}{dx} f(x) = 2\cos x \sin x$   $y' = \frac{1}{x \ln a}$   $\frac{d}{dt} f(t) = 2\cos t \sin t$   
\n★惼微分**

$$
g(u,v) = \frac{1}{2} \ln(u^2 + v^2) \qquad \frac{\partial^2 g}{\partial u^2} = \frac{-u^2 + v^2}{u^4 + 2u^2v^2 + v^4} \qquad \frac{\partial^2 g}{\partial v^2} = \frac{u^2 - v^2}{u^4 + 2u^2v^2 + v^4}
$$

## ★定積分

☆基本の定積分

 $\int_{0}^{3} x \sqrt{4-x} dx = 6.2667$  $\int 0$  $\int_{0}^{3} x \sqrt{4-x} \, dx = 6.2667$   $\int_{0}^{1} (e^y - 1) dy = 0.71828$  $\int 0$  $\int_{0}^{\frac{\pi}{2}} (\cos x + \sin 2x) dx = 2$   $\int_{0}^{3} x \sqrt{4-x} dx = 6.2667$   $\int_{0}^{1} (e^{y} - 1) dy$  $\int_0^2$  $\frac{\pi}{2}$ (cosx+sin2x)dx  $\int_{0}^{\infty} x e^{-5x} dx = 0.04$  $\int 0$  $\int_{0}^{\infty}xe^{-5x}$  $dx=0.04$   $\int_{0}^{1} \tan(x+5i) dx=0.000064291+0.99996$  $\int 0$  $\int_{0}^{1} \tan(x+5i)dx=0.000064291+0.99996i$ 上下限に∞が使えます 被積分関数が複素数でも積分できます

☆多重積分

$$
\int_0^1 \int_0^1 xy \, dx \, dy = 0.25
$$
\n
$$
\int_0^5 \int_0^5 \left( \int_0^x y \, dy \right) dx = 4.1667
$$
\n
$$
\frac{\text{{18.7}}}{\text{18.7}} = \frac{1667}{\text{18.7}} = 1.1667
$$
\n
$$
\frac{\text{18.7}}{\text{18.7}} = \frac{1667}{\text{18.7}} = 1.1667
$$

★不定積分

$$
\int \frac{1}{1 + \cos x} dx = \frac{\sin x}{\cos x + 1} \qquad \int \frac{7}{3x^2 + 2x + 5} dx = \frac{21}{3\sqrt{14}} \tan^{-1} \frac{3x + 1}{\sqrt{14}} \qquad \int e^{ax} dx = \frac{1}{a} e^{ax}
$$

★極限計算

$$
\lim_{x \to \infty} \frac{3x^2}{x^2 - 1} = 3 \qquad \lim_{x \to 0} \frac{e^x - 1}{x} = 1 \qquad \lim_{x \to 0} \frac{x}{1 - e^{3x}} = \frac{1}{3} \qquad \lim_{x \to \infty} \left( \sqrt{1 + \frac{1}{x}} + 1 \right) = 2
$$
\n
$$
\lim_{x \to 0} \frac{x}{\sinh x} = 1 \qquad \lim_{x \to 0} \frac{\tan \alpha x}{\cos \alpha} = \frac{\alpha}{\alpha} \qquad \lim_{x \to 0} \frac{2x}{\ln(1 - 3x)} = \frac{2}{3} \qquad \lim_{x \to 0} \frac{\sin(x + n) - \sin x}{n} = \frac{\sin n}{n}
$$

# <微分方程式を解く>

(1)微分方程式を式番号付きで作成します。 式番号は必ず、カルキングの式番号機能で入力してください。

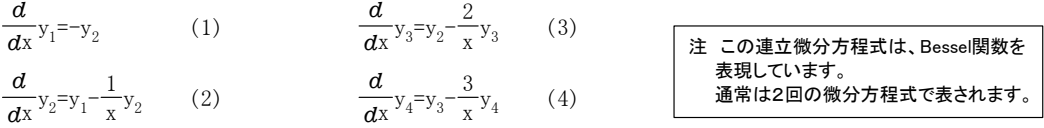

(2)入力メニューの「表/行列」のカスケードメニューの「微分方程式の諸元表」を実行 してください。 このダイアログでは、表の名前、従属変数の個数、解法の種別チェック等を入力します。

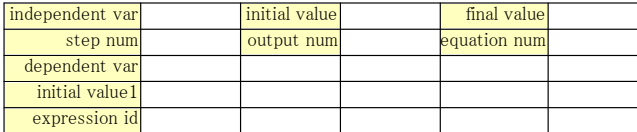

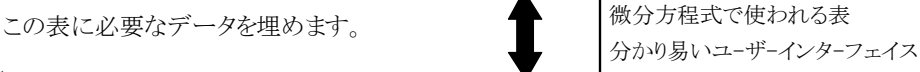

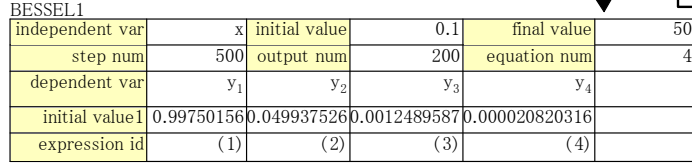

一般に初期値の設定は少し面倒です。初期値が不適切であれば、解は求まりません。

xの初期値は0.1にします。0ではこの方程式の表現では発散します。ここでy<sub>1</sub>,y<sub>2</sub>等は、使宜上、Bessel関数を使って求めておきます。 ステップ数は、計算アルゴリズムの精度に関連します。出力データ数はステップ数を超えない値です。

式番号は必ず、カルキングの式番号機能で入力してください。

この表を選択して実行メニューの方程式の「微分方程式」 (3) を実行します。

ダイアログの「グラフ化」と「従属変数に代入」をチェックします。 これでグラフ表示が出ます。

微分方程式の解のグラフ表示 ■

 $-2$  0  $-2$  4  $\leq$  6 -1 -0.8 -0.6 -0.4 -0.2 0.2 0.4 0.6 0.8 1

ここで同時にデータも表示できます。従属変数のそれぞれの右肩に文字修飾で{0}を付けた変数を配列に見立てて、 そこにデータがセットされています。

データの値を表示するときは、プロパティの書式の「ページ境界で折り返し」を指定してください。 有効桁数にも注意してください。以下にそれぞれの値の一部を表示します。

### 微分方程式の解のデータ表示

y $_1^{[0]}$ ={0.9975, 0.9695, 0.9116, 0.8265, 0.7182, 0.5917, 0.4528, 0.3078, 0.1632, 0.0252,−0.1003, −0.2083, −0.2948, −0.3568, −0.3928,  $-0.4026, -0.3874, -0.3496, -0.2926, -0.2209, \ldots \}$ 

 $\mathrm{y}_2^0$ ={0.0499, 0.1727, 0.2874, 0.3886, 0.4718, 0.5332, 0.5703, 0.5818, 0.5677, 0.5291,0.4687, 0.3900, 0.2974, 0.1960, 0.0911,  $-0.0119, -0.1076, -0.1916, -0.2598, -0.3093, -0.338, \ldots \}$ 

 $\mathrm{y}_3^0$ ={0.0012, 0.0152, 0.0439, 0.0854, 0.1372, 0.1960, 0.2581, 0.3194, 0.3759, 0.4238,0.4599, 0.4812, 0.4861, 0.4734, 0.4432, 0.3964, 0.3350, 0.2618, 0.1800, 0.0937, 0.0070,  $-0.075$ ,.......}

 $\mathrm{y}_4^0$ = $\mathrm{(}$  0, 0.0009, 0.0044, 0.0123, 0.0259, 0.0460, 0.0731, 0.1068, 0.1463, 0.1902, 0.2367, 0.2835, 0.3280, 0.3677, 0.3999, 0.4225, 0.4336, 0.4316, 0.4159, 0.3863, 0.3437, 0.2893, 0.225,.........}

# $\lt$ ActiveX(OLE)機能>

他のアプリケーションとの双方向やりとり可能

### ★コンテナ機能(他のアプリケーションからカルキングへ)

Rを定数とするとき、半径Rの球に内接する直円錐の体積の 最大値を求めよ。また、そのときの、高さを求めよ。

解説 直円錐の底面の半径を $r$ 、高さを $h$ 、体積を $V$ とすると 0< $h$ <2 $R$  $r^2 + (h - R)^2 = R^2$  であるから、  $r^2 = R^2 - (h - R)^2 = h(2R - h)$ h  $\mathcal{L} \supset \mathcal{L} = \frac{1}{3} \pi r^2 h = \frac{1}{3} \pi h^2 (2R - h) = \frac{2}{3} R h^2 \pi - \frac{1}{3} h^3 \pi$  $\frac{1}{3}\pi r^2 h = \frac{1}{3}$  $\frac{1}{3}\pi h^2(2R-h) = \frac{2}{3}Rh^2\pi - \frac{1}{3}$  $\pi r^2 h = \frac{1}{2} \pi h^2 (2R - h) = \frac{2}{3} R h^2 \pi - \frac{1}{3} h^3 \pi$ r  $\frac{dV}{dh} = \frac{d}{dh}$  $\frac{d}{dh}$  (  $\frac{2}{3}$  $\frac{2}{3}Rh^2\pi - \frac{1}{3}$  $\frac{1}{3}h^3\pi) = \frac{4}{3}$  $\frac{4}{3}Rh\pi - h^2\pi = \frac{1}{3}$  $\mu^2 \pi - \frac{1}{2} h^3 \pi$ ) =  $\frac{4}{3} R h \pi - h^2 \pi = \frac{1}{3} \pi h (4R - 3h)$ ↑

カルキングで作成

ワ  $\perp$ ド

カルキング

ワ | ド

# ★サーバー機能(カルキングから他のアプリケーションへ)

Ms-Word (ワードパッド)への貼り付け例

二次方程式

↑ワードアート

- 무頁 1

 $a, b, c$ は定数、 $a \neq 0$  として、

#### $ax^2+bx+c=0$

の形であらわされる方程式を、xについての二次方程式という。

方程式を満たす変数の値を、その方程式の解または根といい、 解をすべて求めることを、その方程式を解くという。 二次方程式の係数は実数を表すものとする。

#### ● 因数分解による解き方

左辺の二次式が因数分解できれば、解を求めることができる。

## 例題

次の方程式を解け。

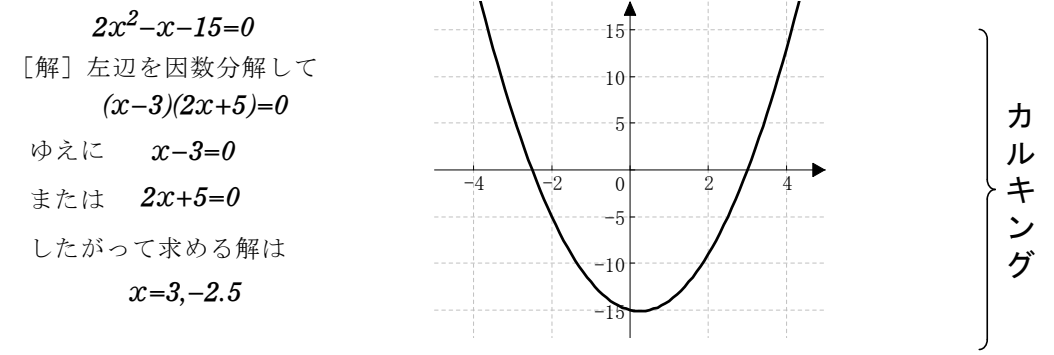

# <ユーザーパレット>

ユーザーパレット上でクリックするだけで、カーソルの置かれている場所に、クリックした文字などが 入力されます。

作成するドキュメントに応じて、様々なユーザ定義パレットをいくつも作成できるため、非常に便利です。 しかも、ただの数学記号や文字だけではなく、数式そのものも定義できます。

これで、数式などを含んだ複雑なドキュメント作成も、あっという間です。

$$
\sum_{j=1}^{k} a_{ij} u_{j} = f_{i}(t, x)
$$
\n
$$
\sum_{j=1}^{k} a_{ij} u_{j} = f_{i}(t, x)
$$
\n
$$
\sum_{j=1}^{k} a_{ij} u_{j} = f_{i}(t, x)
$$
\n
$$
\sum_{j=1}^{k} a_{ij} u_{j} = f_{i}(t, x)
$$
\n
$$
\sum_{j=1}^{k} a_{ij} u_{j} = f_{i}(t, x)
$$
\n
$$
\sum_{j=1}^{k} a_{ij} u_{j} = f_{i}(t, x)
$$
\n
$$
\sum_{j=1}^{k} a_{ij} u_{j} = f_{i}(t, x)
$$
\n
$$
\sum_{j=1}^{k} a_{ij} u_{j} = f_{i}(t, x)
$$
\n
$$
\sum_{j=1}^{k} a_{ij} u_{j} = f_{i}(t, x)
$$
\n
$$
\sum_{j=1}^{k} a_{ij} u_{j} = f_{i}(t, x)
$$
\n
$$
\sum_{j=1}^{k} a_{ij} u_{j} = f_{i}(t, x)
$$
\n
$$
\sum_{j=1}^{k} a_{ij} u_{j} = f_{i}(t, x)
$$
\n
$$
\sum_{j=1}^{k} a_{ij} u_{j} = f_{i}(t, x)
$$
\n
$$
\sum_{j=1}^{k} a_{ij} u_{j} = f_{i}(t, x)
$$
\n
$$
\sum_{j=1}^{k} a_{ij} u_{j} = f_{i}(t, x)
$$
\n
$$
\sum_{j=1}^{k} a_{ij} u_{j} = f_{i}(t, x)
$$
\n
$$
\sum_{j=1}^{k} a_{ij} u_{j} = f_{i}(t, x)
$$
\n
$$
\sum_{j=1}^{k} a_{ij} u_{j} = f_{i}(t, x)
$$
\n
$$
\sum_{j=1}^{k} a_{ij} u_{j} = f_{i}(t, x)
$$
\n
$$
\sum_{j=1}^{k} a_{ij} u_{j} = f_{i}(t, x)
$$
\n
$$
\sum_{j=1}^{k} a_{ij} u_{j} = f_{i}(t, x)
$$
\n
$$
\sum_{j=1}^{k} a_{ij} u_{j} = f_{i}(t,
$$

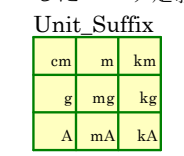

三角関数 $\overline{a}_1$ 

 $\cos({\rm A\pm B})$ = $\cos{\rm A} \cos{\rm B}$ ∓ $\sin{\rm A} \sin{\rm B}$  $tan(A+B) = \frac{tanA \pm tanB}{1 \pm tanA \pm tanB}$ 

1∓tanAtanB

sin(A±B)=sinAcosB±cosAsinB  $\sin(A \pm B) = \sinA \cosB \pm \cosA \sinB$ cos( A±B)=cosAcosB∓sinAsinB tanA±tanB ±

 $tan(A+B) = \frac{tanA + tanB}{1 \mp tanA tanB}$ ∓

科学反応式<br>カスタマイズしたユーザ定義パレット <mark>α</mark>

$$
{}^{C+O_{2}\rightarrow CO_{2}}_{2H_{2}O\rightarrow 2H_{2}+O_{2}}\n\times 11111110
$$
\n
$$
{}^{C+O_{2}\rightarrow CO_{2}}_{2H_{2}+O_{2}\rightarrow CO_{2}+2H_{2}O}\n\times 1111110
$$
\n
$$
{}^{C_{2}H_{2}}\n\times 1011110
$$
\n
$$
{}^{C_{2}H_{2}CH_{2}CH_{2}}
$$
\n
$$
{}^{C_{2}H_{2}CH_{2}CH_{2}}
$$

$$
\begin{array}{c|c}\n\hline\nH_2 & O_2H_2OCH_3 \\
\hline\nCO & CO_2NH_2CH_4 \\
\hline\nC_2H_2CH_{OH}\n\end{array}
$$

スタマイズしたユーザ定義パレット

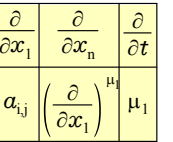

標準ユーザーパレット1

| a   b   c   d   e   f   g   h   i   j                       |  |  |  |  |
|-------------------------------------------------------------|--|--|--|--|
| $k \mid \ell  m  n \mid o \mid p \mid q \mid r \mid s \mid$ |  |  |  |  |
| u v w x y z                                                 |  |  |  |  |

標準ユーザーパレット2

|  | $ a_1 b_1 c_1 d_1 e_1 f_1 g_1 h_1 i_1 $                        |  |  |  |  |
|--|----------------------------------------------------------------|--|--|--|--|
|  | $k_1$ $\ell_1$ $m_1$ $n_1$ $p_1$ $p_1$ $q_1$ $r_1$ $s_1$ $t_1$ |  |  |  |  |
|  | $\mu_{_1}\nu_{_1}\mu_{_1}$ $x_{_1}\mu_{_1}$ $z_{_1}$           |  |  |  |  |

標準ユーザーパレット3 1 b 1  $c^1|d^1|e^1$ f 1 g 1 h 1  $i^1$ j 1  $k^1$  $\ell^1$  $m<sup>1</sup>$  $\frac{1}{n}$  $n^1$  $o^1$  $p^1$  $q^1$ r 1  $s^1$  $t^1$ u 1  $,1$  $\frac{1}{2}$   $w^1$   $x$ 1 y 1 z 1

# ▸ 作図部品パレット

作図機能で描画された図を、図形パレットに登録・挿入できます。 作図時の効率も大幅に向上します。

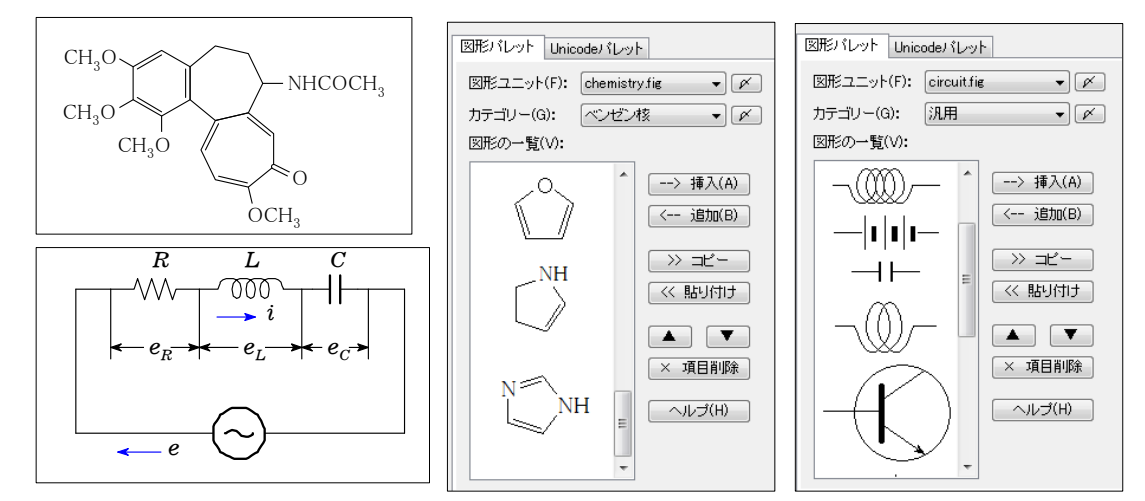

# <関数グラフ基本>

★2Dグラフの概要

◎ノーマル型、媒介変数型、陰関数型、データ型があります。 ◎グラフウィンドウ上に作成し、必要に応じてカルキングドキュメントに貼り付けられます。 ◎貼り付けたグラフは、再編集できます。 ◎編集機能(拡大、縮小等)の充実により、様々な表現が可能です。 ◎しおり機能により、構図の一時保存ができます。 ◎1つのグラフウィンドウに最大100個迄のグラフを描くことができます。

同時作成、各グラフごとの設定(色、線の太さ等)、ノーマル型、媒介変数型、データ型の混在が可能です。

★複数グラフの同時作成

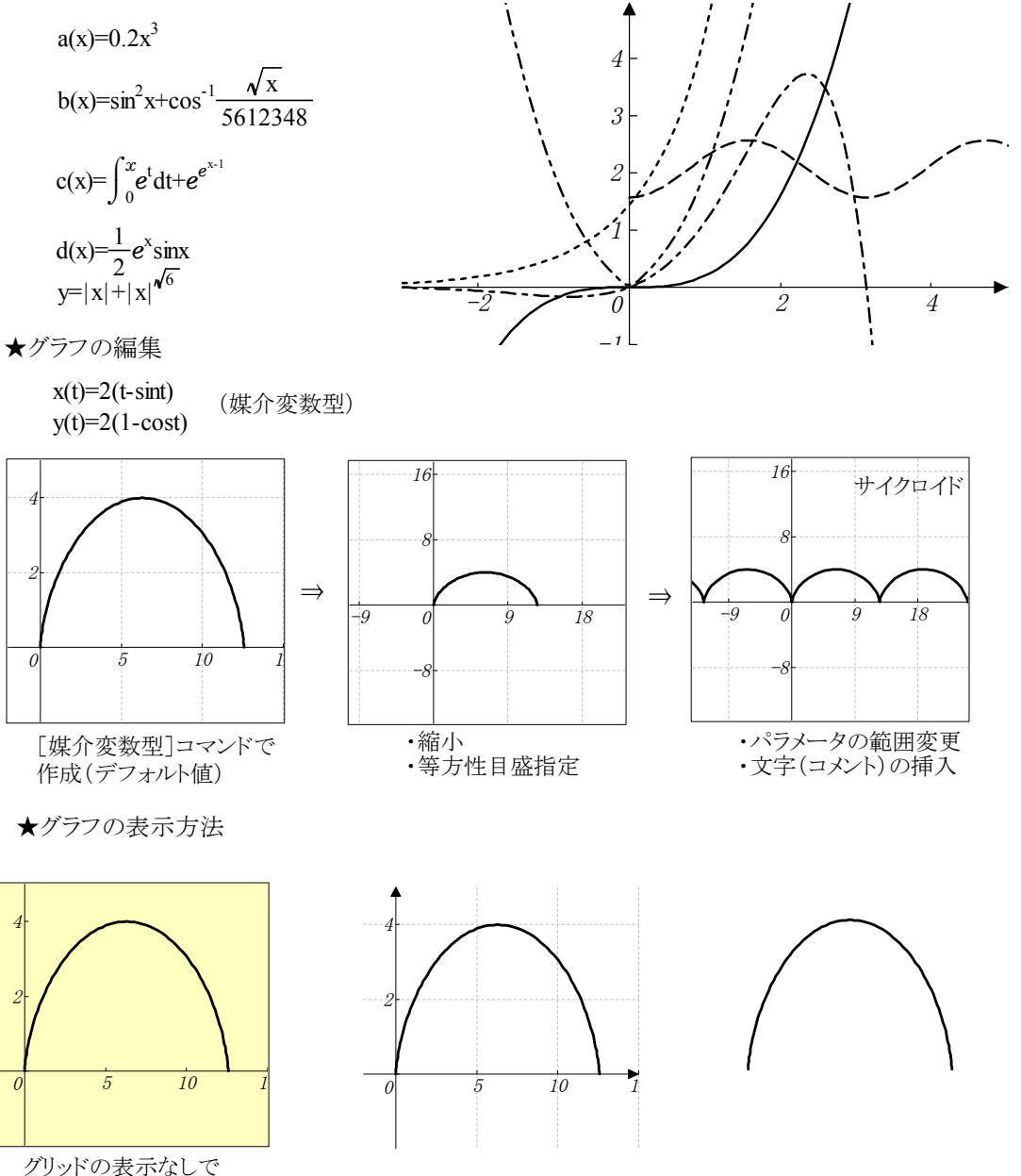

<sub>ンファ・シ</sub>ス・。。。。。<br>背景色を変える グラフの枠表示なし グラフのみを表示

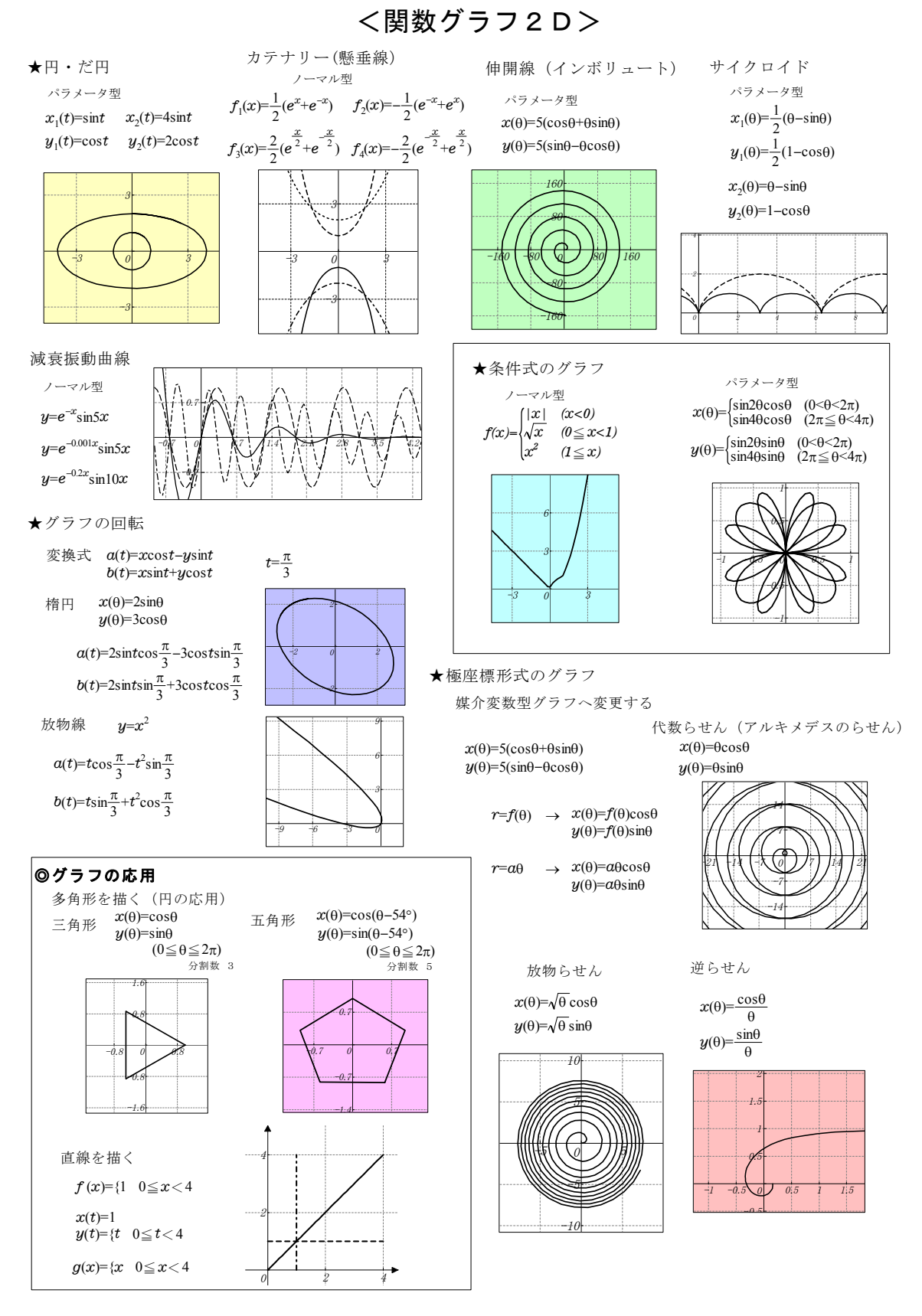

# <2次元陰関数グラフの例>

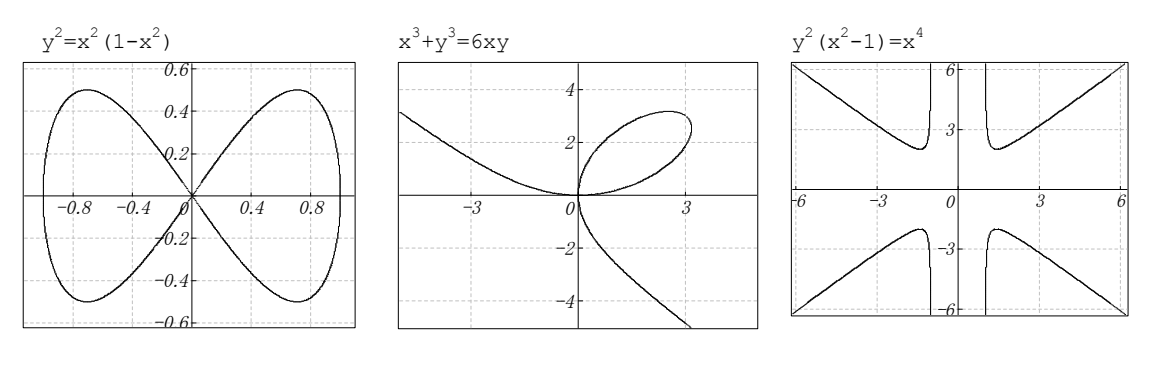

<2次元対数グラフの例>

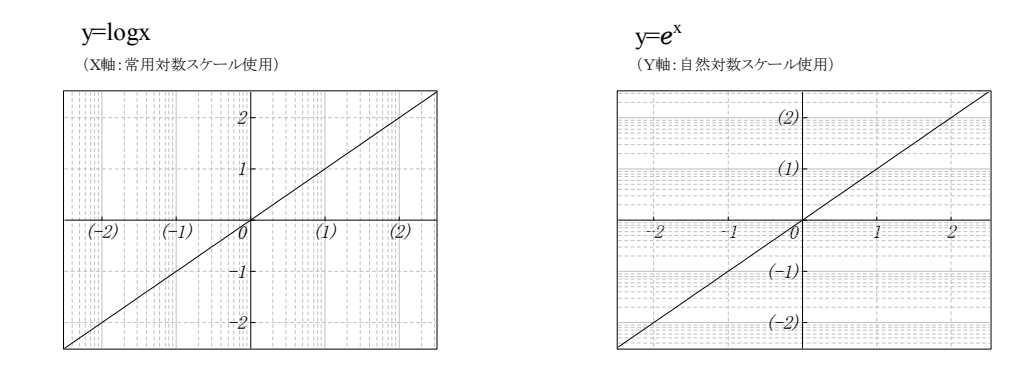

<3次元関数グラフの例>

f  $(x, y) = x^3 - 3xy^2$ 

 $f(x,y)$ =sinxsiny  $x(t,u)$ =cost×(4+cosu)

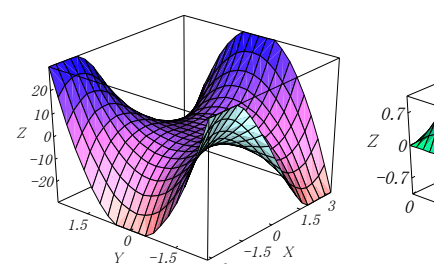

-3

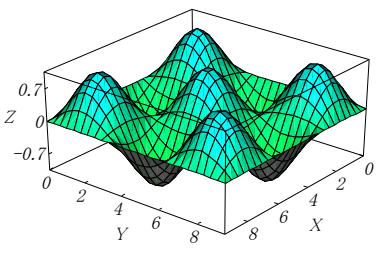

 $y(t, u) = \text{sint} \times (4 + \cos u)$ z(u)=1.5sinu  $(0 < t < 2\pi, 0 < u < 2\pi)$ 

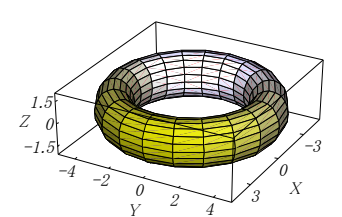

 $x(u,v)=(2+sinu)cosv$  $y(u,v)=u$  $z(u,v)=(2+sinu)$  sinv  $(-10 < u < 10, 0 < v < 2\pi)$ 

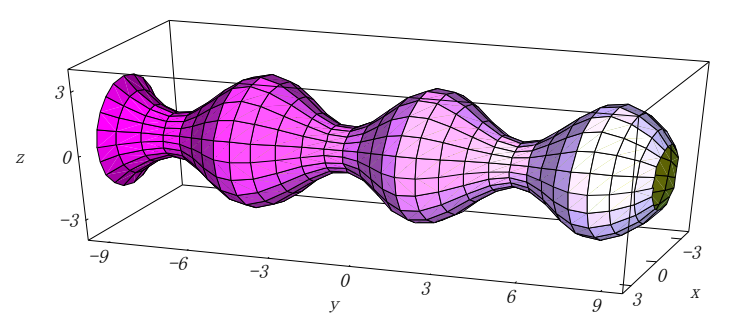
## シーケンス型関数グラフ

シーケンス型グラフは、複数の関数グラフを時系列的に表示します。

従って複数個のパラメータデータが必要になります。パラメータデータは1組のみです。 例1 ノーマル型

a={3, 3.1, 3.2, 3.3, 3.4, 3.5, 3.6, 3.7, 3.8, 3.9, 4} 代入定義

#### y=ax

選択して「実行」-「2D-グラフ」-「ノーマル型」でダイアログ画面が表示されますので、 OKボタンを押します。

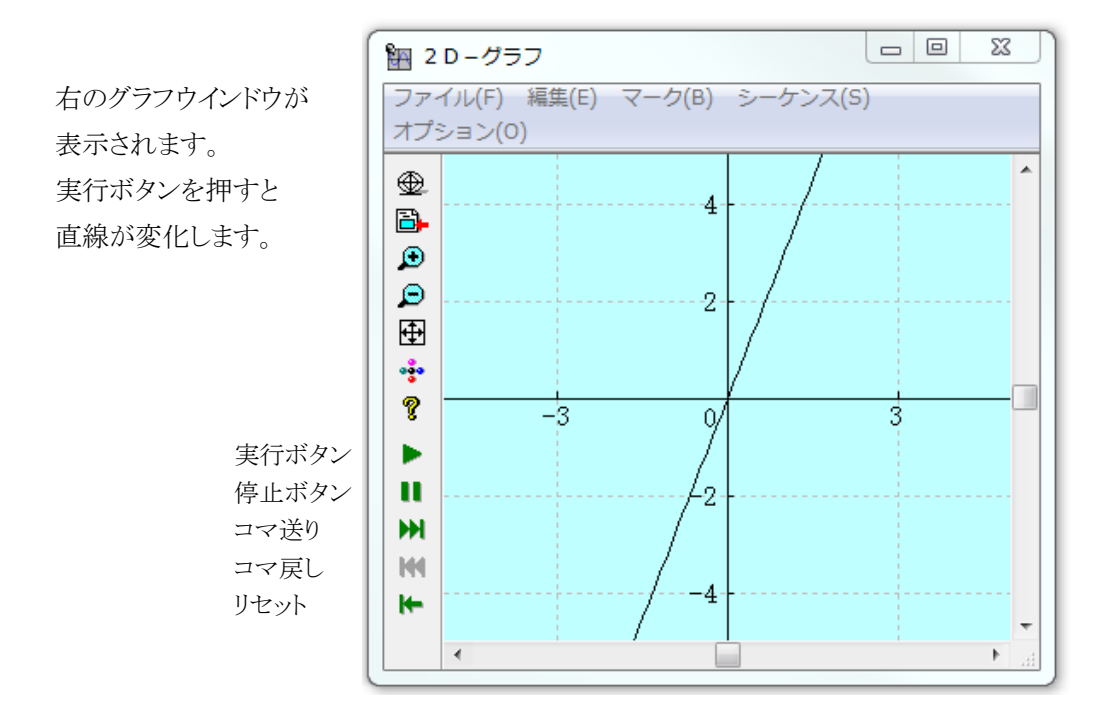

例2 ノーマル型

## y=ax 2

同じように実行してみてください。放物線の丸みが変化します。 カルキングのシーケンス型では100個のデータまで表示できます。 規則的データの作り方は数列生成ボタンを利用すると便利です。

数列生成  $\boldsymbol{\Xi}$ N Z P R

例3 ノーマル型

**b=** $\frac{1}{100}$  $\mathbb{N}_{0..99}$  代入定義

## y=bx この関数グラフはよりきめ細かな動きになります。

例4 ノーマル型

**c=** $\frac{1}{20}$  $\mathbb{N}_{20..40}$  代入定義

$$
y=e^{cx}
$$

例5 パラメータ型

 $x(t) = \text{csint}$ 

### y(t)=ccost

二つの式を選択して「実行」-「2D-グラフ」-「パラメータ型」

円が拡大します。

例6 sin曲線

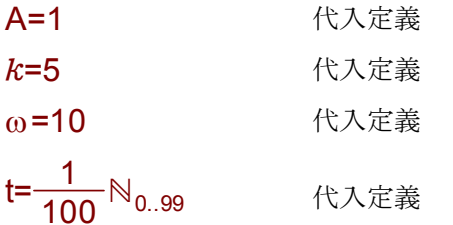

$$
y=A\cdot\sin(kx-\omega t)+\frac{1}{2}A\cdot\cos((k+1)x-2\omega t)
$$

この例はより複雑な進行波になります。

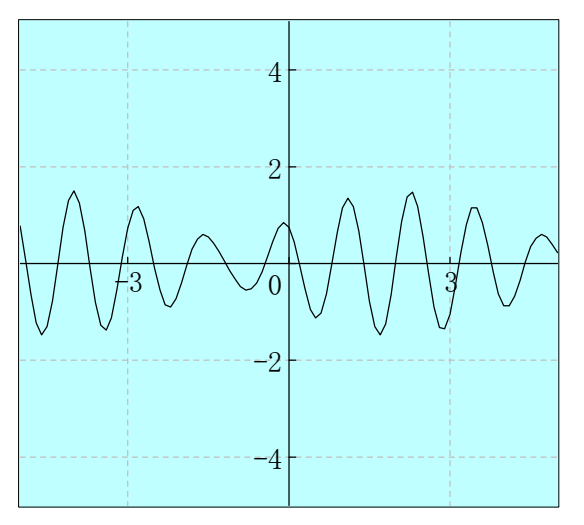

パラメータデータは、いろいろな作り方があります。 数列生成ツールバーの ※ の利用も便利です。

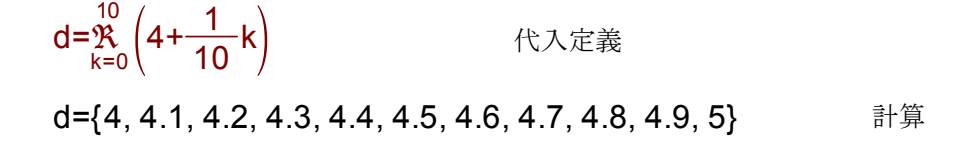

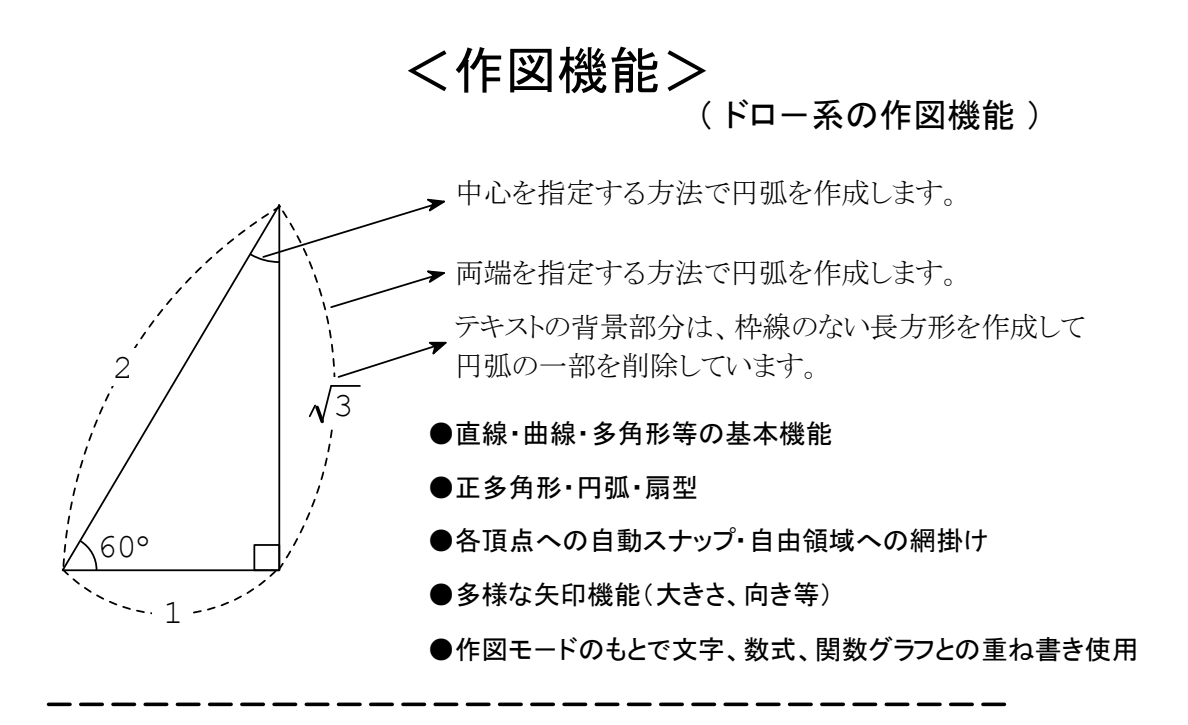

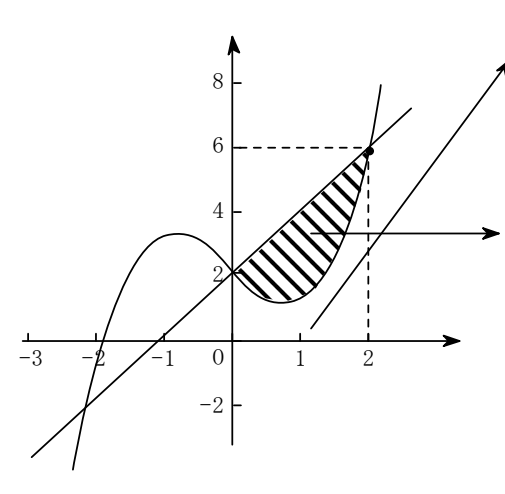

各軸の目盛りは点ツールの目盛りスタイルを 使用しています。

目盛りの幅は「編集」-「位置合わせ」コマンドで 均等化しています。

領域の網掛け部分は、連続直線ツールを使用 しています。領域の内側をクリックしながら トレースして、最後に閉じた図形にします。 仕上げに枠線を「なし」にして黒で塗り潰して、 網掛けのスタイルを指定します。

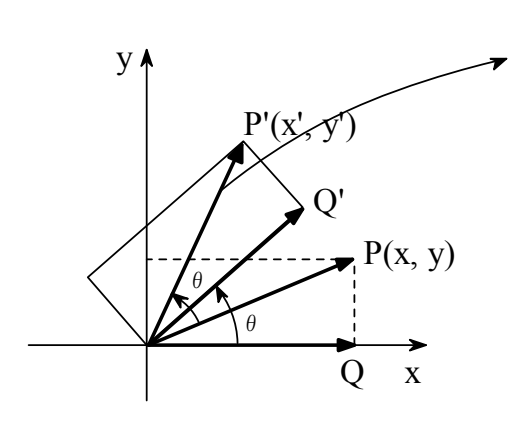

PからP'へのベクトルの回転は、 まずカット&コピーでコピーを作成し、 ドラッグして同じ位置に移動します。 次に回転軸を原点に移動して、適当に回転 します。

他のベクトルや補助線の回転も同様です。

## いろいろな立体の作図(見取り図と展開図)

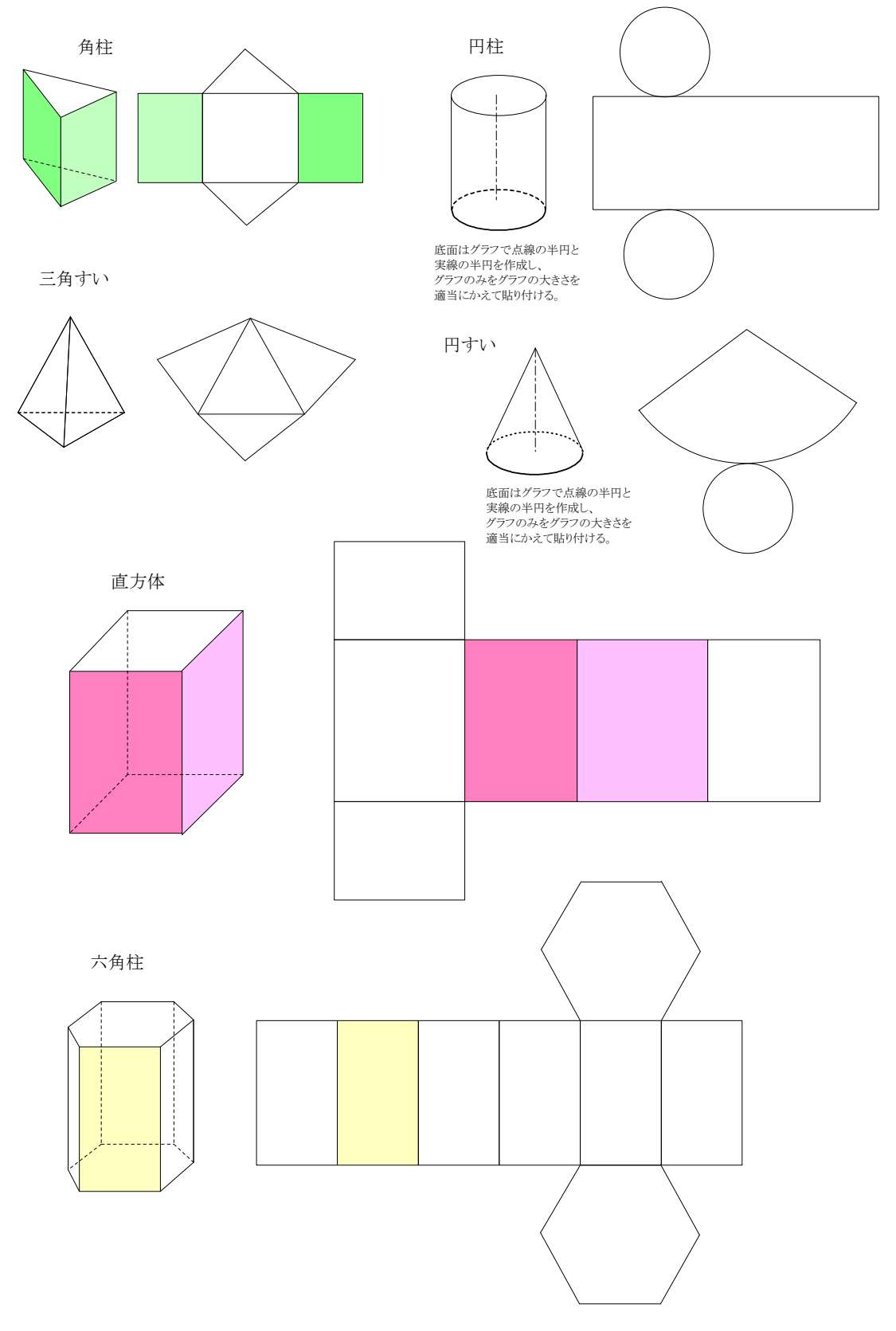

カルキング平面図形

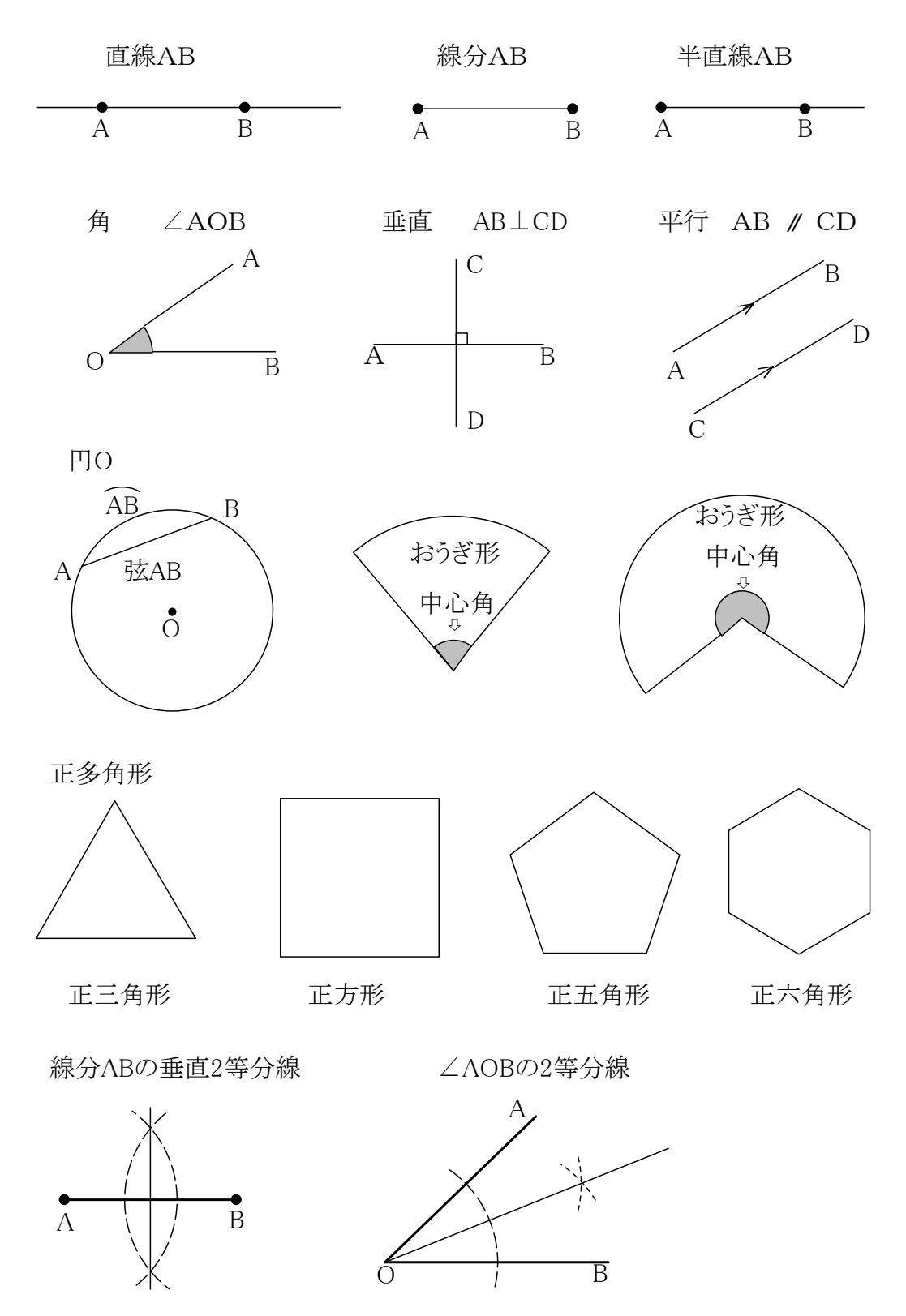

#### 直線、線分の作り方

●直線ツールで Shift をおしながら直線を引きます。

●点ツールで点を作り、作図オプションの点の種類で半径:4を選び、内部の色を黒にします。

角の作り方

●角は円弧ツールで作図オプションの円弧の種類を扇形にして作成し、 内部の色を灰色にします 。

#### 垂直の作り方

●垂直を表す四角は長方形ツールで、Shift をおしながらマウスをドラッグして、 正方形を作ります。作成してから適当な位置に移動します。 移動は矢印キーを使ってドット単位で行えます。

#### 平行の作り方

●まず直線を作って、作図オプションで矢印の種類で終点に付けるを選び、 矢印のプロパティで矢印の形を適当な形にします。 これをコピーして、2本の矢印つき直線にします。 次に元の直線を矢印のある側にコピーしてつながった位置になるところまで移動します。 この直線には矢印はつけません。これで、直線の真中に矢印があるように作れます。

³ 記号はSimplex Martiniにあります。または∥をイタリックにします。∥

#### 円弧記号の入力

● ABの入力は「入力」ー「文字修飾」ー「円弧」を使います。

#### 扇形の作り方

●おうぎ形は円弧ツールで作図オプションの円弧の種類を扇形にして大小2個作成し、 小さいほうの内部の色を灰色にします。

#### 垂直2等分線、角の2等分線の補助線の作り方

● 垂直2等分線、角の2等分線の補助線は円弧ツールで作成し 線のスタイルを点線にします。

### 作図とテキストの関係

作図機能で作成した図と、ふつうに入力した式や文字は別々のものです。 片方を移動しても、もう片方はそのままですが、空白の削除、挿入は、図と式が 位置関係を保って移動できます。

### サッカーボール 3Dグラフデータ型「XーYーZ軸」

白い正六角形の中に、黒い正五角形をちりばめた、サッカーボールの形状は、正二十面体を完成した とろから始めます。

正二十面体は、下図のような構成で、p1-p7の長さを、L<sub>1,7</sub>のように表すことにすると、次のような関係でし た。  $L_{1.7} = L_{2.8} = L_{3.9} = 2c$  $L_{1,4}=L_{2,5}=L_{3,6}=2d$  c, d は定数。

正多面体ですから、原点 o から、全ての頂点 p $_{1 \sim 20}$  までの距離は一定です。互いに隣接する頂点同士 の間の距離も一定です。 Sheet1

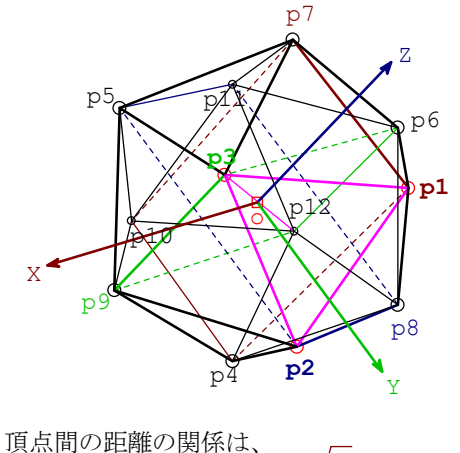

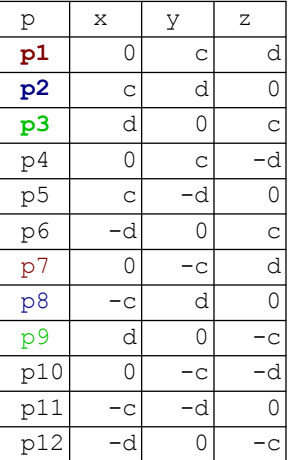

d=1 とすれば、  $rac{5-1}{2}$  でした。

2

サッカーボールは、辺の長さが同じ正六角形 20枚と、正五角形 12枚から構成されています。黒い正五角 形から見れば、周りは全部正六角形で囲まれていますが、正六角形から見れば、周りは、五角形と六角形 が交互に敷き詰められています。

正二十面体は、全ての面が、正三角形で、どの頂点を見ても、正三角形が 5枚ずつ集まっています。頂点 付近の部分を、平面で切り落とすと、切り口は五角形になります。全ての頂点に対して、同じように切り落とし ていくと、結果は、サッカーボールに類似のものになります。

正二十面体の全ての稜線を 3等分して、上記の切り口が、その等分点を通るように切断すると、切断面が 正五角形に、正三角形だった部分は頂点部分が切り取られて正六角形になります。その結果が、サッカー ボールです。

元のなる正二十面体の座標データは、既にあります。次ページの Sheet2 です。全座標点は、順番にたど っていけば、正二十面体が形成されます。

サッカーボールを作るには、正二十面体の各座標点で、次の図のp1-p2-p3-p4- のように追う場合に、

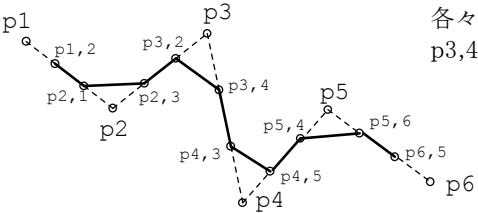

p3 各々の、座標点間を 3分割した点を p1,2-p2,1-p2,3-p3,2 p3,4-p4,3-p4,5- のように追跡します。

> (注) Sheet3 は、小さな文字にしても 1ページに収め るのは無理なので、印刷できない右ページにおいて あります。印刷データとして欲しいときは、印刷ページ へ移動させてください。

一筆書きに使う頂点を、表 Sheet3 の p 欄へ、順番を間違えないように、抜け落ちがないように、並べます。 各点の、x-y-z 座標は、p1,2の場合には、p1\*2+p2、p4,3 なら、p3+p4\*2 となるように入れて、表を完成させ ます(計算上、全て 3で割り付けるべきだが、ここでは手抜き)。

実際には、それだけでは不足する線が発生するため、印刷した正二十面体のグラフの中へ、手作業で、実 際に線を引きながら、かなりの量の不足データを追加挿入して表を仕上げました。この作業は、極めて間違い やすい作業です。(c は、代入定義が生きている。)表が正しいかどうか? は、グラフが期待通り書けたかどうか で決めました。勿論、表も、グラフも、完成しています。

グラフを描くためには、表の項目行(1行目)と、頂点名列(1列目)以外の部分を、ドラッグして、選択状態にしま す。実行 3D-グラフ データ型[X-Y-Z軸] と指示すると、グラフが作れます。大半の作業は、3Dのリニアタイプ と同様です。

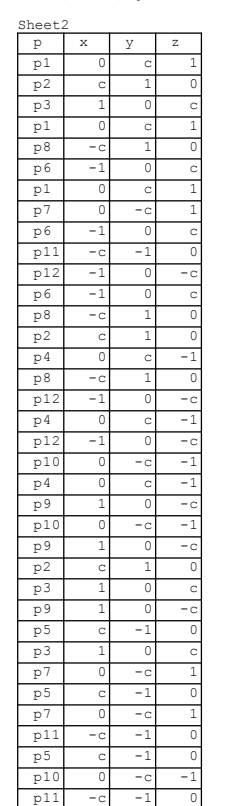

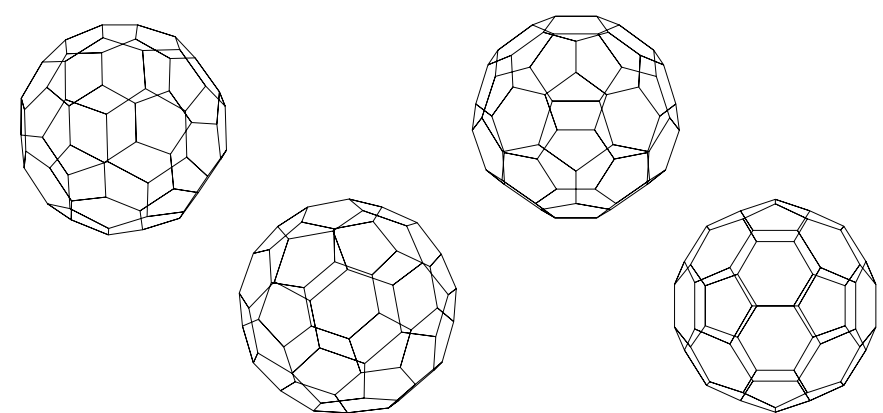

以上のように、一度データが完成すると、グラフを好きなように回転させて、気に入っ たものをビットマップで、コピーします。Windows のペイントへ貼り付け、色入れします。

このグラフが、ワイヤフレームスタイルであるため、裏面(視点から見て遠い部分) が、見る人にとって煩わしいものです。ペイントで色入れする際には、裏面サイドの 稜線を全部消去することが必要です。

このサッカーボールなら、中央付近にある正六角形のうち最大のものが、直接見 える面で、それに直接接している正五角形を黒で塗りつぶします。図 A は、塗り つぶし完了段階です。ここで不要となった、背面側の稜線を全て、ペイントの消し ゴムで消して、図 B で完成です。

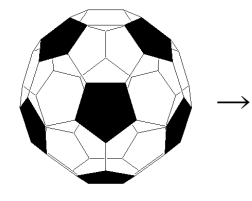

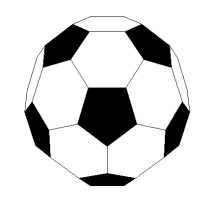

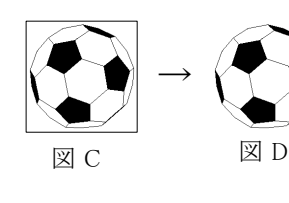

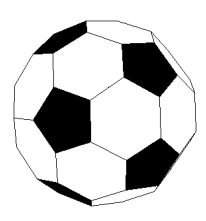

**図 A** 図 B

改めて、全てを選択し、コピーをとります。貼り付け先は、カルキングでも、お手持ちの、ワープロや表計算 でもOKです。尚、貼り付け先で、枠付(図 C)は面白くありません。枠の内側を右クリックすると、プロパティで 、オブジェクトの属性を修正できます。ここで、輪郭線を「なし」に指定すれば、図 D となってOKです。

ペイントで処理したビットマップは、かなり重たいものになります。本来小さかったファイルが、ビットマップを 乗せたお陰で、大きくなり、メールで送信する際に、驚くほど送信時間が掛かります。印刷時のサイズが小さ いものは、ビットマップでコピーする(色入れ前の)サイズを、最初から、小さくしておくことをお勧めします。

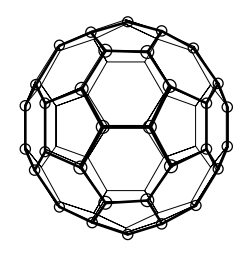

左の絵は、フラーレン60 をイメージしたものです。炭素ばかりが 60個集まって、 できた分子で、半導体だそうです。炭素原子の存在する格子点は、丁度サッカー ボール型の、各頂点に該当します。

元は勿論上記のグラフです。遠近感を与えるためには、 オプション 作図モードをON にして、近景のみに点と線 を入れました。

右は、ペイントで同様の作業をしたものです。

◆以上は、データグラフと作図の融合例です。

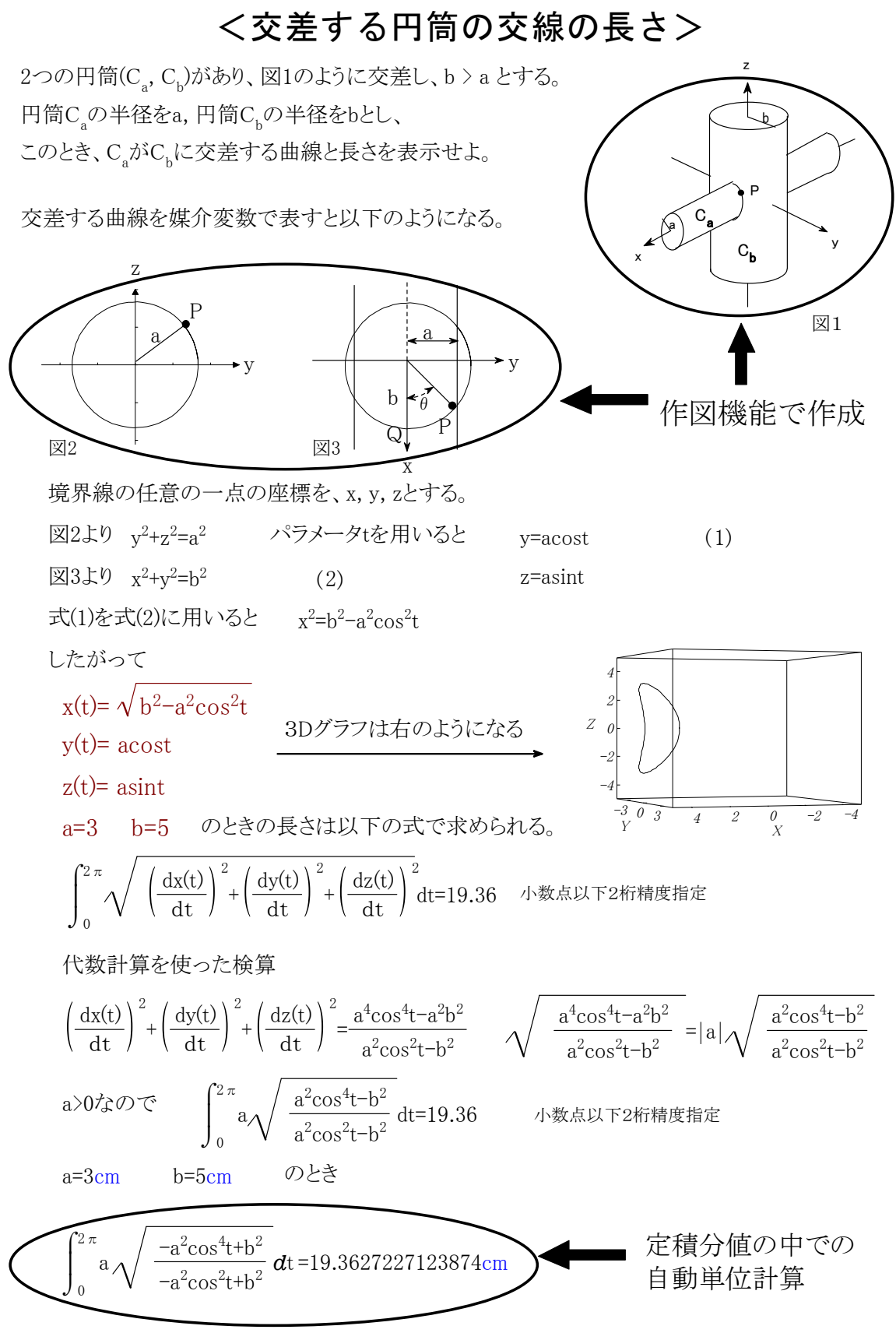

## <3直線に接するすべての円の導出>

## 連立多項式方程式と関数グラフ機能の応用例

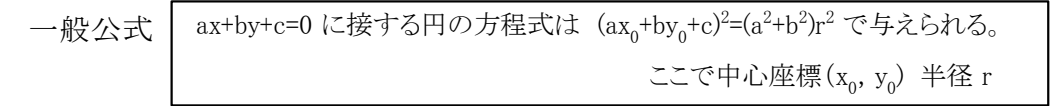

中心座標を(a,b) 半径をrとすると以下の3直線に内接する円の方程式は以下のようになります。

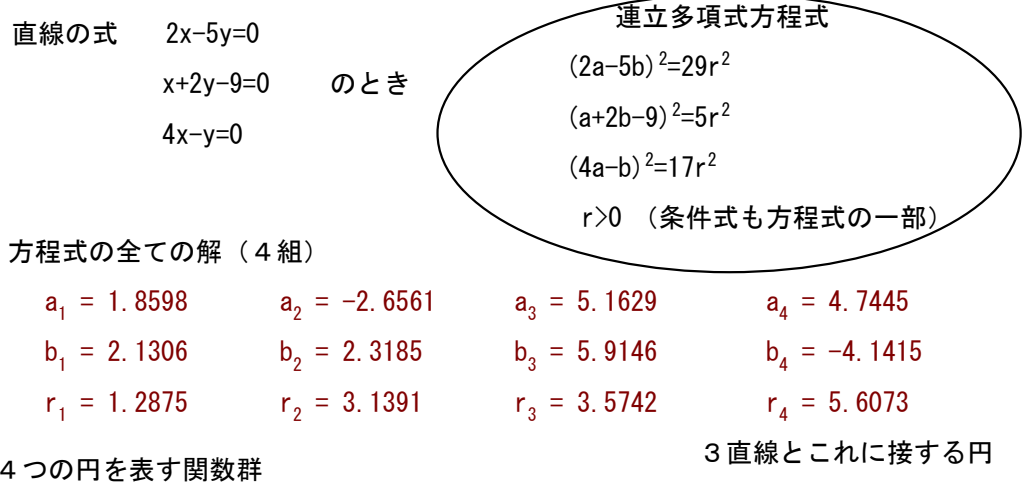

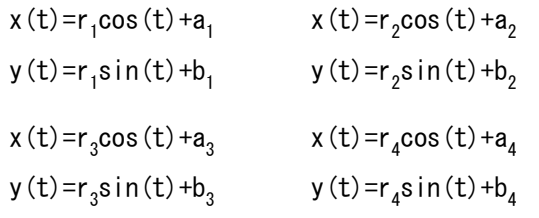

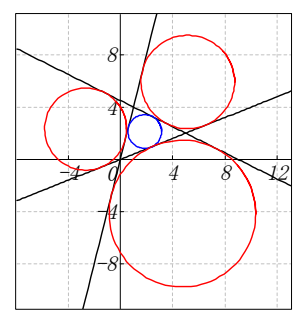

P

y

 $Q \stackrel{\bullet}{\longrightarrow} X \stackrel{\bullet}{\longrightarrow} H$  R H 作図機能で作成

## ☆無理方程式

→<br>△PQRの底辺QRの長さを5とする。 Pから底辺QRへの垂線をPHとする。 QHの長さをx、PHの長さをyとする。 ここでPQとPRの長さの和が7とする 。 PQHの面積を2.1としたとき、x、yの ∆ それぞれの値を求めよ。

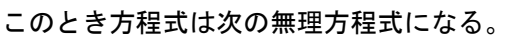

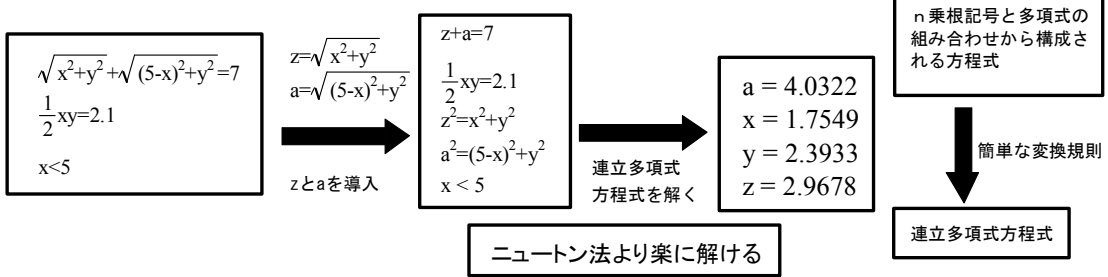

問1 次の計算をしなさい。 カランス ファイン おおく 数式・文書・作図・表すべてカルキングで作成

- $(7) 9 + 4$
- $(4)$  7 5  $\times$  (1 3)
- (ウ) 4  $\frac{1}{4} - \frac{3}{5}$ 3
- $(\pm)$  16 $a^3b^3 \div 8ab^2$
- $(\pm)$   $\frac{1}{4}$  $\frac{7x+3}{4} - \frac{3x}{2}$  $x + 3$  3x - 1
- (カ)  $\frac{1}{\sqrt{2}}$  $\frac{10}{\sqrt{2}} - \sqrt{18}$
- (キ)  $x(x + 1) (x 4)^2$
- 問2 次の問いに答えなさい。
	- (ア) (x + 1)(x 5) + 2x + 2 を因数分解しなさい。
	- $(1)$  2次方程式  $5x^2 3x 1 = 0$ を解きなさい。
	- (ウ) 不等式  $\frac{3x-4}{7}$  >  $\frac{x-3}{3}$  $\frac{x-4}{7}$  >  $\frac{x-2}{2}$  を解きなさい。
	- (エ)  $x$  の値が 2 から 4 まで増加するとき、2つの関数  $y = ax^2 \ge y = 5x$  の変化の割合が 等しくなるような α の値を求めなさい。
	- $(\pi)$   $\sqrt{175n}$ が自然数となるような自然数  $n$  のうち、最も小さい  $n$  の値を求めなさい。
- 問3 右の図において、直線①は関数  $y$  =  $x$  + 4 のグラフで あり、曲線②は関数  $y = ax^2$  のグラフである。 2点A,Bはともに直線①と曲線②との交点で、点Aの  $x \stackrel{.}{\text{#}}$  (は 2 , 点Bの  $x$  座標は - 4 である。 点Cは曲線②上の点で、線分ACは x 軸に平行である。 また、点Dは $x$ 軸上にあり、線分ADは  $y$ 軸に平行である。 原点をOとするとき、次の問いに答えなさい。
	- $(\mathcal{F})$  曲線2の式  $y = ax^2$ の  $a$ の値を求めなさい。
	- $\mathcal{A}(\mathcal{A})$  直線CDの式を  $y = mx + n$ とするとき、m,n の 値を求めなさい。
	- (ウ) 線分OBと線分ACとの交点をEとするとき、 三角形ABEと三角形ACDの面積の比を

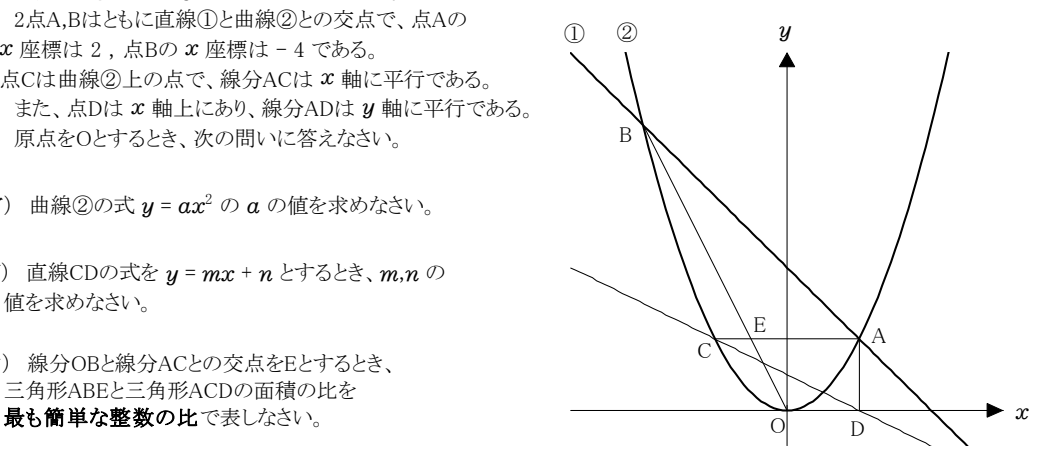

問4 右の図のように横に長い長方形の盤があり、その盤面は 縦の線で6等分され、左から順に スタート ,A,B,C,D,Eと スタート <sup>A</sup> <sup>B</sup> <sup>C</sup>書かれている。また、 スタート の位置にはコインが1枚 置かれている。

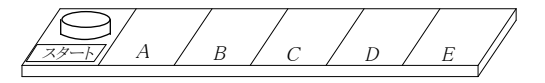

大、小2つのさいころを同時に1回投げ、出た目の数によって、次の①,②の操作を順に行い、 スタート の位置にある コインを動かすことにする。

- ① 大きいさいころの出た目の数だけ、スタートの位置にあるコインを1コマずつ右に動かす。 ただし、Eの位置まできたらEで止める。
- ② 小さいさいころの出た目の数だけ、①の操作で動かしたコインを1コマずつ左に動かす。 ただし、スタート の位置まできたらスタート で止める。

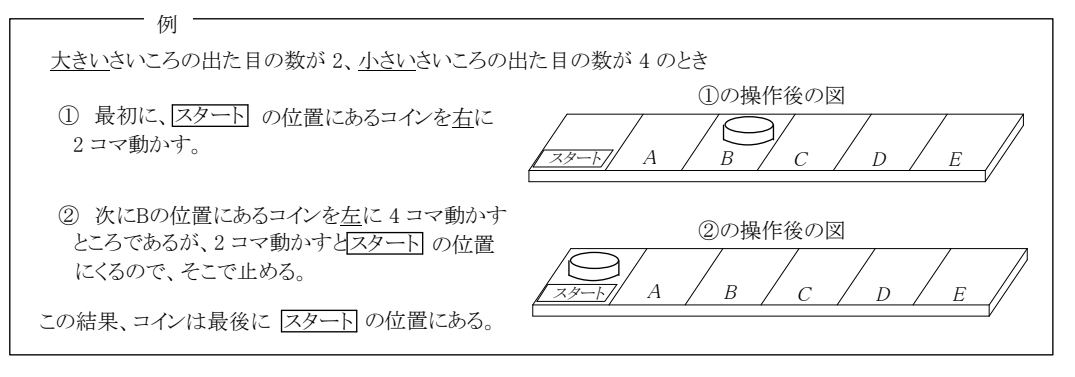

いま、コインが スタート の位置にある状態で、大,小2つのさいころを同時に1回投げるとき、次の問いに答えなさい。

- (ア) コインが最後にCの位置にある確率を求めなさい。
- (イ) コインが最後に スタート の位置にある確率を求めなさい。
- 問5 1辺の長さが 2cm の黒い正方形のタイルと、1辺の長さが 1cm の白い正方形のタイルがある。 次の①と②をともにみたす方法で、1辺の長さが acm の正方形を作る。ただし a は3以上の奇数である。

正方形を作る方法

① 黒と白の2種類のタイルをかならず使い、それぞれが重ならないよううに、すき間なくしきつめる。

② 黒いタイルをできるだけ多く使い、使う2種類のタイルの合計枚数を最も少なくなるようにする。

下の表は α = 3 と α = 5 のときの、それぞれのつくられた正方形の一例と、使われた黒いタイルと白いタイルの枚数を 示したものである。

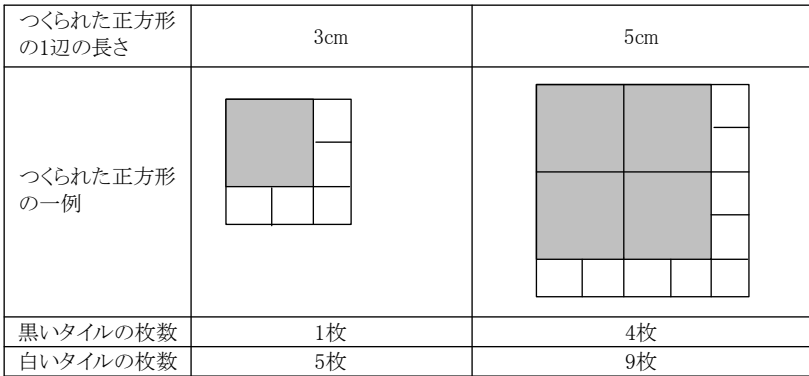

このような方法で正方形をつくるとき、次の問いに答えなさい。

- (ア) 1辺の長さが 7cm の正方形をつくるには、黒いタイルと白いタイルは合計何枚必要であるか、その数を求めなさい。
- (イ) 使われた黒いタイルの枚数が白いタイルの枚数より11枚多くなるのは、つくられた正方形の1辺の長さが何cmのとき であるか、その長さを求めなさい。
- 問6 右の図は、辺ADと辺BCが平行で、AD = 10cm, BC = 4cm, AB = CD = 5cm の台形ABCDを底面とし、 AE = BF = CG = DH = 7cm を高さとする四角柱である。 このとき、次の問いに答えなさい。
	- (ア) この四角柱の側面上に、頂点Eから辺BFと辺CGに 交わるように、頂点Dまで線を引く。 このような線のうち、最も短い線の長さを求めなさい。
	- (イ) 平行な2つの線分AD,FGを含む平面でこの四角柱を切り、 2つの立体に分けるとき、頂点Bをふくむほうの立体の体積を 求めなさい。
- 問7 右の図のように、∠Aが鈍角の三角形ABCが円Oに内接している。 G いま、点Cにおける円Oの接線と線分BAの延長との交点をDとし、 ∠ADCの二等分線と線分ACとの交点をEとする。 また、点Fを円Oの周上に、DE // CFとなるようにとり、直線CDと 線分BFの延長との交点をGとする。 このとき、次の問いに答えなさい。
	- (ア) 三角形ADEと三角形FBCが相似であることを次のように証明した。 O 空欄にあてはまることがらとして最も適するものを、 くうらん

 $(\overline{b})$  ~  $(\overline{c})$  には【A群】から、 $(a)$  ~  $(c)$ には【B群】から、それぞれ1つ選び、その番号を書きなさい。

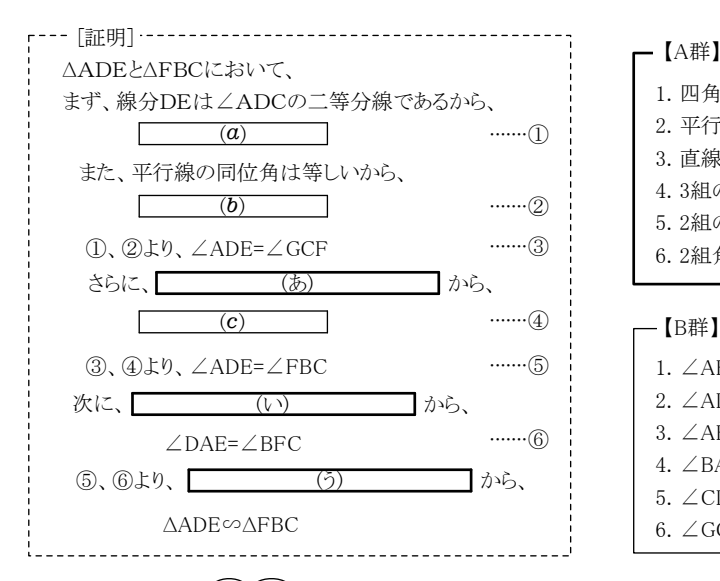

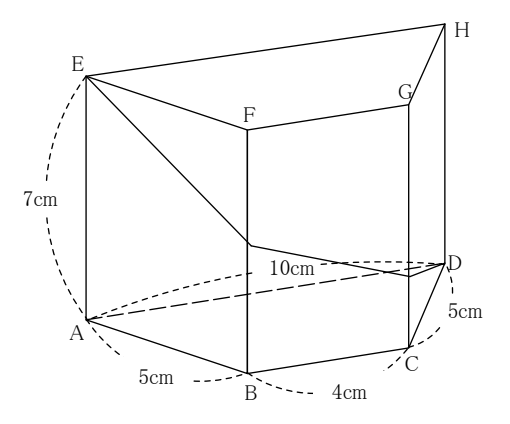

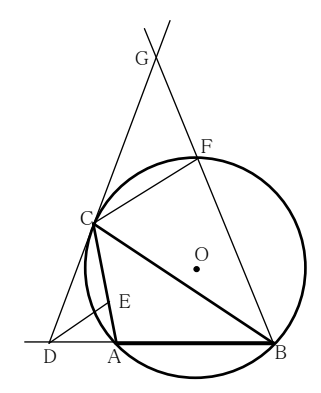

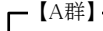

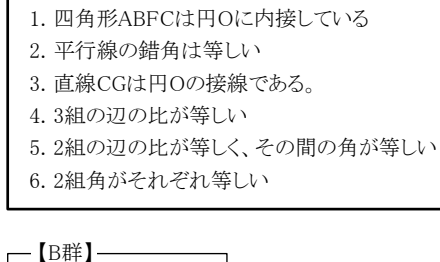

| - 【B群】 ―                       |
|--------------------------------|
| 1. $\angle$ ABC = $\angle$ ACD |
| 2. $\angle$ ADE = $\angle$ CDE |
| 3. $\angle$ AED = $\angle$ FCB |
| 4. $\angle$ BAC = $\angle$ CFG |
| $5. \angle$ CDE = $\angle$ GCF |
| 6. $\angle$ GCF = $\angle$ FBC |

(イ) ∠ABC=38°, AB=ACのとき、∠CGFの大きさを求めなさい。

解答

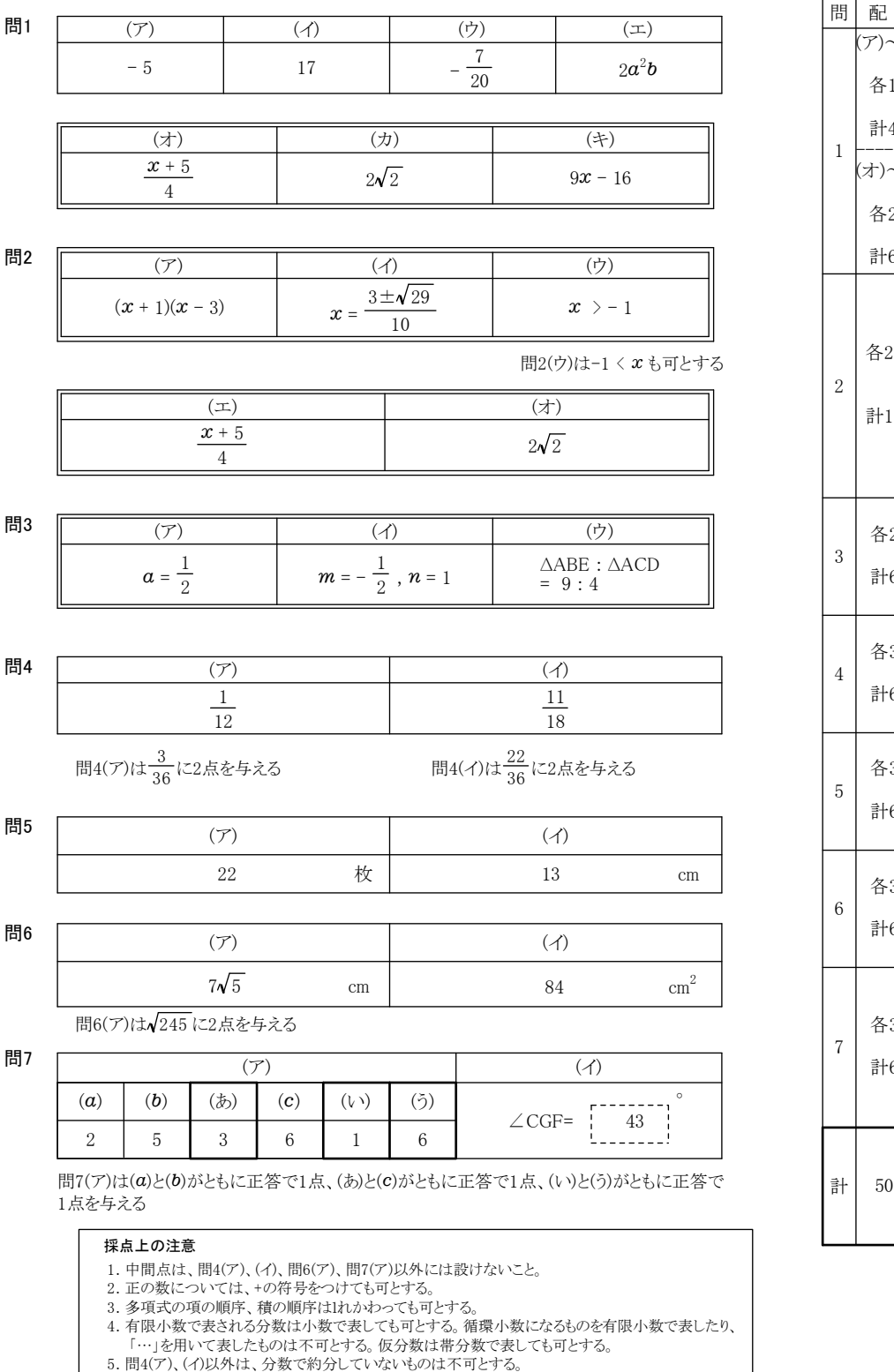

6. 問6(ア)以外は、根号の中を最も小さい整数にしていないもの、分母を有理化していないものは

不可とする。

問 配 点  $\overline{\mathcal{L}(\pm)}$ 各1点 計4点 --------  $\sim$   $($  $\ddagger)$ 各2点 計6点 各2点 計10点 各2点 計6点 各3点 計6点 各3点 計6点 各3点 計6点 各3点 計6点 計 50点

### <冬期講習 物理>

 $\boxed{1}$ (放物運動)

$$
[1]
$$

問1 ビルの高さを h, ある速さ(初速)を  $v_{0}$  とおく。  $\begin{array}{cc} & & | & \bullet v_{0} \ & \bullet \end{array}$ A,Bにおいて等加速度運動の公式より A:  $-h = v_0 t_1 - \frac{1}{2}gt_1^2$  ……(1)

①,②式より hを消去すると  $v_0 t_1 - \frac{1}{2}gt_1^2 = -v_0 t_2 - \frac{1}{2}gt_2^2$ 1

$$
\Leftrightarrow v_0(t_1+t_2) - \frac{1}{2}g(t_1+t_2)(t_1-t_2) = 0
$$
  
\n
$$
\Leftrightarrow (t_1+t_2)\left\{v_0 - \frac{1}{2}g(t_1-t_2)\right\} = 0
$$
  
\n
$$
t_1 + t_2 \neq 0 \ \& 0, \quad v_0 = \frac{g(t_1-t_2)}{2} \quad \dots \dots \text{ as } \quad \text{and } \quad \text{and } \quad
$$

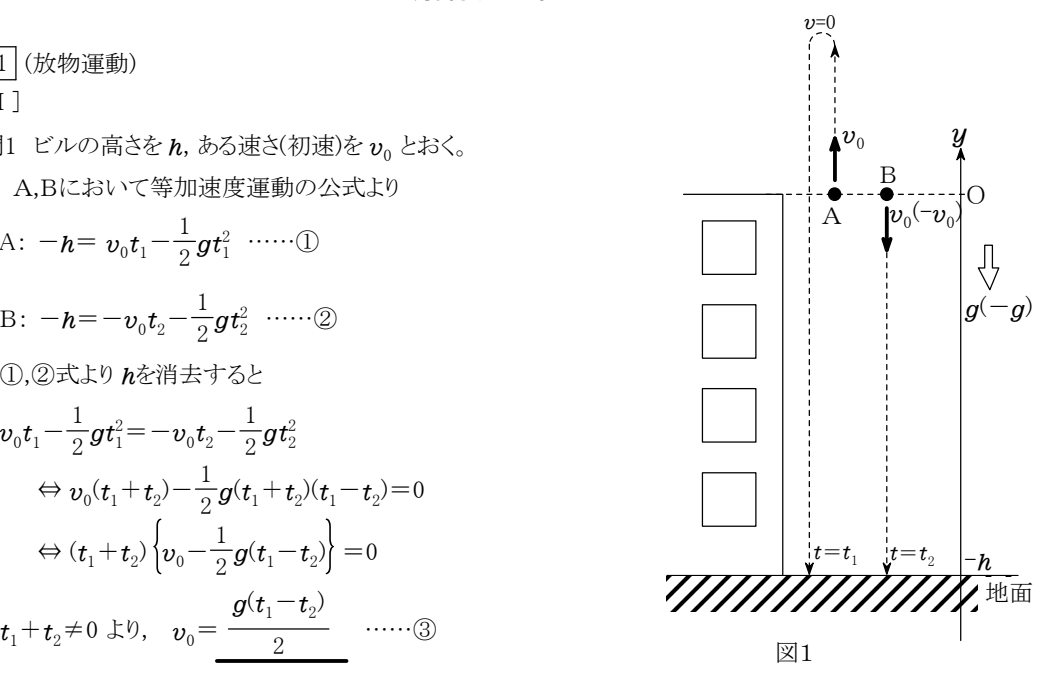

問2 Aが最高点では速度が 0 になっているので,最高点に達する時刻を $\,t_{\rm 0}$  とおくと,

 $0\!=\!\pmb{v}_0\!-\!\pmb{g} t_0$  :  $t_0\!=\!\frac{\cdot}{\pmb{g}}$  ③式より,  $\pmb{v}_0$ を消去すると  $\pmb{t}_0\!=\! \frac{\cdot}{\!2}$   $v_{\scriptscriptstyle 0}\text{\textendash}^- g t_{\scriptscriptstyle 0} \; \; \therefore \; t_{\scriptscriptstyle 0}\text{\textendash}^-\frac{\textbf{0}}{g}$  $v_{\scriptscriptstyle 0}$  $v_0$ を消去すると  $t_0$  $t_1$  –  $t_2$ 問3 最高点の  $y$ 座標を  $H$  とおくと  $0^2 - v_0^2 = 2(-g)H$  より,  $H = \frac{-}{2g}$ これに ③式より, $v_0$ を消去すると最高点の $y$ 座標は  $\quad H^{\pm} \xrightarrow{\hspace{1.5cm} - \hspace{1.4cm} - \hspace{1.4cm} - \hspace{1.4cm} - \hspace{1.4cm} - \hspace{1.4cm} - \hspace{1.4cm} - \hspace{1.4cm} - \hspace{1.4cm} - \hspace{1.4cm} - \hspace{1.4cm} - \hspace{1.4cm} - \hspace{1.4cm} - \hspace{1.4cm} - \hspace{1.4cm} - \hspace{1.4cm} - \hspace{1.4cm} - \hspace{1.4$  $g(t_1\hspace{-0.6mm}-\hspace{-0.6mm}t_2)^2$  $\pmb{v}^2_0$ 

問4 ①式(②式でもよい), ③式より,  $v_{\rm 0}$ を消去すると 地面の $y$ 座標は

$$
-\boldsymbol{h} = \frac{\boldsymbol{g}(t_1 - t_2)}{2} t_1 - \frac{1}{2} \boldsymbol{g} t_1^2 = \frac{\boldsymbol{g} t_1 t_2}{2}
$$

問5 Aが再び原点を通過するときの速さは  $\boldsymbol{v}_0$ であり,これはBが

原点から投げ下ろされた速さに等しい。

したがって,Aが再び原点を通過してからの時間とAの $\,$   $y$ 座標の 関係は,Bが投げ下ろされてからの時間とBの $y$ 座標の関係と 同じである。

また, Aが 再び原点を通過する時刻は, Aが最高点に達する 時刻の2倍 (2 $t_0$ )であるから,Aのグラフは ,Bのグラフ ( $t$ <0の

破線部分も含む)を  $t$ 軸の正方向に  $2t_0$ だけ 平行移動したもの である。

一方,Bのグラフより, $t_0$ に相当する時間は  $t$ 軸の5目盛り分の 時間であることがわかる。 以上のことから, グラフは 図(a) のようになる。

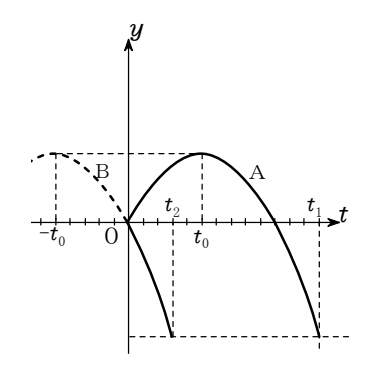

破線はBの運動を表すグラフを延長した ものである。 **図**(a)

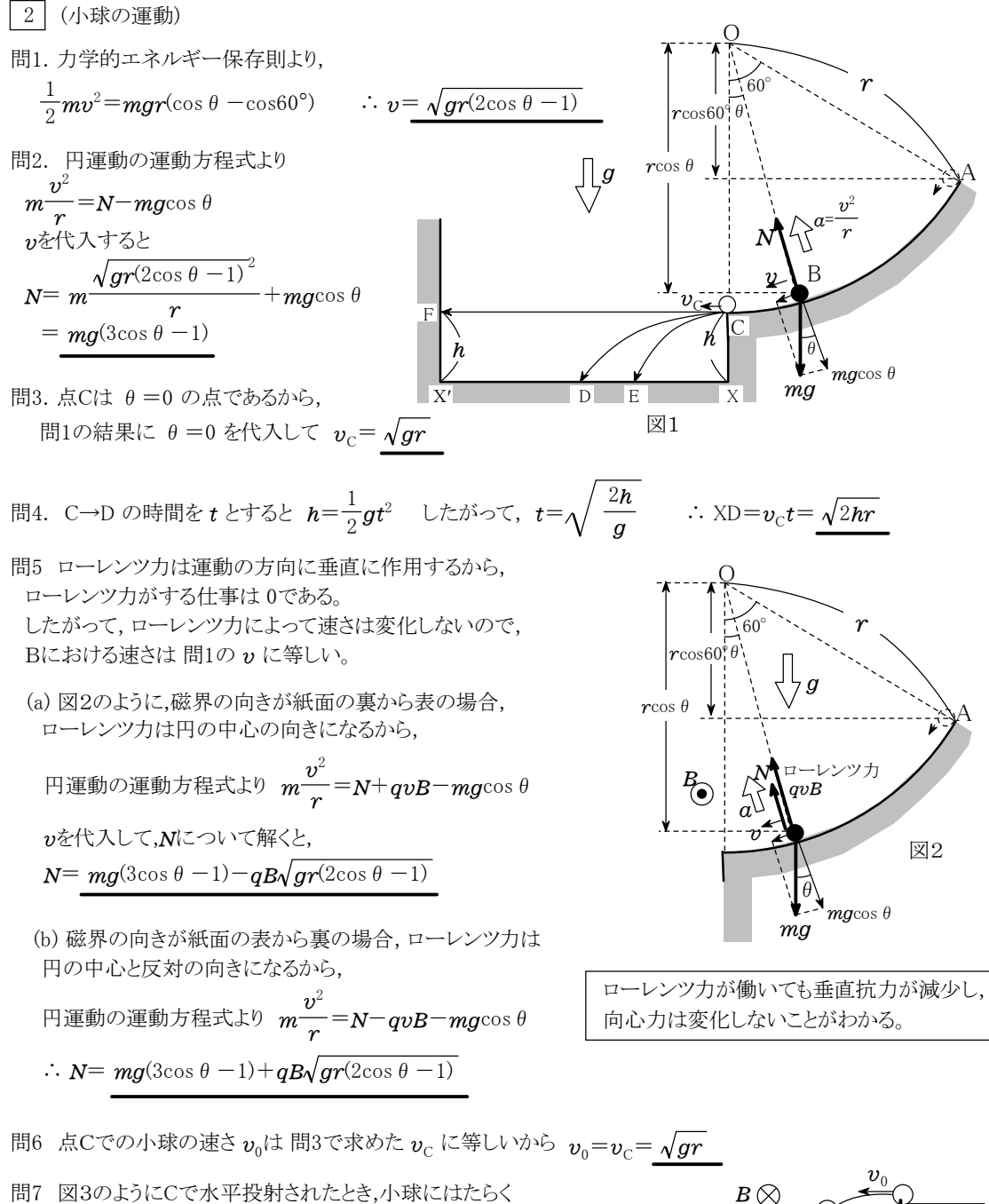

ローレンツ力が鉛直下向きの成分をもてば Dより手前のEに落ちる。 フレミング左手の法則より, 磁場の向きは 紙面の表から裏の向きで ある。 答え (2)

問8 図4のように, 磁場の向きが紙面の裏から表であれば, ローレンツ力と重力がつり合い 直進するので q v<sup>0</sup>

$$
qv_0B=mg
$$
  $\therefore$   $B=\frac{m}{q}\sqrt{\frac{g}{r}}$ 

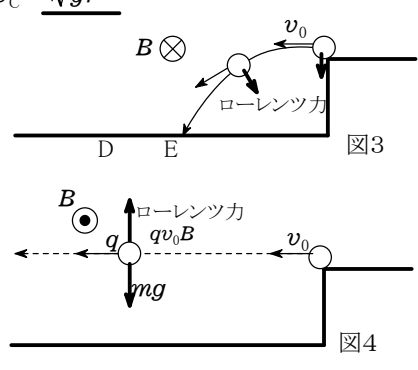

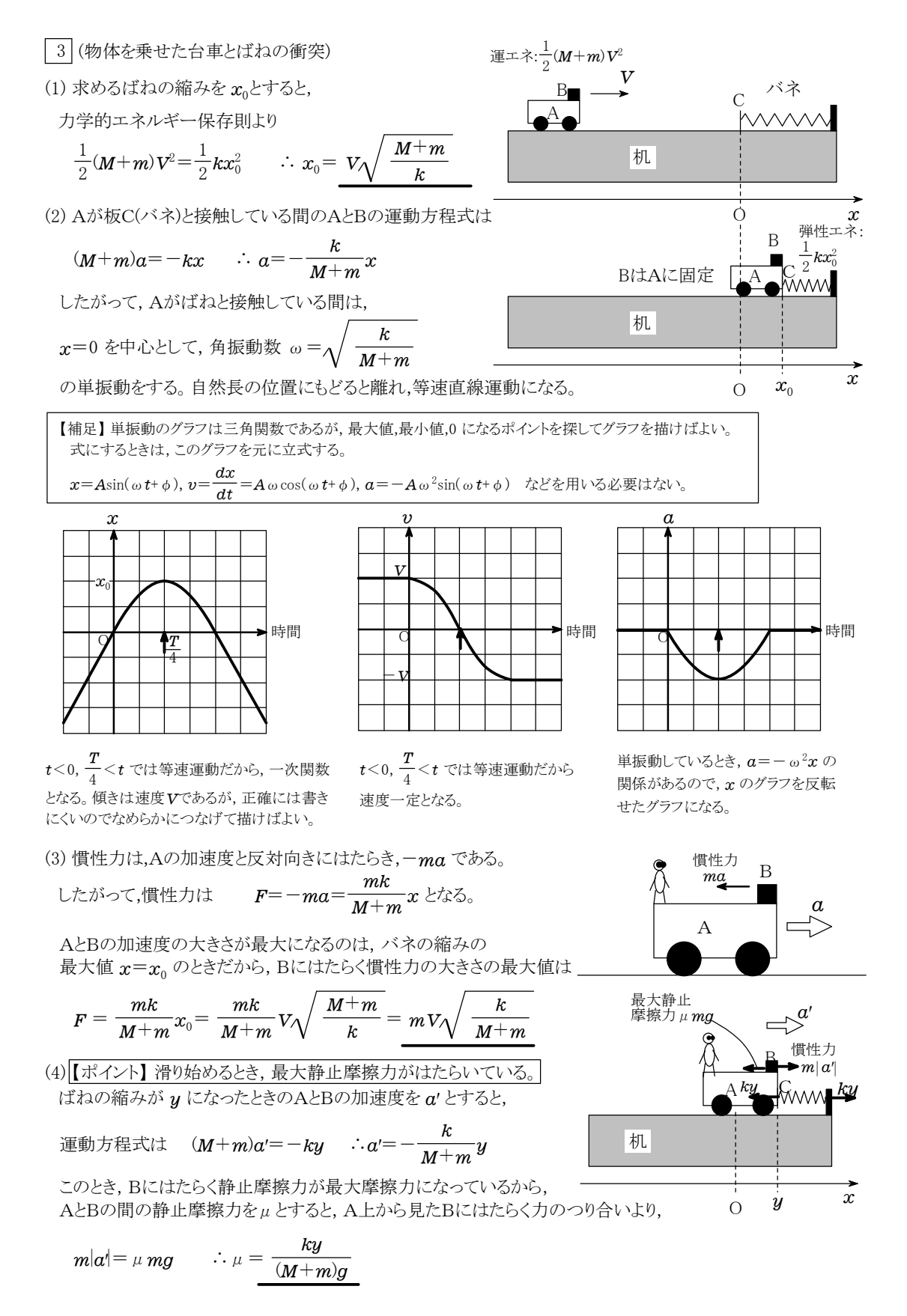

4 (回転板上の振り子)

問1 「重力と遠心力の合力」(みかけの重力)と円筒面から受ける抗力が

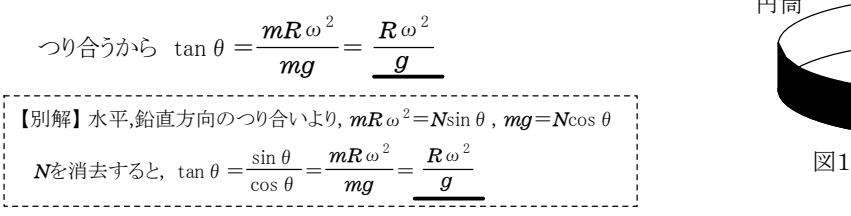

問2 図2-1のように, 見かけの重力加速度を  $q'$ とすると, 三平方の定理より, マンコンのように

$$
mg' = \sqrt{(mg)^2 + (mR\omega^2)^2} \qquad \therefore \; g' = \sqrt{g^2 + (R\omega^2)^2}
$$

問3  $T_0$ の式で $g \rightarrow g'$ と置き換えればよいから

問4 問3の結果を近似する。

$$
T=2\pi\sqrt{\frac{a}{g'}}\n\therefore T=T_0\sqrt{\frac{g}{g'}}=T_0\sqrt{\frac{g}{\sqrt{g^2+(R\omega^2)^2}}}
$$

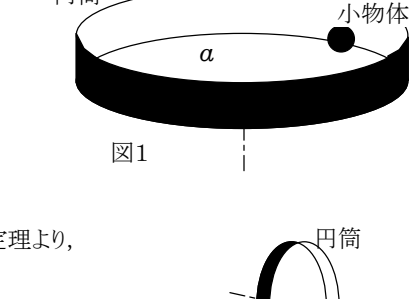

円筒

円筒中心軸

図2

 $\overline{ma}$ 

 $v_3^{\backslash}$ 

図3-1

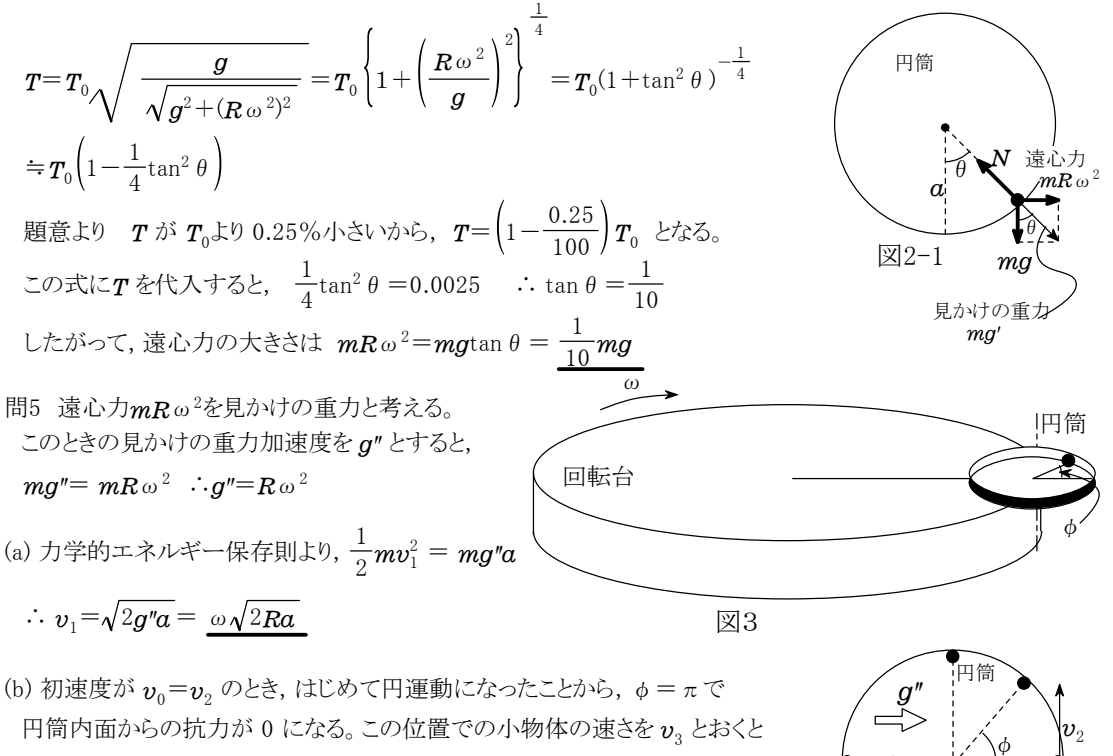

カ学的エネルギー保存則より, 
$$
\frac{1}{2}mv_2^2 = \frac{1}{2}mv_3^2 + mg'' \cdot 2a
$$
  
\n\nPl運動方絵式より,  $m\frac{v_3^2}{a} = mg''$   
\n2式より  $v_3$ をh\n

46

5 (極板間にはたらく力)

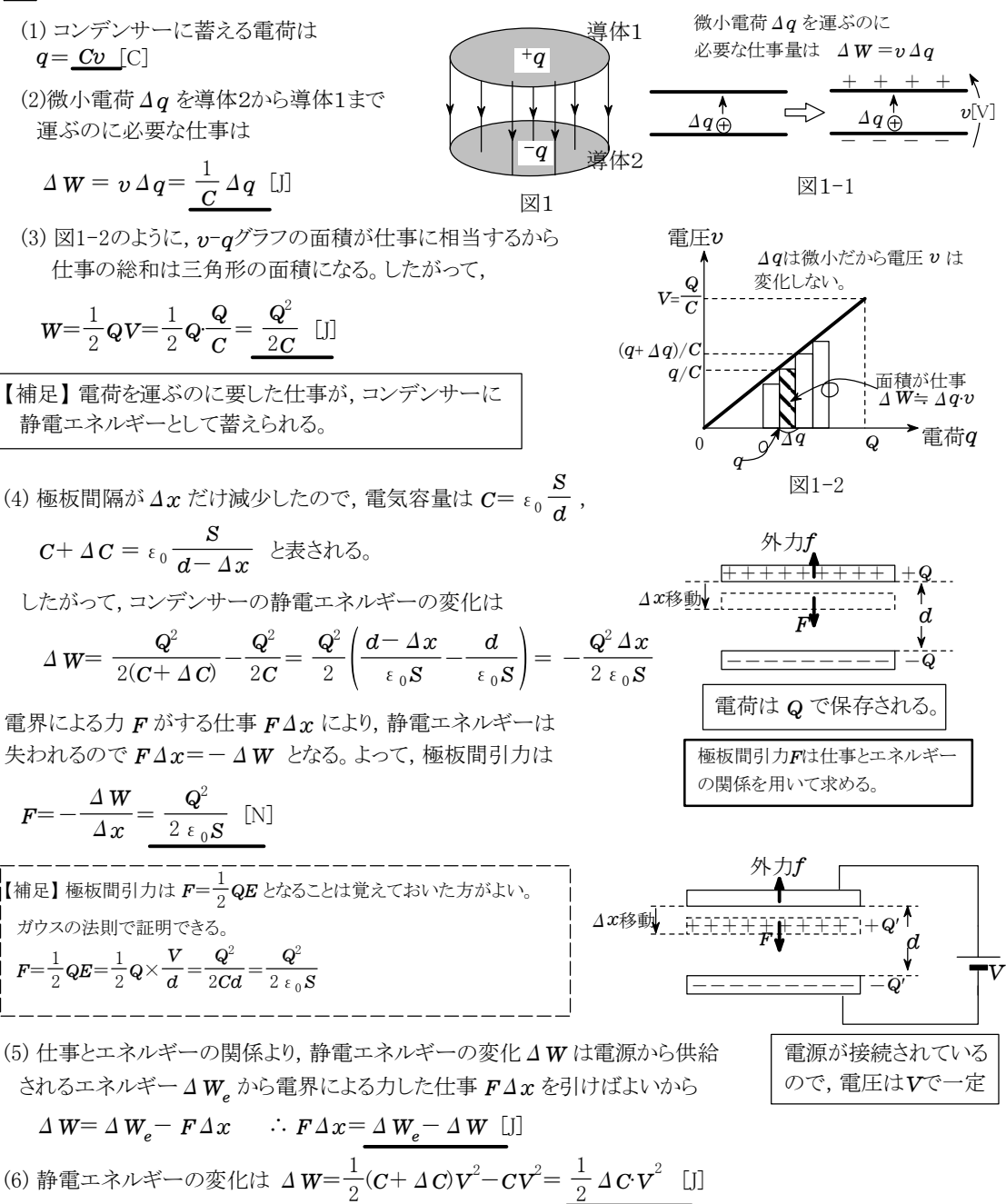

(7) 【ポイント】 電源の負極から正極に向けて移動した電荷を ΔQ とおくと, 電源がした仕事(電源から供給されるエネルギー)は  $\varDelta\,W_e^{}\!=\varDelta\,Q\!\cdot\!V$ である。  $\varDelta \bm{Q}$  は コンデンサーの電荷の変化量に等しいから  $\varDelta \bm{Q} {=} ( \bm{C} {+} \varDelta \bm{C} ) \bm{V} {-} \bm{C} \bm{V} {=} \varDelta \bm{C} \bm{V}$ ∴  $\Delta W_e = \Delta Q \cdot V = \Delta C \cdot V^2$  ← 2  $\Delta W$  に等しい。

(8)電気容量の変化は

$$
\Delta C = \frac{\epsilon_0 S}{d - \Delta x} - \frac{\epsilon_0 S}{d} = \frac{\epsilon_0 S}{d} \left( \frac{1}{1 - \Delta x / d} - 1 \right) = \frac{\epsilon_0 S}{d} \left\{ \left( 1 + \frac{\Delta x}{d} \right) - 1 \right\} = \frac{\epsilon_0 S \Delta x}{d^2}
$$

## <表機能>

# 人口密度= $\frac{\mathcal{A} \Box}{\text{m} \bar{\mathbf{a}}}$

# <u>人口</u><br>面積 世帯当り人数= <u>人口</u><br>世帯数

#### ★複数の表で使う式を関数として 定義しておくと表の中で計算可能

北海道

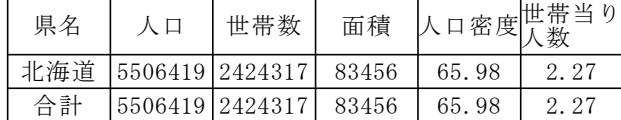

縦方向の余白つき

縦方向の余白なし

東北

#### ★漢字フォントも使える ★表は画面上どこにでも配置できる

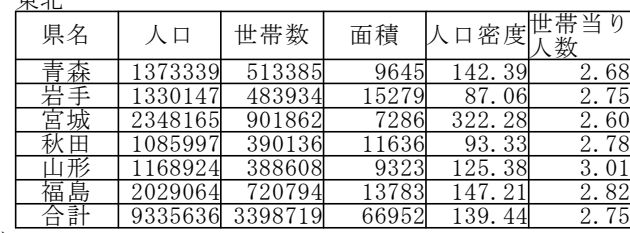

★集計操作は ワンタッチ →

#### ★表の名前で修飾し、表の外でも参照できる

東北.青森={1373339, 513385, 9645, 142.39, 2.68}

東北.人口={1373339, 1330147, 2348165, 1085997, 1168924, 2029064, 9335636}

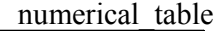

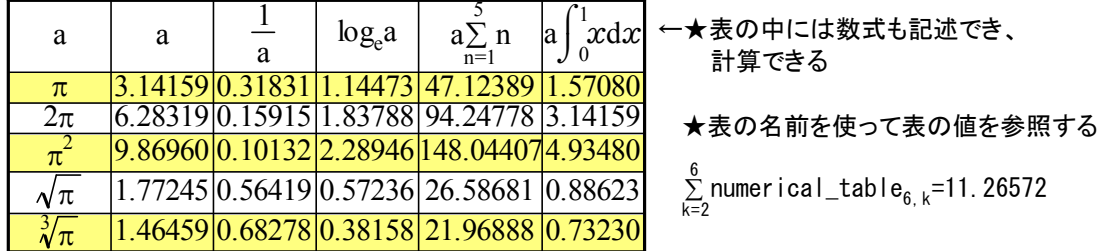

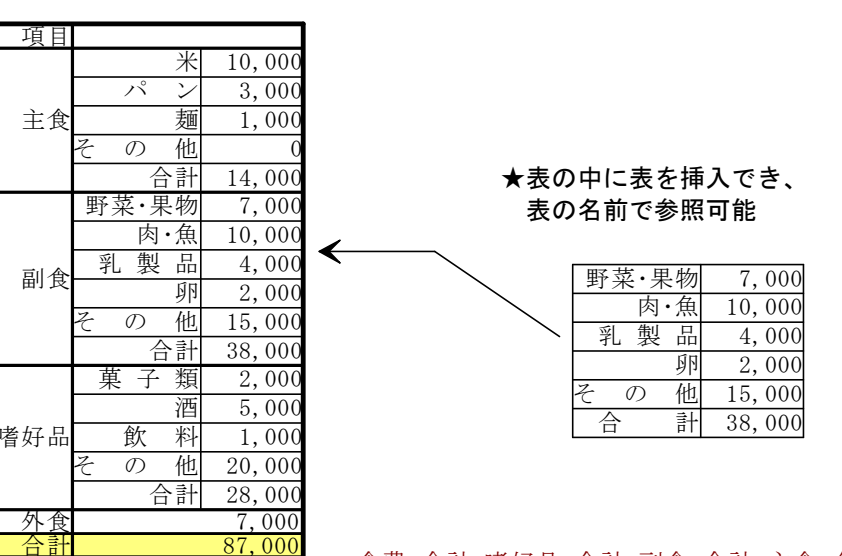

食費.合計=嗜好品.合計+副食.合計+主食.合計+食費.外食

## <表を使った数式作成>

#### 変数に範囲があるときの2次関数の最大、最小

2次関数  $f(x) = ax^2+bx+c$  ( $a \ne 0$ ) の区間  $\alpha \le x \le \beta$  における最大、最小は、  $y$ = $f(x)$  のグラフの対称軸  $x$ = $p$  の位置によって場合分けして求められる。 まず、 $ax^2$ + $bx$ + $c$  の平方完成  $a(x-p)^2$ + $q$  を求める。

 $a(x-p)^2+q=a x^2-2 a p x + a p^2 + q$ 

 $p=-\frac{b}{2a}$ b  $ax^2$ + $bx$ + $c$  と係数を比較して  $b$ =-2 $ap$  したがって  $c = ap^2 + q$   $L \approx \pi$   $q = c - ap^2 = c - a \left(-\frac{b}{2a}\right)^2 = \frac{4ac}{4}$  $q = c - ap^2 = c - a \left( -\frac{b}{2a} \right)^2 = \frac{4ac}{4a}$  $b$ <sup>2</sup> a  $ac-b^2$  $=-\frac{8}{2a}, q=-\frac{8}{4}$  $p=-\frac{b}{2a}$ ,  $q=-\frac{b^2-4}{4a}$  $\frac{b}{2a}$ , q= $-\frac{b^2-4a}{4a}$  $b^2$ -4 $ac$  $p$  を - $\frac{b}{2a}$  で置き換えて代数計算

2次関数の最大、最小を表にまとめると

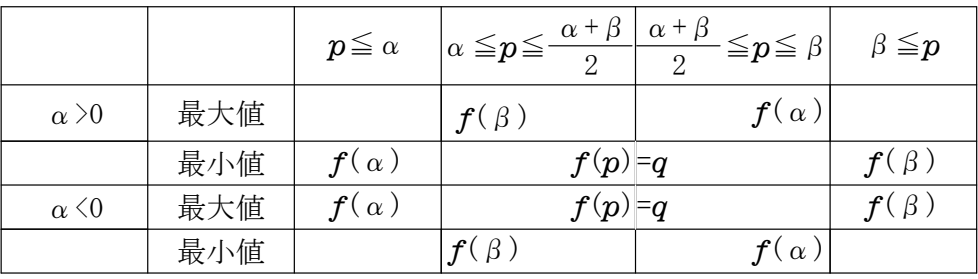

三角比

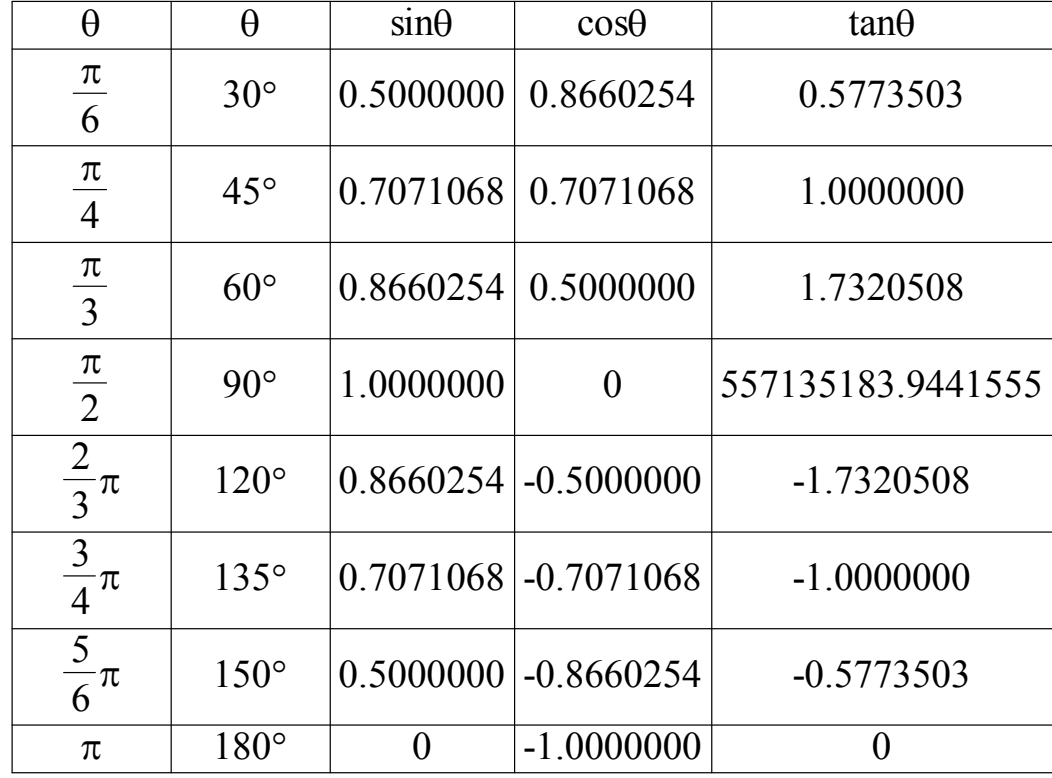

# カルキングのプログラミング機能(入門編)

表データを操作するスクリプトの例

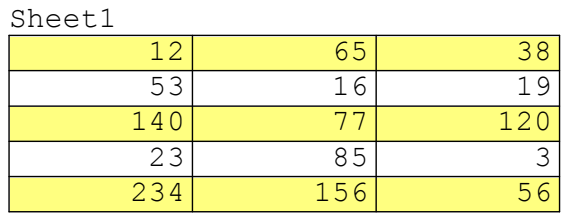

(1)プログラム例 1

表Sheet1の全体で値が40以上のものを合計する。

```
a=0( for K = 1 to 5 step 1)
( for L = 1 to 3 step 1 )
b=Sheet1^{\,}_{\rm L, \, k}a=a+b b \ge 40a = 986
```
(2)プログラム例 2

表Sheet1の第x列中で値が40以上のものを合計する関数。

TableSum( x )  $a=0$  $( for k = 1 to 5 step 1 )$  TableSum(2)=383 b=Sheet $\mathbb{1}_{\mathbf{x},\, \mathbf{k}}$  $a=a+b$   $b \ge 40$ return a  $TableSum(1)=427$  $TableSum(3)=176$ 

(3)プログラム例(他の表への出力) 表Sheet1の各行の合計をSheet2にセットする。

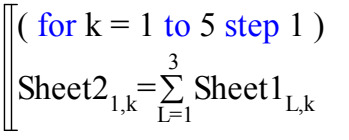

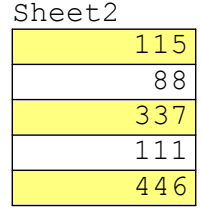

Sheet3

(4)プログラム例(他の表への出力) 表Sheet1の各行の合計の二乗をSheet3にセットする。

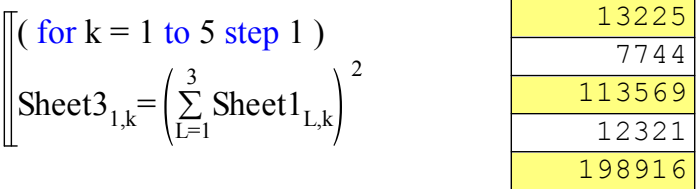

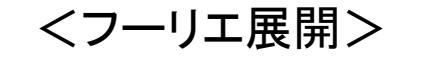

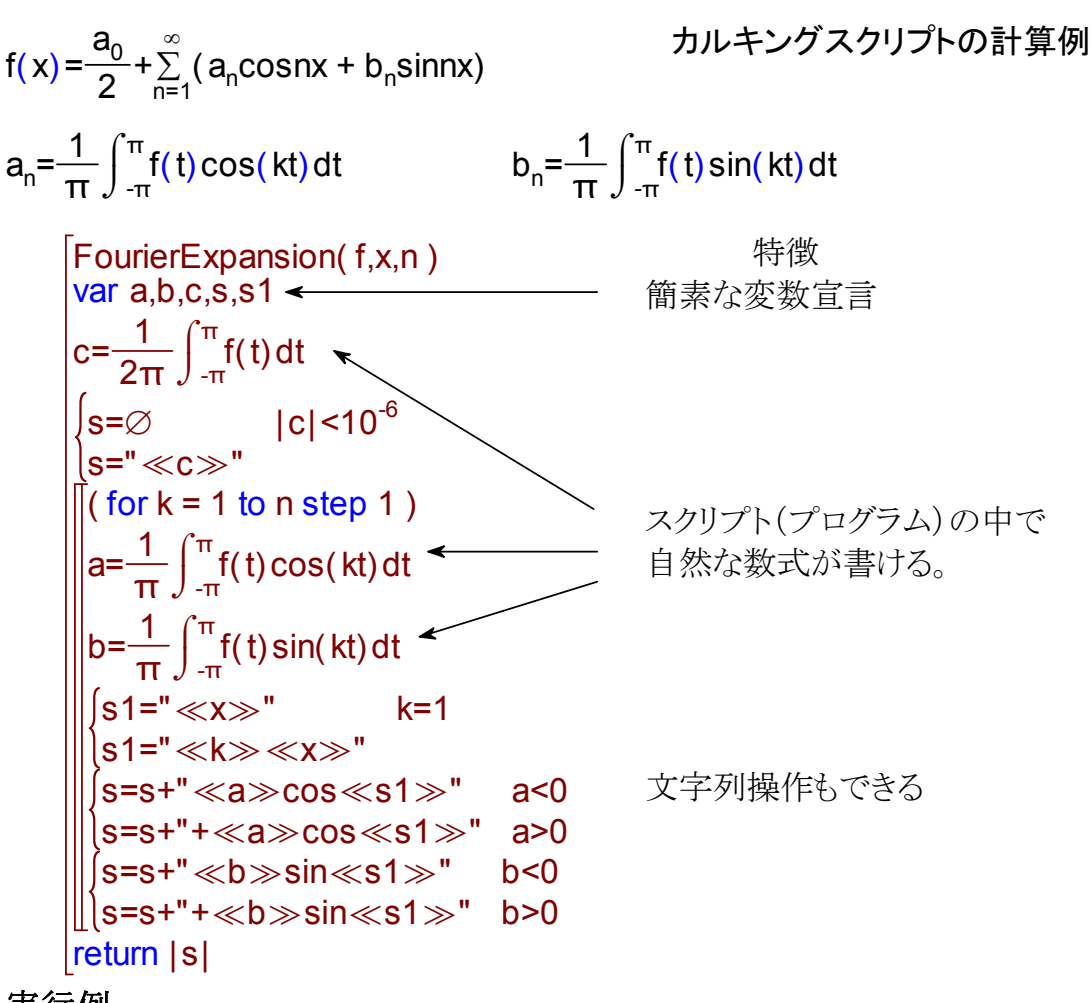

実行例  $f(x)=x$  関数定義

FourierExpansion( f,"x",10 )=+2.0000sinx-1.00002sin2x+0.66674sin3x-0.50018sin 4x+0.40036sin5x-0.33397sin6x+0.28676sin7x-0.25161sin8x+0.22460sin9x-0.2033  $9\sin 10x$ 

## 展開された部分を使って関数グラフ作成

 $F(x)=+2.0000\sin x-1.00002\sin 2x$ +0.66674sin3x-0.50018sin4x +0.40036sin5x-0.33397sin6x +0.28676sin7x-0.25161sin8x +0.22460sin9x-0.20339sin10x

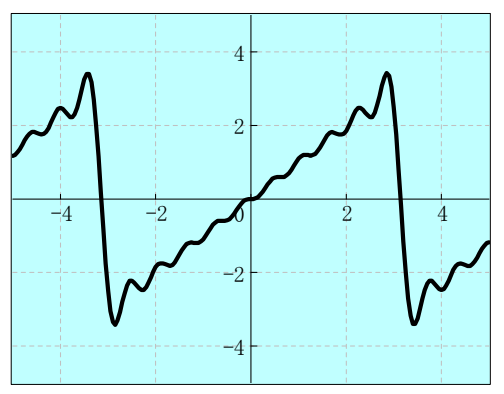

# カルキングに ExcelとCADを貼り付けた例

文書と数式はカルキングで作成。 図はCAD. 表はExcel で作成し貼り付け。

(a)荷重計算 ※ 数値は適当にいれています。

●カルキングにCADのデ-タを貼り付けた例

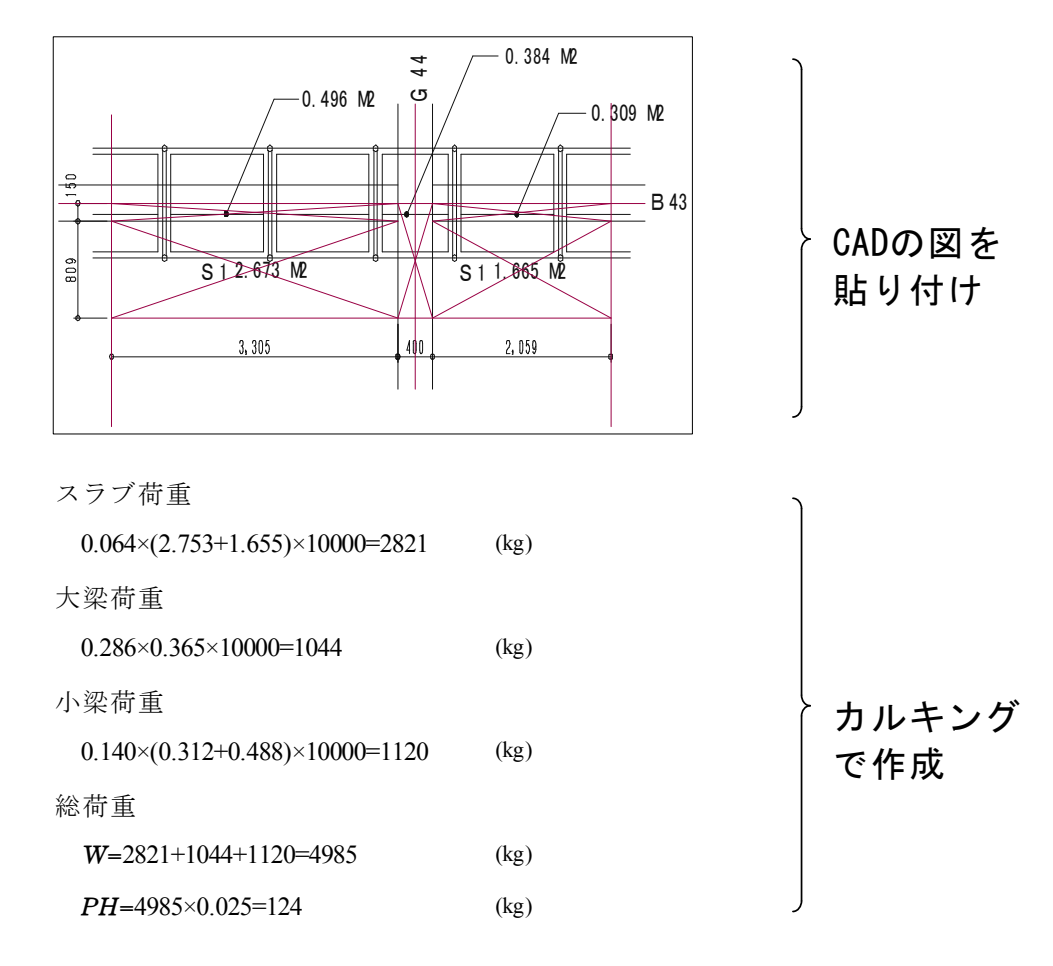

●カルキングにExcelのデータ-を貼り付けた例 上記のCAD図との関連性はありません。

荷重計算 (c㎡当り) ※数値は適当にいれています。

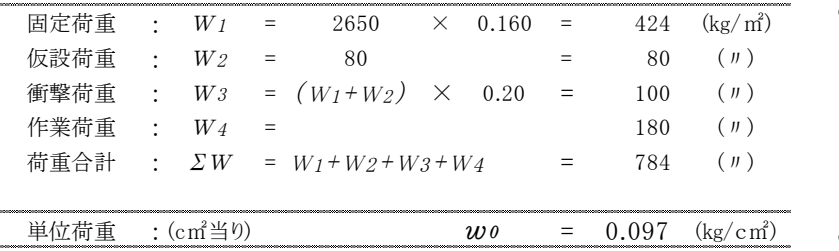

Excelで 作成した 表を 貼り付け

## Excelとの連携

「Excel」のデータをカルキングに取り込み、計算した結果を「Excel」でグラフに してカルキングに貼り付ける。

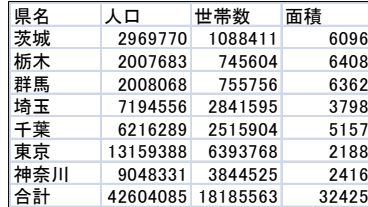

Excelのデータ

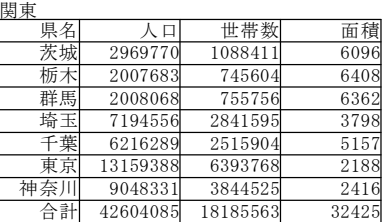

1.データの取り込み

- ① Excelのデータをコピーする
- ② 「表の貼り付け」を行い、データを取り込む 、 貼り付けたカルキングの表

#### 2.データを使って計算する

① 計算する式を関数定義する

人口密度= <mark>人口</mark> 世帯当り人数= <u>人口</u><br>仙石積 世帯当り人数= 世帯数

② 計算するための列を右上の表に追加する。

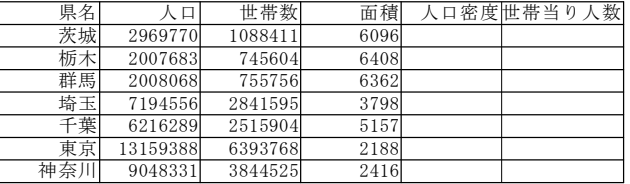

- ③ 計算に使う「人口」「世帯数」「面積」のセルを選んで「列の名前」-「登録」を行う
- ④ 「人口密度」の列、「世帯当り人数」の列をそれぞれ選んで「実行」-「計算」する

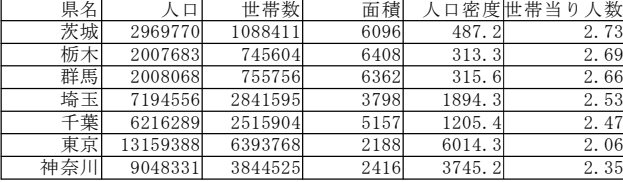

#### 3. 計算結果をExcelでグラフにする

- ① 「県名」の列と「人口密度」の列をそれぞれコピーしてExcelに貼り付ける
- ② グラフにする

| 県名  | 人口密度   |
|-----|--------|
| 茨城  | 487.2  |
| 栃木  | 3133   |
| 群馬  | 3156   |
| 埼玉  | 18943  |
| 千葉  | 12054  |
| 東京  | 6014.3 |
| ≢奈川 | 3745.2 |
|     |        |

Excelのデータ

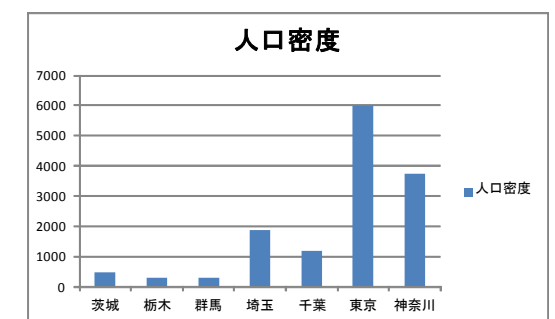

Excelで作成したグラフ

# 数 量 計 算 書

| 名称   | 計算式                                          | 数量   | 単位             | 摘要         |
|------|----------------------------------------------|------|----------------|------------|
| 掘削   | $(0.54+0.33)\times0.9\times10.0$             | 7.83 | m <sup>2</sup> |            |
| 埋め戻し | $9.9-(0.5+0.43)\times 0.745+0.063+0.06+0.27$ | 9.60 | m <sup>2</sup> |            |
| 残土処理 | $9.9 - 5.5$                                  | 4.40 | m <sup>2</sup> |            |
| 基面整正 | $0.63 \times 10$                             | 6.30 | m <sup>2</sup> |            |
| 基礎砕石 | $0.63 \times 0.1 \times 10.0$                | 0.63 | m <sup>2</sup> | $(c - 50)$ |
| モルタル |                                              |      |                |            |
|      | $0.43 \times 0.015 \times 10.0$              | 0.06 | $m^2$          | $(1:3)$ 空  |

「計算式」の欄で計算結果を出すこともできます。

数値を変更して、再計算もできます。

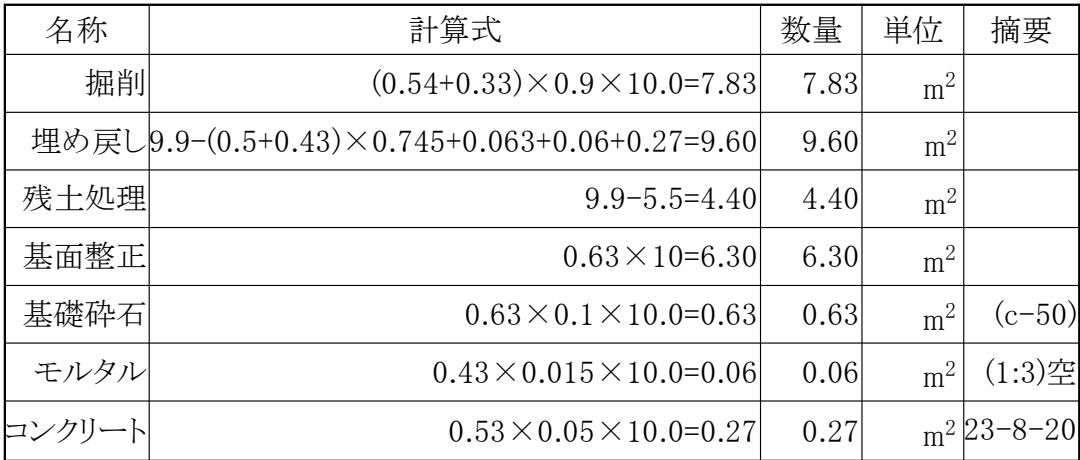

# 建設関係資料

## 計算書

#### 柱型枠の計算

荷重計算 → せき板(縦端太間隔) → 縦端太(横端太間隔) → 「横端太(フォームタイ間隔) → フォームタイ [設計条件]

- ・縦端太間隔: 18cm
- ・横端太間隔: 50cm
- ・フォームタイ間隔: 40cm

[使用材料]

- ・せき板: 合板(厚さ12mm)
- ・縦端太: 単管φ48.6×2.4
- ・横端太:単管φ48.6×2.4(2本)
- ・フォームタイ:丸セパ W $\frac{5}{16}$ (2分5厘)

[設計方針]

・せき板、縦端太、横端太の応力計算は単純梁と仮定する。

・型枠用合板は、縦使いとして計画する。

(許容曲げ応力度  $f_{\rm b}$ =120kg/cm<sup>2</sup>、ヤング率 E=2×10<sup>4</sup>kg/cm<sup>2</sup>)

- ・許容たわみ量は、0.3cm以下とする。
- ・コンクリートは普通コンクリートを使用する。

[最大側圧の計算]

- ・コンクリートの打ち込み速さ:15m/h
- ・コンクリートの打ち込み高さ:2.9m
- ・コンクリートの単位容積重量:2.3t/m 2

コンクリートの最大側圧:P

P = 側圧 (15,2.9,柱,0,2.3) = 6.26<sub>t/m</sub>2 ※側圧を求める式はライブラリに定義してある  $P_0 = P = 6.26_{t/m^2} = 0.63_{kg/cm^2}$ 

#### せき板の検討

せき板の仕様

・型枠用合板厚さ $:$  t = 1.2 $_{\textsf{\tiny cm}}$  $I = \frac{5}{12}$  $\frac{b \cdot t^3}{12} = \frac{t_{cm} \cdot (t)}{12}$  $1_{cm}$   $\times$  (1.2) =0.144 3 1<sub>cm</sub>  $\times$  (1.2<sub>cm</sub>)<sup>3</sup> ・断面二次モーメント b = 1 <sub>cm</sub> I = ─────────────── =0.144 <sub>cm<sup>4</sup></sub>  $Z = \frac{2}{6}$  $\frac{b \cdot t^2}{6} = \frac{t_{cm} \cdot (t)}{6}$  $1_{cm}$   $\times$  (1.2) =0.24 2  $1_{cm} \times (1.2_{cm})^2$ •断面係数  $Z = \frac{2\pi}{6} = \frac{24}{6} = 0.24$ <sub>cm</sub>s ・許容曲げ応力度:  $f_{\sf b}$  = 120 $_{\sf kg/cm^2}$ ・ヤング率:  $E = 2 \times 10^4_{kg/cm^2}$ 

a.荷重計算

・せき板に作用する単位幅1cm当りの荷重: ω1 = P<sub>o</sub>×1<sub>cm</sub>=0.63<sub>kg/cm</sub>2×1<sub>cm</sub>=0.63<sub>kg/cm</sub>

b. 最大曲げモーメントMmaxに対する検討

 $\ell_1$  (せき板の設計スパン:縦端太間隔)  $\ell_1 = 18_{cm}$ 

$$
M_{\text{max}} = \frac{\omega \, 1 \cdot \ell_1^2}{8} = \frac{0.63_{\text{kg/cm}} \times \left(18_{\text{cm}}\right)^2}{8} = 25.52_{\text{kg/cm}}
$$

曲げ応力度 $\sigma_b$ の計算

$$
\sigma_{\rm b} = \frac{M_{\rm max}}{Z} = \frac{25.52_{\rm kg \cdot cm}}{0.24_{\rm cm^3}} = 106.33_{\rm kg/cm^2}
$$

$$
\frac{\sigma_{b}}{f_{b}} = \frac{106.33_{\text{kg/cm}^2}}{120_{\text{kg/cm}^2}} = 0.89 \quad \text{(1.0 OK)}
$$

 $\delta_{\text{max}}$  (中央部のたわみ:0.3cm以下にする)

c. 最大たわみ $\delta_{\text{max}}$ に対する検討

$$
\delta_{\text{max}} = \frac{5 \omega 1 \ell_1^4}{384 \epsilon I} = \frac{5 \times 0.63_{\text{kg/cm}} \times (18_{\text{cm}})^4}{384 \times 20000_{\text{kg/cm}} \times 0.144_{\text{cm}}}
$$
 = 0.299<sub>cm</sub>  $\leq 0.3_{\text{cm}}$  OK

## <建 設>

建設計算の1例

- 1.一般事項
	- 1)工事名:
	- 2)工事場所:
	- 3)設計方針

本計算は、建築基準法・同試行法令及び関連告示と労働安全衛生法 同施行令・同規則・日本建築学会計算基準に従って行う。

4)使用材の許容応力度

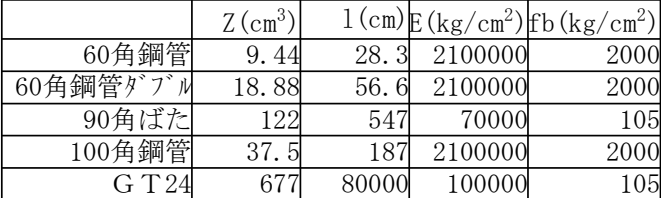

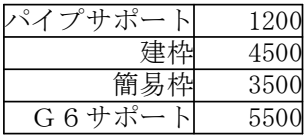

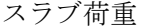

固定荷重 2400kg/m<sup>2</sup>×0.15=360kg/m<sup>2</sup> 固定荷重 2400kg/m<sup>2</sup>×1.6=3840kg/m<sup>2</sup> 作業荷重  $50\text{kg/m}^2$  作業荷重  $50\text{kg/m}^2$ 仮設荷重  $150\text{kg/m}^2$  仮設荷重  $150\text{kg/m}^2$ 衝撃荷重 20% 360kg/m<sup>2</sup>×0.2=72kg/m<sup>2</sup> 衝撃荷重 20% 3840kg/m<sup>2</sup>×0.2=768kg/m<sup>2</sup>  $360\text{kg/m}^2 + 50\text{kg/m}^2 + 150\text{kg/m}^2 + 72\text{kg/m}^2 = 632\text{kg/m}^2$ 

梁荷重

 $W=3840 \text{kg}/\text{m}^2+50 \text{kg}/\text{m}^2+150 \text{kg}/\text{m}^2+768 \text{kg}/\text{m}^2=4808 \text{kg}/\text{m}^2$ 

2. 梁下支保工について せき板の検討 合板の断面性能  $l=15cm$  $4808\text{kg/m}^2 \times (15 \text{cm})^2$ 2  $4808 \frac{\text{kg}}{\text{m}^2} \times (15 \text{cm})^2$ 

 $\frac{W \times 1^2}{8} = \frac{4808 \text{kg/m}^2}{8}$ 

 $z=0.24cm<sup>2</sup>$  $I=0.144cm<sup>2</sup>$  $E=7\times 10^4$ kg/cm  $fb = 120$ kg/cm<sup>2</sup>

$$
\delta_{b} = \frac{M_{\text{max}}}{z} = \frac{13.5225 \text{kg}}{0.24 \text{cm}^2} = 56.3438 \text{kg/cm}^2 \quad \text{&fb } \text{OK}
$$

 $_{\text{max}} = \frac{0.01 \text{ m/s}^2}{8} = \frac{1000 \text{ m/s}^2 \text{ m/s}^2}{8} = 13.5225 \text{kg}$ 

たわみの検討

 $M_{\rm max} = \frac{m}{8}$ 

 $\delta_{\text{max}} = \frac{3 \times w \times 1}{384 \times E \times I} = \frac{3 \times 4500 \text{kg/m} \times (15 \text{cm})}{384 \times 70000 \text{kg/cm} \times 0.144 \text{cm}^2} = 0.03144182478 \text{cm}^2$   $\leq 0.3 \text{cm}^2 \text{OK}$  $\frac{5 \times W \times 1^4}{8 \times W \times F \times T} =$  $384\times70000$ kg/cm $\times$ 0.144cm  $5\times4808$ kg/m $^2\times$ (15cm)  $\frac{1}{\text{max}} = \frac{0.01 \times 10^{-14} \text{ J}}{384 \times \text{F} \times 1} = \frac{0.01 \times 10^{-14} \text{ J}}{294 \times 700001}$  (  $\frac{0.01441 \times 10^{-9} \text{ J}}{2} = 0.03144182478 \text{cm}$ 4 2  $2 \times 15$  cm<sup>3</sup> 2

## <土 木>

(お断り)計算で使われている数値は、 テスト用に適当に与えたもので、 現実に即しているわけではありません。

圧入抵抗力(p)を求める

 $\sum$  p = (p f + p<sub>ha</sub> ) - W-W f hand p f : 周面摩擦力(t) has  $p_{ha}$  : 刃先部の貫入抵抗力(t/m<sup>2</sup>) W:刃先部の貫入抵抗力(t/m<sup>2</sup>) Wf:浮力

1) 周面摩擦力 (pf)

 $A=23.0x-46.0$ 

pf=Af<sub>0</sub> pf:周面摩擦力(t) A:ケーソン周面積(m<sup>2</sup>)

:単位面積当りの摩擦抵抗(t/m 2) 粘性土の場合

 $f_0=0.016x+0.15$ x:地表よりの深さ

地表よりの深さ(x)が以下の時のpfを求める。 x={2.00, 3.00, 4.00, 5.00, 5.455} 2.00m(据え付け時)3.00m 4.00m 5.00m 5.455m(掘削完了時)

pf=max $(A \times f_0)$ 

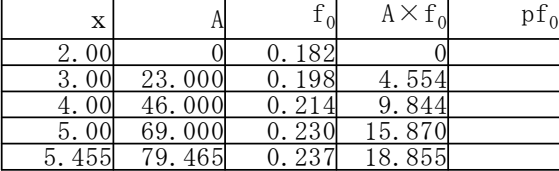

2) 刃先部の貫入抵抗力 (pha)

 $p_{ha} = K_0 \times C \times N_0 + K \times r_1 \times B \times N_1 / 2 + r_2 \times D_1 \times N_0$ p<sub>ha</sub>:刃先抵抗力(t/m<sup>2</sup>) K<sub>0</sub>,K:支持力低減係数 C:土の粘着力(t/m<sup>2</sup>)  $\mathtt{D}_1$ :刃先の根入れ深さ(m)  $\mathtt{r}_1,\mathtt{r}_2$ :刃先より上、下の土の単位重量(t/m<sup>3</sup>) B:刃先の土と接触する幅 (壁厚) (m) ,N<sup>1</sup> ,N<sup>q</sup> :支持力係数

 $K_0 = 1.5$  $K=1.9$   $N_0=0.9$  $N_1 = 2$   $N_q = 5.9998$  $C=5t/m^2$   $D_1=5m$   $r_1=3t/m^3$   $r_2=2t/m$  $B = 5m$  $p_{ha} = K_0 \times C \times N_0 + K \times r_1 \times B \times N_1 / 2 + r_2 \times D_1 \times N_q$ 

=1.5 $\times$ 5t/m $^2$  $\times$ 0.9+1.9 $\times$ 3t/m $^3$  $\times$ 5m $\times$ 2/2+2t/m $^3$  $\times$ 5m $\times$ 5.9998=95.248t/m $^2$ 3)躯体重量(w)

躯体ブロックの重量 コの字型ブロック 5.0t×4=20t 側壁ブロック 大 5.125t×4=20.5t  $\sqrt{1}$  3.625t  $\times$  4=14.5t 合計 w=20t+20.5t+14.5t=55t

4)浮力(wf) 地下水位2.0m

wf=rω×Vw wf:浮力(t) rω:水の単位重量(t/m<sup>3</sup>) Vw:浮力の影響を受ける躯体体積(m3)

 $r \omega = 1 t/m^3$  Vw=19.0025m<sup>3</sup>

wf=rω $\times$ Vw=1t/m $^3$  $\times$ 19.0025m $^3$ =19.0025t

5)所要圧入力

所要圧入力は抵抗力の最大値を用いる

 $\Sigma$  p=(pf+p<sub>ho</sub>)-w+wf=(18.855t+95.248t)-55t+19.0025t=78.106t

## <測 量> 座標の逆計算

測量したデータを表にセットして点間距離や方位角をまとめて求められます。 条件のついた式でも求められます。 また、データを変更したときにワンタッチで対応する値が求められます。

 $\Delta$  x=X<sub>2</sub>-X<sub>1</sub>  $\Delta$  y=Y<sub>2</sub>-Y<sub>1</sub> 座標の逆計算  $\beta$ =tan<sup>-1</sup> $\frac{|X|}{|\Delta x|}$  $_{-1}$   $\Delta$  y  $|$ 測線方位角 β  $Δx>0 ∧ Δy>0$ 180° $-\beta$   $\Delta$  x  $0 \wedge \Delta$  y  $>0$ 180° +  $\beta$   $\Delta$  x  $\langle 0 \wedge \Delta$  y  $\langle 0 \rangle$ 360° $-\beta$   $\Delta$  x>0  $\wedge$   $\Delta$  y  $\leq$ 0 0°  $\Delta x$ >0  $\wedge \Delta y$ =0 90°  $\Delta x=0 \wedge \Delta y>0$ <br>180°  $\Delta x < 0 \wedge \Delta y=0$  $\Delta$  x  $0 \wedge \Delta$  y=0  $270^\circ$   $\Delta x=0 \wedge \Delta y\leq 0$ 点間距離  $L=\sqrt{\mid \Delta x^2 \mid + \mid \Delta y^2 \mid}$ 

これらを関数定義しておきます。

 $1$ . 測量したデータを表にセットし、X<sub>1</sub>, Y<sub>1</sub>, X<sub>2</sub>, Y<sub>2</sub>のセルを選んで「列の名前」-「登録」を します。

| ۰, |  |  |
|----|--|--|
|    |  |  |

| $\Lambda_1$ |                                                  | $X_{2}$ |  |  |  |
|-------------|--------------------------------------------------|---------|--|--|--|
|             | $69.841$ 106.511 76.518 - 95.746                 |         |  |  |  |
|             | $\left[76, 518\right]$ -95. 746 84. 212 -97. 025 |         |  |  |  |
|             | $84.212 - 97.02588.207 - 77.091$                 |         |  |  |  |
|             | 88. 207 - 77. 091 85. 439 - 59. 305              |         |  |  |  |
|             | $85.439 - 59.30569.841 - 106.511$                |         |  |  |  |

2.関数名を順次入力し、必要ならそのセルを選択して、計算結果のプロパティを設定して (結果を度・分・秒で表示する、桁数を指定する等)計算していきます。

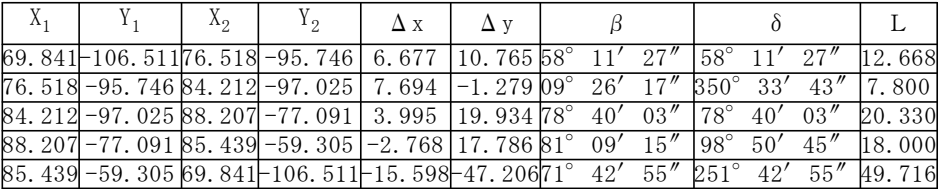

#### データの値を変えて計算しなおすことができます

3.表を選択して、プロパティで「ファイルを開くときに再実行される式」にチェックを いれます。データを変更し、表を選択して、「実行」ー「再実行」します。

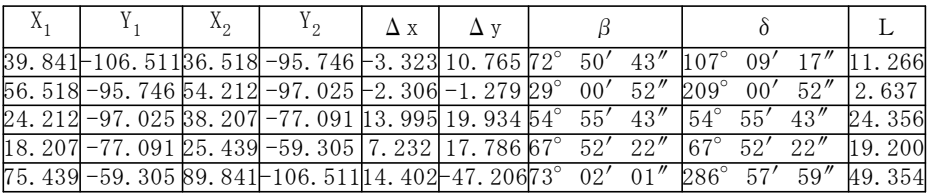

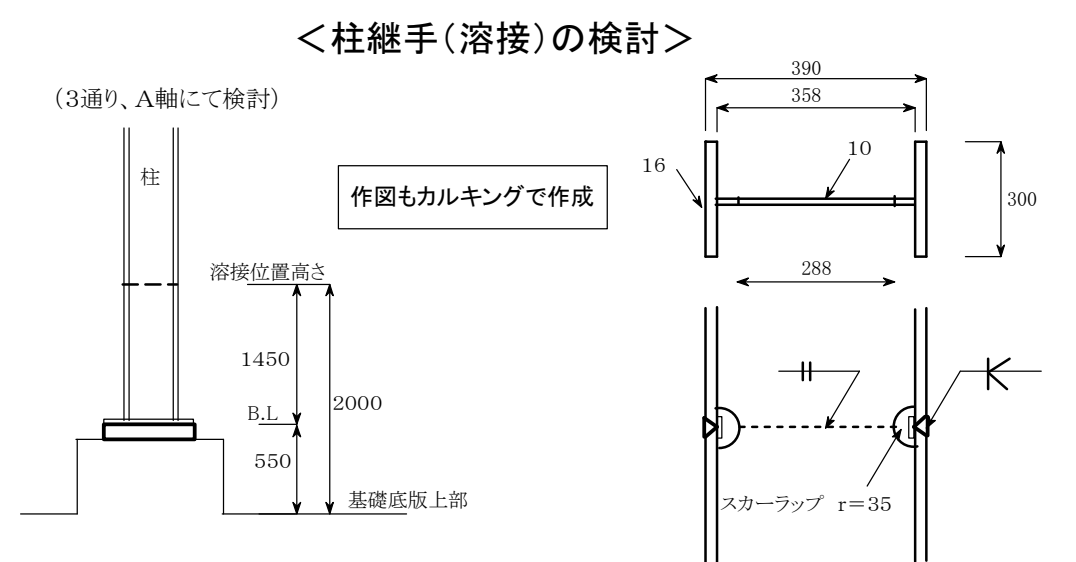

#### 1) 一次設計時の検討

柱 H-390×300×10×16 材種 SS400 Z=1824 cm<sup>3</sup>

断面欠損による断面性能

 $A = 2 \times Bf \cdot tf + tw \cdot hw = 2 \times 30 \times 1.6 + 1.0 \times 28.8 = 124.8$  cm<sup>2</sup>

$$
Z = 1824 - \frac{b(h_1^3 - h_2^3)}{6h_1} = 1824 - \frac{1.0 (35.8^3 - 28.8^3)}{6 \times 35.8} = 1721.6 \text{ cm}^3
$$

フレーム設計応力 (応力図より地震時応力より積雪時の方が大きい)について検討する。 長期応力 ( 積雪時応力 )

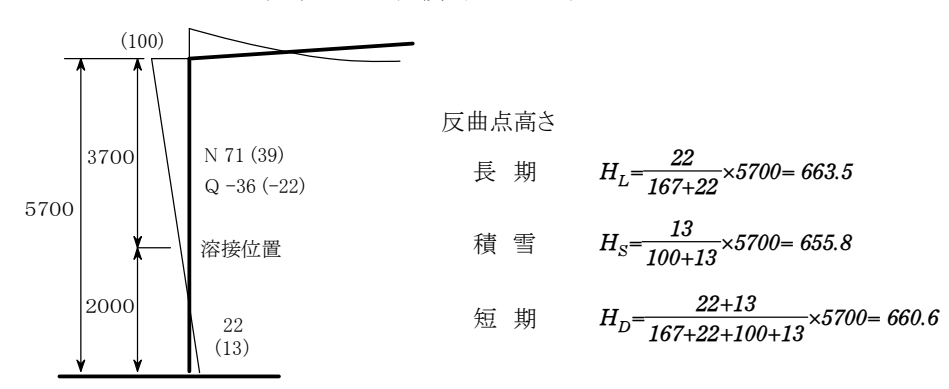

#### 継手部の応力

 $M_L = \frac{(107 + 7)}{5.7}$ 長 期  $M_L = \frac{(167 + 22)}{57} \times (2.0 - 0.6635) = 44.3 \text{kNm}$   $Q_L = 36.0 \text{ kN}$   $Nc = 71.0 \text{ kN}$  $M_S = \frac{(100 + 13)}{5.7} \times (2.0 - 0.6605) = 71.0$ kNm  $Q_S = 22.0$ 積 雪  $M_s = \frac{(100 + 13)}{5.7} \times (2.0 - 0.6605) = 71.0 \text{kNm}$   $Q_s = 22.0 \text{ kN}$   $Nc_s = 39.0 \text{ kN}$  $M_D = \frac{(167 + 22 + 100 + 13)}{5.7} \times (2.0 - 0.6605) = 71.0 \text{ kNm}$   $Q_D = 36.0 + 22.0 = 58.0 \text{ kN}$   $Nc_D = 71.0 + 39.0 = 110.0 \text{ kN}$ 積雪時  $M_D = \frac{(167 + 22 + 100 + 13)}{57} \times (2.0 - 0.6605) = 71.0$ 断面の検討 (検討する応力が最大応力に対してかなり小さいので積雪時の曲げに対する検討のみを行う。)  $M_D$  = 44.3 + 71.0 = 115.3 kNm  $Q_D$  = 36.0 + 22.0 = 58.0 kN  $N_C$  = 71.0 + 39.0 = 110.0 kN  $Z = 1721$   $A = 124.8$   $f_c = 115.21$   $f_b = 156.67$   $s f_b = 235.0$  $\frac{e_0}{f_h} = \frac{0.00}{235.0}$  $rac{s\sigma_b}{s^f_b} = \frac{67.0}{235.0} = 0.29$  $s^{\sigma}$  ${}_{S}\sigma_{b}=\frac{M_{D}}{Z}=\frac{115.3\times10^{6}}{1721\times10^{3}}=67.0\hspace{0.5cm} \frac{{}_{S}\sigma_{b}}{sf_{b}}=\frac{67.0}{235.0}=0.29<\text{1.0}\ \cdot \ \cdot \ \text{OK}\hspace{0.5cm}+\text{\LARGE{}}\text{H}\text{E}$ 安全である。  $1721{\times}10^3$ 115.3 $\times10^6$  $= 67.0$ 

# 型枠設計用コンクリートの側圧 $\left<{\rm tr/m^2}\right>$

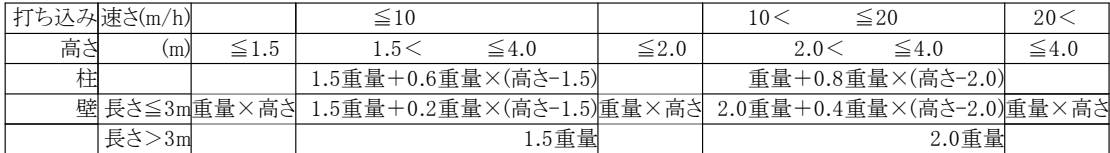

※高さ:まだ固まらないコンクリートのヘッド(m)(側圧を求める位置から上のコンクリート打ち込みの高さ) ※重量:まだ固まらないコンクリートの単位容積重量(t/m3)

(代入定義)

表から判断する側圧を条件式で計算する。 柱=1 壁=2

$$
\text{QAL}(\text{R} \cdot \text{R} \cdot \text{R} \cdot \text{R}) = \begin{cases} \begin{cases} \begin{aligned} & \text{if } \underline{a} \equiv x \text{ is a } \\ & \text{if } 1.5_{\text{m}} \times \underline{f} \equiv \underline{f} + 0.6 \underline{f} \equiv \underline{f} \times (\text{R} \cdot \text{S} - 1.5_{\text{m}}) & \text{if } \underline{b} \in \pm i \end{aligned} \\ & \text{if } \underline{b} \in \left\{ \begin{aligned} & 1.5_{\text{m}} \times \underline{f} \equiv \underline{f} + 0.2 \underline{f} \equiv \underline{f} \times (\text{R} \cdot \text{S} - 1.5_{\text{m}}) & \text{if } \underline{b} \in \pm i \end{aligned} \right. \\ & \text{if } \underline{b} \in \left\{ \begin{aligned} & 1.5_{\text{m}} \times \underline{f} \equiv \underline{f} \\ & \text{if } \underline{b} \in \pm i \end{aligned} \right. \\ & \text{if } \underline{b} \in \left\{ \begin{aligned} & 2.0_{\text{m}} \times \underline{f} \equiv \underline{f} + 0.8 \underline{f} \equiv \underline{f} \times (\text{R} \cdot \text{S} - 2.0_{\text{m}}) & \text{if } \underline{b} \in \pm i \end{aligned} \right. \\ & \text{if } \underline{b} \in \left\{ \begin{aligned} & 2.0_{\text{m}} \times \underline{f} \equiv \underline{f} + 0.8 \underline{f} \equiv \underline{f} \times (\text{R} \cdot \text{S} - 2.0_{\text{m}}) & \text{if } \underline{b} \in \pm i \end{aligned} \right. \\ & \text{if } \underline{b} \in \left\{ \begin{aligned} & 2.0_{\text{m}} \times \underline{f} \equiv \underline{f} + 0.8 \underline{f} \equiv \underline{f} \times (\text{R} \cdot \text{S} - 2.0_{\text{m}}) & \text{if } \underline{b} \in \pm i \end{aligned} \right. \\ & \text{if } \underline{b} \in \left\{ \begin{aligned} & 2.0_{\text{m}} \times \underline{f} \equiv \underline{f} + 0.8 \underline{f} \equiv \underline{f
$$

$$
\begin{array}{l} \text{(a)} \quad \text{(a)} \quad \text{(a)} \quad \text{(b)} \quad \text{(b)} \quad \text{(c)} \quad \text{(d)} \quad \text{(e)} \quad \text{(f)} \quad \text{(g)} \quad \text{(h)} \quad \text{(h)} \quad \text{(i)} \quad \text{(i)} \quad \text{(i)} \quad \text{(j)} \quad \text{(k)} \quad \text{(k)} \quad \text{(l)} \quad \text{(l)} \quad \text{(
$$

# <地区開発J街区工事>

作図・数式すべてカルキングで作成

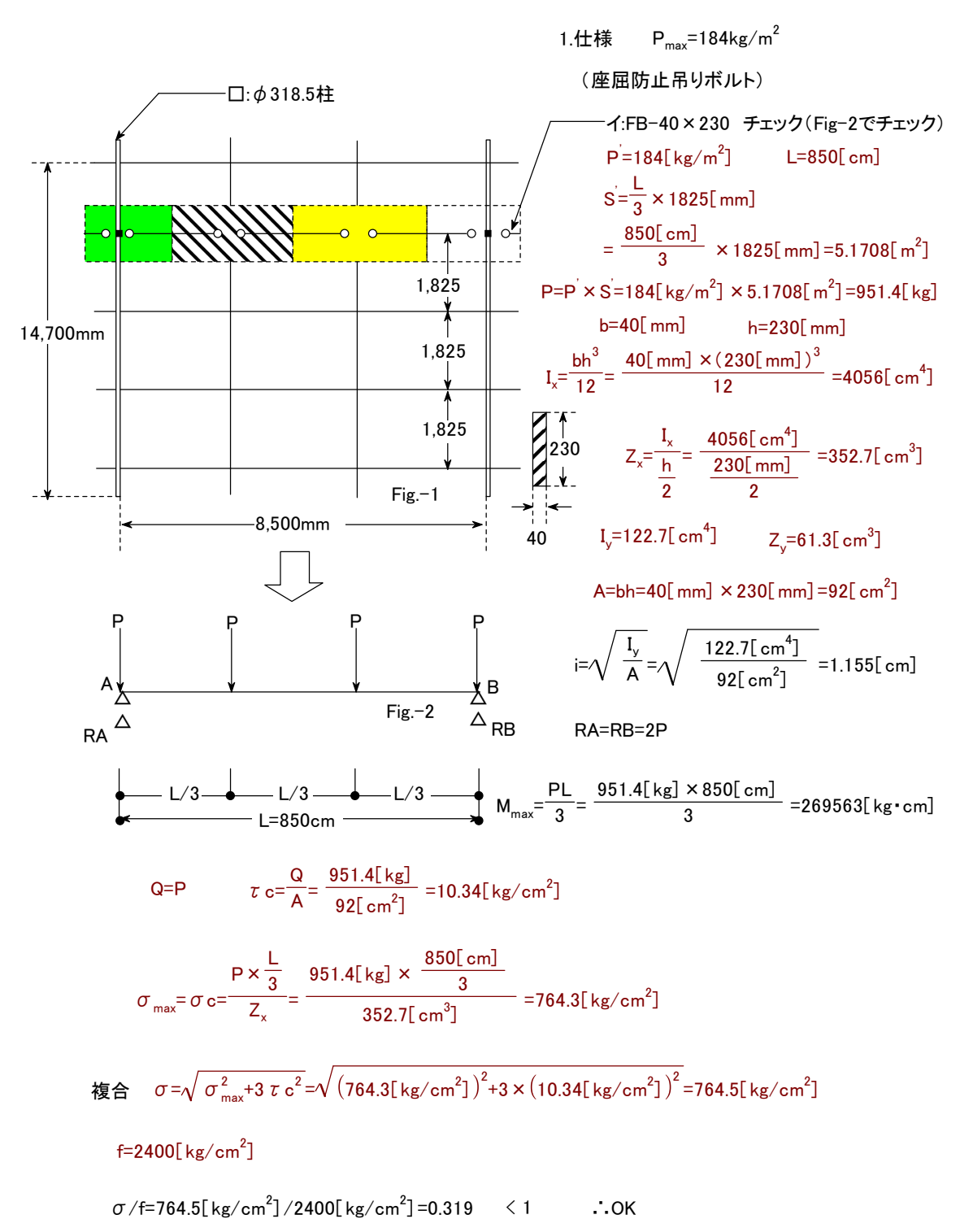

## 計算書作成例

この計算書は、入力項目を変更し,すべての式を再実行することで 自動的に項目の変更を反映した新しい計算書を作成することができます。

定数表

Sheetk

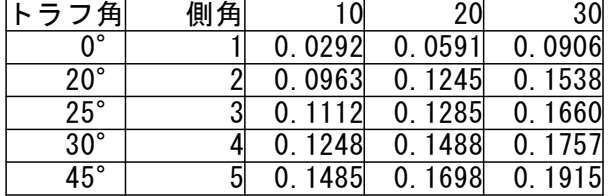

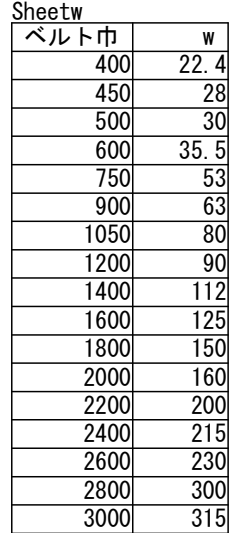

入力 項目の値を設定して下さい。

1. 輸送量  $K = \frac{m}{2}$ セメント=輸送量<sub>22</sub> 水=輸送量<sub>2,3</sub>

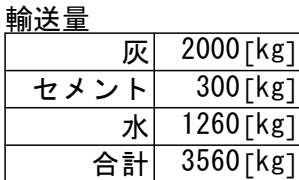

2.コンベヤ仕様 輸送物 :灰固化造粒物

トラフ角=コンベヤ仕様<sub>21</sub> 側角=コンベヤ仕様22 ベルト巾=コンベヤ仕様,3 V=コンベヤ仕様<sub>24</sub> 機長=コンベヤ仕様<sub>2.5</sub> BD=コンベヤ仕様<sub>の6</sub> H=コンベヤ仕様<sub>2.7</sub> 電動機=コンベヤ仕様<sub>28</sub>  $\eta$ =コンベヤ仕様<sub>29</sub> f=コンベヤ仕様<sub>2 10</sub> L<sub>0</sub>=コンベヤ仕様<sub>2, 11</sub> P=コンベヤ仕様<sub>2,12</sub>

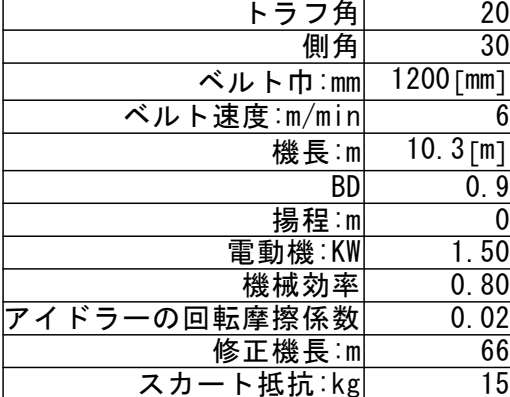

運搬物の積載断面積計算の定数 K=0.1538

コンベヤ仕様

輸送物以外の運動部分重量 W=90 ←表より抜き出した値の出力

3.連続運転時のベルト速度

\n
$$
A = K \cdot (BD \cdot \tilde{\wedge} \nu \wedge \pi - 0.05 \text{ [m]})^2 = 0.1538 \cdot (0.9 \times 1200 \text{ [mm]} - 0.05 \text{ [m]})^2 = 0.1632 \text{ [m}^2\text{]}
$$
\n
$$
V = \frac{Q_m}{A} = \frac{3.5600 \text{ [m}^3/h]}{0.1632 \text{ [m}^2\text{]}} = 0.364 \text{ [m/min]}
$$
\n
$$
= 0.364 \text{ [m/min]}
$$
\n
$$
= 0.364 \text{ [m/min]}
$$
\n
$$
= 0.364 \text{ [m/min]}
$$
\n
$$
= 0.356 \text{ [m}^3/h]
$$
\n
$$
= 0.364 \text{ [m/min]}
$$
\n
$$
= 0.356 \text{ [m}^3/h]
$$
\n
$$
= 0.364 \text{ [m/min]}
$$
\n
$$
= 0.356 \text{ [m}^3/h]
$$
\n
$$
= 0.356 \text{ [m}^3/h]
$$
\n
$$
= 0.356 \text{ [m}^3/h]
$$
\n
$$
= 0.356 \text{ [m}^3/h]
$$
\n
$$
= 0.356 \text{ [m}^3/h]
$$
\n
$$
= 0.356 \text{ [m}^3/h]
$$
\n
$$
= 0.356 \text{ [m}^3/h]
$$
\n
$$
= 0.356 \text{ [m}^3/h]
$$
\n
$$
= 0.356 \text{ [m}^3/h]
$$
\n
$$
= 0.356 \text{ [m}^3/h]
$$
\n
$$
= 0.356 \text{ [m}^3/h]
$$
\n
$$
= 0.356 \text{ [m}^3/h]
$$
\n
$$
= 0.356 \text{ [m}^3/h]
$$
\n
$$
= 0.356 \text{ [m}^3/h]
$$
\n
$$
= 0.356 \text{ [m}^3/h]
$$
\n
$$
= 0.364 \text{ [m/min]}
$$

V =V1 × 60/4=0.412 [m/min] × 60/4=6 [m/min]

ベルトコンベヤ動力計算

無負荷動力

$$
P1 = 0.06 \times f \times w \times v \times \frac{L + L_0}{367} = 0.06 \times 0.02 \times 90 \times 6 \times \frac{10.3 + 66}{367} = 0.135
$$

------------------------------------------------------------------------------------------

水平荷動力

$$
P2 = f \times Q \times \frac{L + L_0}{367} = 0.02 \times 3.56 \times \frac{10.3 + 66}{367} = 0.015
$$

垂直荷動力

$$
P3 = \frac{Q \times H}{367} = \frac{3.56 \times 0}{367} = 0
$$

スカート抵抗動力

$$
P4 = \frac{P \times v \times L}{6120} = \frac{15 \times 6 \times 10.3}{6120} = 0.151 \quad \text{KW}
$$

$$
P_t = P1 + P2 + P3 + P4 = 0.135 + 0.015 + 0 + 0.151 = 0.301
$$

電動機出力

$$
P_m = \frac{P_t}{\eta} = \frac{0.301}{0.8} = 0.38 \qquad \qquad \leq 1.50 \text{KW}
$$

判定=OK ←判定結果 (OK or NG) を自動出力できます。
# <隕石衝突によるエネルギー>

## カルキングを使った計算シュミレーション(単位計算)

### 計算の簡素化のための仮定

隕石を球形(半径r)とみなす

運動エネルギーはすべて熱に転化される<br>キわれる公式(関数定義)

#### 使われる公式(関数定義)

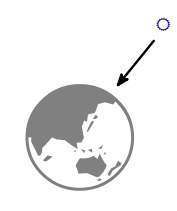

2 1  $mv^2$  $m=\frac{17}{3}$  $4\,\pi$ r 蒸発熱=10 $8 \times 10^6 \times (100 + 540)$ 

運動エネルギーの公式

<sup>3</sup>ρ 隕石の質量

1億トンの水を0度から蒸発させる熱量

隕石1

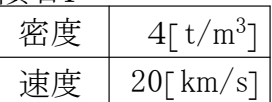

計算1

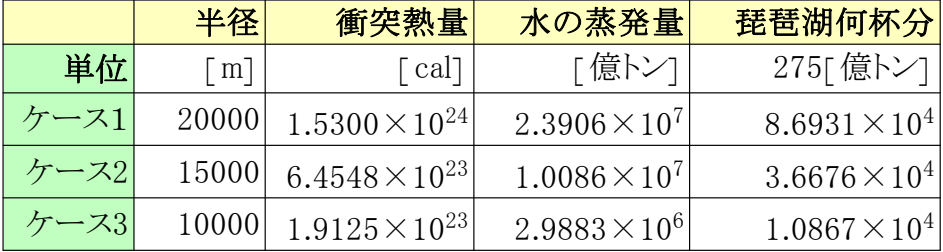

### シミュレーション( 隕石1,計算1 )

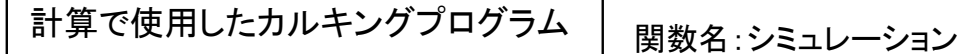

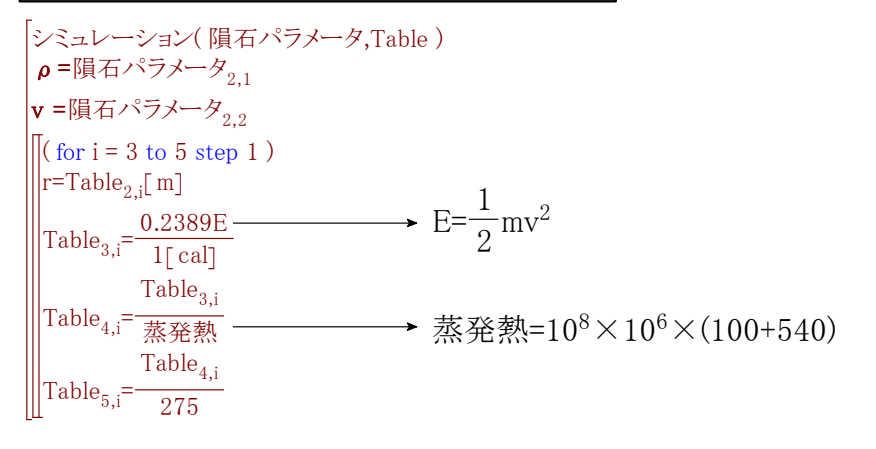

# 材料力学<断面2次モーメント>

軸に関する断面2次モーメント(慣性モーメント):

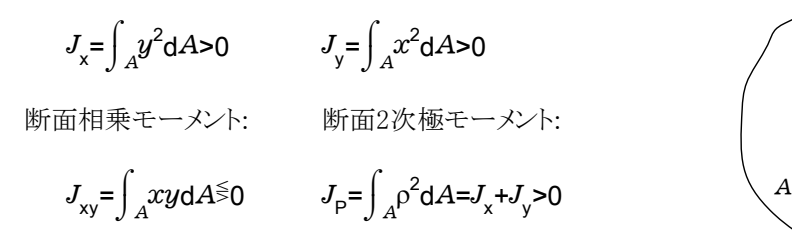

#### 平行な軸への断面モーメントの換算

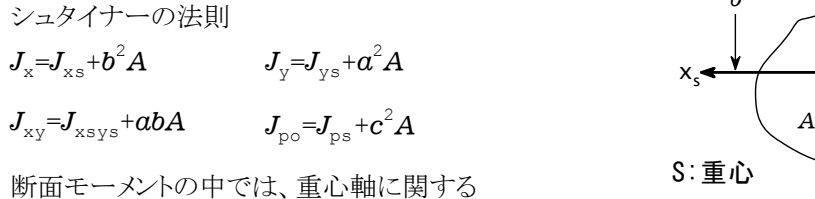

モーメントが最小である。

#### 軸を回転した場合の断面モーメント

$$
J_{\tilde{x}} = \frac{J_x + J_y}{2} + \frac{J_x - J_y}{2} \cos 2\varphi - J_{xy} \sin 2\varphi
$$
  

$$
J_{\tilde{y}} = \frac{J_x + J_y}{2} - \frac{J_x - J_y}{2} \cos 2\varphi + J_{xy} \sin 2\varphi
$$
  

$$
J_{\tilde{x}\tilde{y}} = \frac{J_x - J_y}{2} \sin 2\varphi + J_{xy} \cos 2\varphi
$$

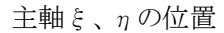

この軸に対して、軸まわりの断面モーメントは tan2φ<sub>0</sub>=<del>| <u>x</u>+</del> = a matence of mastron primate of the 2  $^0$   $J_{\mathsf{y}}$   $^{-}$   $J_{\mathsf{x}}$  $J_{xy}$ 

$$
\pm \text{iff } \text{iff } \pm \text{---}(x) \rightarrow (x \text{ for } x \text{ for } x \text{
$$

$$
J_{\eta} = \frac{J_x + J_y}{2} \frac{J_x - J_y}{2} \cos 2\phi_0 + J_{xy} \sin 2\phi_0
$$

<sup>h</sup> 両軸まわりの断面モーメントの和は、座標系の回転に対して不変である。 <sup>y</sup>

ある断面の対称軸は常に主軸である。 逆に、主軸はかならずしも対称軸であるとは限らない。

$$
J_{\rm x}^{}\!+\!J_{\rm y}^{}\!\!=\!\!J_{\rm x}^{}\!+\!J_{\rm y}^{}\!\!=\!\!J_{\rm y}^{}\!+\!J
$$

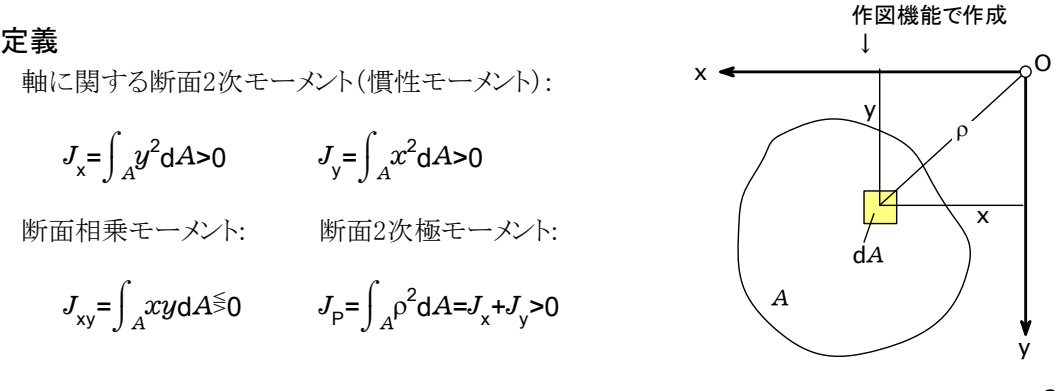

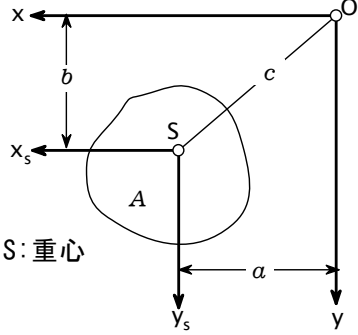

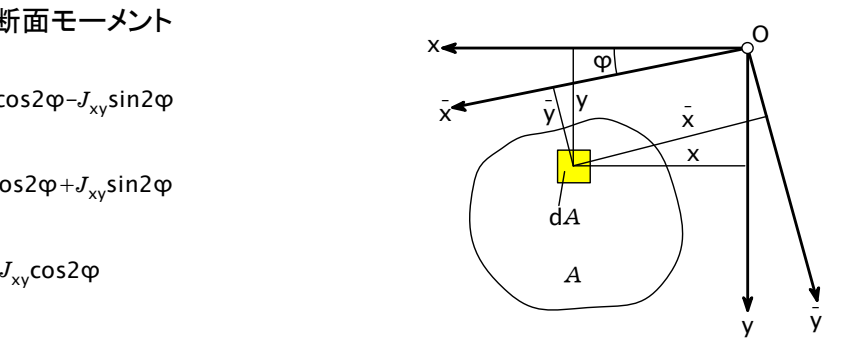

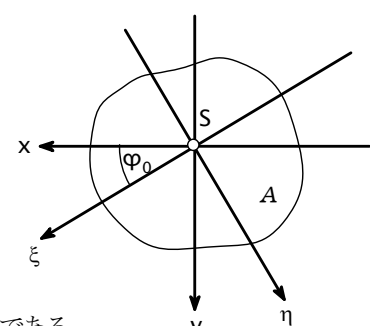

「<sub>』</sub> またのは、技術評論社「工学技術の公式」より抜粋

<インピーダンス>

- [例1] 図の回路のインピーダンスは 60サイクルでいくらか。
	- ここで R=100[Ω]  $C= 20$ [ $\mu$ F] L=0.1[H] とする。

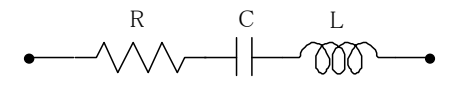

上の図の作成方法

 $R^2 + \left(\omega L - \frac{1}{\omega C}\right)$ 

抵抗、コンデンサ、コイルの部品をそれぞれ コピーして貼り付けます。これらの部品は 大きさや位置を自由に変えられるので 適当な大きさにして、配置します。 作図モードに切り換えて、点や線を補います。

[解答]

周波数をfで示すと f=60[Hz] 角周波数をωとすると ω=2πf 回路の複素インピーダンスは  $\frac{1}{C}$ + $i\omega$ L  $\frac{1}{i\omega}$ C<sup>+i</sup>  $\overline{Z}$ =(100 - 94.93*i*) $\lceil \Omega \rceil$  $\overline{a}$ i 複素数でも単位計算OK! |  $\overline{Z}$ | =137.88[ Ω] | 絶対値をとって結果を出力

[例2] 上の回路において、インピーダンスを最小にする周波数はいくらか

1

[解答]

インピーダンスは次式であたえられる。

$$
\mathcal{L}\hbar t \qquad \omega L = \frac{1}{\omega C} \qquad (1) \qquad \mathcal{D} \varepsilon \dot{\mathcal{z}}, \quad \mathbf{f} \mathbf{g} \wedge \mathcal{E} \dot{\mathcal{z}} \mathcal{Z}_{\circ}
$$

 $ω_0 = \sqrt{\frac{1}{LC}}$ 式(1)を満たすωをω<sub>0</sub>とすれば 0 ω<sub>0</sub>= $\sqrt{\frac{1}{10}}$  ← 平方根の式でも単位付き計算OK  $2\,\pi$ ω  $_{-}^{\circ}$ =112.54[Hz] 求める周波数は

2

- [例3] 右図の回路におけるインピーダンスは 60サイクルでいくらか。
	- ここで R=100[Ω]  $C= 20$ [ $\mu$ F] L=0.1[H] とする。

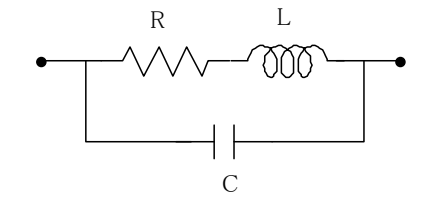

#### [解答]

周波数をfで示すと f=60[Hz] 角周波数をωとすると ω=2πf 回路の複素インピーダンスは次式で与えられる。  $Z=(92.52 - 44.80i)$  [  $\Omega$  ] i  $|\overline{Z}|$  =102.80 $[\Omega]$ 

$$
\overline{Z} = \frac{1}{\frac{1}{\text{R} + i\omega L} + \frac{1}{\frac{1}{i\omega C}}} \qquad (2)
$$

# プリント基板におけるインピータンス計算

インピータンス計算式は何種類かあります。 インピータンス測定や断面の測定等のデーターをお持ちの方は、計算結果と比較を行い、 精度の良い式を選択するのも良いでしょう。

このファイルでは、マイクロストリップ、ストリップについての計算式、計算例をご紹介します。 コプレーナ、エッジカップリング等、その他減衰率等を基礎から説明しています。 基礎を理解すれば、計算式がないものでも、基礎より計算式を導き出す事も可能です。

### マイクロストリップライン

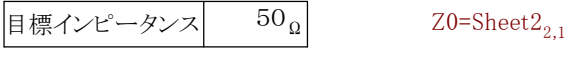

単位は mm

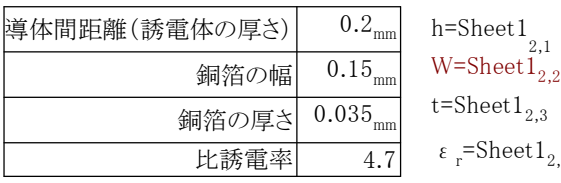

 $\epsilon$ <sub>r</sub>=Sheet 1<sub>2,4</sub> 比誘電率は真空の誘電率 8.854×10<sup>-12</sup>[ F/m] を 1とした誘電体の比率です。

> 基板厚さ、メッキの回数で決まりますので、 銅箔の幅でインピータンスを合わせます。

基板設計上は、厚み方向は、基板材料や目標とする

### マイクロストリップラインのインピータンス計算の関数

目標とするインピータンス値も入力して、目標値の値を 得るための、銅箔の幅を算出する事をやってみました。 microstrip( x ) h=Sheet $1_{2,1}$ t=Sheet $1_{2,3}$ ε<sup>-Sheet1</sup><sub>2,4</sub> ε = 2  $\epsilon$ <sup>+1</sup> + 2  $\epsilon$ <sup>-1</sup>  $1 + \frac{10}{x}$  $\frac{10h}{\phantom{1}}$  -4.6  $\epsilon$ <sup>-1</sup> h x h t  $\Delta W=$ t ln h t +  $\pi^2\left(\frac{h}{t}\right)$ x +1.1 1 4 Wo=x+ΔW  $Z_c^{\rm a=30}$  | ln  $1+$ Wo 4h Wo 8h + Wo 8h  $+ \pi^2$   $\left[ \begin{array}{c} 2 \end{array} \right]$  $Z_{c}$ = ε Z return Z c w  $r^{+1}$   $\epsilon$ <sub>r</sub>  $-\frac{1}{2}$ 1 r 2 2 2 2 1 e c a 2 2 c w c a W 実効比誘電率 t 真空中のインピーダンス

 $Z_{\rm cd}$ =microstrip(W)  $\textnormal{Z}_{\textnormal{cd}}$ =71.6199992029721[  $\Omega$  ]

計算式は「実用 マイクロ波技術講座理論と実際 第1巻」 マイクロストリップのインピータンス に掲載されている物を使用しています。

> 著者 工学博士 「小西良弘」 ケイラボ出版 http://www.quest.co.jp/koni/top.html 作成者 有限会社 テクノール 山本 健治

h

# <回路計算の例>

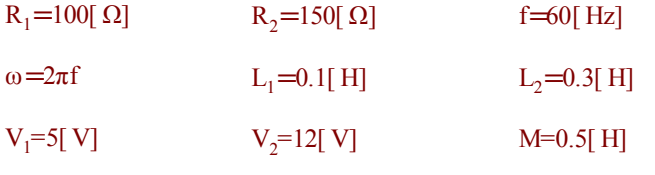

 $C_1 = 20[\mu\text{F}]$   $C_2 = 25[\mu\text{F}]$   $C_{12} = 30[\mu\text{F}]$ 

$$
\begin{pmatrix} I_1 \\ I_2 \end{pmatrix} = \left( \begin{pmatrix} i\omega L_1 + R_1 + \frac{1}{i\omega C_1} & -i\omega M \\ -i\omega M & i\omega L_2 + R_2 + \frac{1}{i\omega C_2} \end{pmatrix}^{-1} + \begin{pmatrix} i\omega C_{12} & -i\omega C_{12} \\ -i\omega C_{12} & i\omega C_{12} \end{pmatrix} \begin{pmatrix} V_1 \\ V_2 \end{pmatrix} \right)
$$

置き換え計算して、数値計算すると

$$
\begin{pmatrix}\ni_{00}L_{1}+R_{1}+\frac{1}{i_{00}C_{1}} & -i_{00}M & \\
-i_{00}M & i_{01}L_{2}+R_{2}+\frac{1}{i_{01}C_{2}}\n\end{pmatrix}^{1} + \begin{pmatrix}\ni_{00}C_{12} & -i_{00}C_{12} \\
-i_{00}C_{12} & i_{00}C_{12}\n\end{pmatrix} =
$$
\n
$$
\begin{pmatrix}\ni_{00}3.376.99s^{-1}\times0.1H+100\Omega+\frac{1}{i_{00}376.99s^{-1}\times20\mu F} & -i_{00}376.99s^{-1}\times0.5H \\
-i_{00}376.99s^{-1}\times0.5H & i_{00}376.99s^{-1}\times0.3H+150\Omega+\frac{1}{i_{00}376.99s^{-1}\times25\mu F}\n\end{pmatrix}^{1}
$$
\n
$$
\begin{pmatrix}\ni_{00}376.99s^{-1}\times30\mu F & -i_{00}376.99s^{-1}\times30\mu F \\
-i_{00}376.99s^{-1}\times30\mu F & i_{00}376.99s^{-1}\times30\mu F\n\end{pmatrix} = \begin{pmatrix}\n(0.0027046838 + 0.01216166i)S & (-0.00091016219 - 0.0078684701i)S \\
(-0.00091016219 - 0.0078684701i)S & (0.0022840136 + 0.010059473i)S\n\end{pmatrix}
$$

結果の単位をΩ $^{-1}$ に指定した場合 (単位として℧(ムーオ)を定義して使うこともできます。)

 $L_1 + R_1 + \frac{1}{iωC_1}$  - $iωM$  |  $(iωC_1, -iωC_1)$  |  $\frac{1}{(1 + iωC_1 + 1)^2}$  |  $\frac{1}{(1 + iωC_1 + 1)^2}$  |  $\frac{1}{(1 + iωC_1 + 1)^2}$  |  $\frac{1}{(1 + iωC_1 + 1)^2}$  |  $\frac{1}{(1 + iωC_1 + 1)^2}$  |  $\frac{1}{(1 + iωC_1 + 1)^2}$  |  $\frac{1}{(1 + iωC_1 + 1)^2}$  |  $-i\omega M$   $i\omega L_2 + R_2 + \frac{1}{i\omega C}$  $\begin{pmatrix} i\omega C_{12} & -i\omega C_1 \\ -i\omega C_{12} & i\omega C_1 \end{pmatrix}$  $-i\omega C_{12}$   $i\omega C$  $=\left(\begin{array}{cc} (0.002705 + 0.01216i) [\,\Omega^{\text{-}1}] & (-0.0009102 - 0.007868i) [\,\Omega^{\text{-}1}] \\ (0.0000102 - 0.007868i) [\,\Omega^{\text{-}1}] & (0.0000102 - 0.01066i) [\,\Omega^{\text{-}1}] \end{array}\right)$  $($  -0.0009102 - 0.007868 $i)$  [  $\Omega^{-1}$ ]  $($  0.002284 + 0.01006 $i)$  [  $\Omega^{-1}$ ]  $i\omega L_1+R_1+\frac{1}{i\omega C_1}$  -iω  $i\omega M$   $i\omega L_2 + R_2 + \frac{1}{i\omega C_2}$ -1  $i\omega \rm C_{12}$  - $i\omega \rm C_{12}$  $i\omega C_{12}$   $i\omega C_{12}$  $i) [ \ \Omega^{^{-1}} ]$  (-0.0009102 - 0.007868 $i) [ \ \Omega^{^{-1}}$  $i) [\ \Omega^{-1}] \qquad (0.002284 + 0.01006i) [\ \Omega^{-1}]$ <複素数の積分例>

 ${\rm g}({\mathsf x},{\mathsf y},\xi,\eta)$ = $e^{$ -2 $\pi i$ (2x $\xi$ +10y $\eta$ )  $h(\xi,\eta) = \begin{bmatrix} 1 \\ 0 \end{bmatrix} \begin{bmatrix} \sqrt{1-x^2} g(x,y,\xi,\eta) dy \end{bmatrix} dx$ õ<sup>0</sup>  $1 \lceil \int$ õ<sup>0</sup>  $1-x^2$ g(x,y,ξ,η  $h(1,2)=0.00020111 + 0.001616i$ 

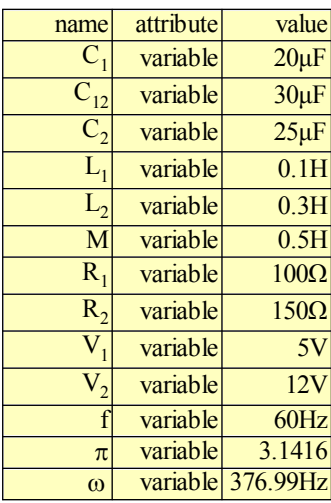

<固有値を求める> <sub>固有値を求める関数 eigen</sub>

★対称行列のとき

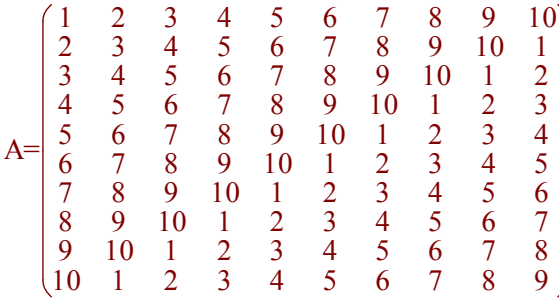

{s,V}=eigen(A) 多重代入で、固有値が s に固有ベクトルが V に代入される

求まった固有値

s={55.0000, 16.1803, 8.5065, 6.1803, 5.2573, -5.0000, -5.2573, -6.1803, -8.5065, -16.1803}

求まった固有ベクトル

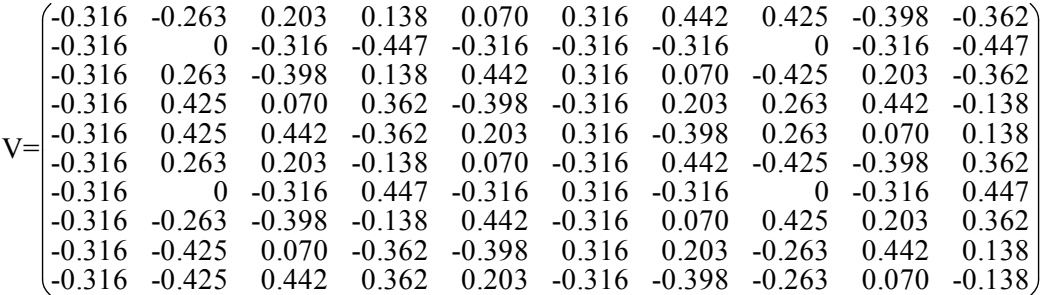

## ★非対称行列のとき

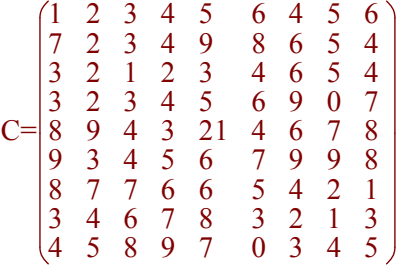

 $\{s, V\}$ =eigen(C)

求まった固有値

s={-0.773897463182094, 12.0090694744043, 47.7760550996517}

V=Ø 固有ベクトル V には Ø が代入されています。

# <エレベータ 駆動部設計計算>

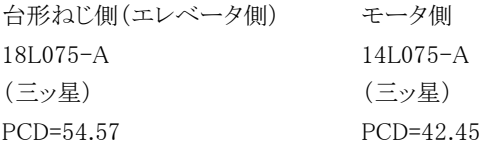

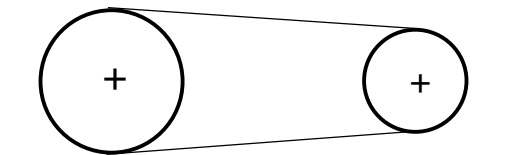

カセット(実) 18 kgf - ギヤヘッド(1/25)<br>合 計 - 38 kgf - 4GN25K

リード 7 mm レバーシブルモ-タ(オリエンタル) 60Hz時、定格回転数 1550 rpm Z軸方向負荷 <br>
4RK25GN-C → 起動トルク 1400 gf · cm 、定格トルク 1600 gf · cm エレベータ 20 kgf 出力 25W、電圧 200V + 1 2 kg/ = 2 → ギヤヘッド許容トルク 72 rpm、29 kgf ・cm ブレーキリバースパック SBR502

ねじの効率(回転運動を直線運動に変換)η<sup>t</sup> ねじの進み角 α 、リード p mm、 有効径 d<sup>2</sup> mm 摩擦角 λ 、摩擦係数 μ (鋼とポリアセタール 0.15) ' μ =0.15 α=tan π×22.5 7 = 0.09871 -1 rad λ = tan μ = tan 0. 15= 0.1489 -1 ' -1 rad η = tan(α+λ ) tanα = tan (0.09871+0.1489) tan0.09871 = 0.3917 <sup>t</sup> ' ねじの逆効率(直線運動を回転運動に変換)η<sup>t</sup> η = tanα tan(α-λ ) = tan0.09871 tan (0.09871-0.1489) = -0.5072 <sup>t</sup> '符号がマイナスにつき、この運動は、不可能である。ねじは自立する。→ ブレーキ不要 リバーシブルモータのブレーキ機構利用 4RK25GNの場合 保持トルク 150 gf ・cm 発生推力 <sup>W</sup> kgf とねじ軸トルク <sup>T</sup> kgf・m (=F× <sup>2</sup> d ) W×p×10=2π×η×T W=38[ kgf] p=7[ mm] η=0.39 T= 2π×η W×p×10 = 2×0.39 38×7×10 = 0.1086 kgf ・ m = 10.86kgf ・cm ベルト張力 F= 2.7285[ cm] 10.86[ kgf・cm] = 3.98 kgf モータ側出力軸所要トルク(減速機出力軸) T<sup>m</sup> =3. 98×2. 12= 8.438 kgf ・cm 安全率 s = 8.438 29 = 3.437

# くトランジスタン おくののおく

「工学技術の公式」より抜粋

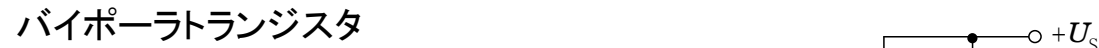

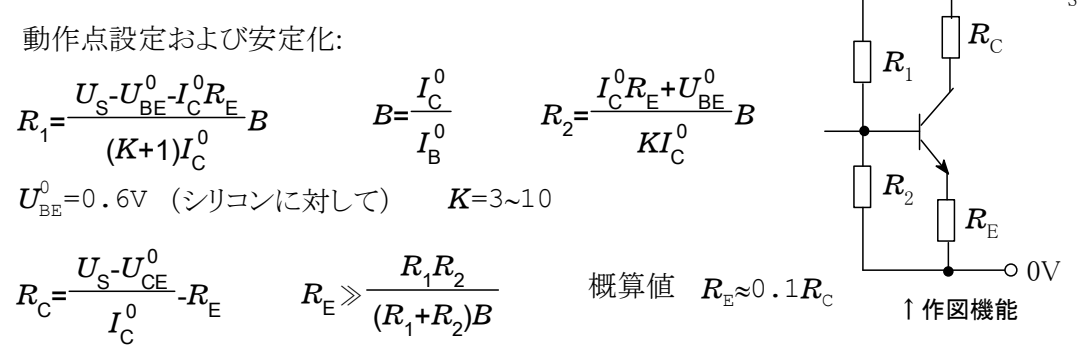

増幅回路におけるトランジスタの動作特性値

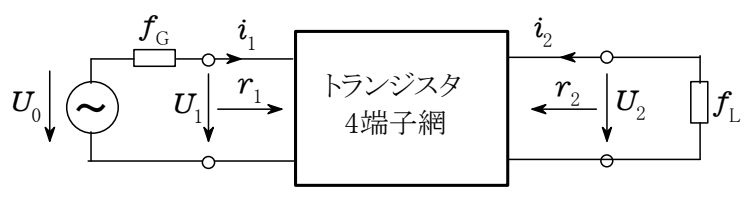

↓カルキングの表機能と作図機能で作成

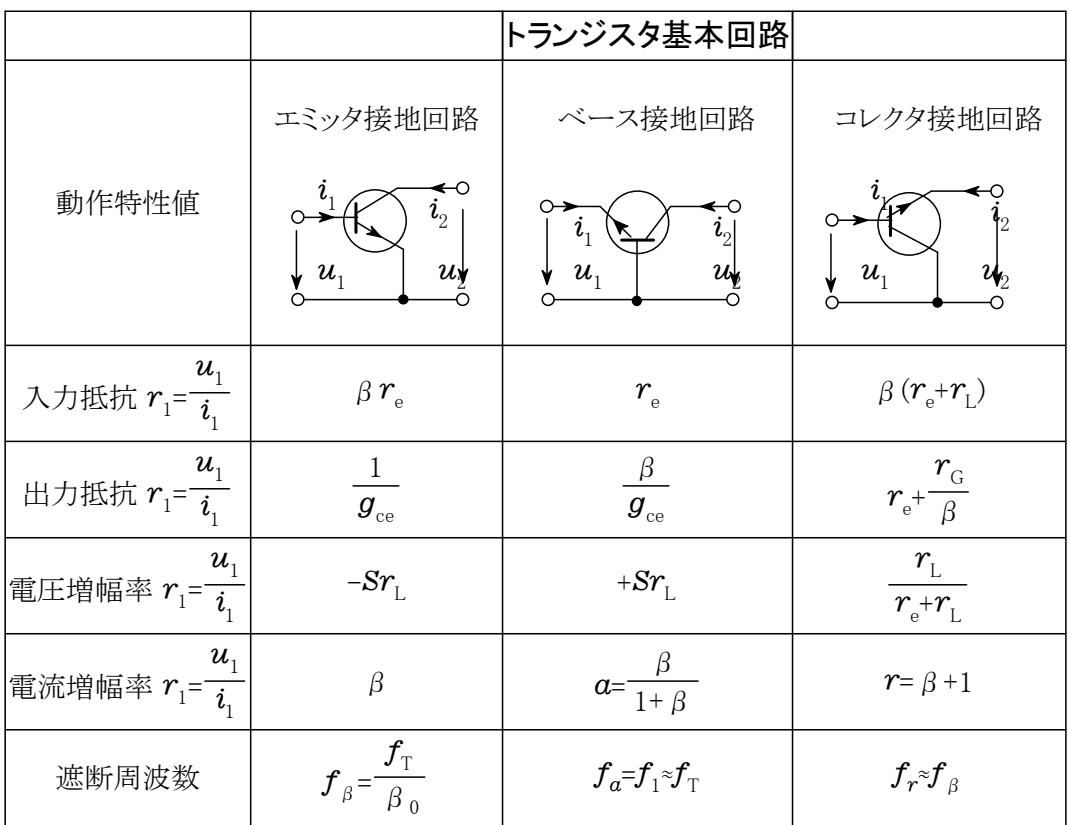

# <交流(単相)>

電流および(場合によっては位相のずれた)電圧の瞬時値[実数および複素表現]:

 $i$ = $\hat{i}$ sin $\omega \, t$   $i$ = $\hat{i}$ e $^{\text{j}\omega t}$  $\varphi = \frac{2}{\eta}$ T p Dt =2 = 2 w pf T  $\pi$  $u\!=\!\stackrel{\wedge}{u}\!\!\mathsf{s}\!\!\mathsf{in}(\omega\,t\!+\!\mathsf{\phi})\qquad u\!=\!\stackrel{\wedge}{u}\!\mathsf{e}^{\mathsf{j}(\omega t+\mathsf{\phi})}$ 

任意の波形の交流の実効値、平均値(整流値)、および波形率:

$$
\overline{U} = \sqrt{\frac{1}{T} \int_0^T u^2 dt} \qquad \qquad \overline{u} = \frac{1}{T} \int_0^T |u| dt \qquad F = \frac{U}{\overline{|u|}}
$$

正弦波電圧に対して

$$
U = \frac{\hat{u}}{\sqrt{2}} = 0.707\hat{u} \qquad \qquad \overline{|u|} = \frac{2}{\pi}\hat{u} = 0.637\hat{u} \qquad F = \frac{\pi}{2\sqrt{2}} = 1.11
$$

自己誘導による電流と電圧の瞬時値:

$$
-\frac{1}{\omega_{\rm L}}\frac{\mathrm{d}i_{\rm L}}{\mathrm{d}t}
$$

正弦波電圧に対して  $u_{\text{\tiny L}}$ =ω $\hat{Li}$ cosω $t$ 

複素表現:  $u_{_\mathrm{L}}$ =jo $L\hat{i}$ e $^\mathrm{jet}$ =jo $Li_{_\mathrm{L}}$ 

容量における電流および電圧の瞬時値:

$$
u_{c} = \frac{1}{C} \int_{0}^{t} i_{c} dt
$$

正弦波電流に対して =- 1 <sup>u</sup> cos <sup>C</sup> <sup>w</sup><sup>C</sup> i ^ wt = j 1 e = j 1 <sup>u</sup><sup>C</sup> <sup>w</sup><sup>C</sup> i ^ jwt wC i 複素表現 <sup>C</sup> :

交流回路の複素抵抗(インピーダンス):

$$
Z = \frac{u}{i} = R + jX = Ze^{j\varphi} \qquad Z = \frac{U}{I} = \sqrt{R^2 + X^2} \qquad \tan \varphi = \frac{X}{R}
$$

交流回路の複素コンダクタンス(アドミッタンス):

$$
Y = \frac{i}{u} = \frac{1}{Z} = G + jB = Ye^{j\varphi} \qquad Y = \frac{I}{U} = \sqrt{G^2 + B^2} \qquad \tan \varphi = \frac{B}{G}
$$

# <3相交流>

$$
U_{\rm RS} = U_{\rm ST} = U_{\rm TR} = \sqrt{3} U_{\rm R} = \sqrt{3} U_{\rm S} = \sqrt{3} U_{\rm T}
$$

 $P_{\rm S} = P_{\rm W} + j P_{\rm b} = 3 P_{\rm S} + j3 P_{\rm W} + j3 P_{\rm b}$ 

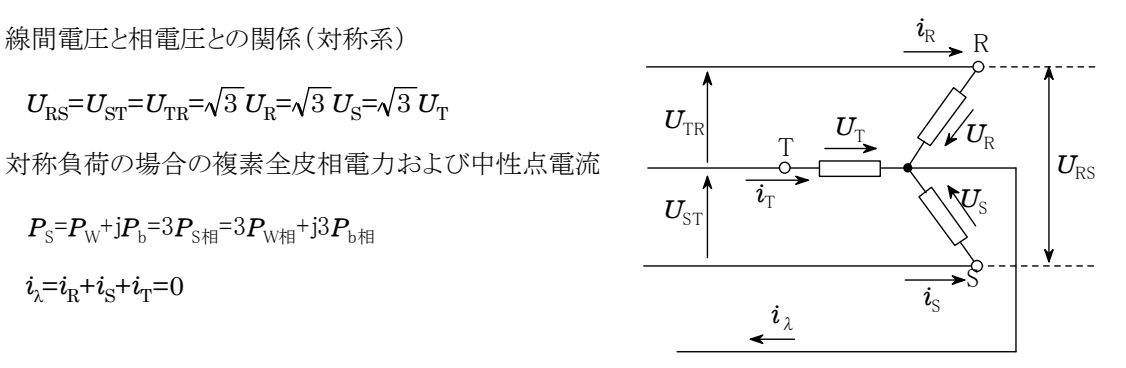

3相対称負荷の場合の1個の負荷で消費される有効電力

$$
P_w = U_R I_R 3 \cos \varphi = U_{RS} I_R \sqrt{3} \cos \varphi
$$
\n
$$
\downarrow U_R
$$
\n
$$
U_R
$$
\n
$$
U_R
$$
\n
$$
U_R
$$
\n
$$
U_R
$$
\n
$$
U_R
$$
\n
$$
U_R
$$
\n
$$
U_R
$$
\n
$$
U_R
$$
\n
$$
U_R
$$
\n
$$
U_R
$$
\n
$$
U_R
$$
\n
$$
U_R
$$
\n
$$
U_R
$$
\n
$$
U_R
$$
\n
$$
U_R
$$
\n
$$
U_R
$$
\n
$$
U_R
$$
\n
$$
U_R
$$
\n
$$
U_R
$$
\n
$$
U_R
$$
\n
$$
U_R
$$
\n
$$
U_R
$$
\n
$$
U_R
$$
\n
$$
U_R
$$
\n
$$
U_R
$$
\n
$$
U_R
$$
\n
$$
U_R
$$
\n
$$
U_R
$$

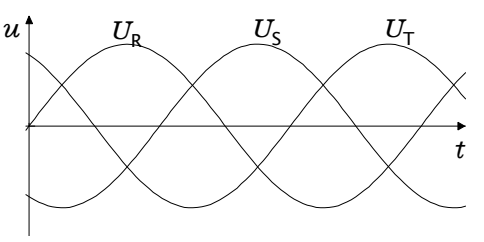

星形結線/3角結線変換の場合の消費有効電力の変化(負荷は3つの同じインピーダンス)

jϕ <sup>P</sup>l=<sup>3</sup> cosϕ <sup>Z</sup> UR 2 PD=3 cosϕ=3 Z URS 2 Pl 3相機の回転磁界の回転速度 (同時に同期機の回転速度): <sup>n</sup>1<sup>=</sup> p f :電源周波数 :固定子の極対数 :回転磁界の回転速度 f p n n1 非同期3相電動機のすべり: = s n1 n<sup>1</sup> n 非同期3相電動機の消費電力および出力: P1=2pn1M Pm=2pnM=(1-s)P<sup>1</sup> 星形およびブリッジ(全波)整流の場合の

3相電圧の整流出力電圧値

$$
\overline{u_a} = \frac{3\sqrt{3}}{2\pi} \hat{u} = 0.827u
$$

$$
\overline{|u_{\rm a}|} = \frac{3}{\pi} \hat{u} = 0.955u
$$

。<br>u:相電圧の波高値

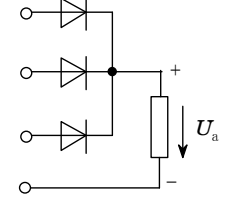

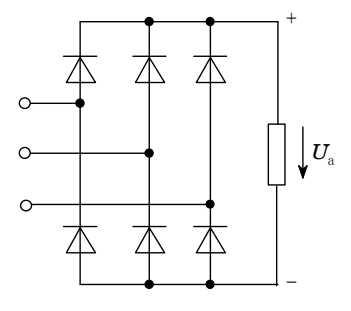

V V

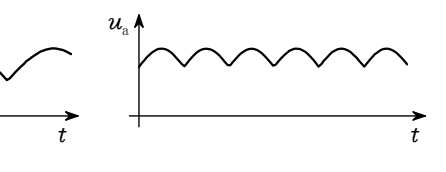

 $Z = Ze^{j\phi}$  U  $W \circ \longrightarrow$  W 速度

$$
P_m = 2\pi nM = (1 - s)P_1
$$

U

# <ブリッジ回路>

図のようなブリッジ回路で、抵抗R1, R2 およびコンデンサCの値は既知であるとき コイルLの値を求めよ。

ABCの複素インピーダンスZ<sup>\*</sup>は 1  $Z_1^*$ =R<sub>1</sub>+ $i\omega$  L

 $1^{-11}$ ADCの複素インピーダンスZ<sub>2</sub>は

$$
z_2^* = R_2 + \frac{1}{i \omega}
$$

交流電圧をE\*, ABCを流れる電流を I", ADCを流れる電流をI"とすると \* 2 \*  $I_1^* = E^* / Z_1^*$ \*  $I_2^* = E^* / Z_2^*$ \*

またAB間とAD間は同じ電圧であるから

$$
\mathrm{I}_1^*\mathrm{R}_1\text{=} \mathrm{I}_2^*\frac{\mathrm{C}}{\boldsymbol{i}\,\omega} \qquad \text{and} \qquad \frac{\mathrm{R}_1}{\mathrm{R}_1\text{+}\boldsymbol{i}\,\omega\,\mathrm{L}}
$$

 $R_1(\boldsymbol{i}\omega C)(R_2+\frac{1}{\boldsymbol{i}\omega C})=R_1+\boldsymbol{i}\omega L$  $i\,\omega\,\text{\rm L}\qquad i\,\omega\,\text{\rm CR}_1\text{\rm R}_2^+ \text{\rm R}_1^-$ =R $_1^+i\,\omega\,\text{\rm L}$ ゆえにLは次のように与えられる。 L=CR<sub>1</sub>R<sub>2</sub>

●パーツの描画資料(上記資料の舞台裏の説明)

★抵抗、コンデンサ、コイル等の回路部品は以下のように作成できる。

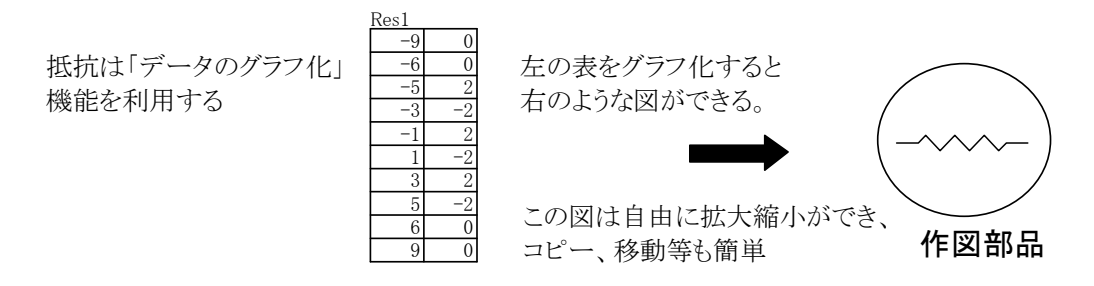

R

 $i+i$ 1  $=\frac{1}{i\omega C}$ 

i

 $R_2 + \frac{1}{i\omega C}$ 1

 $2\degree i$ 

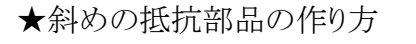

ここでは30°回転した抵抗部品を作る。 カルキングの繰り返し計算機能で求める。 r=1..10  $\text{Res2}_{1,r} = \text{Res1}_{1,r} \text{cos}(30^\circ$  ) -  $\text{Res1}_{2,r} \text{sin}(30^\circ$  )

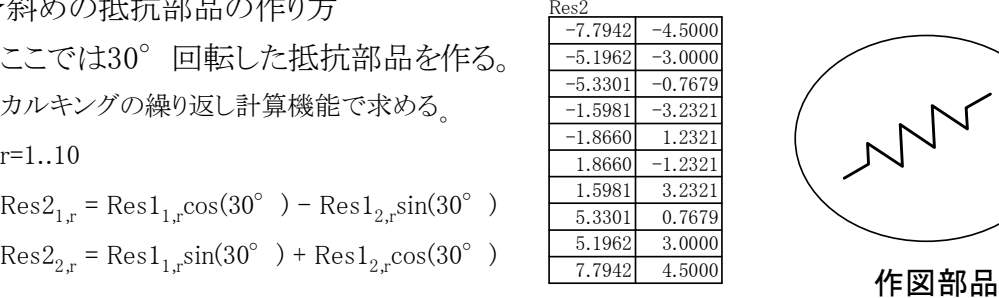

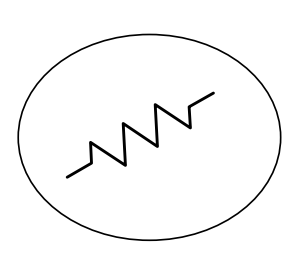

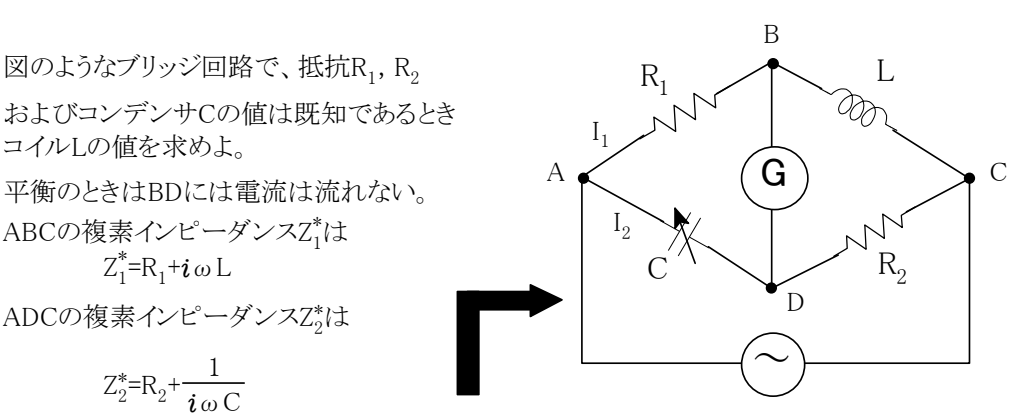

関数グラフと作図機能の組み合せで作成

### ★同様にコンデンサ部品を作る。

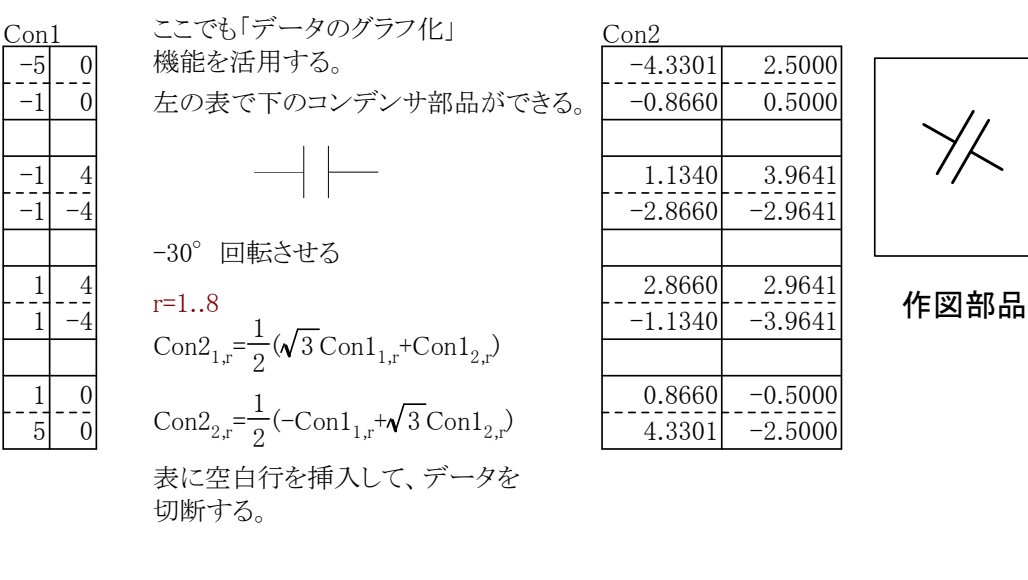

★コイルは関数グラフで作成する。  $x(t)=\begin{cases} t+4\sin(t-3\pi) & |t|\leq 3.5\pi \\ t & |t|\end{cases}$ t+4t/|t|  $3.5 \pi \langle |t| \leq 5.5 \pi$ 

$$
y(t) = \begin{cases} 6\cos(t-3\,\pi) & |t| \le 3.5\,\pi \\ 0 & 3.5\,\pi < |t| \le 5.5\,\pi \end{cases}
$$

-30°回転させる  $u(t) = x(t)\cos(-30^{\circ}) - v(t)\sin(-30^{\circ})$ 

$$
u(t) = x(t)\cos(-30^\circ) - y(t)\sin(-30^\circ)
$$
  

$$
v(t) = x(t)\sin(-30^\circ) + y(t)\cos(-30^\circ)
$$

 $\lfloor - \rfloor$ 

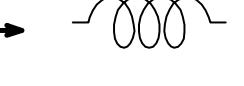

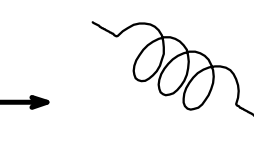

作図部品

# <単純な歯車とその描画関数>

 $f(t,n)=\begin{cases} 10 & \bmod(\lfloor\frac{nt}{\pi}\rfloor, 2)=0 \end{cases}$  f(t,n)は補助関数

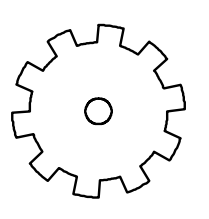

作図部品

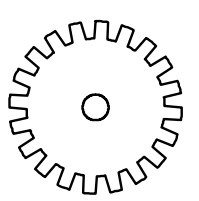

作図部品

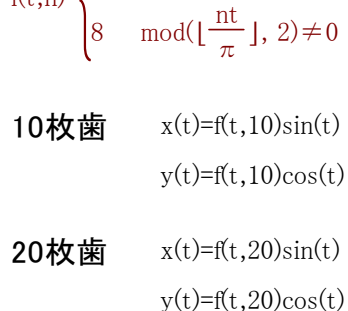

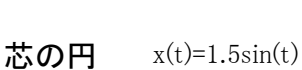

 $y(t)=1.5cos(t)$ 

<アナログ集積回路> 「 工学技術の公式 」より 抜粋

演算増幅器 いっちょう しょうしょう しゅうしょう かんしょう あいしょう 抜術評論社

動作中の演算増幅器の入力における等価誤差電圧:  $U_{1e} = U_{0e} + U_{0e}$ 

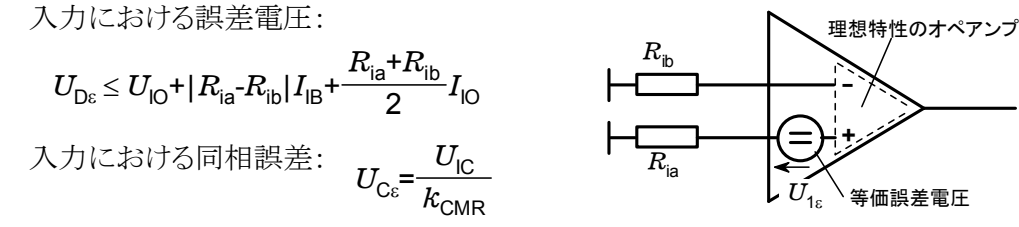

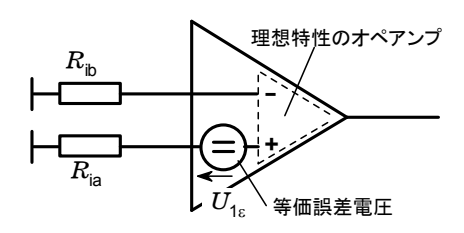

### 演算増幅器を用いた標準回路

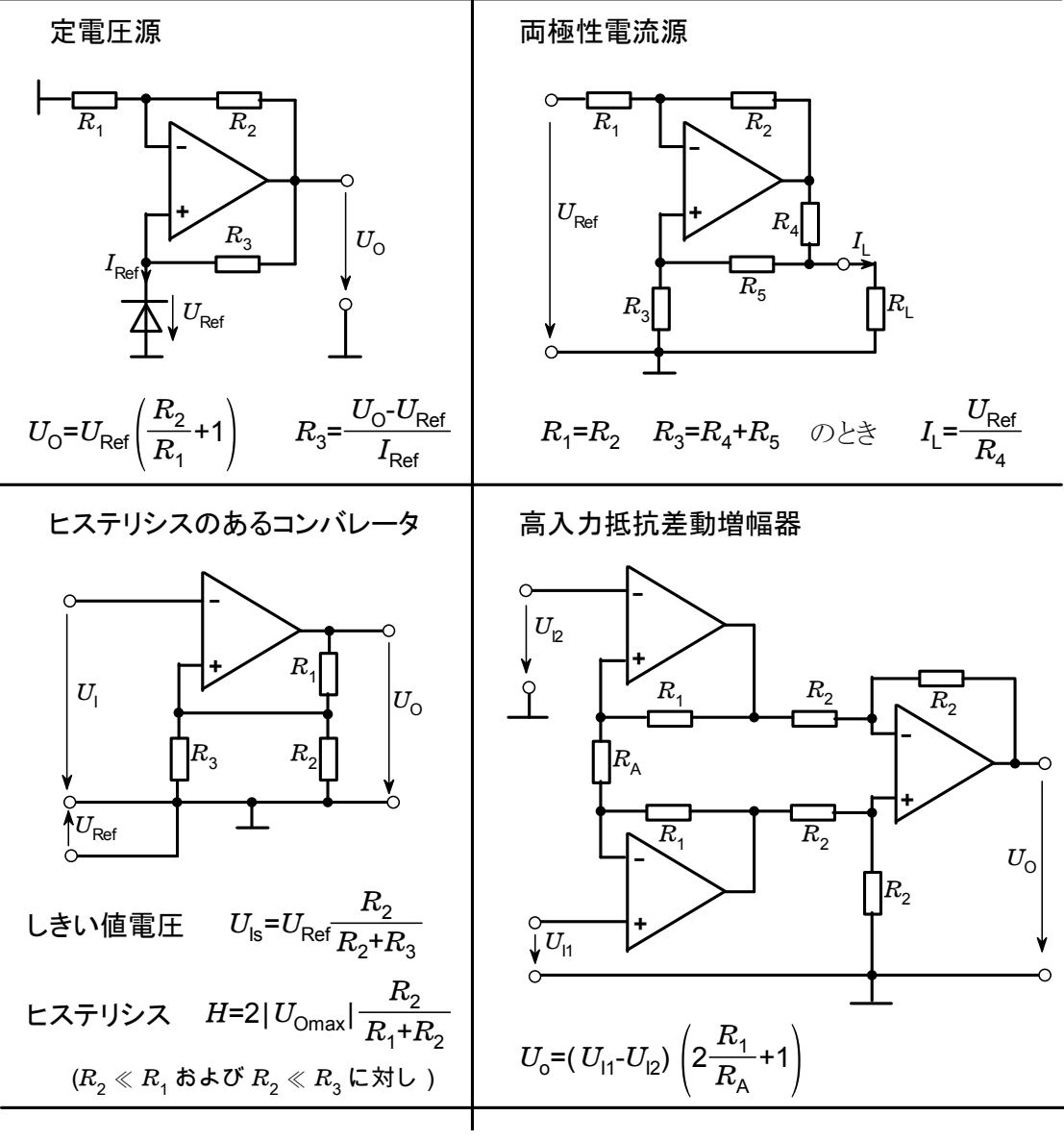

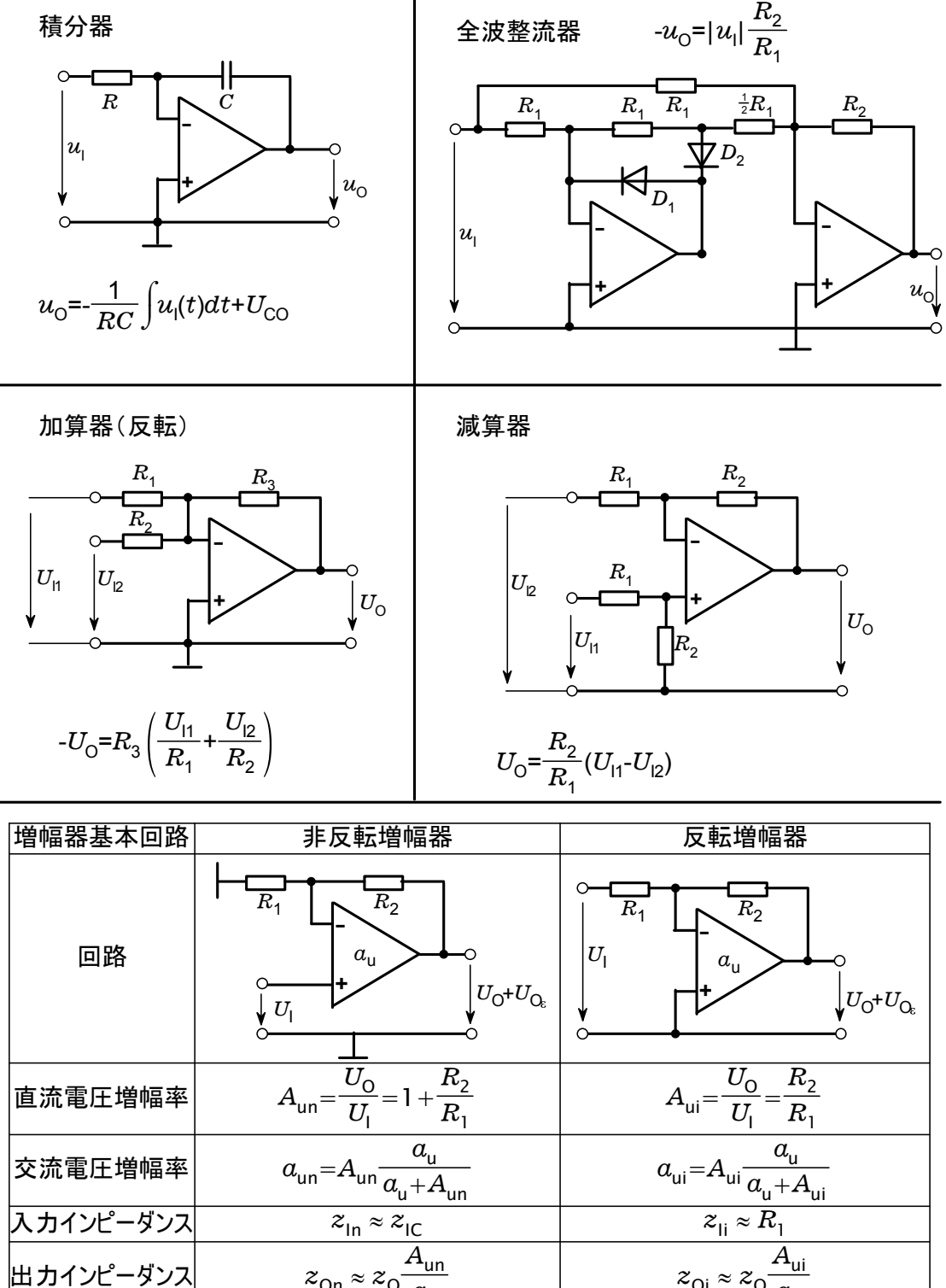

<変圧器>

2次側を1次側に換算した完全な等価回路

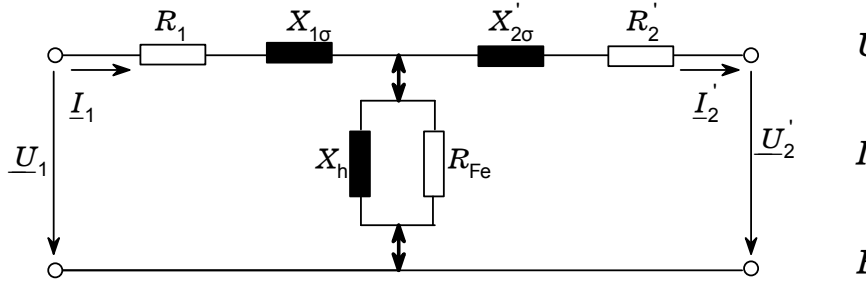

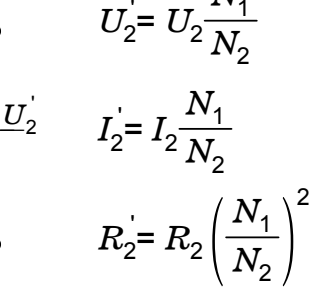

 $N^{}_{1}$ 

およその大きさの比 : $R_{\text{1}}$ :  $X_{\text{1c}}$ :  $X_{\text{h}}$ :  $R_{\text{Fe}}$ = 1: 10: 10 $^4$ : 10 $^5$ 主方程式(損失および磁化なしの場合):  $U_1: U_2 = N_1: N_2$ 

 $I_1: I_2 = N_2: N_1$ 

簡略化した等価回路および回路計算のためのベクトル図

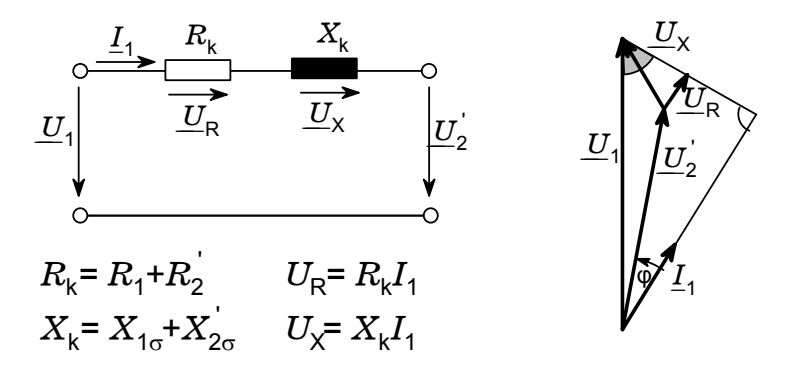

任意負荷の場合の電圧変化: $U_2$ =  $\frac{N_2}{N_1}(U_1\text{-}\Delta U)$   $\Delta U$ =  $U_{\chi}$ sinφ+ $U_{\mathsf{R}}$ cosφ 百分率インピーダンス電圧:  $u_{\mathsf{k}} = \frac{\gamma K_{\mathsf{k}} + \lambda_{\mathsf{k}}}{I} I_{1\mathsf{N}}$ 100%  $u_{\mathsf{k}}$ =4%~12% +  $u_k = \frac{V_{1N}}{U_{1N}} I_{1N}$ .100%  $R_{\mathsf{k}}^2$ + $X_{\mathsf{k}}^2$  $I_{1\mathsf{N}}^{\vphantom{\dagger}}$ 

定格電圧のときの接続短絡電流:  $I_{\sf{k}\sf{N}}$ = $I_{\sf{1}\sf{N}}\frac{100\%}{u_{\sf{k}}}$ 

2つの並列変圧器 I および^
$$
\Pi
$$
の角補配分比:  $\left(\frac{I}{I_{\mathsf{N}}}\right)_{\mathbf{I}} : \left(\frac{I}{I_{\mathsf{N}}}\right)_{\mathbf{II}} = u_{\mathsf{k}\mathbf{II}} : u_{\mathsf{k}\mathbf{I}}$ 

短絡後の最大電流尖頭値:  $I_{\rm S} {\leqq} 1.8 \cdot \sqrt{2} \, I_{\rm kN}$ 

<オプトエレクトロニクス 発光ダイオード>

さまざまなLEDの特性(概略値)

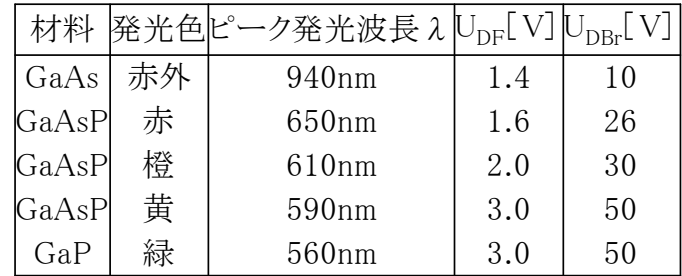

発光ダイオードの駆動法

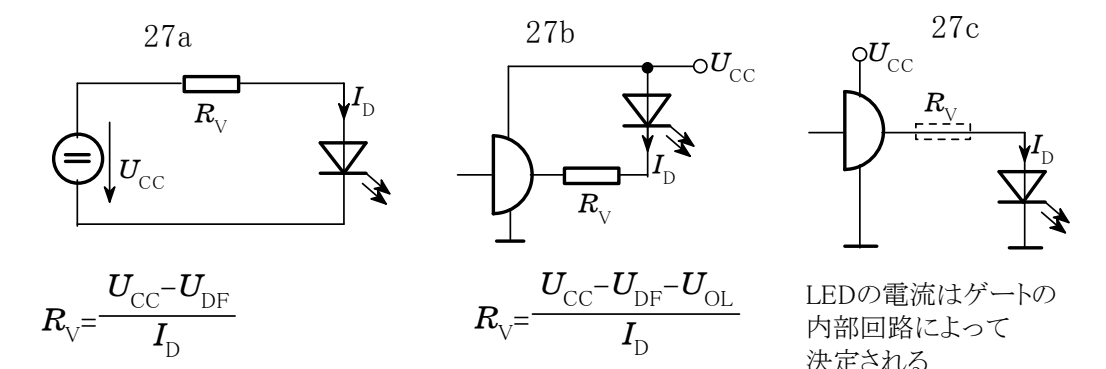

[例題1] 電流増幅率 β=250, コレクタ\_ベース間容量 3pF, 遷移周波数 120MHz の フォトトランジスタに 5kΩの負荷抵抗が接続されている。 出力信号の立上がりおよび立下り時間を求めよ。

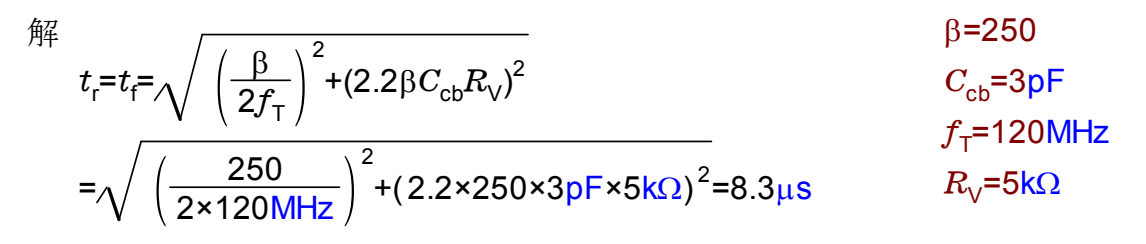

[例題2] 右の回路において、GaAsP\_LED(赤)を  $\boldsymbol{I}_\text{D}$ = 10mA,  $\boldsymbol{u}_\text{eff}$ = 12V の交流で駆動するには いくらの直列抵抗が必要か? 解  $u=12V$   $(\sim) |u|$  $=\frac{1}{2}$ -  $R_{\text{V}} = \frac{u - U_{\text{DF}}}{2I_{\text{D}}} = \frac{12 \text{V} - 1.6 \text{V}}{2 \times 10 \text{mA}} = 520 \Omega$   $I_{\text{D}} = 10 \text{mA}$ <sup>I</sup> <sup>↑</sup> <sup>=</sup> <sup>D</sup> <sup>U</sup>DF 1.6V (半波なので係数2を用いる)

 $R_{\rm V}^{\rm}$ すべて「カルキング」で作成

# <部品検査成績表の作成>

(1/4角文字が可能・上下左右混在可能)

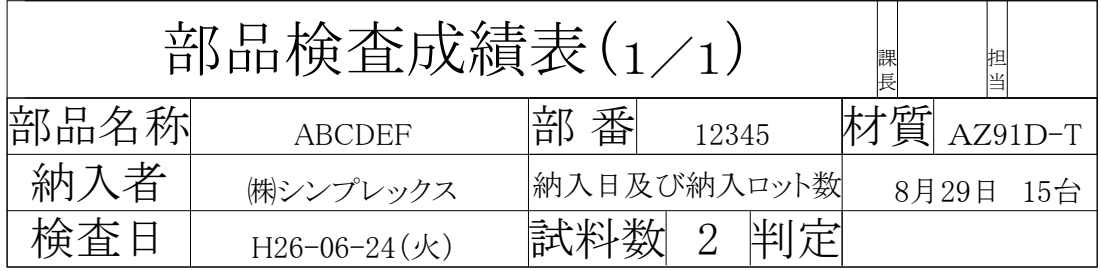

測定単位:mm

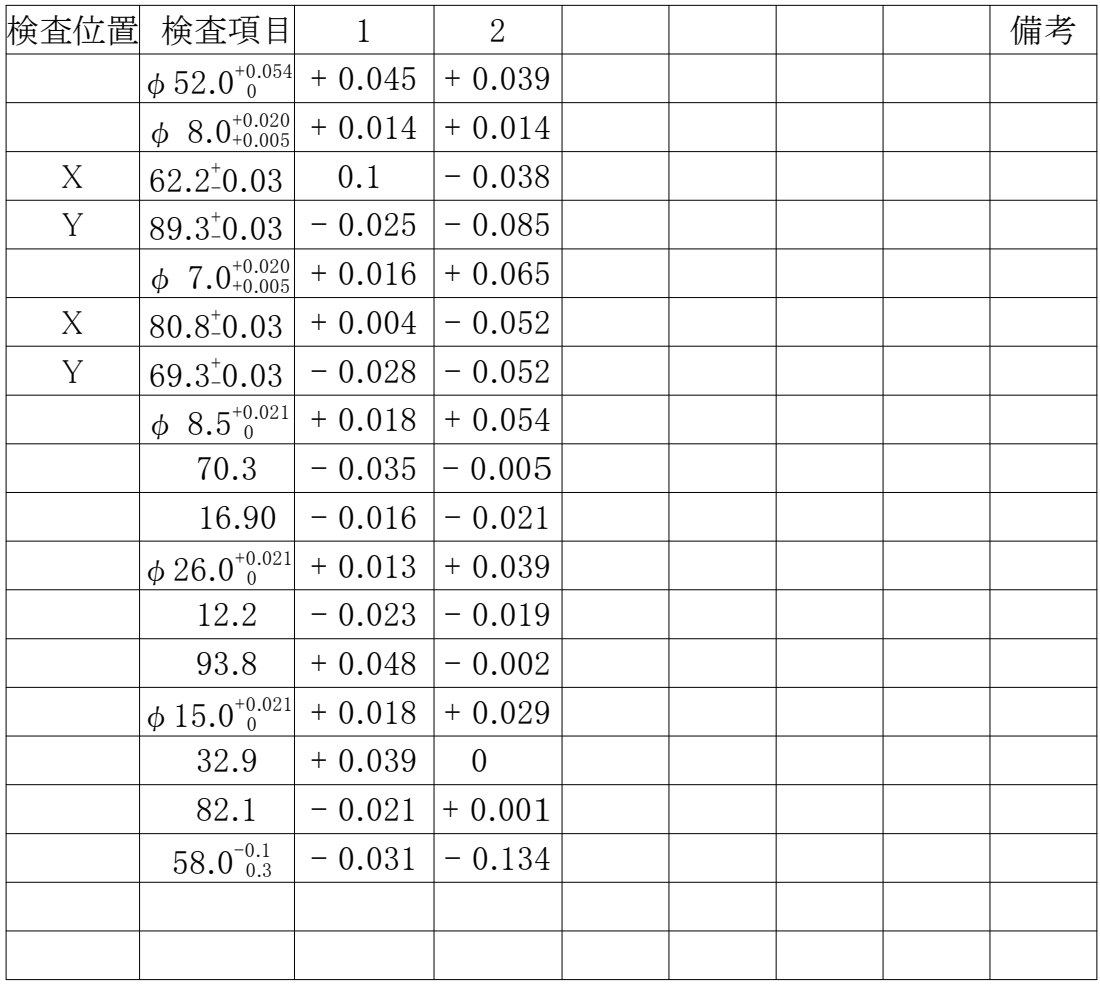

MEMO & PLAN

※1/4角文字の上下左右の間隔調整は微調整機能でできます。

# 工 程 表

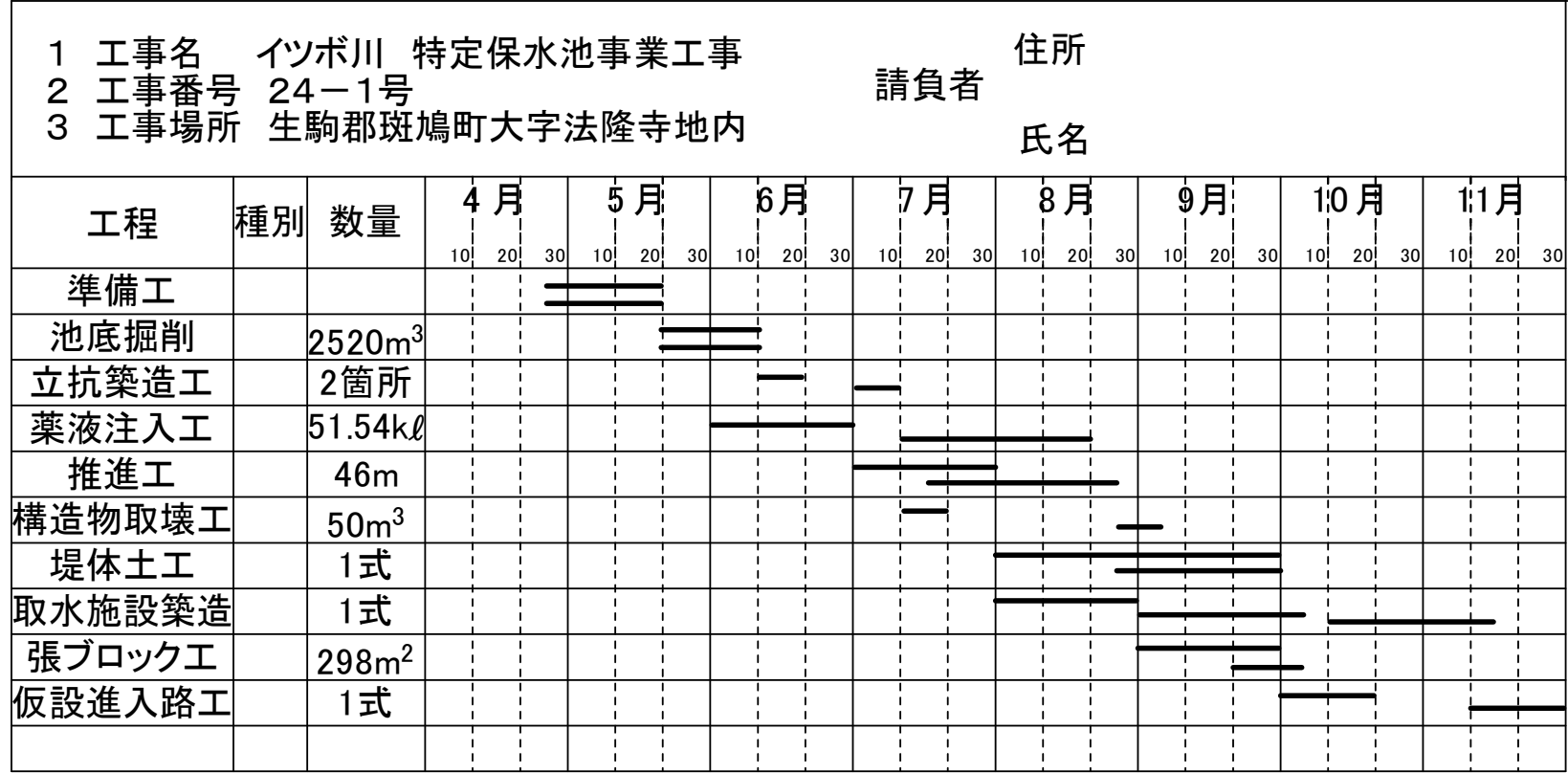

監督員の確認印

## <燃焼後のガス量と組成>

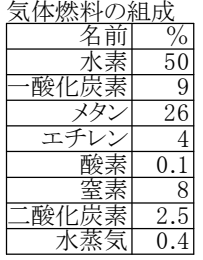

気体燃料の組成 この表の組成の気体燃料1m<sup>3</sup>を燃焼させたときの理論酸素量、理論空気量、 供給した燃焼用空気量、燃焼ガス量と組成を求める。

空気過剰率 λ=1.4 とする

燃焼の

$$
H_2 + \frac{1}{2}O_2 \rightarrow H_2O
$$
\n
$$
CO + \frac{1}{2}O_2 \rightarrow CO_2
$$
\n
$$
CH_4 + 2O_2 \rightarrow CO_2 + 2H_2O
$$
\n
$$
CO + \frac{1}{2}O_2 \rightarrow CO_2
$$
\n
$$
CO + \frac{1}{2}O_2 \rightarrow CO_2
$$

理解酸素量=
$$
\frac{1}{2}
$$
×水素+ $\frac{1}{2}$ ×一酸化z $\frac{1}{2}$ × $\frac{1}{2}$ × $\frac{1}{2}$ × $\frac{1}{2}$ × $\frac{1}{2}$ × $\frac{1}{2}$ × $\frac{1}{2}$ ×0.26[ m<sup>3</sup>] +3×0.04[ m<sup>3</sup>] -0.001[ m<sup>3</sup>] =0.934[ m<sup>3</sup>]

空気中の酸素は21%とすると

理論空気量=理論酸素量× $\frac{1}{0.21}$ =0.934[ m $^3$ ] × $\frac{100}{21}$ =4.448[ m $^3$ ]

供給した燃焼用空気量=理論空気量×λ=4.448[ m $^3$ ] ×1.4=6.227[ m $^3$ ]

湿り燃焼ガス量

=供給した燃焼用空気量+1[ m<sup>3</sup>] -理論酸素量+2×メタン+3×エチレン =6.227[ m<sup>3</sup>] +1[ m<sup>3</sup>] -0.934[ m<sup>3</sup>] +2×0.26[ m<sup>3</sup>] +3×0.04[ m<sup>3</sup>] =6.933[ m<sup>3</sup>]

乾き燃焼ガス量

=供給した燃焼用空気量+1 $[$  m $^3$ ] -理論酸素量+エチレン-水素  $= 6.227$ [m<sup>3</sup>] +1[m<sup>3</sup>] -0.934[m<sup>3</sup>] +0.04[m<sup>3</sup>] -0.5[m<sup>3</sup>] =5.833[m<sup>3</sup>]

燃焼生成水蒸気量=湿り燃焼ガス量-乾き燃焼ガス量=6.933[ m<sup>3</sup>] -5.833[ m<sup>3</sup>] =1.1[ m<sup>3</sup>]

燃焼ガスの組成を求めていく。次の表にいれる。

燃焼ガスの組成

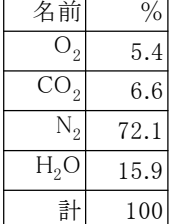

 $O_2$ の割合

#### 燃焼後の酸素の量=理論空気量×(え-1)×0.21=4.448[  $\mathrm{m}^{3}$ ] ×(1.4-1)×0.21=0.374[  $\mathrm{m}^{3}$ ]

燃焼ガスの組成<sub>2,2</sub>=燃焼後の酸素の量/湿り燃焼ガス量×100=0.374[ m<sup>3</sup>] /6.933[ m<sup>3</sup>] ×100=5.4

CO<sub>2</sub>の割合

燃焼後の二酸化炭素の量=一酸化炭素+メタン+2×エチレン+二酸化炭素 = $0.09$ [m<sup>3</sup>] + $0.26$ [m<sup>3</sup>] + $2\times0.04$ [m<sup>3</sup>] + $0.025$ [m<sup>3</sup>] = $0.455$ [m<sup>3</sup>]

燃焼ガスの組成<sub>2,3</sub>=燃焼後の二酸化炭素の量/湿り燃焼ガス量×100

= $0.455$ [ m<sup>3</sup>] /6.933[ m<sup>3</sup>]  $\times 100$ =6.6

N2の割合

燃焼後の窒素の量=供給した燃焼用空気量×0.79+0.08[  $\mathrm{m}^3$ ] =6.227[  $m^3$ ]  $\times$ 0.79+0.08[  $m^3$ ] =4.999[  $m^3$ ]

燃焼ガスの組成<sub>2,4</sub>=燃焼後の窒素の量/湿り燃焼ガス量×100=4.999[ m<sup>3</sup>] /6.933[ m<sup>3</sup>] ×100=72.1

H2Oの割合

燃焼後の水蒸気の量=水素+2×メタン+2×エチレン+水蒸気 = $0.5$ [m<sup>3</sup>] +2  $\times$   $0.26$ [m<sup>3</sup>] +2  $\times$   $0.04$ [m<sup>3</sup>] +0.004[m<sup>3</sup>] =1.104[m<sup>3</sup>]

燃焼ガスの組成<sub>2,5</sub>=燃焼後の水蒸気の量/湿り燃焼ガス量×100

 $=$ 1.104[ m<sup>3</sup>] /6.933[ m<sup>3</sup>]  $\times$ 100=15.9

理論燃焼温度を求める

燃料温度100℃、余熱空気温度300℃、空気温度30℃のとき空気過剰率1.0~1.5に対する 理論燃焼温度を求める

燃料の低発熱量

=水素の低発熱量×水素+一酸化炭素の低発熱量×一酸化炭素+メタンの低発熱量×メタン +エチレンの低発熱量×エチレン

=10800[ kJ/m $^3$ ]  $\times$ 0.5[ m $^3$ ] +12700[ kJ/m $^3$ ]  $\times$ 0.09[ m $^3$ ] +35900[ kJ/m $^3$ ]  $\times$ 0.26[ m $^3$ ] +59900[ kJ/m<sup>3</sup>]  $\times$ 0.04[ m<sup>3</sup>] =18273[ kJ]

燃料の熱量

=(1.292[ kJ/m<sup>3</sup>K] ×水素+1.301[ kJ/m<sup>3</sup>K] ×一酸化炭素+1.652[ kJ/m<sup>3</sup>K] ×メタン +2.105[ kJ/m<sup>3</sup>K] ×エチレン+1.319[ kJ/m<sup>3</sup>K] ×酸素+1.306[ kJ/m<sup>3</sup>K] ×窒素 +1.725[ kJ/m<sup>3</sup>K] ×二酸化炭素+1.499[ kJ/m<sup>3</sup>K] ×水蒸気)×100[ ℃]  $=534.0$ [ kJ]

供給された空気の熱量(λ) =理論空気量×λ×(0.21×1.356[ kJ/m ${}^{3}\textrm{K}$ ] +0.79×1.314[ kJ/m ${}^{3}\textrm{K}$ ])×300[ ℃]

t℃のときの燃焼後のガスの熱量

比熱(t,1)×燃焼後の酸素の量+比熱(t,2)×燃焼後の窒素の量 +比熱(t,3)×燃焼後の二酸化炭素の量+比熱(t,4)×燃焼後の水蒸気の量

燃焼後のガスの熱量(λ,t)

=比熱(t,1)×理論空気量×(λ-1)×0.21+比熱(t,2)×(理論空気量×λ×0.79+0.08[ m3] +比熱(t,3)×0.455[  $m^3$ ] +比熱(t,4)×1.103[  $m^3$ ]

t\_new(λ,t)= <mark>燃料の低発熱量+燃料の熱量+供給された空気の熱量(λ)</mark><br>- - - - - - - - - - - - 燃焼後のガスの熱量(λ,t)

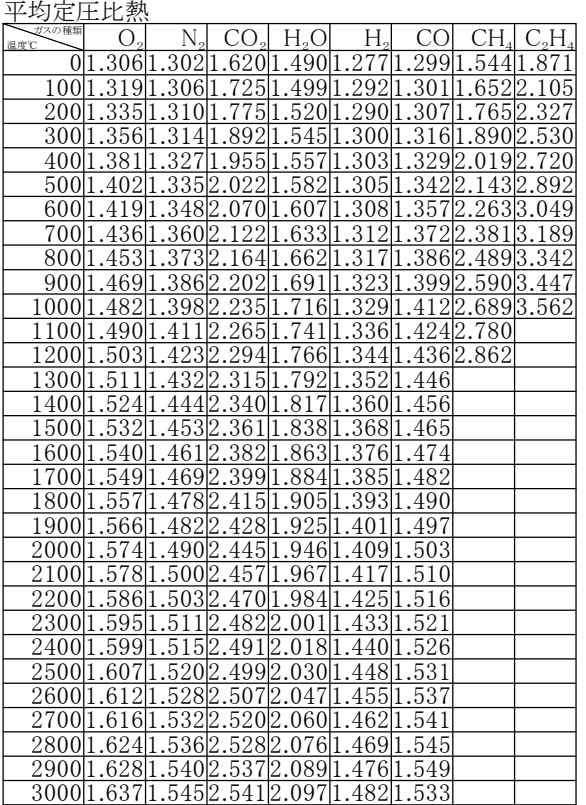

比熱(x,y)  $xi=[x/100]$ CpDown=平均定圧比熱<sub>y+1,xi+2</sub> CpUp=平均定圧比熱<sub>y+1,xi+3</sub>

return (CpDown+(CpUp-CpDown)(x/100-xi))[ kJ/m<sup>3</sup>]

( for  $k = 1$  to 6 step 1)  $\lambda = 1+0.1(k-1)$ 空気過剰率 $_{\rm k}$ = λ t=2000  $(mj = 1 to 100 step 1)$ t2=t\_new( $\lambda$ ,t) break  $|t2-t| \leq 0.1$  $t = t2$ 理論燃焼温度<sub>k</sub>=t

理論燃焼温度={ 2262, 2131, 2019, 1921, 1830, 1750}

グラフを描く  ${ \{ \ddot{\textbf{x}} \} \equiv \{ \ddot{\textbf{x}} \} \equiv \textbf{y} \}$ 

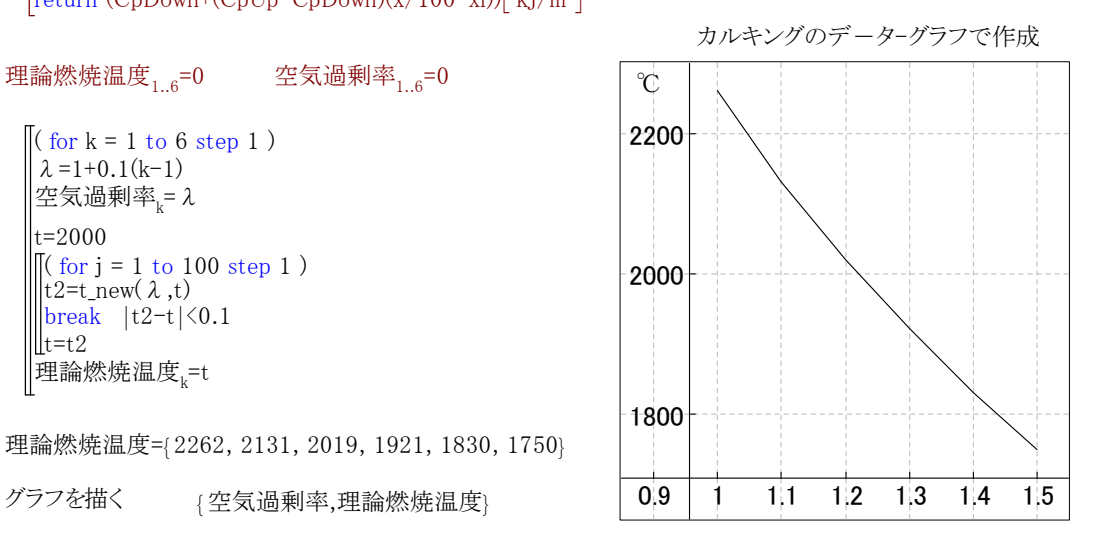

## 機械式無段伝動装置

接線力を摩擦結合で伝達する装置の場合は、摩擦力を完全に利用することと、  $\textbf{\emph{F}}_{\text{u}}$ =一定であることを前提とする。

その他に、 $n_{\rm I}$ =一定および $P_{\rm I}$ = $P_{\rm 2}$ 、すなわち  $\eta$  =1であることが前提となる。

# 無段変速ベルト伝動装置

伝達要素として平ベルト、Vベルトチェーンあるいは摩擦車が使われる。

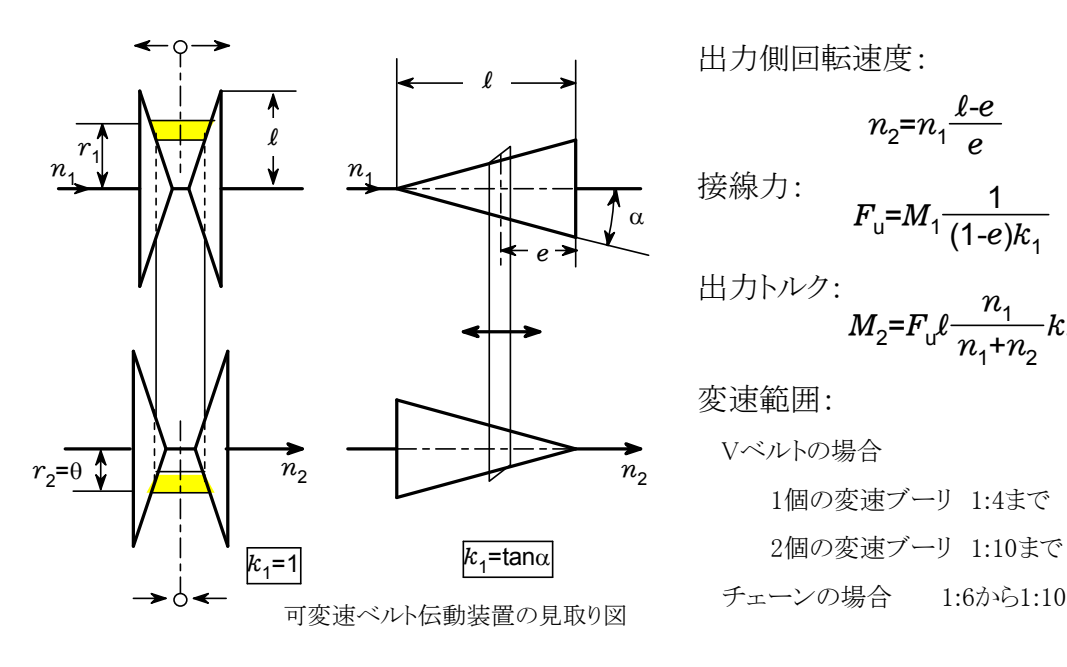

無段変速摩擦車伝動装置 みついち かいりょう かいりょう かいのう

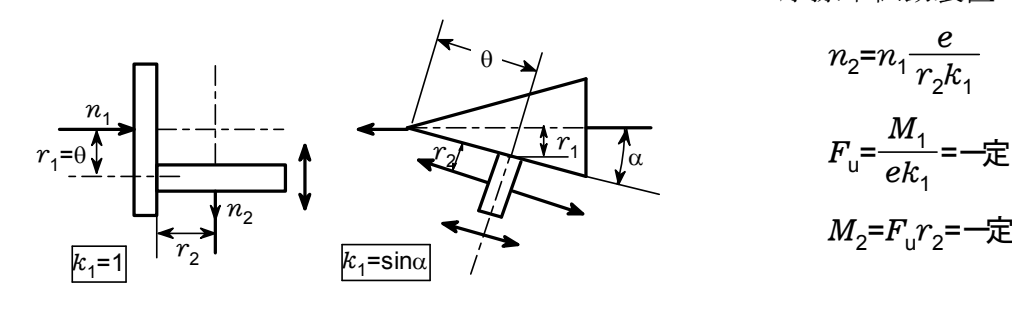

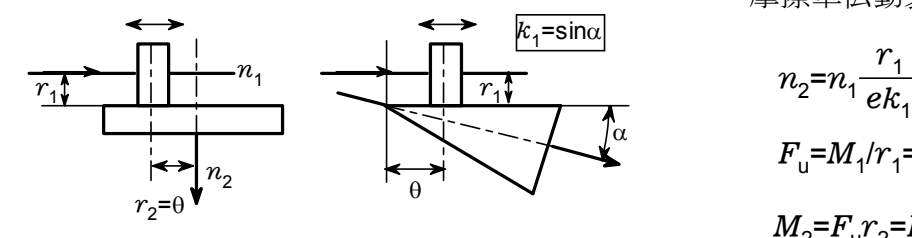

出力側回転速度:

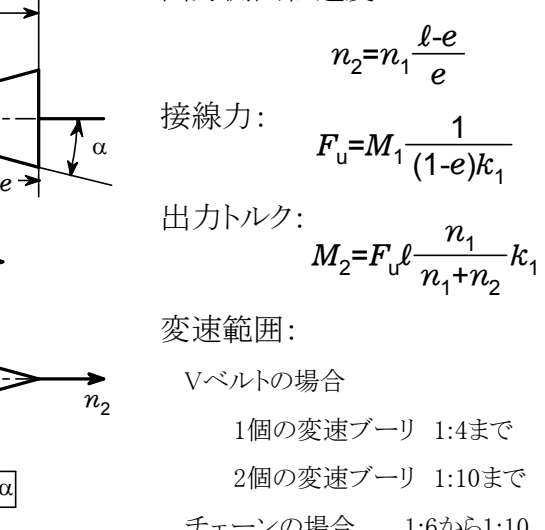

$$
n_2 = n_1 \frac{e}{r_2 k_1}
$$

$$
F_{\rm u} = \frac{M_1}{e k_1} = -\overline{\overline{\chi}}
$$

$$
M_2 = F_{\rm u} r_2 = -\overline{\overline{\chi}}
$$

摩擦車伝動装置

$$
n_2 = n_1 \frac{r_1}{ek_1}
$$
  
\n
$$
F_{\rm u} = M_1/r_1 = -\overline{\overline{E}}
$$
  
\n
$$
M_2 = F_{\rm u}r_2 = F_{\rm u}r_1 \frac{n_1}{n_2}
$$

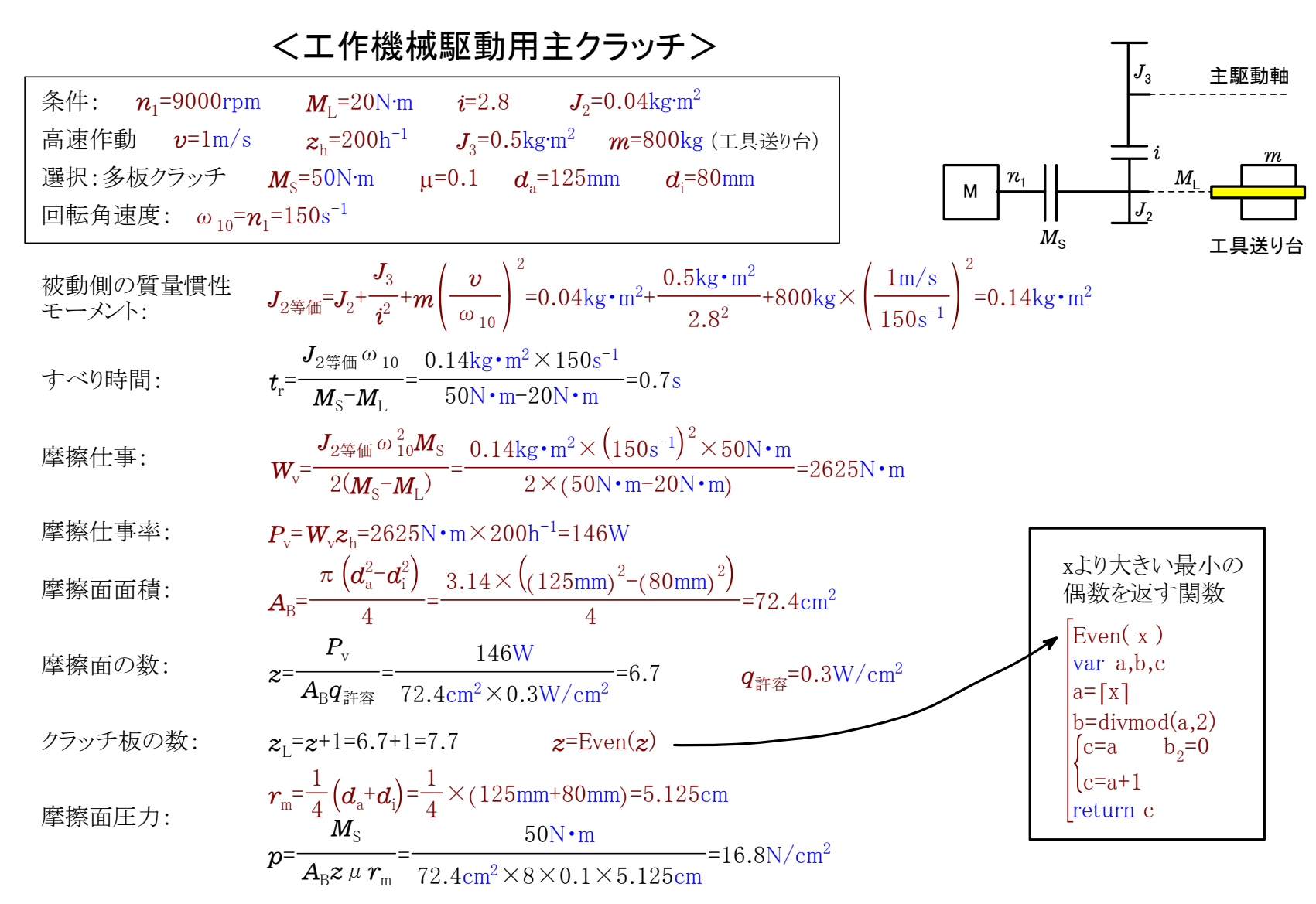

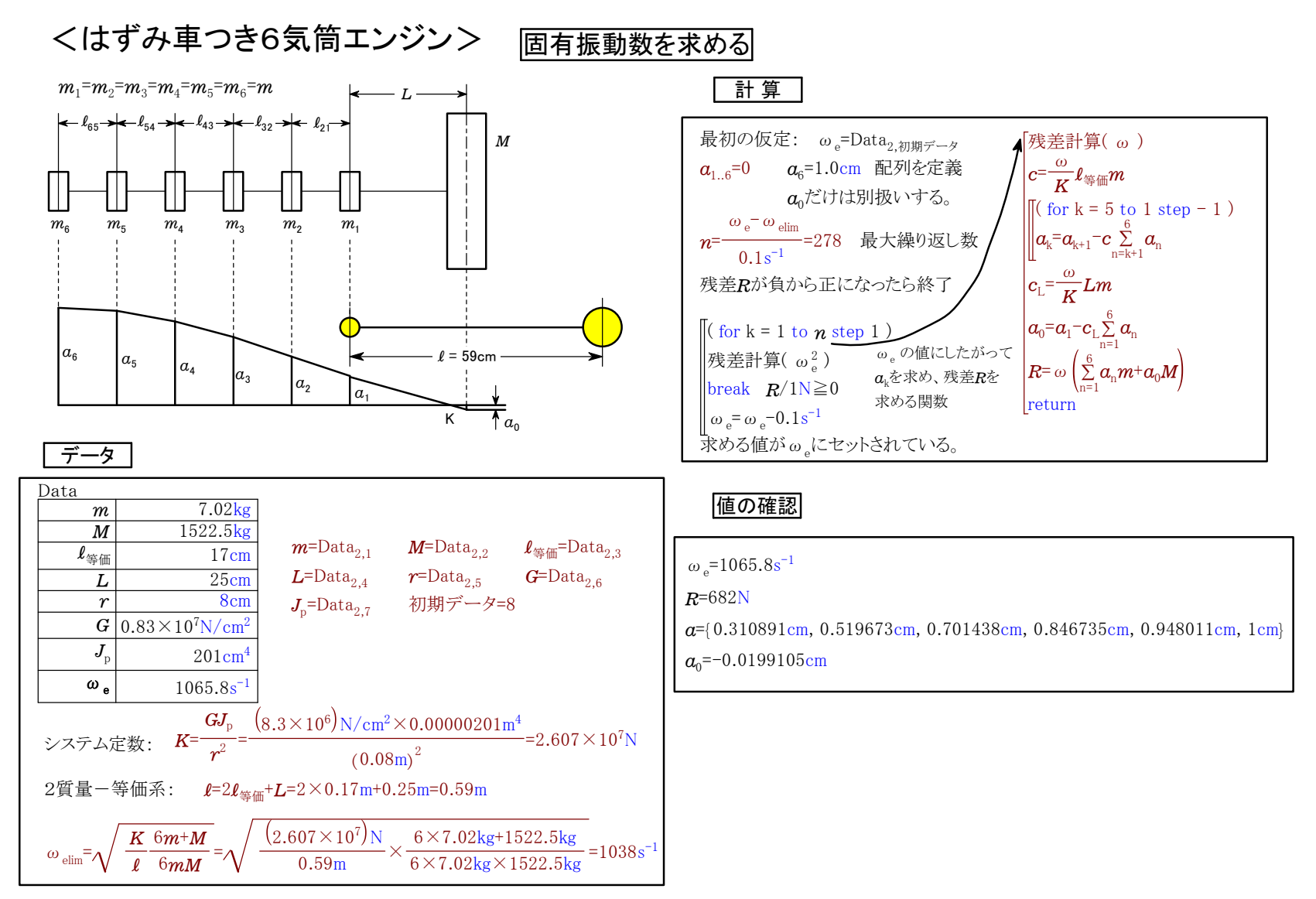

# <ディーゼルサイクルのP-V線図を描く>

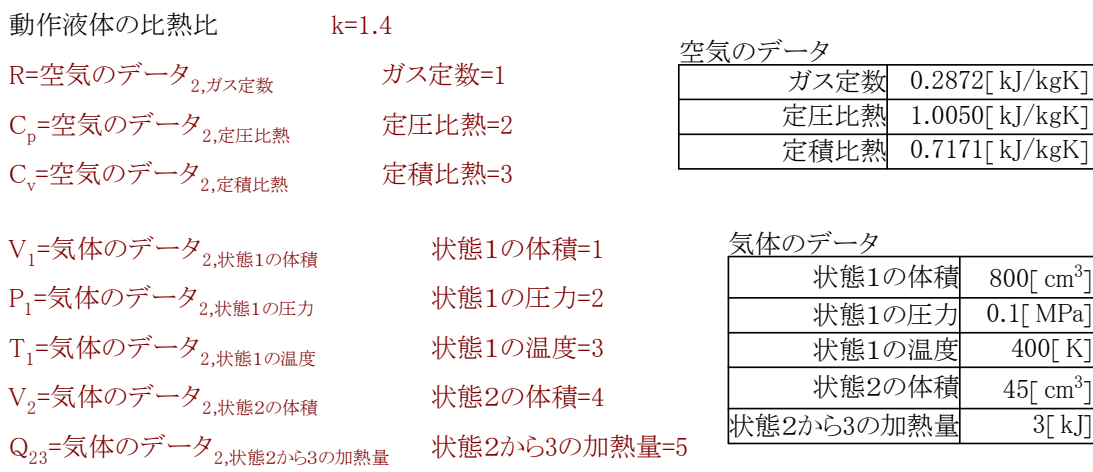

# このときのディーゼルサイクルのP-V線図を求める

$$
M = \frac{P_1 V_1}{RT_1} = \frac{0.1 [ MPa] \times 800 [ cm^3]}{0.2872 [ kJ \cdot K^{-1} \cdot kg^{-1}] \times 400 [ K ]} = 0.0006964 [ kg]
$$
  
\n
$$
T_1 V_1^{k-1} = T_2 V_2^{k-1} \implies T_2 = T_1 \left(\frac{V_1}{V_2}\right)^{k-1} = 400 [ K] \times \left(\frac{800 [ cm^3]}{45 [ cm^3]}\right)^{1.4-1} = 1265 [ K]
$$
  
\n
$$
P_1 V_1^{k} = P_2 V_2^{k} \implies P_2 = P_1 \left(\frac{V_1}{V_2}\right)^{k} = 0.1 [ MPa] \times \left(\frac{800 [ cm^3]}{45 [ cm^3]}\right)^{1.4} = 5.62 [ MPa]
$$
  
\n
$$
Q_{23} = MC_p (T_3 - T_2)
$$
  
\n
$$
T_3 = \frac{Q_{23}}{MC_p} + T_2 = \frac{3 [ k]]}{0.0006964 [ kg] \times 1.005 [ kJ \cdot K^{-1} \cdot kg^{-1}]} + 1265 [ K] = 5551 [ K]
$$
  
\n
$$
V_3 T_3 \implies T_3 \implies T_3 \impl
$$

$$
\frac{V_3}{V_2} = \frac{1_3}{T_2} \qquad \qquad \Rightarrow \qquad V_3 = \frac{1_3}{T_2} V_2 = \frac{5551 \text{ [ K]}}{1265 \text{ [ K]}} \times 45 \text{ [ cm}^3 \text{ ]} = 197 \text{ [ cm}^3 \text{]}
$$

$$
P_3 = P_2
$$
  
\n
$$
P_3 V_3^k = P_4 V_4^k
$$
  
\n
$$
\Rightarrow P_4 = P_3 \left( \frac{V_3}{V_4} \right)^k = 5.62 \text{ [MPa]} \times \left( \frac{197 \text{ [ cm}^3]}{800 \text{ [ cm}^3]} \right)^{1.4} = 0.79 \text{ [ MPa]}
$$

$$
T_3 V_3^{k-1} {=} T_4 V_4^{k-1} \qquad \Rightarrow \qquad T_4 {=} T_3 \Bigg( \frac{V_3}{V_4} \Bigg)^{k-1} {=} 5551 [~K] \times \Bigg( \frac{197 [~cm^3]}{800 [~cm^3]} \Bigg)^{1.4-1} {=} 3169 [~K]
$$

# <成績管理>

### 成績計算(成績表,30)

これを実行すると30人の平均点を求め、偏差値、順位を表にセットしていきます 。 また、table\_spec1にしたがって度数分布表を作成します。

成績表

実行前 実行後 たの表作成実行プログラム

番号合計点偏差値 順位 204 241  $\frac{2}{2}$ 4 210 5 220  $\frac{5}{6}$   $\frac{205}{205}$  $rac{206}{8}$  185  $\frac{185}{9}$  $\frac{9}{10}$   $\frac{193}{234}$  $\frac{10}{11}$   $\frac{234}{218}$ 11 218<br>12 219 12 219<br>13 198 13 198<br>14 188  $\frac{14}{15}$   $\frac{188}{213}$ 15 213 16 238  $\frac{17}{18}$   $\frac{221}{182}$ 18 182 19 229 20 208  $\begin{array}{r}\n 20 \quad 208 \\
 \hline\n 21 \quad 219 \\
 \hline\n 22 \quad 231 \\
 \hline\n 23 \quad 237\n \end{array}$  $\frac{231}{231}$  $\frac{23}{23}$   $\frac{237}{215}$  $\frac{24}{25}$   $\frac{215}{224}$  $\frac{25}{26}$   $\frac{224}{27}$ <br>27 198  $\overline{217}$  $\frac{27}{28}$   $\frac{198}{205}$ 28 205<br>29 231  $rac{29}{30}$   $rac{231}{245}$  $\frac{245}{245}$ 

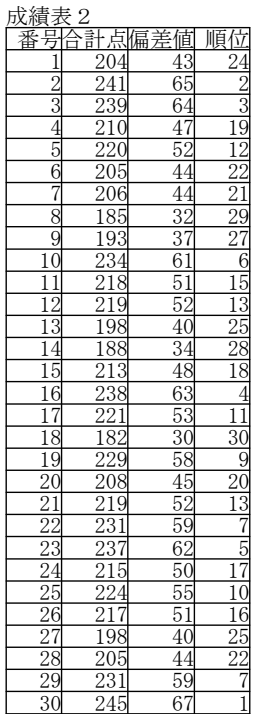

成績計算(Sheet,n) var a,b,c,d  $b_{1...n} = 0$  $\sqrt{\left( \text{for } k = 1 \text{ to } n \text{ step } 1 \right)}$  $b_k$ =Sheet $_{2,k+1}$ a=message\_dialog("成績計算","平均点を求めます",1) stop  $a=2$ 平均点=b a=message\_dialog("成績計算","偏差値をセットします",1) stop a=2 c=stdevp(b)  $\sqrt{\left( \text{for } k = 1 \text{ to } n \text{ step } 1 \right)}$ Sheet<sub>3, $k+1$ </sub>= c  $\rm b_k$ –平均点  $-\times10+50$ a=message\_dialog("成績計算","順位をセットします",1) stop a=2  $d=sort(b)$  $\left\| \left( \text{ for } k = 1 \text{ to n step } 1 \right) \right\|$ ( for  $j = 1$  to n step  $1$  )  $Sheet_{4,k+1}=n+1-j$   $b_k=d_j$ a=message\_dialog("成績計算","度数分布を作成します",1) stop a=2 度数分布表作成(b,n)

#### 合計点  $246 \sim 250$  0  $\overline{241 \sim 245}$  2  $236 \sim 240$  3  $\overline{231 \sim 235}$  3  $226 \sim 230$  1  $221 \sim 225$  2  $216 \sim 220$  5  $\overline{211 \sim 215}$  2  $206 \sim 210$  3  $201 \sim 205$  3  $\frac{196 \times 200}{2}$  $191 \sim 195$  1  $186 \sim 190$  1  $181~185$  2 計 30

#### $_{度数分布の表作成実行プログラム$

度数分布表作成(x,n) var a,c,p,s,t,u command\_interface\_table(table\_spec1) 度数分布<sub>1, 1</sub>=|"合計点"| 度数分布<sub>1,16</sub>=|"計"| 度数分布<sub>2, 16</sub>=∥x∥  $t=250$ s=246 ( for  $k = 1$  to 14 step 1) u=≪ $s \gg$ +" $\sim$ "+≪ $t \gg$ 度数分布<sub>1, k+1</sub>=|u|  $|s=s-5|$  $\|t=t-5\|$ p=table\_row(度数分布) ( for  $k = 2$  to  $p-1$  step 1) 度数分布<sub>2, k</sub>=0  $\begin{bmatrix}$  ( for  $k = 1$  to n step 1)  $c = \left[ \frac{x_k - 180}{5} \right]$ 

度数分布<sub>2, p-c</sub>=度数分布<sub>2, p-c</sub>+1

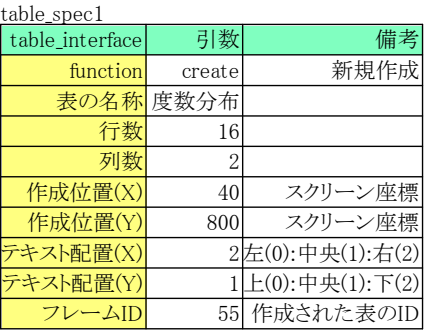

a=message\_dialog("成績計算","度数分布表を作成しました",0)

# <品質管理1>

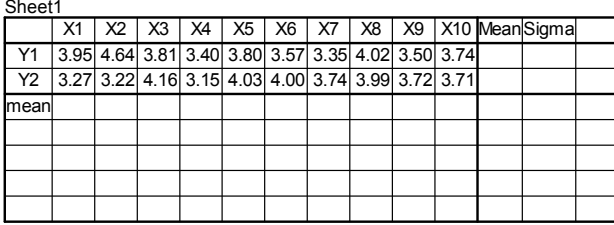

 $MIN(A)=$  MIN(A)=3.15

K=7 K=7

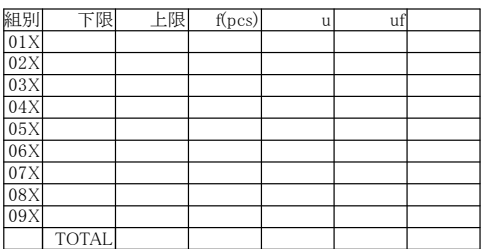

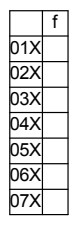

規格下限 SL=3 the set of the set of the set of the set of the set of the set of the set of the set of the set of t

平均  $\chi$ =Sheet1  $_{\text{DataIndexC+2,2+DataIndexR}}$ =3.739

$$
Cpk = \frac{\chi-SL}{3\sigma} = \frac{3.739-3}{3 \times 0.372} =
$$
  

$$
f(x) = \frac{1}{\pi} \left\{ \frac{-(x-\chi)^2}{2\sigma^2} \right\}
$$

$$
f(x)=\frac{1}{\sqrt{2\pi}\,\sigma}e^{\sqrt{\frac{(\sqrt{2\sigma^2})}{2\sigma^2}}}
$$

**常態分布図 こころ こころ こうこう こうこう** 左側にかかれた計算式と、次のページの計算式を 実行すると、右のような計算結果になります。

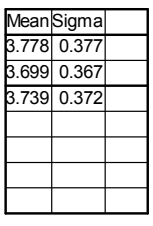

実行前 再実行後 N=20 N=20

 $MAX(A) =$  MAX(A)=4.64

 $R=MAX(A)-MIN(A)=$   $R=MAX(A)-MIN(A)=1.49$ 

H=R/K= H=R/K=0.213

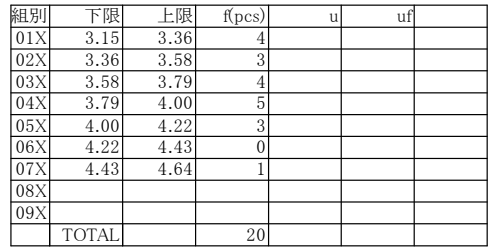

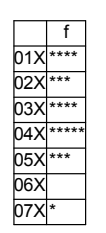

 $\chi$ =Sheet1  $_{\text{DataIndexC+2,2+DataIndexR}}$ =3.739

標準差 o=Sheet1 <sub>DataIndexC+3,2+DataIndexR</sub> = 0.372 detect1 <sub>DataIndexC+3,2+DataIndexR</sub> = 0.372

$$
Cpk = \frac{\chi-SL}{3\sigma} = \frac{3.739-3}{3 \times 0.372} = 0.662
$$

$$
f(x)=\frac{1}{\sqrt{2\pi}\,\sigma}e^{\left{\frac{-(x-\chi)^2}{2\sigma^2}\right}}
$$

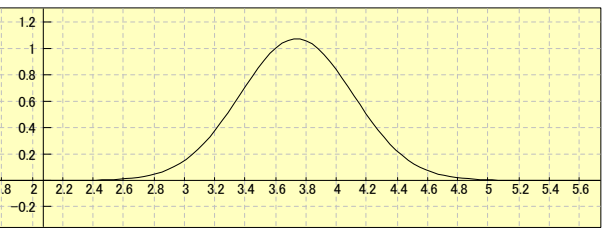

<品質管理2> カルキングで作成した常態分布図のプログラム

DataIndexC=table\_column(Sheet1)-4 DataIndexR=2 table\_row(Sheet1)=8 table\_column(Sheet1)=14 DataIndexC=10 DataIndexR=2  $A_{1.20} = 0$ ( for k = 1 to 10 step 1 )  $\mathsf{A_{k}}$ =Sheet $\mathsf{1}_{\mathsf{k+1},\mathsf{2}}$  $($  for  $k = 11$  to 20 step 1)  $A_k = Sheet1_{k+1-10,3}$ 

A={ 3.95, 4.64, 3.81, 3.4, 3.8, 3.57, 3.35, 4.02, 3.5, 3.74, 3.27, 3.22, 4.16, 3.15, 4.03, 4, 3.74, 3.99, 3.72, 3.71}

$$
\begin{bmatrix}\n\text{for } k = 2 \text{ to } 2+ \text{Database } R-1 \text{ step } 1\n\end{bmatrix}\n\begin{bmatrix}\n\text{Start} \text{Next} \\
\text{Sheet1}_{\text{Database } C+2,k} = \frac{\sum_{i=1}^{D \text{ default}} \text{Select1}_{i+k}}{\text{Database } C}\n\end{bmatrix}\n\begin{bmatrix}\n\text{Start} \text{Next} \\
\text{Next} \\
\text{Next} \\
\text{Next} \\
\text{Next} \\
\text{Next} \\
\text{Next} \\
\text{Next} \\
\text{Next} \\
\text{Next} \\
\text{Next} \\
\text{Next} \\
\text{Next} \\
\text{Next} \\
\text{Next} \\
\text{Next} \\
\text{Next} \\
\text{Next} \\
\text{Next} \\
\text{Next} \\
\text{Next} \\
\text{Next} \\
\text{Next} \\
\text{Next} \\
\text{Next} \\
\text{Next} \\
\text{Next} \\
\text{Next} \\
\text{Next} \\
\text{Next} \\
\text{Next} \\
\text{Next} \\
\text{Next} \\
\text{Next} \\
\text{Next} \\
\text{Next} \\
\text{Next} \\
\text{Next} \\
\text{Next} \\
\text{Next} \\
\text{Next} \\
\text{Next} \\
\text{Next} \\
\text{Next} \\
\text{Next} \\
\text{Next} \\
\text{Next} \\
\text{Next} \\
\text{Next} \\
\text{Next} \\
\text{Next} \\
\text{Next} \\
\text{Next} \\
\text{Next} \\
\text{Next} \\
\text{Next} \\
\text{Next} \\
\text{Next} \\
\text{Next} \\
\text{Next} \\
\text{Next} \\
\text{Next} \\
\text{Next} \\
\text{Next} \\
\text{Next} \\
\text{Next} \\
\text{Next} \\
\text{Next} \\
\text{Next} \\
\text{Next} \\
\text{Next} \\
\text{Next} \\
\text{Next} \\
\text{Next} \\
\text{Next} \\
\text{Next} \\
\text{Next} \\
\text{Next} \\
\text{Next} \\
\text{Next} \\
\text{Next} \\
\text{Next} \\
\text{Next} \\
\text{Next} \\
\text{Next} \\
\text{Next} \\
\text{Next} \\
\text{Next} \\
\text{Next} \\
\text{Next} \\
\text{Next} \\
\text{Next} \\
\text{Next} \\
\text{Next} \\
\text{Next} \\
\text{Next} \\
\text{Next} \\
\text{Next} \\
\text{Next} \\
\text{Next} \\
\text{Next} \\
\text{Next} \\
\text{Next} \\
\text{Next} \\
\
$$

\n
$$
\left[ \text{for } k = 1 \text{ to } 7 \text{ step } 1 \text{) for making } \pm \mathbb{R} \text{ and } \mathbb{R} \mathbb{R} \text{ data} \right]
$$
\n

\n\n $\text{Sheet2}_{2,1+k} = 3.15 + (k-1)H$ \n

\n\n $\text{Sheet2}_{3,1+k} = 3.15 + kH$ \n

x<sub>1</sub>=0 x<sub>2</sub>=0 x<sub>3</sub>=0 x<sub>4</sub>=0 x<sub>5</sub>=0 x<sub>6</sub>=0 x<sub>7</sub>=0  
\n
$$
\begin{bmatrix}\n\text{(for } k = 1 \text{ to } 20 \text{ step } 1) \\
x_1 = x_1 + 1 \\
x_2 = x_2 + 1 \text{ Sheet2}_{3,2} (A_k \leq \text{sheet2}_{3,3}) \\
x_3 = x_3 + 1 \text{ Sheet2}_{3,3} (A_k \leq \text{sheet2}_{3,4}) \\
x_4 = x_4 + 1 \text{ Sheet2}_{3,4} (A_k \leq \text{sheet2}_{3,5})\n\end{bmatrix}
$$
\n
$$
\begin{bmatrix}\nx_1 = x_1 + 1 \\
x_2 = x_2 + 1 \\
x_3 = x_3 + 1\n\end{bmatrix}
$$
\n
$$
\begin{bmatrix}\n\text{Check2}_{3,3} (A_k \leq \text{sheet2}_{3,5}) \\
x_4 = x_5 + 1 \text{ Sheet2}_{3,5} (A_k \leq \text{sheet2}_{3,5}) \\
x_5 = x_5 + 1 \text{ Sheet2}_{3,5} (A_k \leq \text{sheet2}_{3,7}) \\
x_6 = x_7 + 1 \text{ Sheet2}_{3,7} (A_k \leq \text{sheet2}_{3,8})\n\end{bmatrix}
$$
\n
$$
\begin{bmatrix}\n\text{Check2}_{4,3} = x_2 \\
x_6 = x_4 \\
x_7 = x_3\n\end{bmatrix}
$$
\n
$$
\begin{bmatrix}\n\text{Check2}_{4,3} = x_2 \\
x_8 = x_7 \\
\text{Check2}_{2,2} = x_1 x_7 \\
\text{Check2}_{2,3} = x_2 x_7 \\
\text{Check2}_{2,4} = x_3 x_7 \\
\text{Check2}_{2,5} = x_4 x_7 x_7 \\
\text{Check2}_{2,6} = x_5 x_7 x_7 \\
\text{Check2}_{2,7} = x_6 x_7 x_7 \\
\text{Check2}_{2,8} = x_7 x_7 x_7\n\end{bmatrix}
$$
\n
$$
\begin{bmatrix}\n\text{Check2}_{2,1} = x_1 x_7 \\
x_1 = x_1 + x_2 + x_3 + x_4 + x_5 + x_6 + x_7\n\end{bmatrix}
$$

# <散布図>

カルキングの乱数データの散らばり具合を、 2Dデータグラフの散布図で表示します。 これにより数値データでは分りにくい データの散らばりが、明瞭に分かります。

以下の代入定義を<u>ひとつづつ</u>実行して ください

 $x =$ random $(400)$ 

y=random(400)

 $\{x,y\}$ 

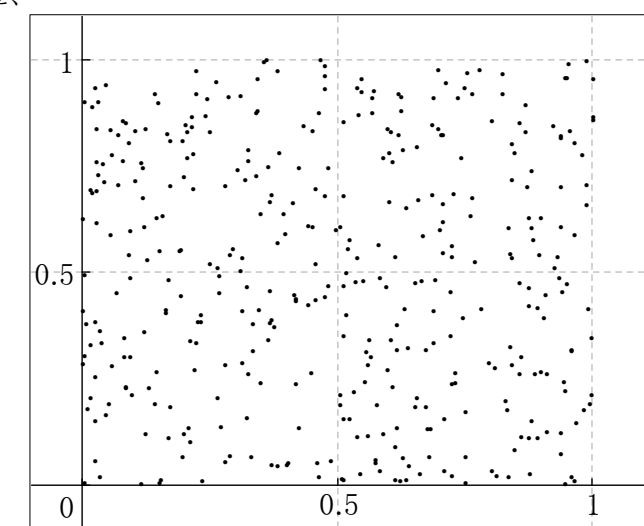

この式を選択して「実行」-「2D-グラフ」-

「データ型-「x,y軸」」でデータ型のスタイルを散布図にします。

具体的データを以下に表示します。

{x,y} = 計算実行で以下のようになります。

この位置をマウスクリックし、shiftキー+→ でデータ部を選択して、 散布図を描くこともできます。

 $({x,y} = \sqrt{(0.951577, 0.778708, 0.127214, 0.83791, 0.196165, 0.510497, 0.312305, 0.729214, 0.0.0000)}$ 363737, 0.117298, 0.957105, 0.937156, 0.283817, 0.164935, 0.70712, 0.365499, 0.5728, 0.547 227, 0.948592, 0.146527, 0.872328, 0.805772, 0.222417, 0.379909, 0.678429, 0.871611, 0.743 143, 0.51075, 0.415604, 0.537317, 0.602081, 0.00437562, 0.70092, 0.746601, 0.243124, 0.800 995, 0.565997, 0.0789978, 0.439773, 0.171895, 0.119947, 0.98666, 0.75094, 0.808728, 0.9997 88, 0.872796, 0.665552, 0.08387, 0.605974, 0.598332, 0.0346306, 0.167942, 0.142721, 0.2210 86, 0.0546622, 0.332267, 0.822525, 0.207656, 0.032359, 0.280315, 0.688442, 0.846177, 0.719 256, 0.558508, 0.672099, 0.016442, 0.6868, 0.958309, 0.600331, 0.505657, 0.229871, 0.94588 8, 0.554428, 0.474269, 0.626847, 0.757819, 0.486357, 0.891237, 0.170948, 0.988296, 0.01578 44, 0.34834, 0.160762, 0.749083, 0.854656, 0.754202, 0.614158, 0.448047, 0.6117, 0.203867, 0.562436, 0.705982, 0.00316607, 0.084244, 0.0433448, 0.287185, 0.546179, 0.263248, 0.998 376, 0.829216, 0.896898, 0.634059, 0.859349, 0.579678, 0.637383, 0.263063, 0.312498, 0.308 614, 0.430986, 0.990723, 0.454773, 0.688797, 0.683464, 0.841192, 0.696021} } )

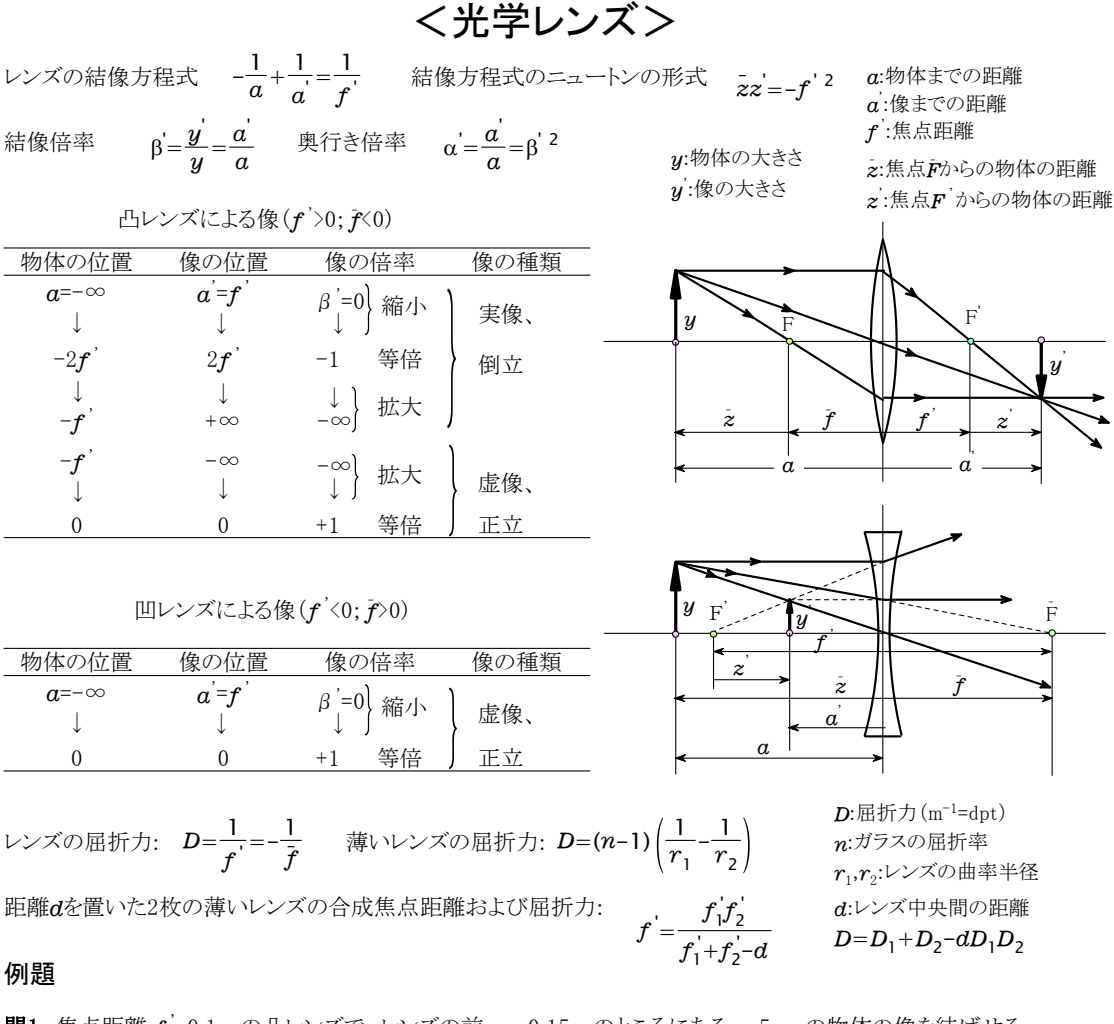

<u>間1</u> 焦点距離  $f$ '=0.1m の凸レンズで、レンズの前  $a$ =-0.15m のところにある  $y$ =5cm の物体の像を結ばせる。 a)像のレンズからの距離  $a^\prime$  はいくらか。

b)像の大きさはいくらか。

\n
$$
\frac{M}{2}
$$
\n  
\n a)  $f' = 0.1 \, \text{m}$ \n  
\n $a = -0.15 \, \text{m}$ \n  
\n $a' = \frac{af'}{a + f'} = \frac{(-0.15) \, \text{m} \times 0.1 \, \text{m}}{(-0.15) \, \text{m} + 0.1 \, \text{m}} = 0.3 \, \text{m}$ \n  
\n $v' \times \sqrt{0} \, \text{m} \times \sqrt{5} \, \text{m}$ \n  
\n b)  $y = 5 \, \text{cm}$ \n  
\n $y' = \frac{a'}{y} = \frac{a'}{a} \, y = \frac{0.3 \, \text{m}}{(-0.15) \, \text{m}} \times 5 \, \text{cm} = -10 \, \text{cm}$ \n  
\n (kth)  $\frac{a}{2} \, \text{m} \times \frac{b}{2} \, \text{m}$ \n  
\n (kth)  $\frac{a}{2} \, \text{m} \times \frac{c}{2} \, \text{m}$ \n  
\n (lth)  $\frac{a}{2} \, \text{m} \times \frac{c}{2} \, \text{m}$ \n  
\n (mth)  $\frac{a}{2} \, \text{m} \times \frac{a}{2} \, \text{m}$ \n  
\n (o.15)  $\text{m} \times 0.1 \, \text{m} \times 0.1 \, \text{m}$ \n  
\n (mth)  $\frac{a}{2} \, \text{m} \times \frac{a}{2} \, \text{m}$ \n  
\n (o.11)  $\text{m} \times 0.1 \, \text{m} \times 0.1 \, \text{m}$ \n  
\n (o.11)  $\text{m} \times 0.1 \, \text{m} \times 0.1 \, \text{m}$ \n  
\n (o.11)  $\text{m} \times 0.1 \, \text{m} \times 0.1 \, \text{m}$ \n  
\n (lth)  $\frac{a}{2} \, \text{m} \times \frac{a}{2} \, \text{m}$ \n  
\n (mth)  $\frac{a}{2} \, \text{m} \times \frac{a}{$ 

<u>間2</u> 曲率半径が20cmと30cm の両凸面レンズがある。 ガラスの屈折率  $n$ =1.6 とすると、レンズの屈折率と焦点距離はいくらか。

$$
\frac{3+2}{2} \quad r_1 = 20 \text{cm} \quad r_2 = -30 \text{cm} \quad n = 1.6
$$
\n
$$
D = (n-1) \left( \frac{1}{r_1} - \frac{1}{r_2} \right) = (1.6-1) \times \left( \frac{1}{20 \text{cm}} - \frac{1}{(-30) \text{cm}} \right) = 5 \text{m}^{-1} \quad f = \frac{1}{D} = \frac{1}{5 \text{m}^{-1}} = 0.2 \text{m}
$$

<mark>問3</mark> 問2 の両凸面レンズに、焦点距離  $f$  =-15cm の凹面レンズを組み合わせた。 その組み合わせレンズは凸レンズか凹レンズか。また焦点距離はいくらか。

解3 
$$
D_1 = 5 \text{m}^{-1}
$$
  $f_2 = -15 \text{cm}$   $D_2 = \frac{1}{f_2} = \frac{1}{(-15) \text{cm}} = -6.67 \text{m}^{-1}$   
\n $D = D_1 + D_2 = 5 \text{m}^{-1} + (-6.67) \text{m}^{-1} = -1.67 \text{m}^{-1}$ 組み合わせレンズは団レンズとして側く  $f' = \frac{1}{D} = \frac{1}{(-1.67) \text{m}^{-1}} = -0.60 \text{m}$  (技術評論社)工学技術の公式より

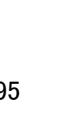

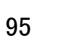

角度δをなす2枚の鏡による反射

 $\gamma=2\pi-2(\alpha+\beta)=2\delta$   $\sigma$   $\gamma$   $\beta$   $\beta$   $\beta$   $\beta$   $\beta$ 

 $\alpha = \alpha$ <sup>'</sup>

平面による反射 アンチング インスコン 2面鏡による像の数 (対象物も含める)

 $n = \frac{2\pi}{\alpha}$  $\pi$ 

 $\alpha$  a  $\alpha$  a  $\alpha$   $\beta$   $\beta$   $\beta$ 

 $\alpha \vee \alpha \vee \cdots \vee \delta$  $S<sub>1</sub>$ 

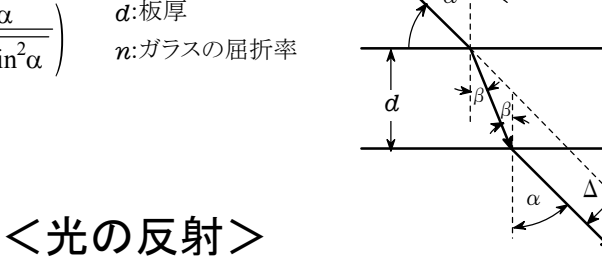

2つの物質間の相対的な屈折率は絶対屈折率の比である。  $n_{\scriptscriptstyle 10}$ :真空に対する媒質1の屈折率= $\frac{}{c_1}$  $c<sub>0</sub>$  $n_{21} = \frac{n_{20}}{n_{10}} =$  $n_{1}$  $n_{2}$  $\mathbf{c}^-_0$ 

全反射の臨界角

 $c<sub>2</sub>$ 

$$
\begin{array}{ccccc}\n& n_{21} & \cdots & n_2 & c_1 \\
& & n_2 & c_1 & \end{array}
$$

平行平面板を通過する際の光路の平行移動量

 $=\frac{d \sin(\alpha-\beta)}{\cos\beta} = d \sin\alpha \times \left(1-\frac{\cos\alpha}{\sqrt{n^2 \sin^2\alpha}}\right)$   $d:\overline{w} = d \sin\beta$  $\frac{\sin(\alpha-\beta)}{2} = d\sin\alpha \times \left(1-\right)$ -sin  $\Delta = \frac{d \sin(\alpha-\beta)}{\cos\beta} = d \sin\alpha \times \left(1 - \frac{\cos\beta}{\sqrt{n^2-\beta}}\right)$  $\frac{d \sin(\alpha-\beta)}{d \sin \alpha} = d \sin \alpha$  $n^2$ -sin<sup>2</sup> $\alpha$  $\alpha$ n:ガラスの屈折率

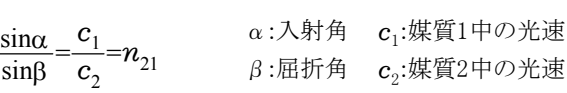

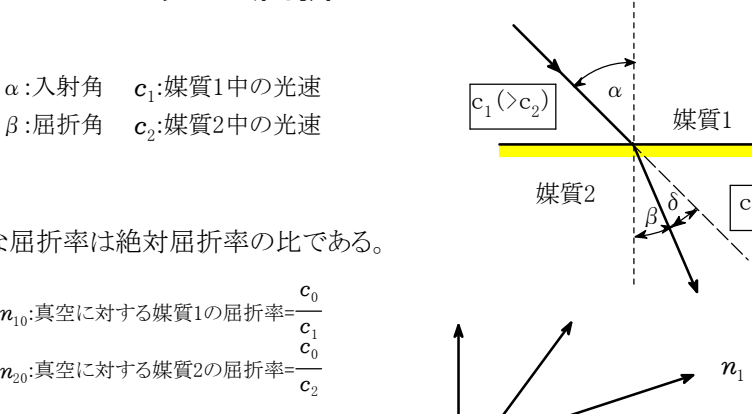

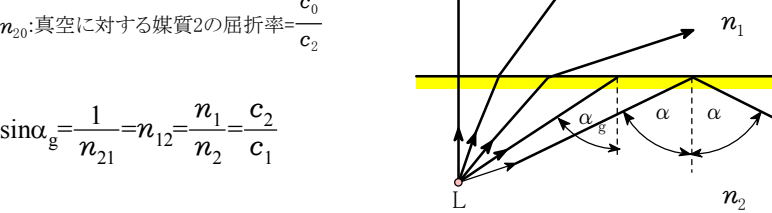

 $L<sub>4</sub>$ 

 $S^{\vphantom{\dagger}}_2$ 

α  $S<sub>1</sub>$ 

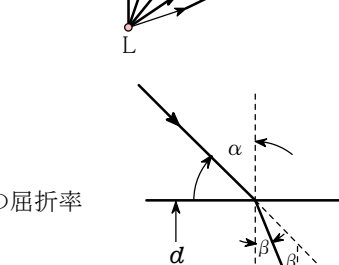

<光の屈折>

スネルの屈折の法則

## <統 計>

# 区間推定1

正規母集団における母平均の区間推定(母分散既知)

n = 25 標本の平均 <del>k</del> = 8.493 母分散 v<sub>p</sub> = 0.1225 【設問】 標本数 n゠25 標本の平均 k = 8.493 母分散 このとき 信頼係数 α = 0.95 として母平均 m の信頼区間を推定せよ。 【計算】 w = norminv $\left(\frac{1+\alpha}{2}\right) \cdot \sqrt{\frac{v_{\text{r}}}{n}}$ v<sub>p</sub>  $[x - w, x + w] = [8.356, 8.630]$  $\mathbf{I} = \mathbf{I}$ を定めると区間推定は 参考:平均値と下限、上限の3つの値をまとめて、右のような表記も可能 8.493 $_{\rm 8.630}^{\rm 8.356}$ 【要点】 標本の平均値を表す変量を X とすると、その分散 V は  $V = \frac{1}{n}$ v p  $(1)$  $Z =$ V 次式により変数 Z を定めると、Z は N(0, 1) に従う。 z =  $\frac{X-m}{\sqrt{m}}$ ( 2)  $\overline{a}$  $P(-z \leq Z \leq z) = \alpha$  となる  $z \neq \mathcal{R}$ める。  $P(Z \leq z) = P(Z \leq 0) + P(0 \leq Z \leq z) = \frac{1}{2}$  $\frac{1}{2} + \frac{\alpha}{2}$  それゆえ z = norminv $\left(\frac{1+}{2}\right)$  $1^+$   $\alpha$ それゆえ  $X - z\sqrt{V} \le m \le X + z\sqrt{V}$  (3)  $\bot$  and  $\bot$ 区間(-z ≦ Z ≦ z)に式(2)を適用すると  $X - z\sqrt{\frac{n}{n}}$ v  $\leq$  m  $\leq$  X + z $\sqrt{\frac{1}{n}}$  $\begin{array}{cc} \begin{array}{cc} \end{array} & \begin{array}{cc} \end{array} & \begin{array}{cc} \end{array} & \begin{array}{cc} \end{array} & \begin{array}{cc} \end{array} & \begin{array}{cc} \end{array} & \begin{array}{cc} \end{array} & \begin{array}{cc} \end{array} & \begin{array}{c} \end{array} & \begin{array}{c} \end{array} & \begin{array}{c} \end{array} & \begin{array}{c} \end{array} & \begin{array}{c} \end{array} & \begin{array}{c} \end{array} & \begin{array}{c} \end{array} & \begin{array}{c} \end{array} & \begin{array}{$ 式(3)に式(1)を代入すると

> 信頼区間は X にその実現値である x の値を代入して求められる。  $\mathcal{L} = \{ \mathcal{L} \}$

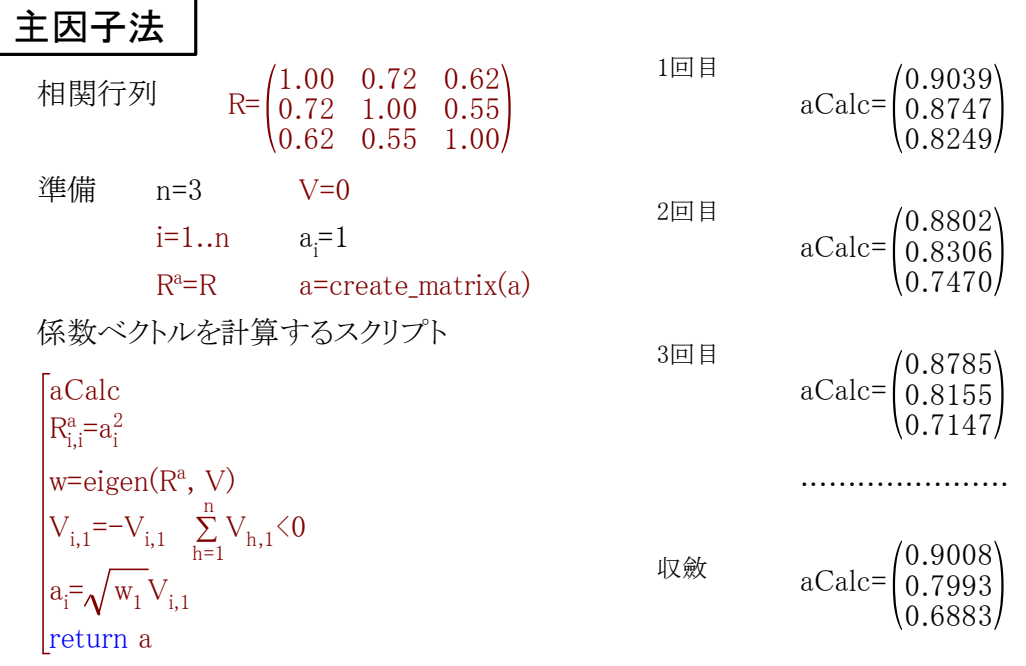

## $<$ svdデータ解析 $>$

### 多変量データに対する特異値分解

右の表は種々の色サンプルの分光反射率のデータです。 第1行目は400nmから700nmまでの40nmごとの波長の値、 第1列目は色サンプルの番号です。

それらサンプルの分光反射率の値を1000倍した値が データとして記入されています。

このデータに対して特異値分解を行ってみましょう。

### Step 1 データ行列の準備

表の名前はDataとしています。

データ格納用の行列を準備します。

m=table  $row(Data)-1$ 

n=table\_column(Data)-1

A=0 m, m行n列の零行列を代入定義 表データを行列に格納します。

( for  $i = 1$  to m step 1) ( for  $j = 1$  to n step  $1$  )  $A_{i,j} = Data_{j+1,i+1}/1000$ 

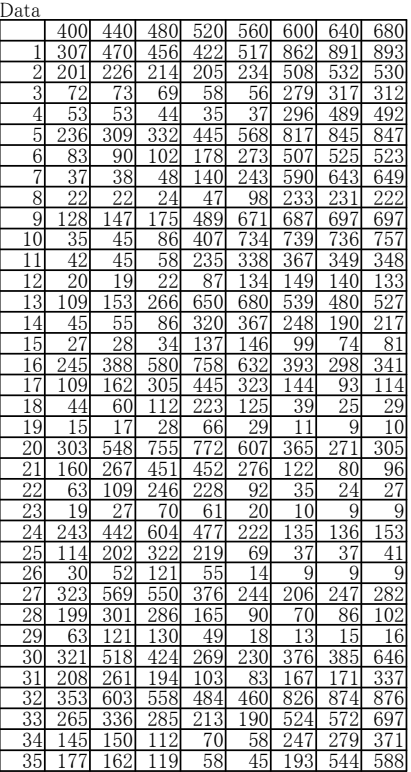

#### 備考

表の名前のDataについては、第1添字は列、第2添字は行を参照することに注意してください。 Dataの第1行目と第1列目は項目名になっているので、それぞれ添字変数に1を加えて、 それらをスキップしています。

#### Step 2 特異値分解の計算

データ行列の特異値分解を行います。

 $\{w, U, V\} = \text{svd}(A)$ 

wに特異値,Uに右行列,Vに左行列が格納されます。 これによって行列Aは次のように特異値分解されました。

 $A = U W V^T$ 

ここでWはw<sub>1</sub>, w<sub>2</sub>, ..., w<sub>n</sub>を要素とする対角行列です。

成分で書くと

$$
A_{p,q} = \sum_{r=1}^{n} w_r U_{p,r} V_{q,r}
$$

この式の展開において、w<sub>r</sub>の小さい項を無視することによって、データ近似を検討します。 総和が100になるよう基準化した相対特異値 f を計算します。

特異値の相対値の計算 <sup>r</sup>

$$
tr\textcolor{red}{=}\textcolor{red}{\textcolor{black}{\sum_{r=1}^{n}w_r}} \qquad \quad \textcolor{red}{f\textcolor{red}{=}\textcolor{red}{\frac{w}{tr}}}\textcolor{red}{\times}100}
$$

累積相対特異値gの計算

 $g=\sum_{r=1}^{n}f_r \mid k \in \mathbb{N}$ k  $r + n - \omega_{1..n}$ 

右の表は、特異値の値(e)と相対特異値(f)と累積相対特異値 寄与率(g)を示しています。右表を参照し、3までとって近似します。

$$
A_{p,q} = \sum_{r=1}^{3} S_{p,r} V_{q,r} \qquad \text{and} \qquad S_{p,r} = e_r U_{p,r}
$$

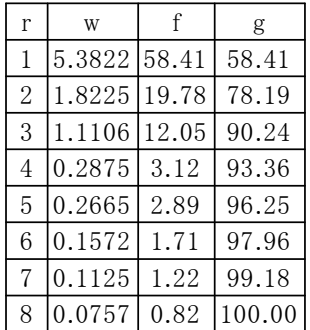

これらの形式から、Vは主成分分析の主成分ベクトル,Sは主成分得点に対応しています。

右行列Vの縦ベクトル Vの最初の3つの縦ベクトルを表示します。

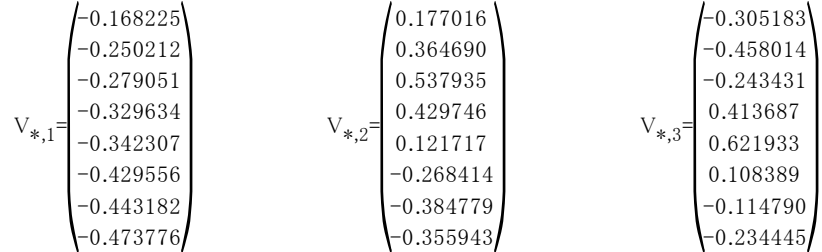

結果を主成分との結果を比較してみましょう。 このため、適当に-1を掛けて主成分ベクトルと符号を合わせます。

$$
\mathrm{V}_{\mathrm{j},1}^{}\text{=-V}_{\mathrm{j},1}^{}
$$

$$
= -V_{j,1} \t V_{j,2} = -V_{j,2} \t V_{j,3} = -V_{j,3}
$$

このデータではベクトルの要素番号は波長に対応していました。 そこで各番号に対応する波長を設定します。

 $\lambda = \mathbb{R} (400+40(k-1))$ n

下の表は各波長に対するVの3つの縦ベクトルの値を示しています。グラフはそれらの図示です。

| λ   | $V_{*,1}$ | ${\rm V}_{*,2}$ | $V_{*,3}$           | $0.\overline{6}$ |
|-----|-----------|-----------------|---------------------|------------------|
| 400 | 0.168     |                 | -0.177   0.305      | 0.4              |
| 440 | 0.250     |                 | $-0.365 \mid 0.458$ | 0.2              |
| 480 | 0.279     |                 | $-0.538 \mid 0.243$ |                  |
| 520 | 0.330     | $-0.430$        | $-0.414$            | $-0.2$           |
| 560 | 0.342     | $-0.122$        | $-0.622$            | $-0.4$           |
| 600 | 0.430     | 0.268           | $-0.108$            | $-0.6$           |
| 640 | 0.443     | 0.385           | 0.115               |                  |
| 680 | 0.474     | 0.356           | 0.234               |                  |

右のグラフは同じデータの主成分 分析に対する固有ベクトルです。 主成分ベクトルと特異値分解ベクトル が類似な形状であることが興味深く 思えます。

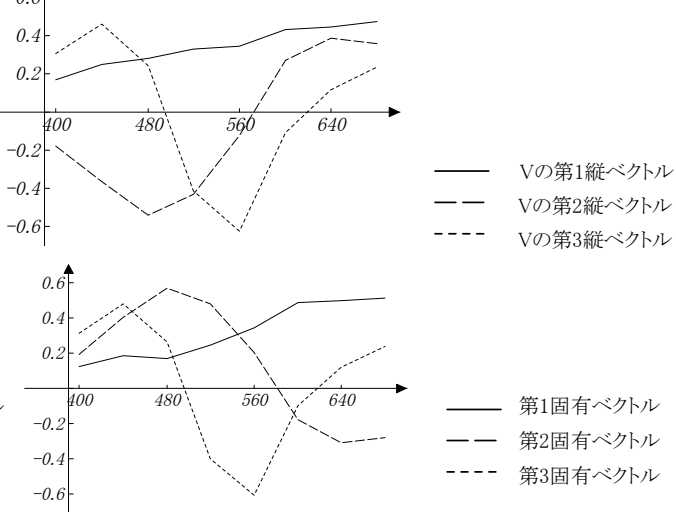

# <統計> 回帰分析(最小2乗多項式近似)

次のデータに対して、3次の最小2乗多項式  $P(x) = a_1 + a_2 x + a_3 x^2 + a_4 x^3$  を求める。

- $1. x, y$ を代入定義する。  $(x, y \in \mathcal{X})$ たい列を選択して代入定義するか、 1行目を選択して「列の名前」として登録する。)
- 2.表のデータを表の外で参照する際には表名(シート名)が必要なので、 変数(配列)に置き換える。

x=Sheet1.x y=Sheet1.y 代入定義する

3.正規方程式を作る。

 $n=||x||$  代入定義する(| |は要素の数を返す演算)

$$
\begin{pmatrix}\nn & \sum_{i=1}^{n} x_i & \sum_{i=1}^{n} x_i^2 & \sum_{i=1}^{n} x_i^3 \\
\sum_{i=1}^{n} x_i & \sum_{i=1}^{n} x_i^2 & \sum_{i=1}^{n} x_i^3 & \sum_{i=1}^{n} x_i^4 \\
\sum_{i=1}^{n} x_i^2 & \sum_{i=1}^{n} x_i^3 & \sum_{i=1}^{n} x_i^4 & \sum_{i=1}^{n} x_i^5 \\
\sum_{i=1}^{n} x_i^3 & \sum_{i=1}^{n} x_i^4 & \sum_{i=1}^{n} x_i^5 & \sum_{i=1}^{n} x_i^6\n\end{pmatrix}\n\begin{pmatrix}\na_1 \\
a_2 \\
a_3 \\
a_4\n\end{pmatrix} = \begin{pmatrix}\n\sum_{i=1}^{n} y_i \\
\sum_{i=1}^{n} (x_i y_i) \\
\sum_{i=1}^{n} (x_i^2 y_i)\n\end{pmatrix}
$$

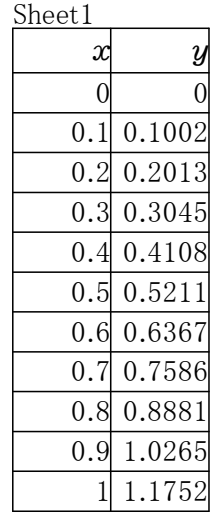

4.正規方程式を解く。

$$
\begin{pmatrix} a_{1} \\ a_{2} \\ a_{3} \\ a_{4} \end{pmatrix} = \begin{pmatrix} n & \sum_{i=1}^{n} x_{i} & \sum_{i=1}^{n} x_{i}^{2} & \sum_{i=1}^{n} x_{i}^{3} \\ \sum_{i=1}^{n} x_{i} & \sum_{i=1}^{n} x_{i}^{2} & \sum_{i=1}^{n} x_{i}^{3} & \sum_{i=1}^{n} x_{i}^{4} \\ \sum_{i=1}^{n} x_{i}^{2} & \sum_{i=1}^{n} x_{i}^{3} & \sum_{i=1}^{n} x_{i}^{4} & \sum_{i=1}^{n} x_{i}^{5} \\ \sum_{i=1}^{n} x_{i}^{3} & \sum_{i=1}^{n} x_{i}^{4} & \sum_{i=1}^{n} x_{i}^{5} & \sum_{i=1}^{n} x_{i}^{6} \\ \sum_{i=1}^{n} x_{i}^{3} & \sum_{i=1}^{n} x_{i}^{4} & \sum_{i=1}^{n} x_{i}^{5} & \sum_{i=1}^{n} x_{i}^{6} \end{pmatrix} \begin{pmatrix} \sum_{i=1}^{n} y_{i} \\ \sum_{i=1}^{n} (x_{i} y_{i}) \\ \sum_{i=1}^{n} (x_{i}^{2} y_{i}) \\ \sum_{i=1}^{n} (x_{i}^{3} y_{i}) \end{pmatrix} = \begin{pmatrix} -0.0001434 \\ 1.0045726 \\ -0.0201107 \\ 0.1906954 \end{pmatrix}
$$

求める式は P(x)=-0.0001434+1.0045726x-0.0201107 $x^2$ +0.1906954 $x^3$ 

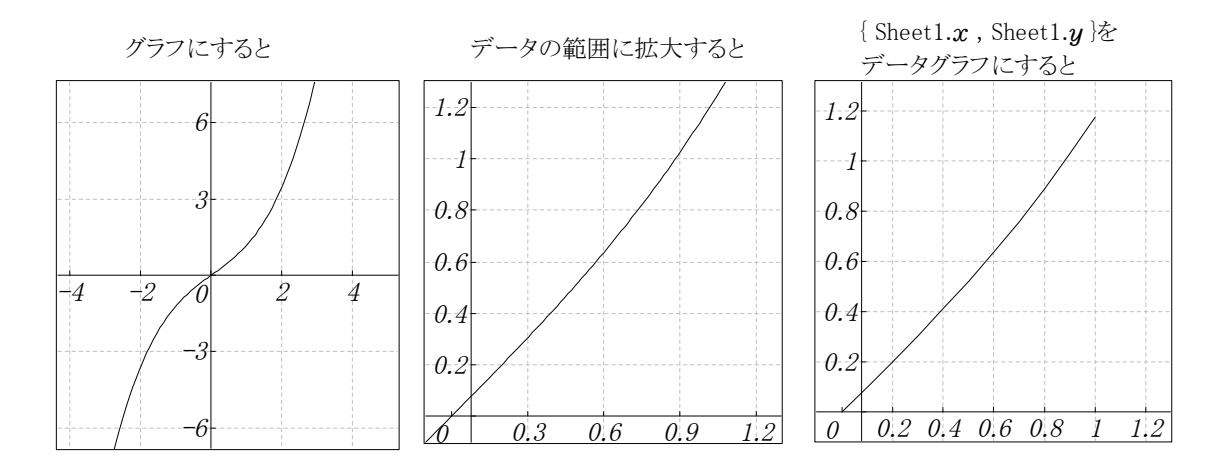

# <正準相関分析(統計)>

(1) 正準相関分析とは

 $q$ 個の変量(x<sub>1</sub>, x<sub>2</sub>, ..., x<sub>q</sub>)があるとき、この内のr個の変量の組(x<sub>1</sub>, x<sub>2</sub>, ..., x<sub>r</sub>)と、q-r個の変量の組(x<sub>r+1</sub>, x<sub>r+2</sub>, ..., x<sub>q</sub>) との関係を知りたい場合、これらの各組の変量の線形結合

 $y = a_1x_1 + a_2x_2 + ... + a_rx_r$   $z = b_1x_{r+1} + b_2x_{r+2} + ... + b_{q-r}x_q$  を考え yとzの間の相関係数r<sub>y,z</sub>を最大にするように係数a<sub>1</sub>, a<sub>2</sub>, ..., a<sub>r</sub>; b<sub>1</sub>, b<sub>2</sub>, ..., b<sub>q-r</sub>を推定するのが正準相関分析である。

これによって、第1の組と第2の組の関係の程度を知ろうとするものである。ここで、r≦q-rとする。

(2) 係数の求め方

q個の変量(x<sub>1</sub>, x<sub>2</sub>, ..., x<sub>q</sub>)がN個の標本について測定されているとする。

それらの測定値から、標本の分散共分散行列Σを求める。q×q行列であるΣの小行列を考える。

$$
\Sigma = \begin{pmatrix}\n\Sigma_{11} & \Sigma_{12} \\
\hline\n-\n\Sigma_{21} & \Sigma_{22}\n\end{pmatrix}
$$

s = q – r として、 $\Sigma_{11}$ はr×r,  $\Sigma_{12}$ はr×s,  $\Sigma_{21}$ はs×r, $\Sigma_{22}$ はs×s行列である。

T =  $\Sigma_{11}^{-1}\Sigma_{12}\Sigma_{22}^{-1}\Sigma_{21}$ としたとき、固有方程式 Ta =  $\lambda$ a の固有値の最大値が求める相関係数の自乗に対応する。 係数ベクトル *|*a<sub>1</sub>  $b_1$ 

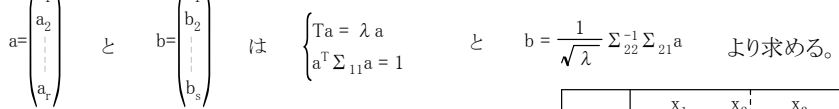

(3) 計算例1

右の表はある集団の身長、座高、体重、胸囲のデータに対する 分散共分散行列である。 身長、座高を第1組の変量、体重、胸囲を第2組の変量として、 第1組と第2組の正準相関係数を求める。

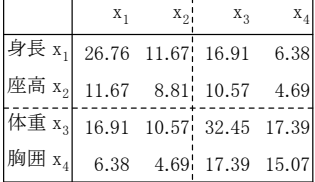

$$
\Sigma = \begin{pmatrix} 26.76 & 11.67 & 16.91 & 6.38 \\ 11.67 & 8.81 & 10.57 & 4.69 \\ 16.91 & 10.57 & 32.45 & 17.39 \\ 6.38 & 4.69 & 17.39 & 15.07 \end{pmatrix} \qquad \qquad \sqrt[4]{75} \overline{\mathcal{H}} \qquad \qquad \Sigma_{11} = \begin{pmatrix} 26.76 & 11.67 \\ 11.67 & 8.81 \end{pmatrix} \qquad \qquad \Sigma_{12} = \begin{pmatrix} 16.91 & 6.38 \\ 10.57 & 4.69 \end{pmatrix}
$$
  

$$
\Sigma_{21} = \begin{pmatrix} 16.91 & 10.57 \\ 6.38 & 4.69 \end{pmatrix} \qquad \qquad \Sigma_{22} = \begin{pmatrix} 32.45 & 17.39 \\ 17.39 & 15.07 \end{pmatrix}
$$

T=Σ<sup>1</sup> - 1 <sup>1</sup>Σ12Σ<sup>2</sup> - 2 <sup>1</sup>Σ<sup>21</sup> T= 0.191532 0.104693 よって 0.423092 0.270868

Tは非対称行列であるので固有値は行列式を解いて求める。

det(T-λE)=0 ただし  $\begin{matrix} 1 & 0 \\ 0 & 1 \end{matrix}$ 

区間指定法より λ = 0.0170312423897269 λ = 0.445367788744155 大きい方の値を $\lambda$ に定めると正準相関係数は  $\sqrt{\lambda}$ =0.6674 次に係数ベクトルaを計算する。 A=T-λE として Au=0 の解を求める。 今の場合、2次元であるので手計算で求めることもできるが、ここでは一般的な方法を用いる。 線形方程式の解法に特異値分解を利用する。

U=0 V=0 w=svd(A,U,V) u=V<sub>\*,2</sub> u=
$$
\begin{pmatrix} -0.381284169721717 \ -0.924457885422381 \end{pmatrix}
$$
  
\n $\begin{array}{ccc}\n\oplus \text{F} & \text{F} \\
\oplus \text{F} & \text{F} \\
\oplus \text{F} & \text{F} \\
\end{array}$  u = 0,  $\text{F} \\
\frac{1}{\sqrt{u^T \Sigma_{11} u}} u \quad \text{F} \\
\oplus \text{F} & \text{F} \\
\frac{1}{\sqrt{2}} \Sigma_{21} & \text{F} \\
\end{array}$  u =  $\begin{array}{ccc}\n\oplus \text{F} & \text{F} \\
\oplus \text{F} & \text{F} \\
\end{array}$  (1.1131)

以上の計算より、正準変量は

 $y = a_1 x_1 + a_2 x_2 = 0.0860x_1 + 0.2086x_2$  $z = b_1 x_3 + b_2 x_4 = 0.2296 x_3 - 0.1131 x_4$ 

正準相関係数は 0.6674
# <経常収支分析>

経常収入=売上高× $\left\{ \begin{array}{l} 1 - (\bar{\tau}_0) \in \mathbb{R}^{d-1} \ \hbox{and} \ \bar{\tau}_1 \in \mathbb{R}^{d-1} \ \hbox{and} \ \bar{\tau}_2 \in \mathbb{R}^{d-1} \end{array} \right.$ +売上債権期首金額+収益関係経過勘定期首金額+営業外収益

経常支出=売上高× 変動比率+(運転資金の当期の回転期間-売上債権の当期の回転期間-

収益関係経過勘定の当期の回転期間)× $\frac{1}{12}\Big\}$ +(固定費+営業外収益)+負債性引当金目的使用額 -非資金費用-(運転資金期首金額-売上債権期首金額-収益関係経過勘定期首金額)

経常収支差=売上高× $\left\langle \scriptsize{(1-}$ 変動比率)–運転資金の当期の回転期間× $\frac{1}{12}$ -(固定費+負債性引当金目的使用額-非資金費用)+運転資金期首金額

収支分岐点= 1-変動比率–運転資金の当期の回転期間 $\times\frac{1}{12}$ 固定費+負債性引当金目的使用額-非資金費用-運転資金期首金額

費用=売上高×変動比率+固定費 経常利益=売上高×(1-変動比率)-固定費

### 損益分岐点= — <br>1-変動比率 固定費

- 売上高=1,200 負債性引当金目的使用額=30 売上債権の当期の回転期間=1.8
- 変動比率=0.6 売上債権期首金額=200 収益関係経過勘定の当期の回転期間=0.1

- 固定費=384 収益関係経過勘定期首金額=10 運転資金の当期の回転期間=2.5
- 営業外収益=20 運転資金期首金額=300

非資金費用=70

経常収入=1,200×
$$
\left\{1-(1.8+0.1)\times\frac{1}{12}\right\}
$$
+200+10+20=1,240  
\n経常支出=1,200× $\left\{0.6+(2.5-1.8-0.1)\times\frac{1}{12}\right\}$ + $(384+20)+30-70-(300-200-10)=1,054$   
\n経常収支差=1,200× $\left\{(1-0.6)-2.5\times\frac{1}{12}\right\}$ -(384+30-70)+300=186  
\n収支分 $\overline{z} = \frac{384+30-70-300}{1-0.6-2.5\times\frac{1}{12}} = 230$   
\n  
\n  
\n  
\n  
\n  
\n $\overline{f} = \frac{384}{1-0.6} = 960$   
\n  
\n  
\n $\overline{f} = \frac{384}{1-0.6} = 960$ 

A社の経常収支表

|    | 項目               | 97/3    | 98/3    | 99/3    | 00/3    |        |  |  |
|----|------------------|---------|---------|---------|---------|--------|--|--|
|    | 経常収支比率 P(%)      | 109.46  | 108.71  | 110.57  | 110.13  | 107.86 |  |  |
|    | (9/0)<br>$P-100$ | 9.46    | 8.71    | 10.57   | 10.13   | 7.86   |  |  |
|    | マイナス値累積加算        | 非該当     | 非該当     | 非該当     | 非該当     | 非該当    |  |  |
|    | 売上債権(月)          | 0.60    | 0.79    | 0.88    | 1.19    | 1.52   |  |  |
| 回転 | 買入債務(月)          | 1.22    | 1.25    | 1.22    | 1.33    | 1.49   |  |  |
| 期間 | 営業債権債務差(月        | $-0.62$ | $-0.46$ | $-0.34$ | $-0.14$ | 0.03   |  |  |
|    | 棚卸資産(月)          | 2.46    | 2.48    | 2.40    | 2.29    | 2.33   |  |  |

B社の経常収支表

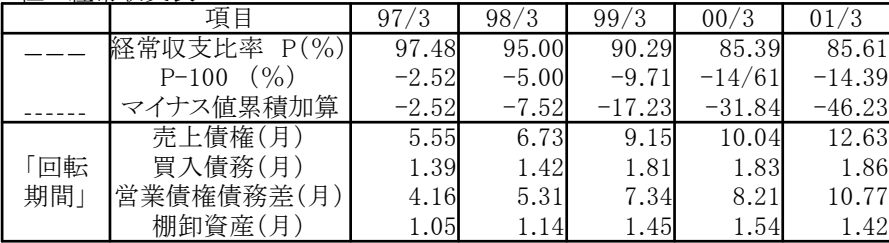

A社とB社の経常収支比率とB社のマイナス値累積加算のグラフ

グラフの作り方

グラフにしたい部分を抜き出します。

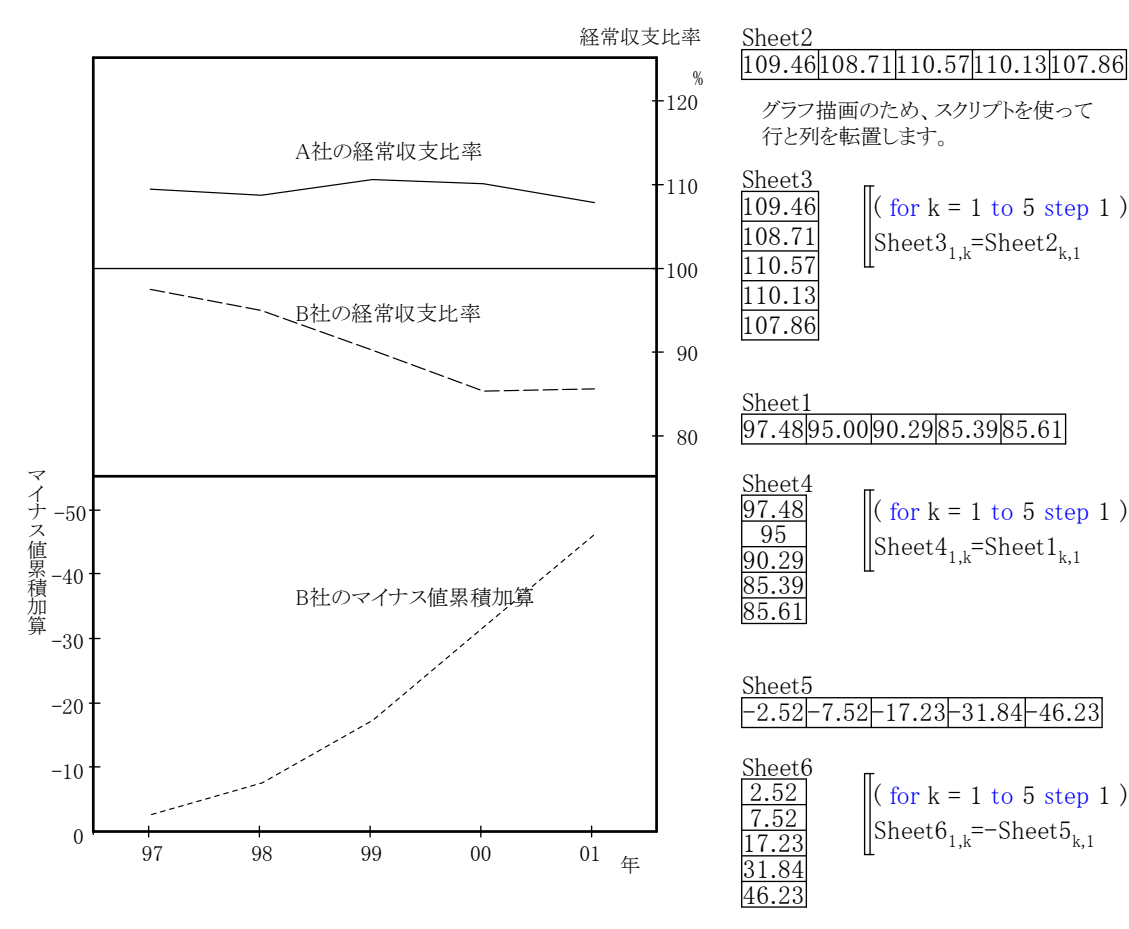

# <Excelへのリンク機能>

# 関東地区の気象データ

# 概要

12か月分の仮想気象データが「マイドキュメント」のサブフォルダにExcelファイルとしてあります。 これをカルキングに自動で取り込み、処理をする過程を示します。 この例でカルキングのエクセルリンク機能の有効さが示されます。 さらに、定型業務パターンをカルキングで実現する典型的な例を示します。 重要な点は、操作をわかりやすくするためのインターフェース表の利用です。 ExcelLinkのような複雑な情報を表の形にまとめ、これを再利用します。 インターフェース表は単なる表ではなく、「実行」される資格を持った表です。 このため「実行」メニューに「インターフェース表」が用意されています。

# ステップ1

## Excelファイルからカルキングの表への取り込み サンプル1

(1)Excelインタフェース表ファイルから、テンプレートをコピー して取り込みます。ここでは標準仕様3のstyle3をコピーしま した。2列目の白色セル部分には必要な情報をセットします。 第3列目の備考欄は自由に記述可能です。 また、この欄は削除することも可能です。

folder="C:\Documents and Settings\\akiyoshi\My Documents\excel\" file1=folder+"関東9月.xls" ← フルパス名の定義

excel interface parameter http://www.mide.com function style3 関数名 sheet name "Sheet1" アルファベット excel top cell "A1" 先頭セル番地 excel last cell "E8" 最終セル番地 full path name file1 Excelファイル名 calking table 関東9月受け皿テーブル名 calking top cell (1,1) 先頭セル番地 <mark>calking last cell</mark> (5,8) 最終セル番地

#### サンプルで使用するインターフェース表

(2)受け皿となるカルキングの表(関東9月)をすべて空白 にして準備しておきます。

(マニュアル操作でも、自動でも可能)

(3)インターフェース表の実行(2通りあります)

(a)手動操作

右の「サンプル1」の表を選択して、 「実行」メニュー の「インターフェース表」をマウスクリック インターフェース表の実行により受け皿の表に

command interface table(サンプル1) 関東9月

ここでサンプル1は参照されるインターフェース表の名前です。

この操作ではExcelの起動、Excelデータの読み取り、 カルキングの表へのセット、Excelの終了がすべて 自動で行われています。

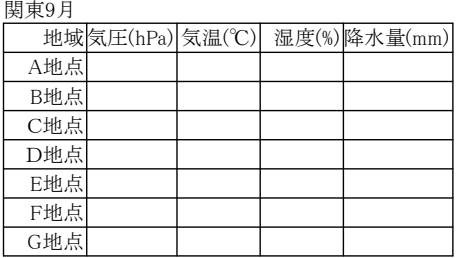

(b)プログラム操作

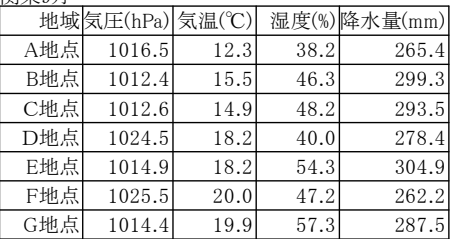

104

## 加工データ表の作成 table\_spec

作成する表の情報を右のtable\_spec表に セットします。

r1=抽出表作成("気温データ1",9,2,7,50,1700 )

r2=create\_table(table\_spec)

この式の実行で、下の気温データ1の表が 空白状態で作成されます。

気温データ1

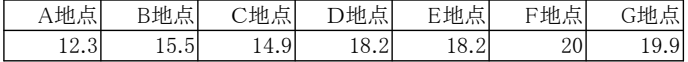

気象項目=3 「関東9月」表の3列目

r3=データ書き込み(気象項目,気象データ表)

この式の実行で上の気温データ表1に「関東9月」表から必要なデータが抽出されます。

テーブル仕様 デフォルト 表の名称気温データ1 行数 2 列数 7 作成位置 $(X)$  50 作成位置(Y) 1700

右の抽出表作成関数で

# ステップ3

## 加工された表をExcelの3次元棒グラフで描画する

右のインターフェース表に必要なデータをセットします。

・functionのdefault1とは標準仕様1のことで、Excel起動、 グラフ化などの一連の作業が定義済みの関数名のこと です。

- ・full path nameは作成されたExcelのブックを保存する ファイル名です。
- ・graphの値は、ExcelのVBAで定義されているものを使用 します。カルキンググラフライブラリで定義されています。

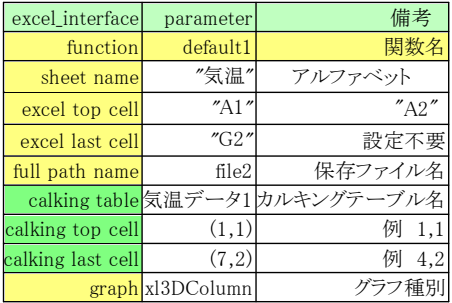

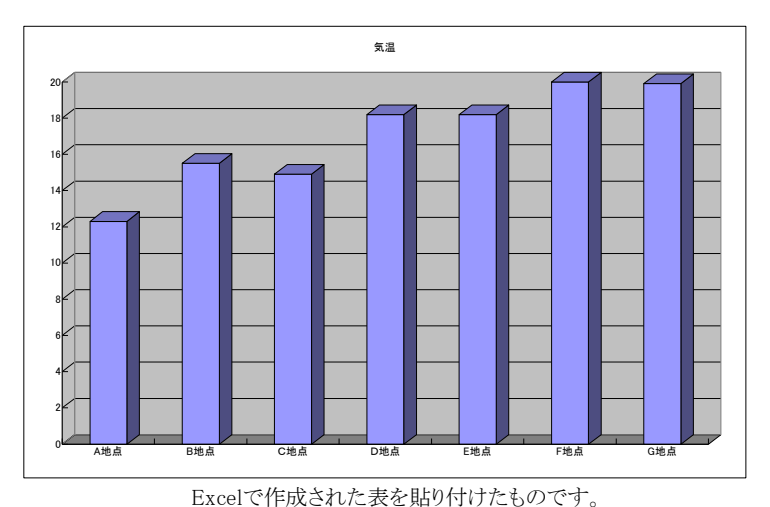

#### file2=folder+"気温9月.xls"

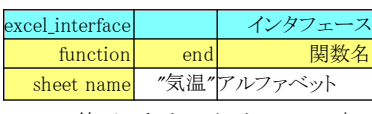

Excel終了のためのインタフェース表

ステップ2 抽出表作成(name, <sup>m</sup> ,row,col,x,y) 該当月=9 文字変数="関東"+ $\ll$ 該当月 $\gg$ +"月" 気象データ表=search\_name(文字変数)  $\text{table\_spec}_{2,2}^{}\text{=}|\text{name}|$  $table\_spec_{2,3}$ =row  $\text{table\_spec}_{2,4}^{\dagger} = \text{col}$  $\text{table\_spec}_{2,5}$ =x  $table\_spec_{2,6} = y$ データがセットされます。 return 1

> データ書き込み(item, M ) ( for  $k = 1$  to 7 step 1)  $p = \ll M_{1,k+1} \gg$ 気温データ $1_{\rm k,1}$ =|p| 気温データ $1_{\rm k, 2}$ = $\rm M_{item, k+1}$

## 気圧、気温、湿度、降水量の平均値、分散、標準偏差を求める。

関東9月統計処理

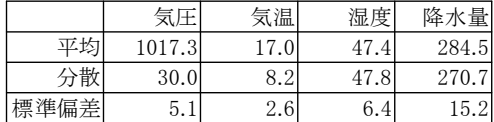

カルキングでの平均、分散、標準偏差関数は配列を パラメータとします。従って、下記スクリプトでは、 それぞれ配列に対しての代入を含みます。

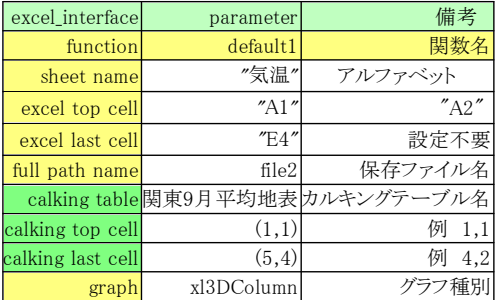

 $a = \{ 0, 0, 0, 0, 0, 0, 0, 0 \}$ 

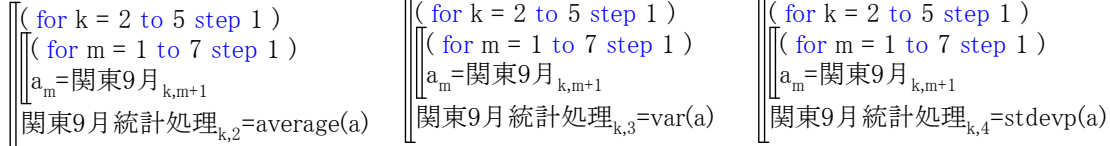

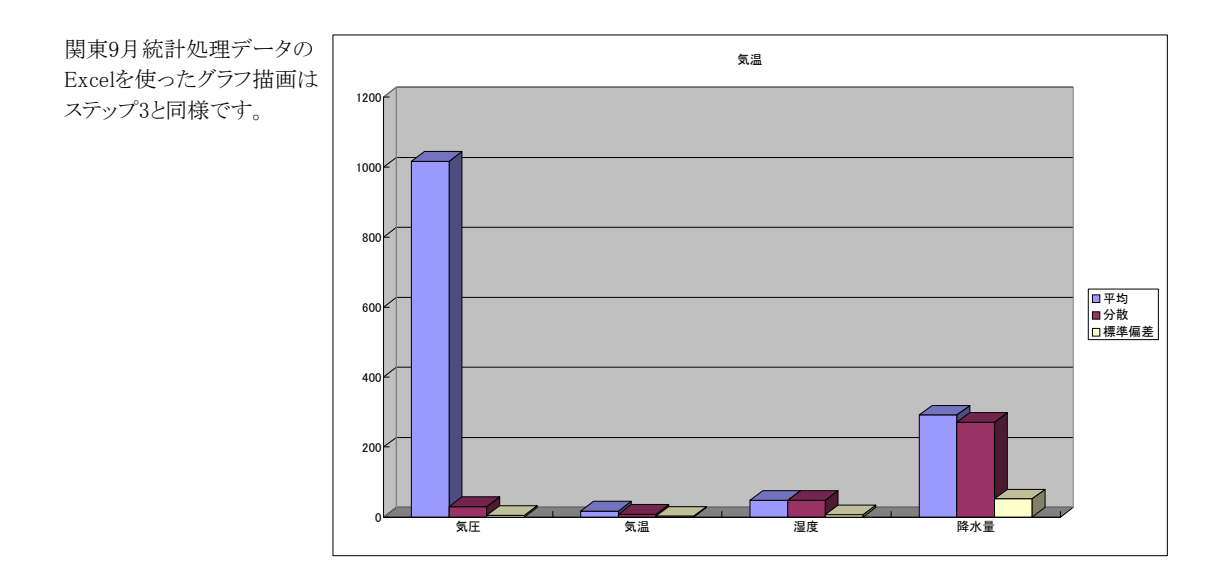

今回の例はカルキングをExcelのVBA的に利用した例です。 VBAとは全く操作イメージが異なりますが遙かに直感的です。 またスクリプト中でExcelリンクコマンドを使用できるので、多様な用途に対応できます。

# <HTML変換例>

カルキング上の全ての文章・数式・グラフ・表等を、HTMLファイルに変換する機能です。 ひと目見ただけでは、カルキングの画面かブラウザの画面かわからないほどの高水準の 変換を実現しています。

実際に変換例をご覧ください。これだけ複雑なファイルを完全に変換しています。 グラフは変換時に、PNGファイルとして自動的に保存されます。

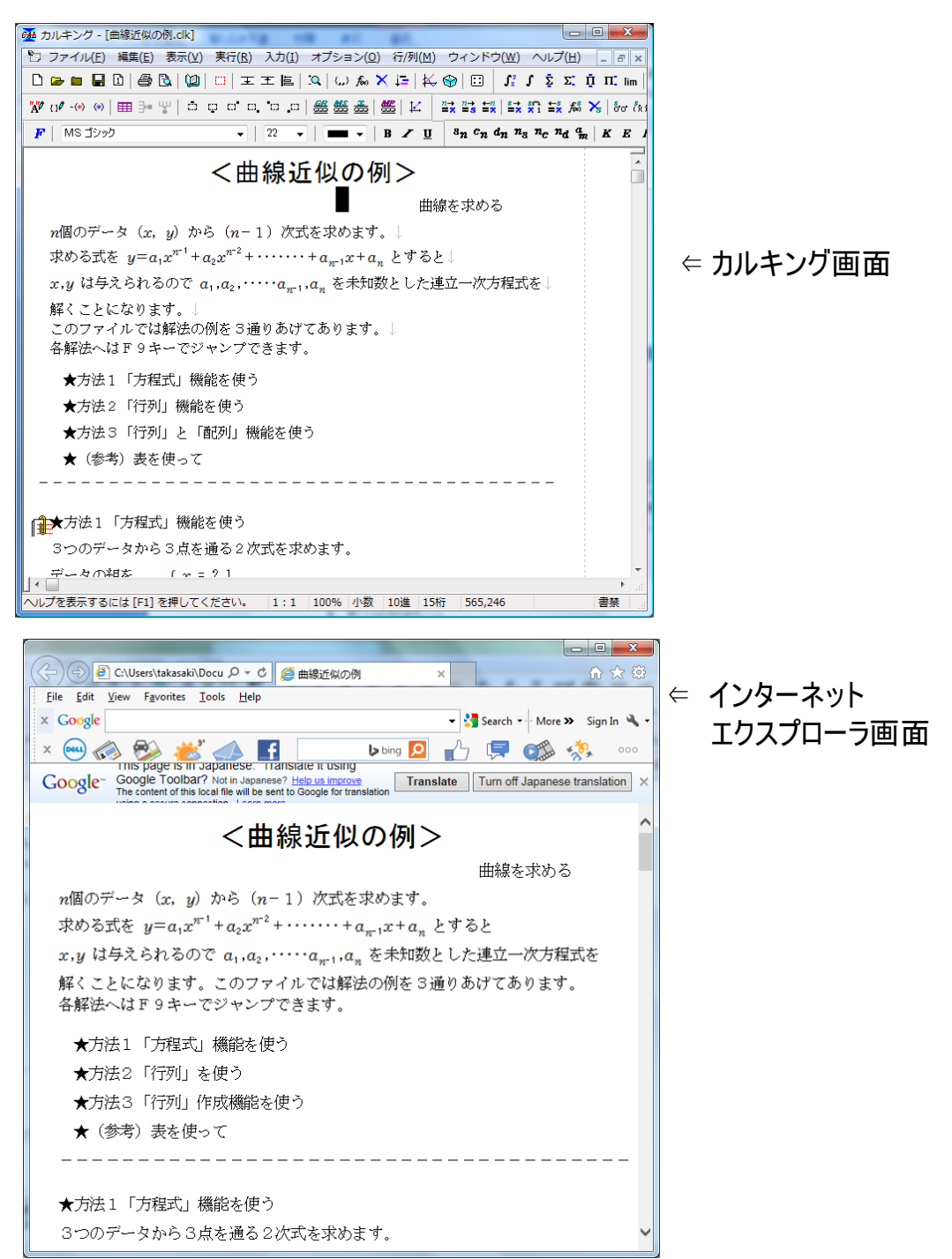

106

# 線形計画法 例題と説明 プロフェッショナル版限定機能

## 7x+5y+4zの最大値を求める。ただし制約条件式( 1),(2),(3)を満たし、x,y,zはかならず0以上であること。 ★代数形式

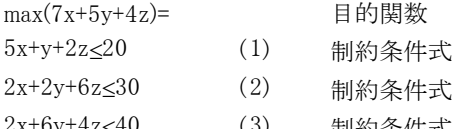

これらの制約条件式の他に、

2x+6y+4z≤40 (3) 制約条件式 暗黙に x≧0 ,y≧0 ,z≧0 が仮定されています。

最大値の他に最小値も求められます。制約条件式は通常≧または≦ですが、カルキングでは=の付いた制約 条件式も含めます。線形計画法に限り、不等号式 ≦ および ≧ に関しては、< または > で代用できます。

## ★解き方

目的関数を含めて、選択します。

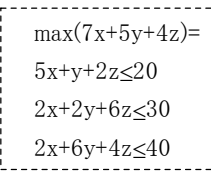

「実行」-「方程式関連」-「線形計画法」で 線形計画法ダイアログ画面が表示されます。 (線形計画法ダイアログ画面で分数モードを チェックすると、分数解も得られます。)

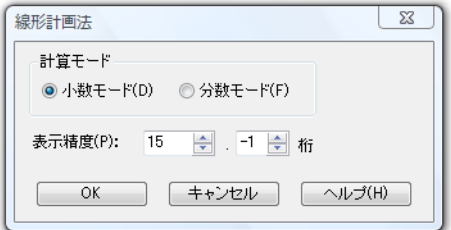

OKボタンをクリックすると、目的関数の=の右に次のような結果が表示されます。

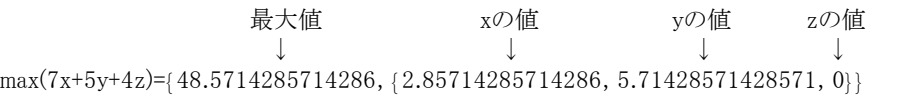

★表形式 表形式では必ず標準形の係数を表にセットする必要があります。

sample

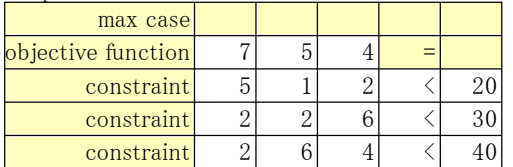

この表は「入力」-「表/行列」-「線形計画法の諸元表」で 作成します。

線形計画法では、最大(最小)値の他に各変数の値も同時 に求めます。(諸元表作成の時に「最小値を求める」に チェックして表を作成すると、最小ケースが求められます。)

## ★解き方

表を選択します。

「実行」-「方程式関連」-「線形計画法」で線形計画法ダイアログ画面が表示されます。 ここからは代数形式と同じ解き方になります。ここでは分数解を求めてみました。

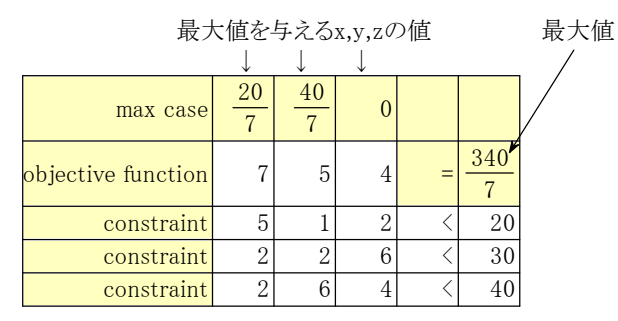

# <1次元高速フーリエ変換(FFT)> フロフェッショナル版限定機能

2の巾乗個の波形実測データをもとに1次元周波数分析を行います

f={3, 9.10949732073801, 8.04256821819622, 0.380941892044495, -6.69132749216299, -6.73491980695517, - 0.595938306693562, 4.70968260727719, 3.53553390593273, -2.43145003571863, -6.0851356747581, -2.63559 027698414, 5.0677391917244, 9.31745398255832, 5.5519308557423, -2.84252728303621, -8, -5.67090770399 218, 0.563113181927043, 3.34634562252514, -0.475538003343329, -6.44194998196602, -7.25567760685487, -0.689741972191845, 7.77817459305203, 10.4513246216704, 5.28877337572582, -2.09685708677876, -4.3952 2689797245, -0.207160949932867, 4.70914682007863, 3.81796973464787, -3.00000000000002, -9.109497320 73802, -8.04256821819621, -0.380941892044467, 6.691327492163, 6.73491980695516, 0.595938306693545, - 4.70968260727719, -3.53553390593273, 2.43145003571864, 6.0851356747581, 2.63559027698413, -5.067739 19172441, -9.31745398255832, -5.55193085574229, 2.84252728303621, 8, 5.67090770399218, -0.5631131819 2704, -3.34634562252514, 0.475538003343325, 6.44194998196602, 7.25567760685486, 0.689741972191842, - 7.77817459305203, -10.4513246216704, -5.28877337572582, 2.09685708677876, 4.39522689797243, 0.20716 0949932821, -4.70914682007864, -3.81796973464786}

このデータをカルキングの データグラフで表示すると 右のようになります。

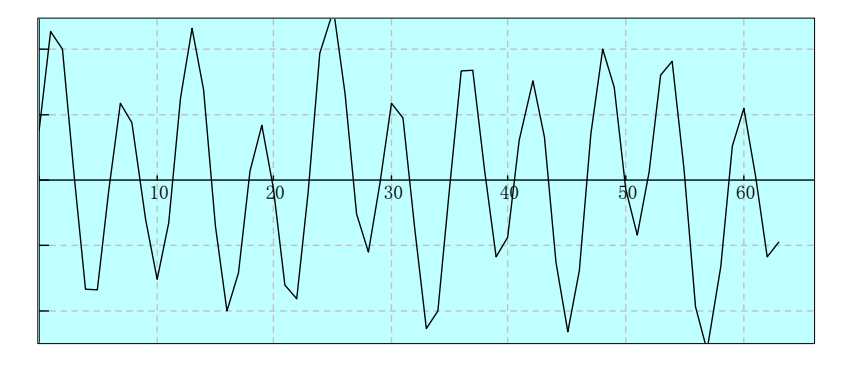

この64個のデータを高速フーリエ変換します。計算誤差で見づらくなるので小数点下6桁までの表示としました。 下記の fit がシステム関数でツールバーから入力します

 $\stackrel{s}{\rightrightarrows}\stackrel{s}{\llcorner} \; \stackrel{s}{\rightrightarrows}\;\; \text{fs} \; \mid \; \text{for} \; \text{fs} \; \mid \; \mathcal{L} \;\; \mathcal{L}^t \;\; \mathcal{F} \;\; \text{iff} \;\; \text{ff} \;\mid \; H^t \;\; H^t \;\; I \quad K \;\; \text{;} \\ \text{H}_2 \;\mid \; H_2 \;\; L^t \;\; L \quad T \quad U \;\mid \; S_i \;\; C_i \;\; E_n \;\; \text{Y} \;\; \zeta \;\; \text{if} \;\; \text{if} \;\; \text{if$ 

逆高速フーリエ変換 高速フーリエ変換

x=fft(f) 代入定義

次にxの値を表示してみましょう。(表示精度小数点以下4桁)

x={0, 0, 0, 0.500000 , 0, 1.500000, 0, 0, 0, 0, 0, 3.500000 , 0, 0, 0, 0, 0, 0, 0, 0, 0, 0, 0, 0, 0, 0, 0, 0, 0, 0, 0, 0, i i 0, 0, 0, 0, 0, 0, 0, 0, 0, 0, 0, 0, 0, 0, 0, 0, 0, 0, 0, 0, 0, - 3.500000 , 0, 0, 0, 0, 0, 1.500000, 0, - 0.500000 , 0, 0} i i このxに対して逆高速フーリエ変換を行います。ここでも見やすいように小数点以下6桁表示しています。 これは確かに元のデータです。

 $fft^{-1}(x) = \{3.000000, 9.109496, 8.042568, 0.380942, -6.691327, -6.734920, -0.595938, 4.709682, 3.535534, -2.4$ 31450, -6.085136, -2.635590, 5.067739, 9.317454, 5.551930, -2.842527, -8.000000, -5.670907, 0.563113, 3.346 345, -0.475538, -6.441950, -7.255677, -0.689742, 7.778174, 10.451324, 5.288773, -2.096857, -4.395227, -0.20 7161, 4.709146, 3.817969, -3.000000, -9.109496, -8.042568, -0.380942, 6.691327, 6.734920, 0.595938, -4.7096 82, -3.535534, 2.431450, 6.085136, 2.635590, -5.067739, -9.317454, -5.551930, 2.842527, 8.000000, 5.670907, -0.563113, -3.346345, 0.475538, 6.441950, 7.255677, 0.689742, -7.778174, -10.451324, -5.288773, 2.096857, 4.395227, 0.207161, -4.709146, -3.817969}

# <多項式展開・無限級数展開・フーリエ級数展開・部分分数分解>

### ★多項式展開 プロフェッショナル版限定機能

拡張数学関数には多項式に展開する関数があります。 関数を入力して、「実行」-「各種の展開」-「多項式展開」で、表示されます。

polynomial\_expand(  $\mathsf{H}_{\mathsf{12}}\!(\,\mathcal{x})$  ) =4096 $x^{12}$ -135168 $x^{10}$ +1520640 $x^8$ -7096320 $x^6$ +13305600 $x^4$ -7983360 $x^2$ +665280 エルミート多項式関数 polynomial\_expand  $\left(\mathsf{L}^\alpha_{7}(x)\right)$  $=-\frac{1}{5040}$  $\frac{1}{140}x^7 + \frac{1}{720}$  $\frac{1}{20}(\alpha+7)\,x^6 - \frac{1}{240}$  $\frac{1}{40}$  (  $\alpha$  +7) (  $\alpha$  +6)  $x^{5}$  +  $\frac{1}{144}$  $x^7 + \frac{1}{720} (\alpha + 7) x^6 - \frac{1}{240} (\alpha + 7) (\alpha + 6) x^5 + \frac{1}{144} (\alpha + 7) (\alpha + 6) (\alpha + 5) x^4$ 拡張ラゲール多項式関数

$$
-\frac{1}{144}(\alpha+7)(\alpha+6)(\alpha+5)(\alpha+4)x^3+\frac{1}{240}(\alpha+7)(\alpha+6)(\alpha+5)(\alpha+4)(\alpha+3)x^2
$$
  

$$
-\frac{1}{720}(\alpha+7)(\alpha+6)(\alpha+5)(\alpha+4)(\alpha+3)(\alpha+2)x+\frac{1}{5040}(\alpha+7)(\alpha+6)(\alpha+5)(\alpha+4)(\alpha+3)(\alpha+2)(\alpha+1)
$$

**polynomial\_expand(し<sub>10</sub>( t))** ラゲール多項式関数

 $=\frac{1}{3628800}$  $\frac{1}{8800}t^{10}$ - $\frac{1}{36288}$  $\frac{1}{288}t^9 + \frac{1}{896}$  $\frac{1}{96}t^8 - \frac{1}{42}$  $\frac{1}{12}t^{7} + \frac{7}{24}$  $\frac{7}{24}t^6 - \frac{21}{10}$  $\frac{21}{10}t^5 + \frac{35}{4}$  $\frac{35}{4}t^4$ -20 $t^3$ + $\frac{45}{2}$  $t^{10} - \frac{1}{26299} t^9 + \frac{1}{906} t^8 - \frac{1}{42} t^7 + \frac{7}{24} t^6 - \frac{21}{10} t^5 + \frac{35}{4} t^4 - 20 t^3 + \frac{45}{2} t^2 - 10 t + 1$ 

**polynomial\_expand(T<sub>15</sub>(***x***))** 第1種チェビシェフ多項式関数 =16384 $x^{15}$ -61440 $x^{13}$ +92160 $x^{11}$ -70400 $x^9$ +28800 $x^7$ -6048 $x^5$ +560 $x^3$ -15 $x$ 

第2種チェビシェフ多項式関数  $^{\rm +16384s^{14} -53248s^{12} +67584s^{10} -42240s^8 +13440s^6 -2016s^4 +112s^2 -1}$  $_{14}$ (s

# ★無限級数展開 プロフェッショナル版限定機能

数学関数の計算式をマクローリン展開( x = 0 におけるテイラー展開)します。 式を入力して、「実行」-「各種の展開」-「無限級数展開」で、表示されます。

操作方法

 $1)$  sinx+ $e^{x}$ = と入力します。

2)「実行」-「各種の展開」-「多項式展開」を選びます。

3)展開する最高次数の入力になりますので、11と入力し、「OK」をクリックします。

4)関数の代数計算の形で表示されます。

taylor\_expand(sinx+e<sup>x</sup>,11)  $=1+2x+\frac{1}{2}$  $\frac{1}{2}x^2 + \frac{1}{24}$  $\frac{1}{24}x^4 + \frac{1}{60}$  $\frac{1}{60}x^5 + \frac{1}{720}$  $\frac{1}{20}$  x<sup>6</sup>+ $\frac{1}{40320}$  $\frac{1}{320}x^8 + \frac{1}{181440}$  $\frac{1}{1440}x^9 + \frac{1}{3628800}$  $x^2 + \frac{1}{24}x^4 + \frac{1}{68}x^5 + \frac{1}{720}x^6 + \frac{1}{48220}x^8 + \frac{1}{484440}x^9 + \frac{1}{26299900}x^{10}$ 

展開する変数は デフォルトは x ですが、他の変数について展開したいときは、プロパティの「式の属性②」の 「代数表現」の注目文字で指定します。

\n
$$
\text{taylor\_expand}(\text{cost}, 11) = 1 - \frac{1}{2}t^2 + \frac{1}{24}t^4 - \frac{1}{720}t^6 + \frac{1}{40320}t^8 - \frac{1}{3628800}t^{10}
$$
\n (tを注目文字に指定)\n

# ★フーリエ級数展開 ファインス マンファン マルフェッショナル版限定機能

次のフーリエ展開の公式にもとづいて計算します。

$$
f(x) = \frac{a_0}{2} + \sum_{n=1}^{\infty} (a_n \cos nx + b_n \sin nx) \qquad a_n = \frac{1}{\pi} \int_{-\pi}^{\pi} f(t) \cos(kt) dt
$$

$$
b_n = \frac{1}{\pi} \int_{-\pi}^{\pi} f(t) \sin(kt) dt
$$

 $x^2$ をフーリエ展開する場合は次のように式を作成します。 分数係数の展開の場合はプロパティで分数モードの設定が必要です。

## $x^2 =$

「実行」-「各種の展開」-「フーリエ級数展開」でダイアログが表示されますので、展開項数を指定して OKボタンで結果が表示されます。

fourier\_expand( $x^2$ ,5) =  $\frac{1}{3}$  $\frac{1}{3}$ π<sup>2</sup>-4cosx+cos(2x) - $\frac{4}{9}$  $\frac{4}{9}$ cos(3x) + $\frac{1}{4}$  $\frac{1}{4}$ cos(4x) - $\frac{4}{25}$ <sup>2</sup>,5) =  $\frac{1}{3}$ π<sup>2</sup>-4cosx+cos(2x) -  $\frac{4}{9}$ cos(3x) +  $\frac{1}{4}$ cos(4x) -  $\frac{4}{25}$ cos(5x)

注)分数形式はカルキングで不定積分可能な場合のみ。

fourier\_expand( $x^2$ ,10)

=3.2899-4cosx+cos( 2x) -0.44444cos( 3x) -1.01110<sup>-15</sup>sin( 3x) +0.25cos( 4x) -0.16cos( 5x) +0.11111cos( 6x) -0.081629cos( 7x) +0.062496cos( 8x) -0.049377cos( 9x) +0.039993cos( 10x) 注)係数の桁数はプロパティで指定します。

結果の式を使ってグラフも描けます。 y=3.2899-4cosx+cos( 2x) -0.44444cos( 3x) -1.01110<sup>-15</sup>sin( 3x) +0.25cos( 4x) -0.16cos( 5x) +0.11111cos( 6x) -0.081629cos( 7x) +0.062496cos( 8x) -0.049377cos( 9x) +0.039993cos( 10x)

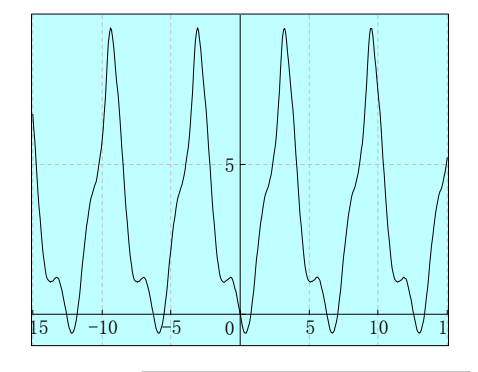

★部分分数分解 プロフェッショナル版限定機能 式を入力して、「実行」-「各種の分解」-「部分分数分解」で、表示されます。 partial\_fract\_decompose  $s^2(4-s^2)$  $\frac{1}{2}$  = 16s  $\frac{1}{3s^2}$  +  $\frac{-3}{128(s-2)}$  $\frac{-3}{(2-2)}$  + 64( s-2)  $\frac{1}{(s-2)^2}$  +  $\frac{3}{128(s+2)}$  $\frac{3}{2}$  + 64( s+2) 1  $\frac{2(1-2)^2}{2}$  160<sup>2</sup> 128(s-2) 61(g)<sup>2</sup> 128(s+2) 61(g)<sup>2</sup> partial\_fract\_decompose abs+as<sup>∠</sup>+b<sup>∠</sup>+bs<sup>∠</sup>+bs+s  $\left(\frac{-a^2s-ab-as^2+b^2+bs}{s+as^2+b^2+bs^2+bs+s^3}\right) = \frac{-a}{b+s}$  $\frac{-a}{\cdots}$ as+b+s b  $2. h<sup>2</sup>$   $h<sup>2</sup>$   $h<sup>3</sup>$  $2$   $2^2 \cdot h^2$ 2

\n
$$
\overline{\mathcal{P}}\overline{\mathcal{P}}\overline{\mathcal{P}}\overline{\mathcal{P}}\overline{\mathcal{R}}\overline{\mathcal{R}}\overline{\
$$

# Laplace変換入門 ラプラス変換、ラプラス逆変換の使用例

プロフェッショナル版限定機能

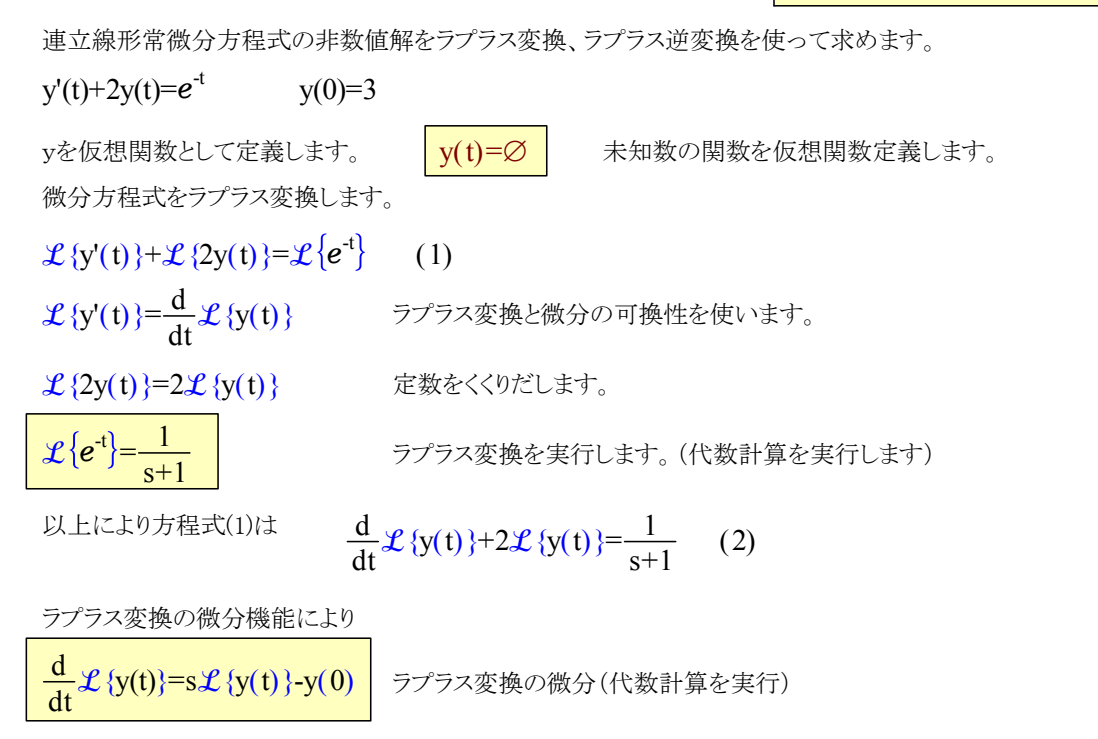

また y(0)=3 より、方程式(2)は次のようになります。

$$
s\mathcal{L}\left\{y(t)\right\}-3+2\mathcal{L}\left\{y(t)\right\}=\frac{1}{s+1}
$$

ここでカルキングの代数方程式の記号解の機能を利用します。 未知数は  $\mathcal{L}\{y(t)\}\,$  なので、カルキングの置換機能を使ってXに置き換えます。 方程式は  $sX-3+2X=\frac{1}{s+1}$ 1

 $\mathcal{L}\left\{y(t)\right\}$  X

この方程式を未知数Xで、記号解を指定して解きます。(「実行」ー「方程式」ー「一元多項式」)

$$
X = \frac{3s+4}{s^2+3s+2}
$$

(方程式の記号解)

この式の右辺に対して「部分分数分解」を行います。

| partial_f                              | fract_decompose                       | $\frac{3s+4}{s^2+3s+2}$               | $\frac{2}{s+2} + \frac{1}{s+1}$       |                                       |                                       |                                       |                                       |                                       |                                       |                                       |                                       |                                       |                                       |                                       |                                       |                                       |                                       |                                       |                                       |                                       |                                      |
|----------------------------------------|---------------------------------------|---------------------------------------|---------------------------------------|---------------------------------------|---------------------------------------|---------------------------------------|---------------------------------------|---------------------------------------|---------------------------------------|---------------------------------------|---------------------------------------|---------------------------------------|---------------------------------------|---------------------------------------|---------------------------------------|---------------------------------------|---------------------------------------|---------------------------------------|---------------------------------------|---------------------------------------|--------------------------------------|
| \n $\frac{3s}{s^2} + \frac{1}{s+1}$ \n | \n $\frac{1}{s+2} + \frac{1}{s+1}$ \n | \n $\frac{1}{s+2} + \frac{1}{s+1}$ \n | \n $\frac{1}{s+2} + \frac{1}{s+1}$ \n | \n $\frac{1}{s+2} + \frac{1}{s+1}$ \n | \n $\frac{1}{s+2} + \frac{1}{s+1}$ \n | \n $\frac{1}{s+2} + \frac{1}{s+1}$ \n | \n $\frac{1}{s+2} + \frac{1}{s+1}$ \n | \n $\frac{1}{s+2} + \frac{1}{s+1}$ \n | \n $\frac{1}{s+2} + \frac{1}{s+1}$ \n | \n $\frac{1}{s+2} + \frac{1}{s+1}$ \n | \n $\frac{1}{s+2} + \frac{1}{s+1}$ \n | \n $\frac{1}{s+2} + \frac{1}{s+1}$ \n | \n $\frac{1}{s+2} + \frac{1}{s+1}$ \n | \n $\frac{1}{s+2} + \frac{1}{s+1}$ \n | \n $\frac{1}{s+2} + \frac{1}{s+1}$ \n | \n $\frac{1}{s+2} + \frac{1}{s+1}$ \n | \n $\frac{1}{s+2} + \frac{1}{s+1}$ \n | \n $\frac{1}{s+2} + \frac{1}{s+1}$ \n | \n $\frac{1}{s+2} + \frac{1}{s+1}$ \n | \n $\frac{1}{s+2} + \frac{1}{s+1}$ \n | \n $\frac{1}{s+2} + \frac{1}{s+1}$ \ |

<楕円積分の応用> プロフェッショナル版限定機能 ベルヌーイのレムニスケートの周の長さを求める -0.8 -0.4 0 0.4 0.8 -0.4 0.4 極座標 r =cos2 (1) 2 q x-y座標系 ( <sup>x</sup> +y ) =x -y 2 2 2 2 2 この式の陰関数グラフが右のグラフになります。 ベルヌーイのレムニスケートの周長 dr +(rd ) = 1+r dr d dr (2) ó õ 2 q <sup>2</sup> ó õ <sup>2</sup> q 2 r 2 =cos2 θ を r の関数とみなし、両辺を θ で微分する。 q このために θ(r)=Æ 関数定義 2r=-2sin2 dr d q q 両辺を二乗して共通式を削除すると r =sin 2 r したがって dr <sup>4</sup> <sup>2</sup> d q <sup>2</sup> q 2 r dr d = sin 2 <sup>2</sup> q r 2 2 q 4 (1)式の両辺を二乗すると r =cos 2 4 2 q したがって r =1-sin 2 4 2 q sin 2 =1-r 2 q 4 ( 2)式は次のように変形できる。 1+r dr d dr= 1+ sin 2 r dr= 1+ 1-r r dr ó õ <sup>2</sup> q 2 ó õ <sup>2</sup> q 4 ó õ <sup>4</sup> 4 よって 1+r dr d dr= 1+ 1-r r dr= 1-r 1 dr ó õ <sup>2</sup> q 2 ó õ <sup>4</sup> 4 ó õ <sup>4</sup> レムニスケートの周長 L= 1-r 1 dr ó õ <sup>4</sup> 第一種楕円関数の定義は K( k)= ( 1-t )( 1-k t ) 1 dt ó ô õ<sup>0</sup> 1 2 2 2 したがって L=2K(i)=2.6220575542921

# <行列構成演算子(M演算子)><sub>Γヺ゚ロフェッショナル版限定機能</sub>

カルキング独自の便利な記号です。ツールバーに含まれる M 演算子です。 関数の引数を示す括弧は不要です。以下の例題の括弧はすべて行列の括弧です。

ネストされた行列の展開 行列の要素が行列のケース

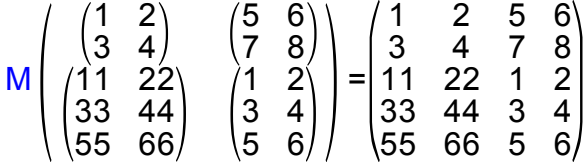

要素にスカラー値が混在したケース

$$
M\begin{pmatrix} 1 & 2 \\ 3 & 4 \end{pmatrix} \qquad \begin{pmatrix} 0 \\ 1 & 2 \\ 0 & 4 \end{pmatrix} = \begin{pmatrix} 1 & 2 & 0 & 0 \\ 3 & 4 & 0 & 0 \\ 0 & 0 & 1 & 2 \\ 0 & 0 & 3 & 4 \\ 0 & 0 & 5 & 6 \end{pmatrix} \qquad M\begin{pmatrix} 1 & 2 \\ 3 & 4 \end{pmatrix} \qquad \begin{pmatrix} 1 & 2 & 2 & 2 \\ 3 & 4 & 2 & 2 \\ 1 & 1 & 1 & 2 \\ 5 & 6 \end{pmatrix} = \begin{pmatrix} 1 & 2 & 2 & 2 \\ 3 & 4 & 2 & 2 \\ 1 & 1 & 1 & 2 \\ 1 & 1 & 3 & 4 \\ 1 & 1 & 5 & 6 \end{pmatrix}
$$

 0 0 0 2 0 0 0 3 0 0 0 4

行列の行方向連結 - - - - - - - - - - - - - 行列の列方向連結

 $M( \begin{pmatrix} 1 & 2 \\ 3 & 4 \end{pmatrix}$  4 6  $\begin{pmatrix} 5 & 6 \\ 7 & 8 \end{pmatrix}$  =  $\begin{pmatrix} 1 & 2 & 5 & 6 \\ 3 & 4 & 7 & 8 \end{pmatrix}$ 3 4 7 8)<br>M 行方向連結は、&演算子でも可能です

$$
\begin{pmatrix} 1 & 2 \\ 3 & 4 \end{pmatrix} 8 \begin{pmatrix} 5 & 6 \\ 7 & 8 \end{pmatrix} = \begin{pmatrix} 1 & 2 & 5 & 6 \\ 3 & 4 & 7 & 8 \end{pmatrix}
$$

 $M\{1,2,3,4\}$  =

配列から行列への変換

$$
M\{\{11,22\},\{33,44\}\} = \begin{pmatrix} 11 & 22 \\ 33 & 44 \end{pmatrix}
$$

M{1}, {2}, {3}, {4} = 
$$
\begin{pmatrix} 1 \\ 2 \\ 3 \\ 4 \end{pmatrix}
$$

対角行列の生成

$$
\binom{\begin{pmatrix} 1 & 2 \\ 3 & 4 \end{pmatrix}}{-\begin{pmatrix} 1 & 2 \\ 3 & 4 \end{pmatrix}}
$$

$$
\mathsf{M}\left(\begin{pmatrix} 3 & 4\\ 5 & 6\\ 7 & 8 \end{pmatrix}\right) = \begin{pmatrix} 3 & 4\\ 5 & 6\\ 7 & 8 \end{pmatrix}
$$

$$
33 \quad 44
$$
  $M\{(1,2,3,4)\}=(1 \quad 2 \quad 3 \quad 4)$ 

<行列の直和・直積と直和分解>

直和計算

$$
(1) \oplus \begin{pmatrix} 2 & 3 \\ 4 & 5 \end{pmatrix} \oplus \begin{pmatrix} 6 & 7 & 8 \\ 9 & 0 & 1 \\ 2 & 3 & 4 \end{pmatrix} = \begin{pmatrix} 1 & 0 & 0 & 0 & 0 & 0 \\ 0 & 2 & 3 & 0 & 0 & 0 \\ 0 & 4 & 5 & 0 & 0 & 0 \\ 0 & 0 & 0 & 6 & 7 & 8 \\ 0 & 0 & 0 & 9 & 0 & 1 \\ 0 & 0 & 0 & 2 & 3 & 4 \end{pmatrix}
$$

直積(クロネッカーテンソル積)計算

0 0 0 7

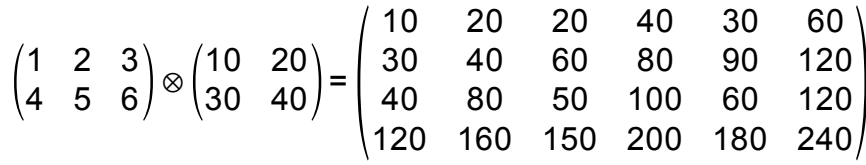

直和分解 マコプロフェッショナル版限定機能 matrix\_decompose 1 0 0 0 4 0 0 0 0 2 0 0 0 1 5 0 0 0 0 7  $=\begin{pmatrix} 7 & 1 \\ 2 & 4 \end{pmatrix}$  4 0  $\bigoplus$   $\begin{pmatrix} 2 & 3 \\ 1 & 5 \end{pmatrix}$   $\bigoplus$  (7) M= 1 0 0 0 4 0 0 0 0 2 0 0 0 1 5 0

matrix\_decompose(M)= $\begin{pmatrix} 7 & 1 \\ 2 & 4 \end{pmatrix}$  4 0  $\bigoplus_{1} 5 \bigoplus (7)$ 

直和分解の結果を次の計算に使いたいときは配列で、結果を返します。

matrix\_decompose\_a(M) = 
$$
\left\{ \begin{pmatrix} 7 & 1 \\ 2 & 4 \end{pmatrix}, \begin{pmatrix} 2 & 0 \\ 1 & 5 \end{pmatrix}, (7) \right\}
$$

# LU分解と連立1次方程式 「プロフェッショナル版限定機能

LU分解を利用して連立1次方程式を解きます。

(ここで取り上げる例題は、小規模な連立1次方程式ですので、実際は方程式メニューで 解くのが適切です。LU分解法が必要になるのは、大規模な連立1次方程式の時ですが、 説明のため簡単な例を使いました。)

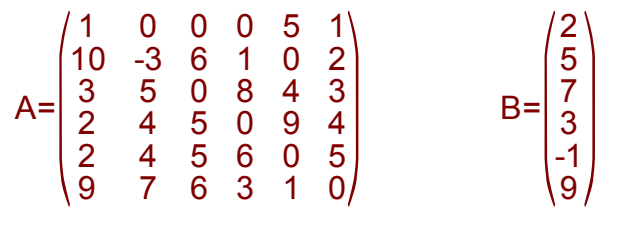

方程式 Ax=B を解く

{p,L,U}=LU(A) 代入定義

この代入で求まったそれぞれの値を以下に表示します。

 $p=\{\{3, 4\}, \{5, 6\}\}\$ 

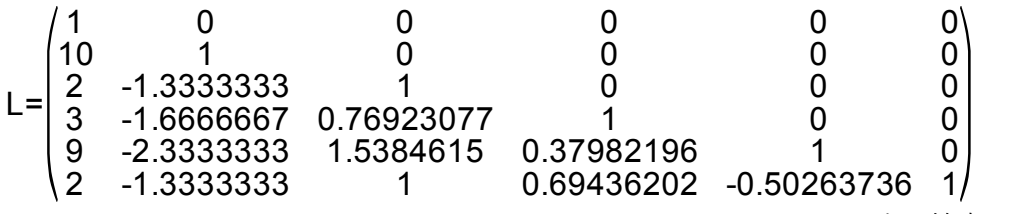

表示精度は6桁

Lはこのように正規化された下三角行列になっています。

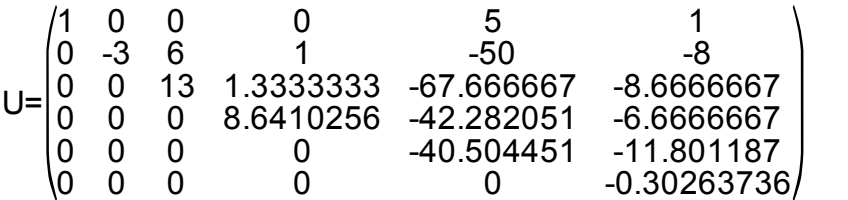

表示精度は6桁

Uはこのように上三角行列になっています。

pがΦでないため、Bの要素を交換する必要があります。

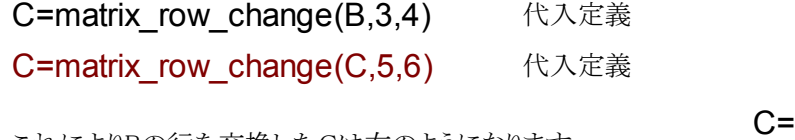

これによりBの行を交換したCは右のようになります。

従って解くべき方程式は以下のようになります。

# LUx=C

xを求めるための以下のような効率的手順が知られています。

(1) この方程式はLが正規化された下三角行列のため、特別な関数で求めることができます。

# Ly=C

D=nltm\_equation(L,C) 代入定義

nltm equation関数は正規下三角行列の方程式専用の関数です。

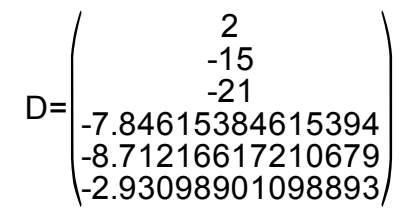

注釈

y=L<sup>-1</sup>C の計算式で簡単に求めることができますが、 この方法は次元の3乗のオーダーでの計算になります。

(2) 以下の方程式の解が求める解となります。

 $Ux=D$ 

注釈 x=U D の計算式で簡単に求める ことができますが、この方法は次元 の3乗のオーダーでの計算になります。 -1 utm\_equation(U,D)= 5.34834180585807 4.37061244250779 -8.09174534011121 -6.19075284434751 -2.60663277656736 9.68482207697872

utm equation関数は上三角行列の方程式専用の関数です。

これが解になります。

## (3) 解の検証

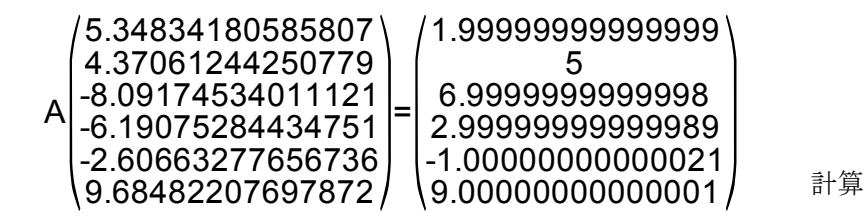

確かに誤差の範囲で元の方程式を満たしています。

# <QR分解と連立1次方程式> ファンジョナル版限定機能

QR分解を利用して、行列形式の連立1次方程式の解法を説明します。方程式の形は以下のようなものです。 この方法は近似解しか求まりません。 注:正則行列の方程式を解くためだけであれば、LU分解法が高速です。

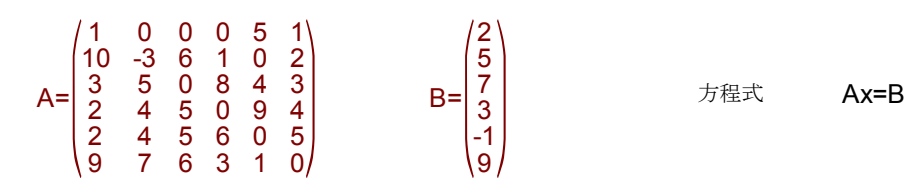

### 解法の説明

{Q,R}=QR(A) 代入定義

求まったQ,Rで元の方程式を表せば以下のようになる。

QRx=B 従って <sub>Rx=Q</sub>-1<sub>B</sub>

他方、Qは直交行列であるので  $O^{-1} = O^{T}$ 

したがって  $C = Q^{T}B$ B 代入定義

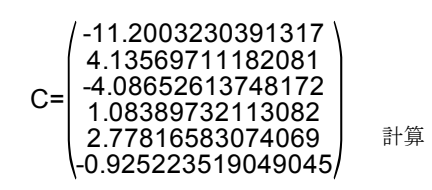

検算

以下の解が元の方程式の解である。

#### Rx=C

ここでRは上三角行列であるためこの方程式の解xはシステム関数utm\_equationで求まる。

x=utm\_equation(R,C) 代入定義

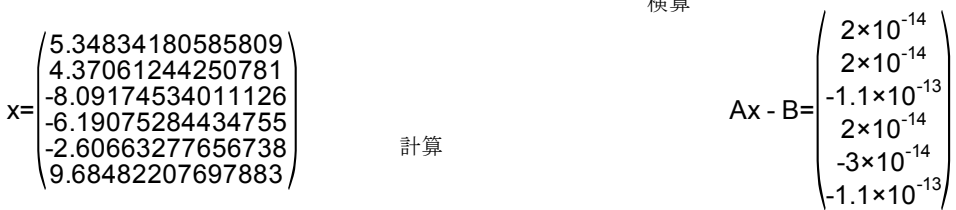

ここで参考のためにQ,Rの値を6桁精度で表示しておきます。

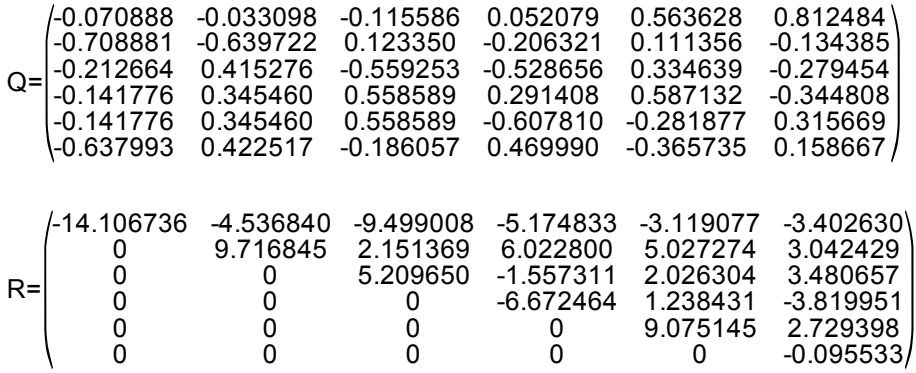

<Jordan標準形の実行例> <sub>フロフェッショナル版限定機能</sub>

代入定義(分数モード) {eg,P}=Jordan(A) 代入定義 {eg,P}=Jordan(A) 代入定義(分数モード)  $P^{-1}AP=$ 0 1 1 0 0 0 0 0 1 0 0 0 0 0 0 1 0 0 0 0 0 0 2 1 0 0 0 0 0 2 -1  $P^{-1}AP=$ 0 1 1 0 0 0 0 0 1 0 0 0 0 0 0 1 0 0 0 0 0 0 2 1 0 0 0 0 0 2 -1 計算 キュー おりょう 100000211 計算  $P=$  $(1.00072 \t -1.0003 \t 0.816497 \t 1.0)$ 1.00072 0.000421599 -0.999997 0.51031 2 0 1.00072 0.000421599 0.00102843 0.204124 3 0 1.00072 0.000421599 0.00133184 -0.102062 4 0 1.00072 0.000421599 0.00133184 -0.102062 5 0 1.00072 0.000421599 0.00133184 -0.102062 5 1 P= -1 0 0 0 -3 -1 1 0 -2 -1 5 1  $-1$  0 1 5 2 5 3 -1 0 0 1 -4 5 4  $\begin{array}{cccc} 0 & 0 & 1 & -5 & 1 \\ 0 & 0 & 1 & -5 & 0 \end{array}$  $-1$  0 0 1  $-5$ 表示精度6桁で計算 計算(分数モード)

# ベクトル解析機能

カルキングは、直交座標系、極座標系、円柱座標系を扱います。

#### 基底単位ベクトル

基底単位ベクトルにはいくつかの表現方法があります。

カルキングでは、ベクトル解析ツールバーでこれらを使い分けることができます。

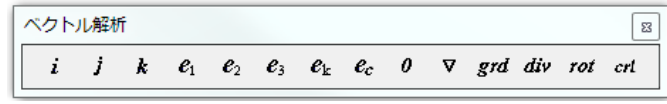

例 2次元、3次元直交座標系

5**i** + 3**j** -2**k**

5**e** +3 -2 <sup>1</sup> **e**2 **e**<sup>3</sup> この表記は、2次元、3次元のみに制限されます。

例 多次元直交座標系、極座標系、円柱座標系

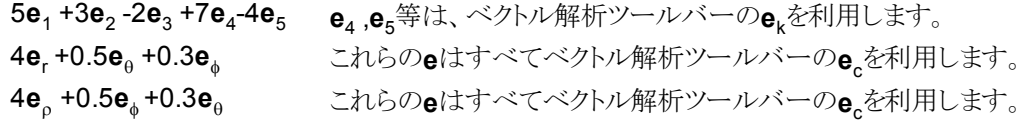

## ベクトル解析で使われる変数名の入力方法

CTRL+SMPLX martini文字盤クリック この方法は、ノーマル書体で数式を作成中に 太文字を入力しても、書体モードが変化しません。

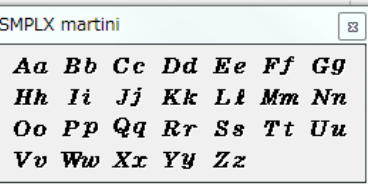

スカラー変数、ベクトル変数が混在したときの計算例

3次元空間の点(5,2,4)を通る球の体積を求めよ。ただし球の中心は原点にあるとする。

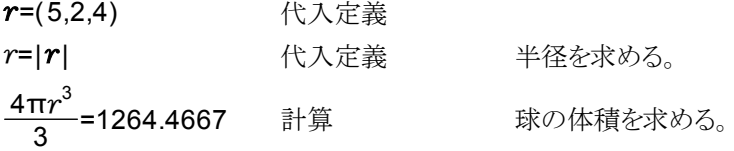

ベクトル計算の答の表示の変更方法 =記号の直後に、特徴を表す記号を記入して計算します。

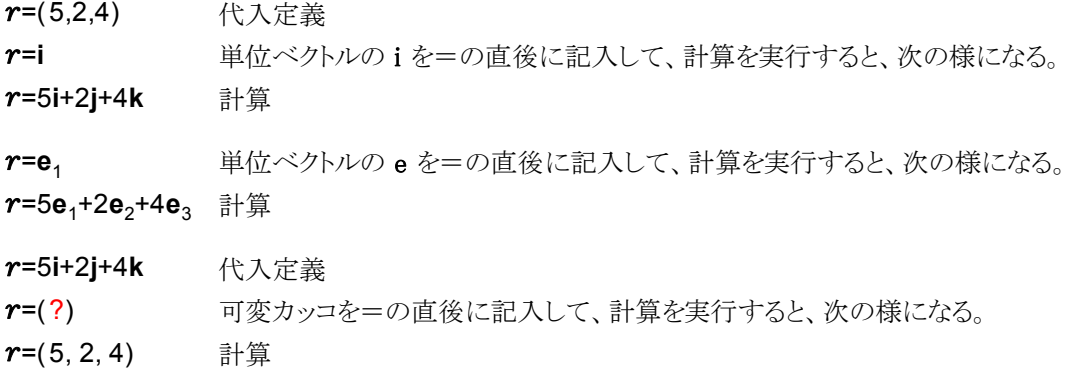

#### 異なる座標系間の答え表示の変換 (r,θ,φ)系からの変換

 $(r, \theta_{x,y,z}, \phi_{x,y})$ fx,y 座標系単位定義  $a$ =4 $\mathsf{e}_\mathsf{r}$ +0.5 $\mathsf{e}_\mathsf{e}$ +0.3 $\mathsf{e}_\mathsf{\phi}$  代入定義 **α=i a=i** a= <br> **a=i** a= 単位ベクトルのiを=の直後に記入して、計算を実行する。 a=1.8320508**i**+0.56671974**j**+3.5103302**k** 計算  $|a|=4$  計算

ベクトル解析用の演算子 マンファン ファッショナル版限定機能

「ベクトル解析」ツールバーから入力します。

最も汎用性の高い演算子は∇演算子です。

grad、div、rot、curl は∇演算子を用いて定義されています。なお rot と curl は同じ機能です。

#### 直交座標系での∇演算子の計算

● f(x,y,z) は3次元空間で定義されているスカラー関数とします。

この f(x,y,z) に対して  $\nabla$  を適用した  $\nabla f(x,y,z)$  は次のように定義されます。

 $f(x,y,z) = \left(\frac{c}{\partial} \right)$ ∂f<br>∂x , ∂ ∂f<br>∂y ∂  $\nabla f(x,y,z) = \left(\frac{\partial f}{\partial x}, \frac{\partial f}{\partial y}, \frac{\partial f}{\partial z}\right)$  \*たは基底ベクトルを使って  $\nabla f(x,y,z) = \frac{\partial f}{\partial y}$  $\frac{\partial f}{\partial x}$ i +  $\frac{\partial}{\partial x}$  $\frac{\partial f}{\partial y}$ j +  $\frac{\partial}{\partial y}$ または基底ベクトルを使って **Vf(x,y,z)=** $\frac{\partial f}{\partial x}$ **i +**  $\frac{\partial f}{\partial y}$ **j +**  $\frac{\partial f}{\partial z}$ **k** 計算例 $1$   $f(x,y,z)$ 関数の具体的内容が分かっているとき

$$
f(x,y,z) = \frac{1}{\sqrt{x^2+y^2+z^2}}
$$

\n
$$
\frac{V_1(x,y,z) - \frac{1}{(x^2 + y^2 + z^2)\sqrt{x^2 + y^2 + z^2}}}{\sqrt{x^2 + y^2 + z^2}\sqrt{x^2 + y^2 + z^2}} \cdot \frac{V_1(x^2 + y^2 + z^2)\sqrt{x^2 + y^2 + z^2}}{(x^2 + y^2 + z^2)\sqrt{x^2 + y^2 + z^2}} \cdot \frac{V_2(x,y,z)}{x^2 + y^2 + z^2}
$$
\n

\n
$$
\nabla f = \frac{-x}{(x^2 + y^2 + z^2)\sqrt{x^2 + y^2 + z^2}} \mathbf{i} + \frac{-y}{(x^2 + y^2 + z^2)\sqrt{x^2 + y^2 + z^2}} \mathbf{j} + \frac{-z}{(x^2 + y^2 + z^2)\sqrt{x^2 + y^2 + z^2}} \mathbf{k}
$$
\n

\n\n $\nabla \cdot (\nabla f) = 0$ \n

\n\n $\Delta(f) = 0$ \n

\n\n $\Delta(f) = 0$ \n

\n\n $\Delta(f) = 0$ \n

\n\n $\Delta(f) = 0$ \n

計算例2  $f(x,y,z)$ 関数の具体的内容が分かっていないとき

$$
f(x,y,z)=\emptyset
$$
 閖数定義 \n $\nabla f(y,y,z) = \partial f(y,y,z)$  i  $\partial f(y,y,z)$  i  $\partial f(y,y,z)$  k

$$
\nabla f(x,y,z) = \frac{\partial f}{\partial x}(x,y,z) \mathbf{i} + \frac{\partial f}{\partial y}(x,y,z) \mathbf{j} + \frac{\partial f}{\partial z}(x,y,z) \mathbf{k}
$$
 († $\frac{dy}{dx}$ 

関数の引数を省略して計算することもできます。

$$
\nabla f = \frac{\partial f}{\partial x} \mathbf{i} + \frac{\partial f}{\partial y} \mathbf{j} + \frac{\partial f}{\partial z} \mathbf{k} \qquad \text{grad}(f) = \frac{\partial f}{\partial x} \mathbf{i} + \frac{\partial f}{\partial y} \mathbf{j} + \frac{\partial f}{\partial z} \mathbf{k} \qquad \text{f}(\frac{dy}{dy})^2 \frac{\partial f}{\partial z} \mathbf{k}
$$

●  $\mathbf{F}$ (x,y,z)は3次元空間で定義されている以下のようなベクトル関数とします。

$$
F(x,y,z) = F_1(x,y,z) i + F_2(x,y,z) j + F_3(x,y,z) k
$$

計算例3

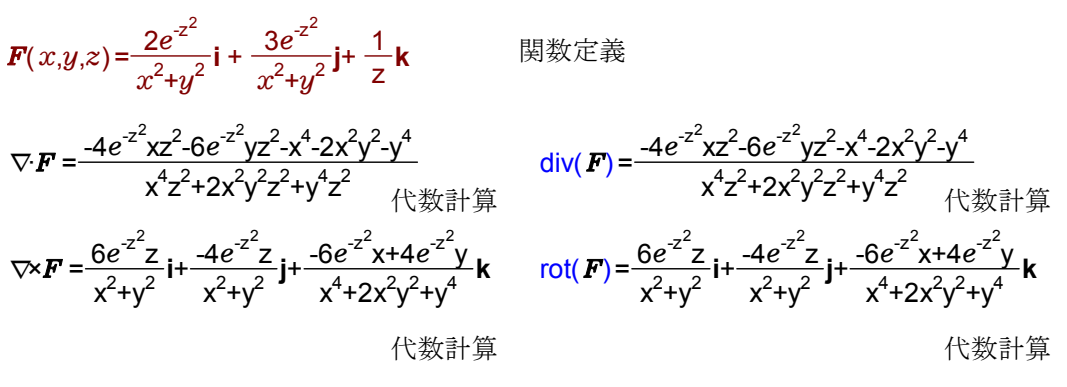

### 極座標系、円柱座標系での∇演算子の計算

円柱座標系での計算は、円柱座標系計算モードに切り替えるため座標系単位定義が必須です。 (r,q,z) (r,q,z)を選択して、「実行」-「座標系単位定義」

また、円柱座標系計算モードの時に、∇演算子の極座標系計算を実行するときには、 極座標系計算モードに切り替えるために、次の座標系単位定義が必要です。

$$
(r, \theta_{x,y,z}, \phi_{x,y})
$$
\n
$$
= \begin{cases} (r, \theta_{x,y,z}, \phi_{x,y}) \& \text{S} \& \text{F} \& \text{F
$$

#### 極座標系での∇計算

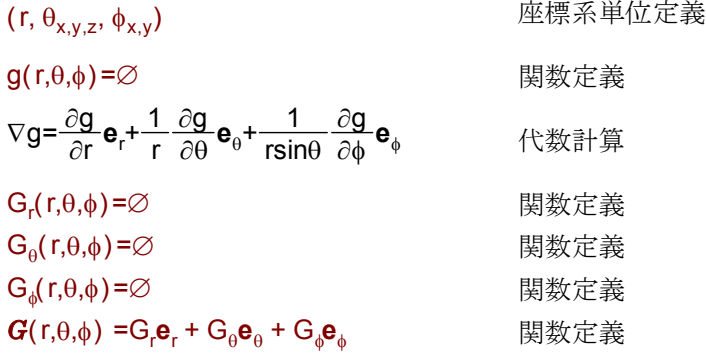

$$
\mathbf{\mathcal{P}}\mathbf{\overline{f}}\mathbf{\overline{f}}\mathbf
$$

この計算式は、以下の簡潔な表現の式と等価です。

$$
\frac{1}{r^2sin\theta}\left(\frac{\partial \left(r^2sin\theta G_r\right)}{\partial r}+\frac{\partial (rsin\theta G_\theta)}{\partial \theta}+\frac{\partial (rG_\phi)}{\partial \varphi}\right)=\frac{1}{rsin\theta}\left(r\frac{\partial G_r}{\partial r}sin\theta+2G_rsin\theta+G_\theta cos\theta+\frac{\partial G_\theta}{\partial \theta}sin\theta+\frac{\partial G_\phi}{\partial \varphi}\right)
$$

外積計算

$$
\nabla \times \mathbf{G} = \frac{1}{r \sin \theta} \left( G_{\phi} \cos \theta + \frac{\partial G_{\phi}}{\partial \theta} \sin \theta - \frac{\partial G_{\theta}}{\partial \phi} \right) \mathbf{e}_{r} + \frac{1}{r \sin \theta} \left( -r \frac{\partial G_{\phi}}{\partial r} \sin \theta - G_{\phi} \sin \theta + \frac{\partial G_{r}}{\partial \phi} \right) \mathbf{e}_{\theta} + \frac{1}{r} \left( r \frac{\partial G_{\theta}}{\partial r} + G_{\theta} - \frac{\partial G_{r}}{\partial \theta} \right) \mathbf{e}_{\phi} \qquad \qquad \text{(1)} \\ \text{where} \quad \mathbf{G} = \frac{1}{r \sin \theta} \left( G_{\phi} \cos \theta + \frac{\partial G_{\phi}}{\partial \theta} \sin \theta - \frac{\partial G_{\phi}}{\partial \phi} \sin \theta \right) \mathbf{e}_{r} + \frac{1}{r \sin \theta} \left( r \frac{\partial G_{\phi}}{\partial r} \sin \theta - \frac{\partial G_{r}}{\partial \phi} \sin \theta \right) \mathbf{e}_{\phi} \qquad \qquad \text{(2)} \\ \text{where} \quad \mathbf{G} = \frac{1}{r \sin \theta} \left( G_{\phi} \cos \theta + \frac{\partial G_{\phi}}{\partial \theta} \sin \theta - \frac{\partial G_{\phi}}{\partial \phi} \sin \theta \right) \mathbf{e}_{r} + \frac{1}{r \sin \theta} \left( r \frac{\partial G_{\phi}}{\partial r} \sin \theta - \frac{\partial G_{r}}{\partial \phi} \sin \theta \right) \mathbf{e}_{\phi} \qquad \qquad \text{(2)} \\ \text{where} \quad \mathbf{G} = \frac{1}{r \sin \theta} \left( G_{\phi} \cos \theta + \frac{\partial G_{\phi}}{\partial \theta} \sin \theta - \frac{\partial G_{\phi}}{\partial \phi} \sin \theta \right) \mathbf{e}_{r} + \frac{1}{r \sin \theta} \left( r \frac{\partial G_{\phi}}{\partial r} \sin \theta - \frac{\partial G_{r}}{\partial \phi} \sin \theta \right) \mathbf{e}_{\phi} \qquad \qquad \text{(2)} \\ \text{where} \quad \mathbf{G} = \frac{1}{r \sin \theta} \left( G_{\phi} \cos \theta + \frac{\partial G_{\phi}}{\partial \theta} \sin \theta -
$$

 $G$ (r,θ,φ)を以下のように定義することもできます。

$$
\mathbf{G}(r,\theta,\phi) = G_r(r,\theta,\phi) \mathbf{e}_r + G_\theta(r,\theta,\phi) \mathbf{e}_\theta + G_\phi(r,\theta,\phi) \mathbf{e}_\phi
$$

この場合の計算結果の表現は以下のようになります。

= rsin 1 r r G (r, , )sin +2G (r, , )sin +G (r, , )cos + G (r, , )sin + G Ñ×G (r, , ) q ¶ ¶ <sup>r</sup> q f q <sup>r</sup> q f q <sup>q</sup> q f q ¶q ¶ <sup>q</sup> q f q ¶f ¶ <sup>f</sup> q f 代数計算 × = rsin <sup>1</sup> <sup>G</sup> (r, , )cos <sup>+</sup> G (r, , )sin - G (r, , ) + rsin 1 -r r G (r, , )sin -G (r, , )sin + G (r, , ) + r 1 r r G (r, , )+G (r, , )- G (r, , ) Ñ G q f q f q ¶q ¶ <sup>f</sup> q f q ¶f ¶ <sup>q</sup> <sup>q</sup> <sup>f</sup> **<sup>e</sup>**<sup>r</sup> <sup>q</sup> ¶ ¶ <sup>f</sup> q f q <sup>f</sup> q f q ¶f ¶ <sup>r</sup> <sup>q</sup> <sup>f</sup> **<sup>e</sup>**<sup>q</sup> ¶ ¶ <sup>q</sup> q f <sup>q</sup> q f ¶q ¶ <sup>r</sup> <sup>q</sup> <sup>f</sup> **<sup>e</sup>**<sup>f</sup> 代数計算

### 具体的計算例

 $r(r,\theta,\phi)$ =r**e**<sub>r</sub> Bigg No Bigg No Bigg No Bigg No Bigg No Bigg No Bigg No Bigg No Bigg No Bigg No Bigg No Bigg No Bigg No Bigg No Bigg No Bigg No Bigg No Bigg No Bigg No Bigg No Bigg No Bigg No Bigg No Bigg No Bigg No Bi

r

r

r  $\frac{1}{r}$  = r  $\nabla \left(\frac{1}{r}\right) = \frac{-1}{r^2} \mathbf{e}_r$   $\nabla \cdot \left(\frac{r}{r}\right)$  $\nabla \cdot \left( \frac{1}{r^3} r \right) = 0$ r  $\nabla \cdot \left(\frac{-1}{r^2} \mathbf{e}_r\right) = 0 \qquad \Delta \frac{1}{r}$  $\Delta \frac{1}{r} = 0$   $\nabla (\ln r) = \frac{1}{r}$  $\nabla$ (Inr) =  $\frac{1}{r}$ **e**<sub>r</sub> 代数計算

#### 円柱座標系での∇計算

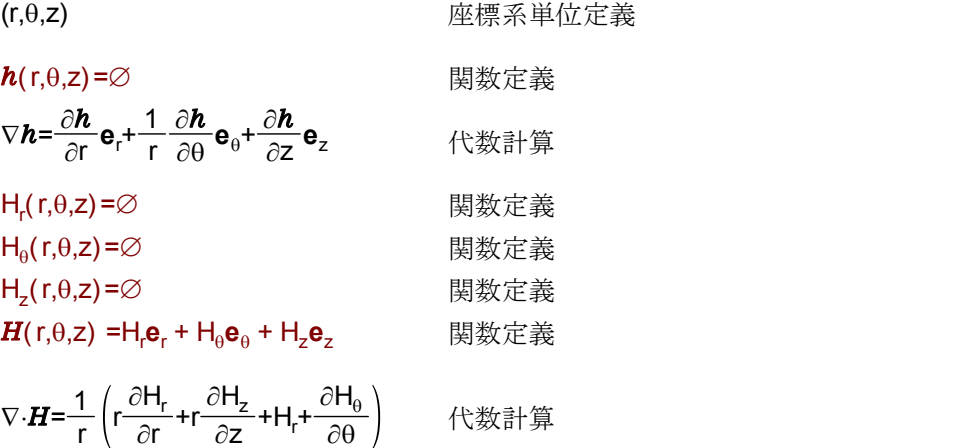

$$
\nabla \times H = \frac{1}{r} \left( -r \frac{\partial H_{\theta}}{\partial z} + \frac{\partial H_{z}}{\partial \theta} \right) e_{r} + \left( -\frac{\partial H_{z}}{\partial r} + \frac{\partial H_{r}}{\partial z} \right) e_{\theta} + \frac{1}{r} \left( r \frac{\partial H_{\theta}}{\partial r} + H_{\theta} - \frac{\partial H_{r}}{\partial \theta} \right) e_{z}
$$
 (B)

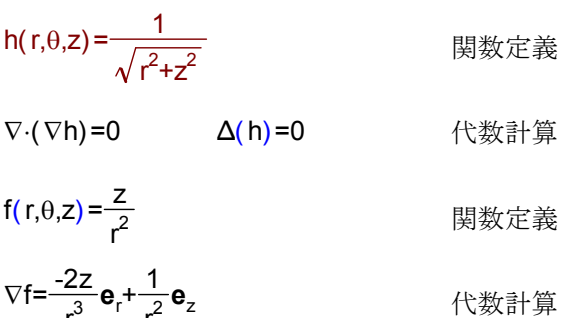

# <LaTeXソースヘの変換機能>

★四則演算、分数式、添え字、指数などの変換

★sin、cosなどの三角関数やIogなどの変換

★ルート記号(n乗根を含む)の変換

★行列、行列式の変換

行列中の積分記号や、さらに行列式を記述するなどの複雑な式も変換可能

 $\star\int$  や  $\Sigma$  などの数学関数も変換可能

★文章中に数式が記述されていても変換可能

★装飾文字にも対応 ベクトルやハット、チルダなど

★数式へのナンバリングも可能

★積分の dx 等の前後の微小な空白挿入や、ルート直後の微小な空白挿入なども実現

★複数式行にまたがる式も対応(次ページの例)

★¥newpageなど、TeXの命令をそのままソースファイルに落とす機能 これにより、カルキング上で細かい表記が難しい体裁にも対応

★ 表の変換 せル単位で、右揃え、左揃え、センタリングに対応。

LaTeXソース変換例

カルキングの画面(変換元)

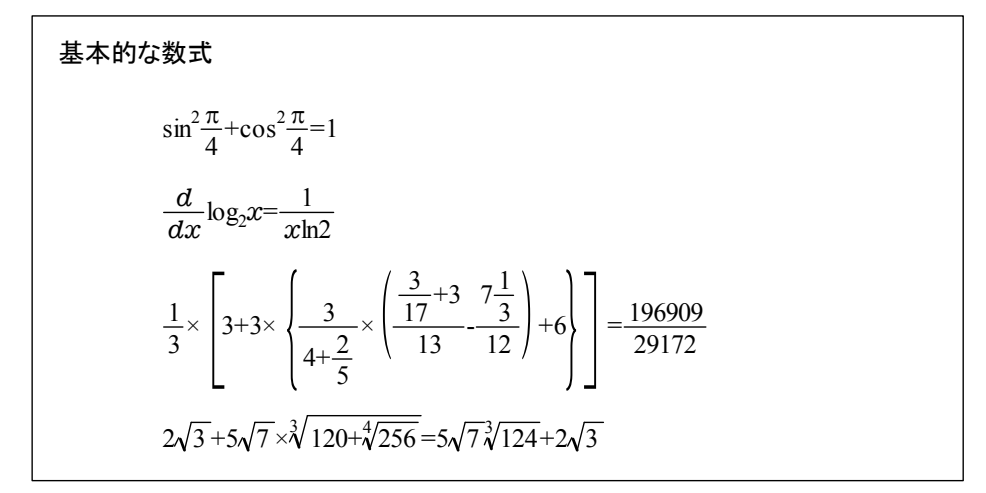

LaTeXソース

## 基本的な数式

**¥newline** 

 $$*sin$   $^{2}\$   $*$  frac $\frac{1}{2}$   $^{4}$   $-1$   $^{5}$ 

 $\{ \}[ \frac{1}{2} \frac{1}{2} \frac{1}{2$ 

\[ \frac{1}{3}\times \left[3+3\times \left\{\frac{3}{4+\frac{2}{5}}\times \left(\frac{\frac{3}{17}+3}{13} -\frac{7\frac{1}{3}}{12}\right)+6\\right\}\right]=\frac{196909}{29172} \]

 $\frac{1}{2}\times \left[ 2\right]$  2\sqrt $[3]+5$ \sqrt $[7]\times \left[ 7\right]$  3 \sqrt $[3]\times \left[ 120+\right]$ sqrt $[4]\times \left[ 26\right]$ 

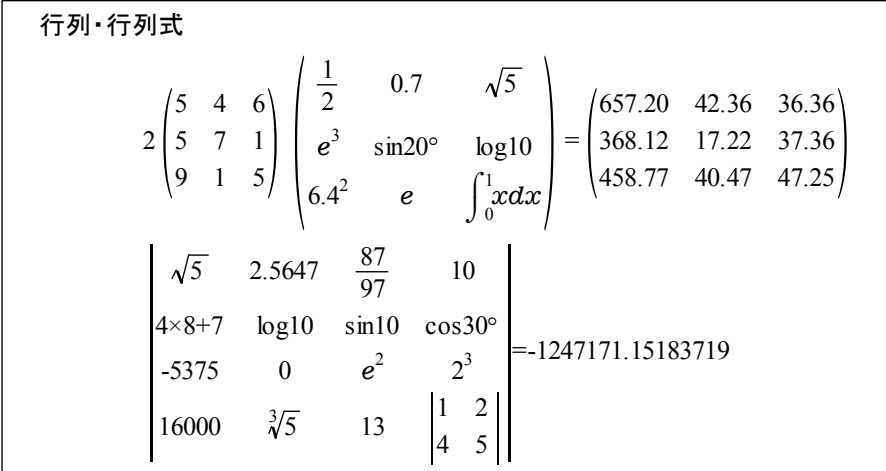

行列・行列式

\[ 2\begin{pmatrix} 5 & 4 & 6 \\ 5 & 7 & 1 \\ 9 & 1 & 5  $\text{Yend}$ {pmatrix}  $\text{Ybegin}$ {pmatrix}  $\frac{4}{2}$  frac{1}{2} & 0.7 &  $\frac{4}{2}$  sqrt{5}\, \\ \\ \ ¥epsilon  $^{2}$ [3] & ¥sin 20^{¥circ} & ¥log 10 ¥¥ 6.4^{2} & \tepsilon & \tint  ${0}^{2}[1]$  xdx  $\text{Yend}$ [pmatrix] = $\text{Ybegin}$ [pmatrix] 657.20 & 42.36 & 36.36 \\ 368.12 & 17.22 & 37.36 \\ 458.77 & 40.47 & 47.25  $\text{Yend}[\text{pmatrix}] \quad \text{Y}$ \[ \begin{vmatrix}  $\text{Ksqrt}[5]$ . & 2.5647 &  $\text{Ksqrt}[87][97]$  & 10  $\text{K}$ 4 $\times$ times 8+7 &  $\times$   $\times$  10 &  $\times$   $\times$  10 &  $\times$   $\times$   $\times$  30^{ $\times$ circ}  $\times$   $\times$  $-5375$  & 0 & ¥epsilon  $^{6}[2]$  & 2 $^{6}[3]$  ¥¥ 16000 & \timesqrt[3][5]\, & 13 & \timesphise 2000 & \timesqrt 53 & \timesqrt 6000 & \timesqrt 6000 & 1 & 2 \\ 4 & 5 \end{vmatrix} ¥end{vmatrix} =-1247171.15183719 ¥]

被 \n 
$$
\mathbf{g}_{x}(x, y) = \frac{1}{XY} \int_{x-\frac{X}{2}}^{x+\frac{X}{2}} \int_{y-\frac{Y}{2}}^{y+\frac{Y}{2}} g(\hat{x}, \hat{y}) \exp[-2\pi i \hat{x}/X] d\hat{x} d\hat{y}
$$
\n

\n\n $= \frac{1}{XY} \sum_{n=-\infty}^{\infty} \sum_{m=-\infty}^{\infty} G_{nm} \int_{x-\frac{X}{2}}^{x+\frac{X}{2}} \int_{y-\frac{Y}{2}}^{y+\frac{Y}{2}} exp\left[2\pi i \left(\frac{n\Delta_{x}}{X} + \frac{m\Delta_{y}}{Y}\right)\right]$ \n

\n\n $\times exp\left[2\pi i \left\{\frac{(n-1)\hat{x}}{X} + \frac{m\hat{y}}{Y}\right\}\right] d\hat{x} d\hat{y}$ \n

### 複雑な連立した式

\begin{equation\*}

 $\{k\}$ begin $\{split\}$ 

g\_{x}(x,y)=\frac{1}{XY}\int\_{x-\frac{X}{2}}^{x+\trac{X}{2}} \int\_{y-\frac{Y}{2}}^{y+\trac{Y}{2}} g(\hat{x} ,\ha  $t[y]$  )¥exp [-2\pi i\hat{x} /X]\,d\hat{x} \,d\hat{y} \,d\hat{y} \\

 $=$   $\frac{1}{X}$  =  $\frac{1}{X}$   $\sum_{n=1}^{\infty}$   $\sum_{n=1}^{\infty}$   $\sum_{n=1}^{\infty}$   $\sum_{n=1}^{\infty}$   $\sum_{n=1}^{\infty}$   $\sum_{n=1}^{\infty}$   $\sum_{n=1}^{\infty}$   $\sum_{n=1}^{\infty}$   $\sum_{n=1}^{\infty}$   $\sum_{n=1}^{\infty}$   $\sum_{n=1}^{\infty}$   $\sum_{n=1}^{\infty}$   $\sum_{n=1}^{\infty}$  c{X}{2}} \int\_{y-\frac{Y}{2}}^{y+\trac{Y}{2}} \texp \teft[2\test{\teft(\teft(\teft\test{n\test}{Delta \_{y}{X}+\teft{X}{Y}=\test{n\teft{Delta \_{y}{X}+\test{M}{Oelta \_{y}}} }}{Y}\\*right)\right]\\*

& \times \times \teft[2\pi i\left\{\frac{(n-1)\hat{x} }{X}+\frac{m\hat{y} }{Y}\right\}\right]\,d\ha t{x} \,d\hat{y}

\end{split}

\end{equation\*}

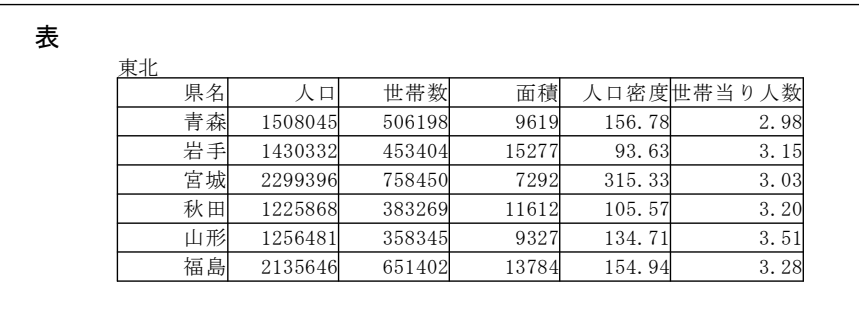

## 表

¥newline \begin{table}[htbp] \caption{東北} \label{東北} \begin{center}  $\Phi$ begin{tabular}{|c|c|c|c|c|c|}  $\Phi$ hline \multicolumn{1}{|r|}{県名} & \multicolumn{1}{|r|}{人口} & \multicolumn{1}{|r|}{世帯数} & \multicolumn{1}{ |r|}{面積} & \multicolumn{1}{|r|}{人口密度} & \multicolumn{1}{|r|}{世帯当り人数} \\ \ \ \hline ¥multicolumn{1}{|r|}{青森} & ¥multicolumn{1}{|r|}{\$1508045\$} & ¥multicolumn{1}{|r|}{\$506198\$} & ¥multi column{1}{|r|}{\$9619\$} & \multicolumn{1}{|r|}{\$156.78\$} & \multicolumn{1}{|r|}{\$2.98\$} \\ \hline ¥multicolumn{1}{|r|}{岩手} & ¥multicolumn{1}{|r|}{\$1430332\$} & ¥multicolumn{1}{|r|}{\$453404\$} & ¥multi column{1}{|r|}{\$15277\$} & \multicolumn{1}{|r|}{\$93.63\$} & \multicolumn{1}{|r|}{\$3.15\$} \\\Aline \multicolumn{1}{|r|}{宮城} & \multicolumn{1}{|r|}{\$2299396\$} & \multicolumn{1}{|r|}{\$758450\$} & \multi column{1}{|r|}{\$7292\$} & \multicolumn{1}{|r|}{\$315.33\$} & \multicolumn{1}{|r|}{\$3.03\$} \\\hine \multicolumn{1}{|r|}{秋田} & \multicolumn{1}{|r|}{\$1225868\$} & \multicolumn{1}{|r|}{\$383269\$} & \multi column{1}{|r|}{\$11612\$} & \multicolumn{1}{|r|}{\$105.57\$} & \multicolumn{1}{|r|}{\$3.20\$} \\ \hline ¥multicolumn{1}{|r|}{山形} & ¥multicolumn{1}{|r|}{\$1256481\$} & ¥multicolumn{1}{|r|}{\$358345\$} & ¥multi column{1}{|r|}{\$9327\$} & \multicolumn{1}{|r|}{\$134.71\$} & \multicolumn{1}{|r|}{\$3.51\$} \\Aline \multicolumn{1}{|r|}{福島} & \multicolumn{1}{|r|}{\$2135646\$} & \multicolumn{1}{|r|}{\$651402\$} & \multi column{1}{|r|}{\$13784\$} & \multicolumn{1}{|r|}{\$154.94\$} & \multicolumn{1}{|r|}{\$3.28\$} \\ \hline  $\text{Yend}$ (tabular)

\end{center} \end{table}

# LaTeX出力結果

基本的な数式

$$
\sin^2 \frac{\pi}{4} + \cos^2 \frac{\pi}{4} = 1
$$

$$
\frac{d}{dx} \log_2 x = \frac{1}{x \log 2}
$$

$$
\frac{1}{3} \times \left[ 3 + 3 \times \left\{ \frac{3}{4 + \frac{2}{5}} \times \left( \frac{\frac{3}{17} + 3}{13} - \frac{7\frac{1}{3}}{12} \right) + 6 \right\} \right] = \frac{196909}{29172}
$$

$$
2\sqrt{3} + 5\sqrt{7} \times \sqrt[3]{120} + \sqrt[4]{256} = 5\sqrt{7} \sqrt[3]{124} + 2\sqrt{3}
$$

行列·行列式

$$
2\begin{pmatrix} 5 & 4 & 6 \ 5 & 7 & 1 \ 9 & 1 & 5 \end{pmatrix} \begin{pmatrix} \frac{1}{2} & 0.7 & \sqrt{5} \\ e^3 & \sin 20^\circ & \log 10 \\ 6.4^2 & e & \int_0^1 x \, dx \end{pmatrix} = \begin{pmatrix} 657.20 & 42.36 & 36.36 \\ 368.12 & 17.22 & 37.36 \\ 458.77 & 40.47 & 47.25 \end{pmatrix}
$$

$$
\begin{vmatrix}\n\sqrt{5} & 2.5647 & \frac{87}{97} & 10 \\
4 \times 8 + 7 & \log 10 & \sin 10 & \cos 30^{\circ} \\
-5375 & 0 & e^{2} & 2^{3} \\
16000 & \sqrt[3]{5} & 13 & \begin{vmatrix} 1 & 2 \\ 4 & 5 \end{vmatrix}\n\end{vmatrix} = -1247171.15183719
$$

複雑な連立した式

$$
g_x(x,y) = \frac{1}{XY} \int_{x-\frac{X}{2}}^{x+\frac{X}{2}} \int_{y-\frac{Y}{2}}^{y+\frac{Y}{2}} g(\hat{x},\hat{y}) \exp[-2\pi i\hat{x}/X] d\hat{x} d\hat{y}
$$
  

$$
= \frac{1}{XY} \sum_{n=-\infty}^{\infty} \sum_{m=-\infty}^{\infty} G_{nm} \int_{x-\frac{X}{2}}^{x+\frac{X}{2}} \int_{y-\frac{Y}{2}}^{y+\frac{Y}{2}} \exp\left[2\pi i \left(\frac{n\Delta_x}{X} + \frac{m\Delta_y}{Y}\right)\right]
$$
  

$$
\times \exp\left[2\pi i \left\{\frac{(n-1)\hat{x}}{X} + \frac{m\hat{y}}{Y}\right\}\right] d\hat{x} d\hat{y}
$$

表 1: 表 1 : 東北

| 県名 | 人口      | 世帯数    | 面積    | 人口密度   | 世帯当たり人数 |
|----|---------|--------|-------|--------|---------|
| 青森 | 1508045 | 506198 | 9619  | 156.78 | 2.98    |
| 岩手 | 1430332 | 453404 | 15277 | 93.63  | 3.15    |
| 宮城 | 2299396 | 758450 | 7292  | 315.33 | 3.03    |
| 秋田 | 1225868 | 383269 | 11612 | 105.57 | 3.20    |
| 山形 | 1256481 | 358345 | 9327  | 134.71 | 3.51    |
| 福島 | 2135646 | 651402 | 13784 | 154.94 | 3.28    |